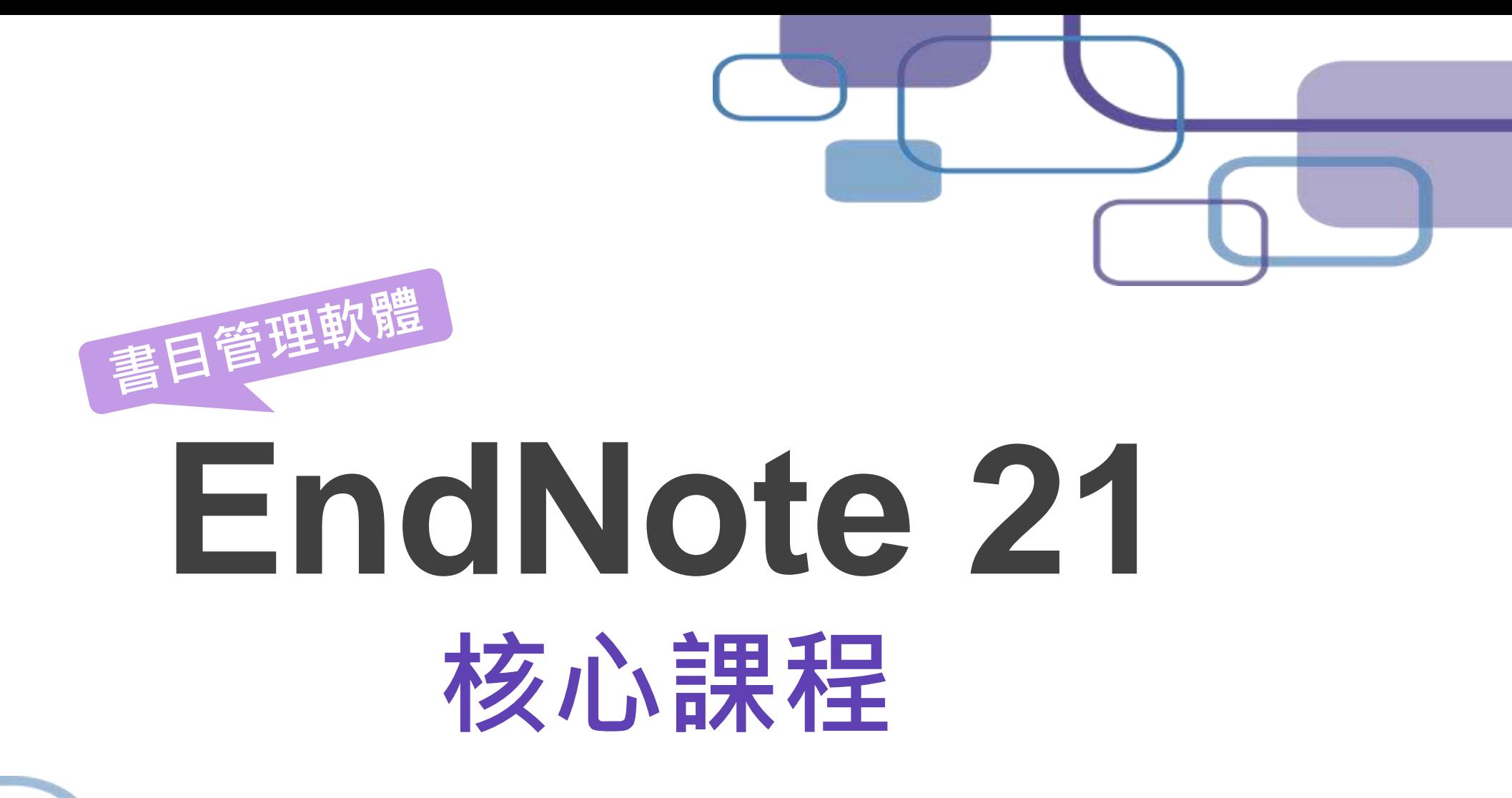

**SRIS Trainer|林庚賢 Max Lin**  202403

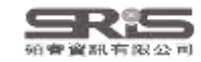

## **EndNote 在研究上幫助我**

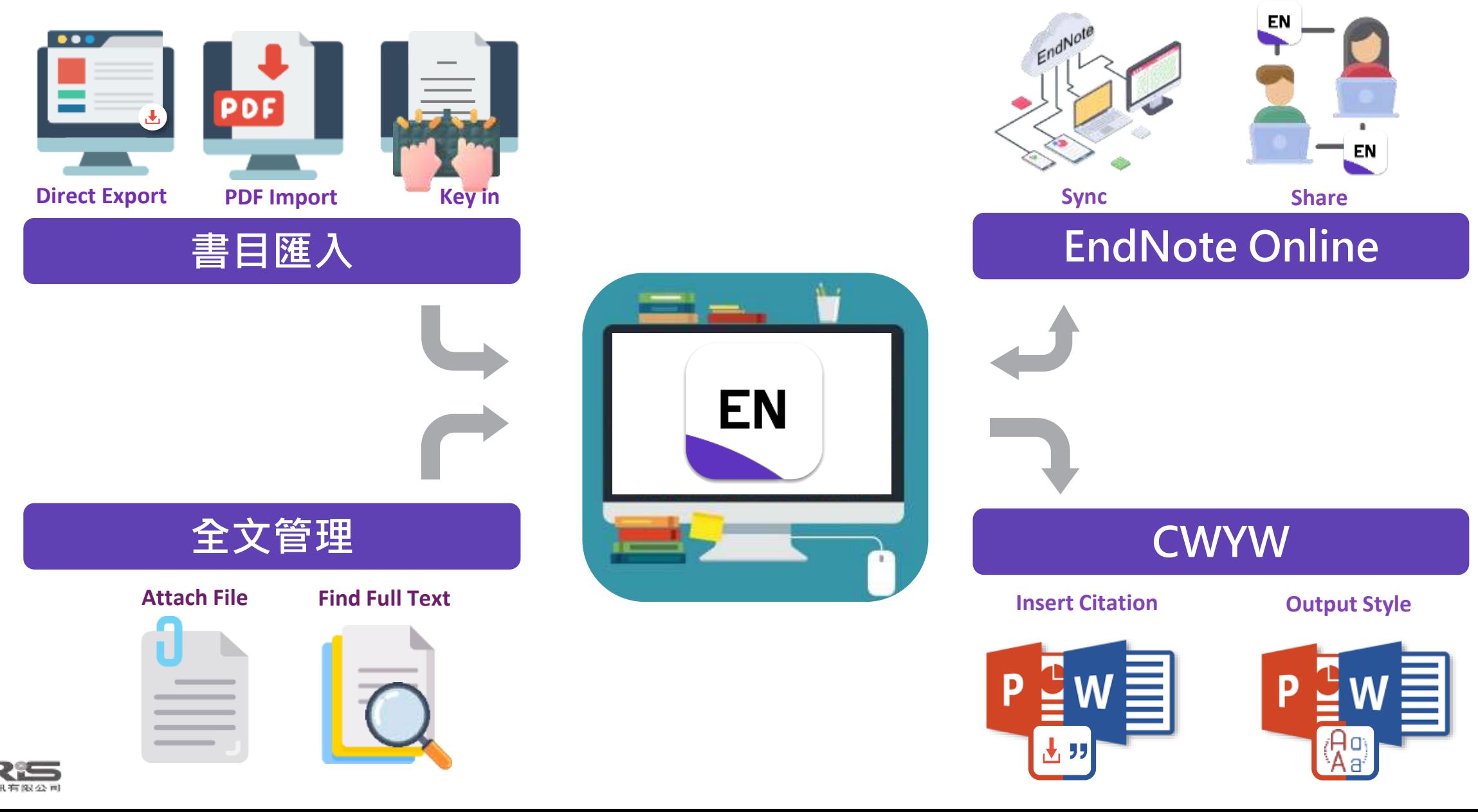

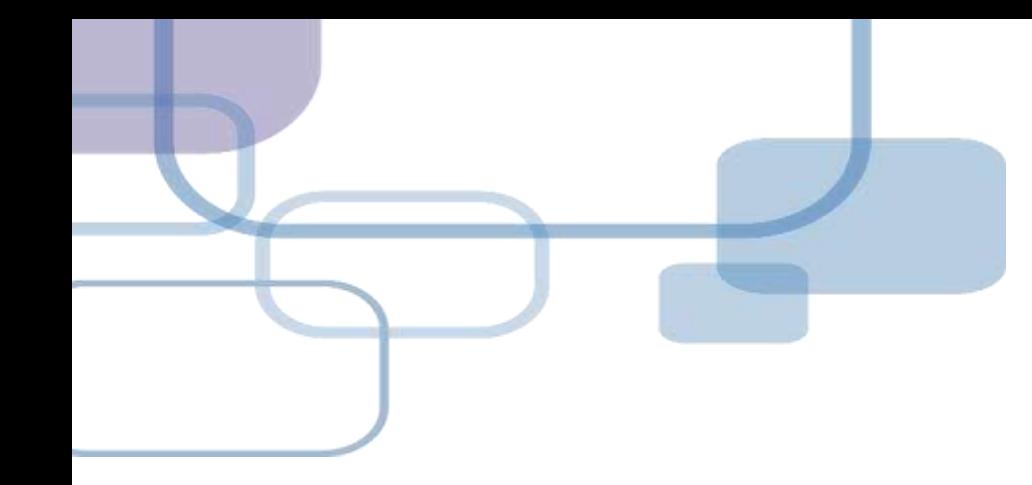

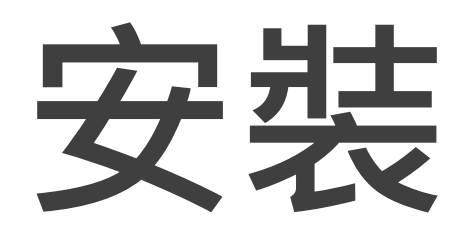

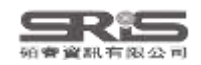

## **EndNote 21 更新介紹**

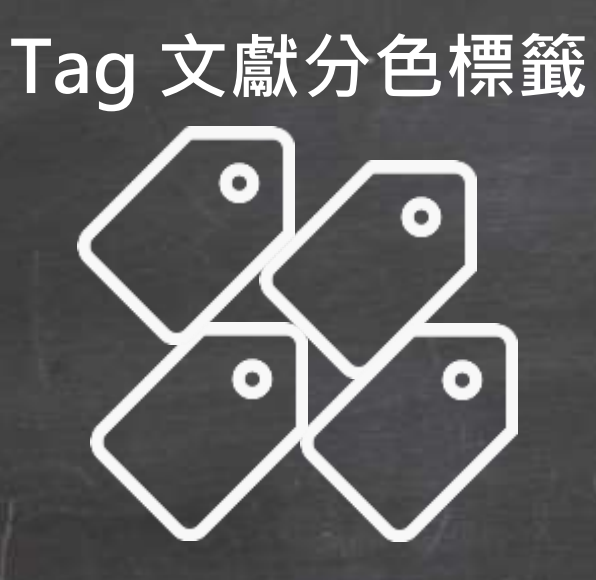

**Share 人數增至1,000**

 $\overline{\phantom{a}}$ 

**單筆書目資料還原 CWYW for Google Docs**

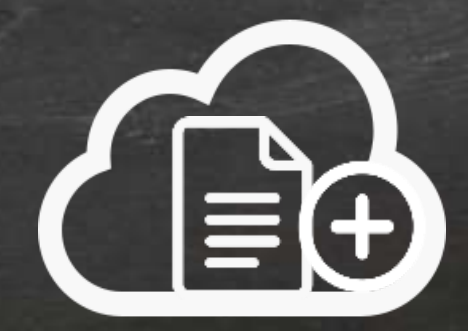

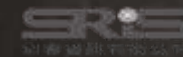

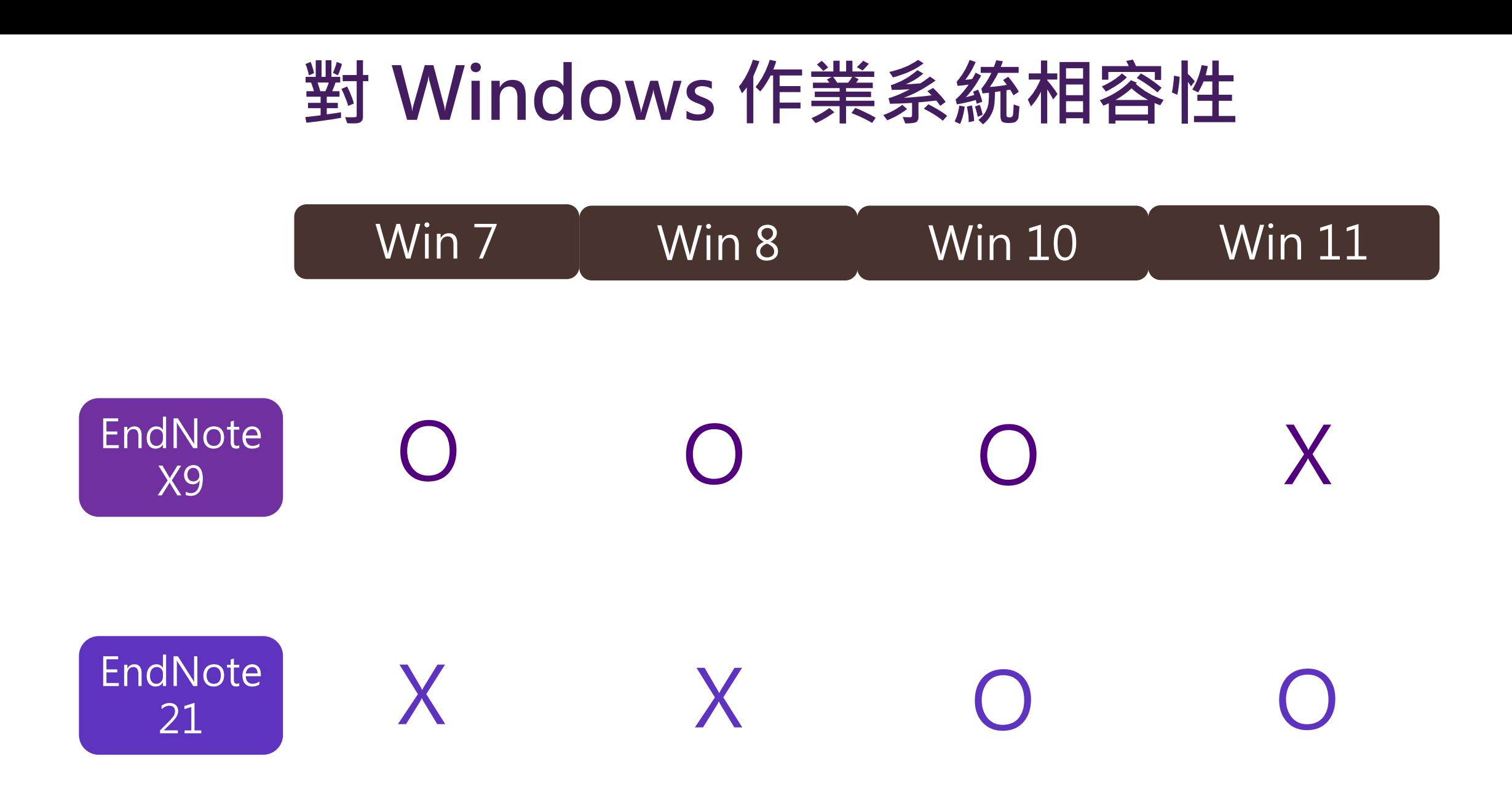

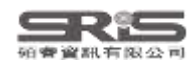

# **對 Mac 作業系統相容性**

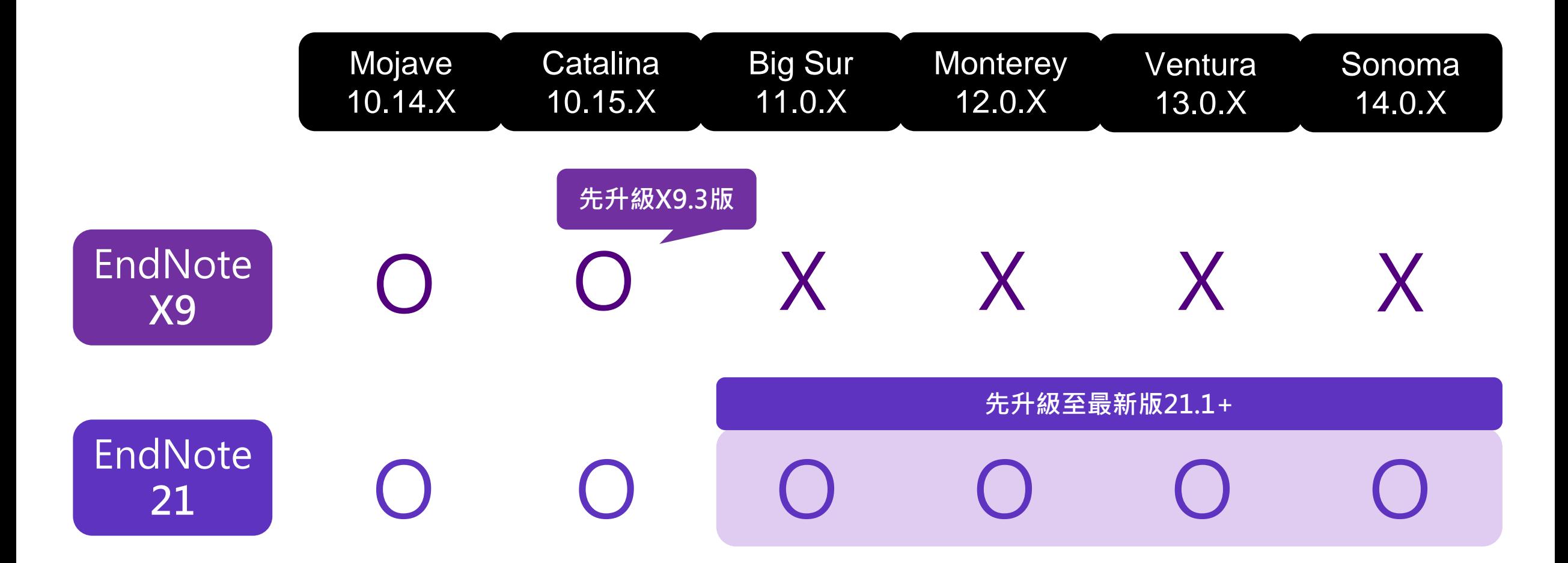

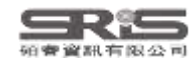

# **與 MS Word 相容**

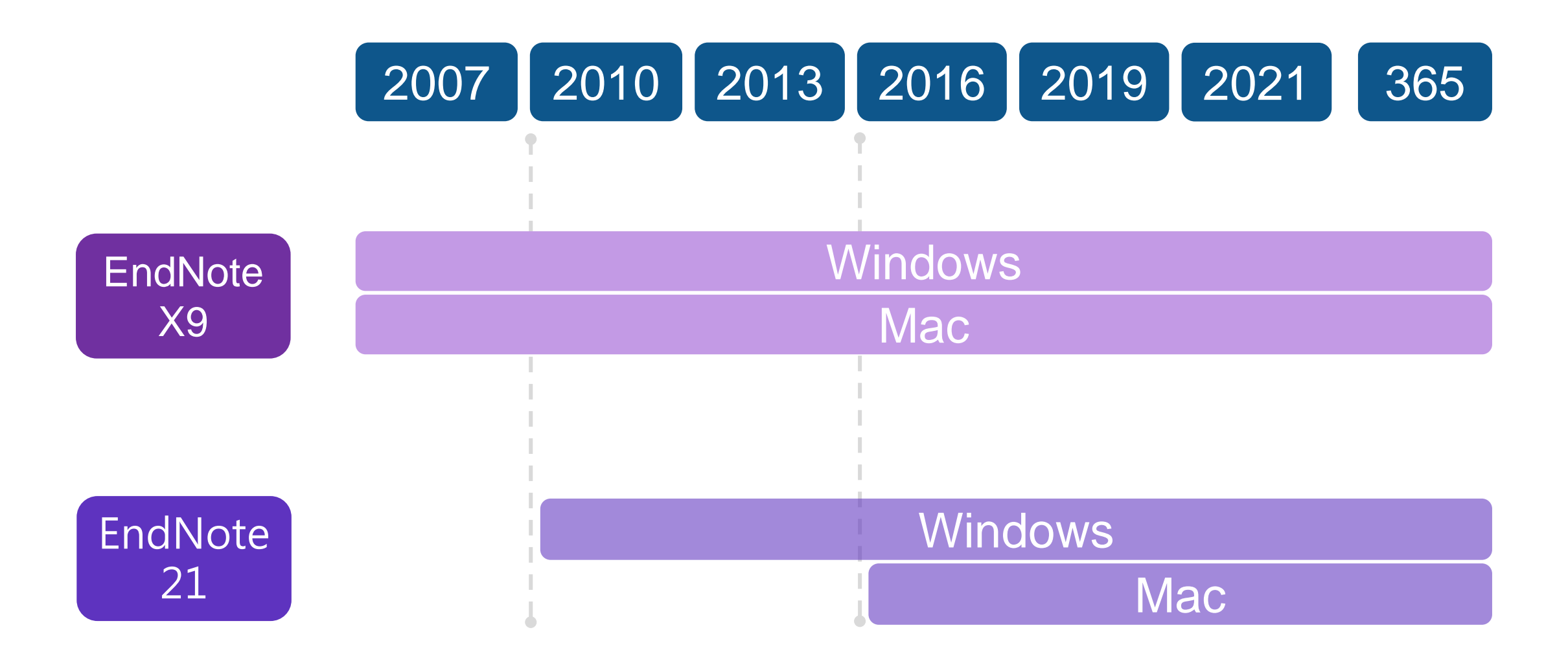

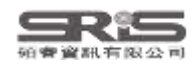

# **各 Library 版本相容性**

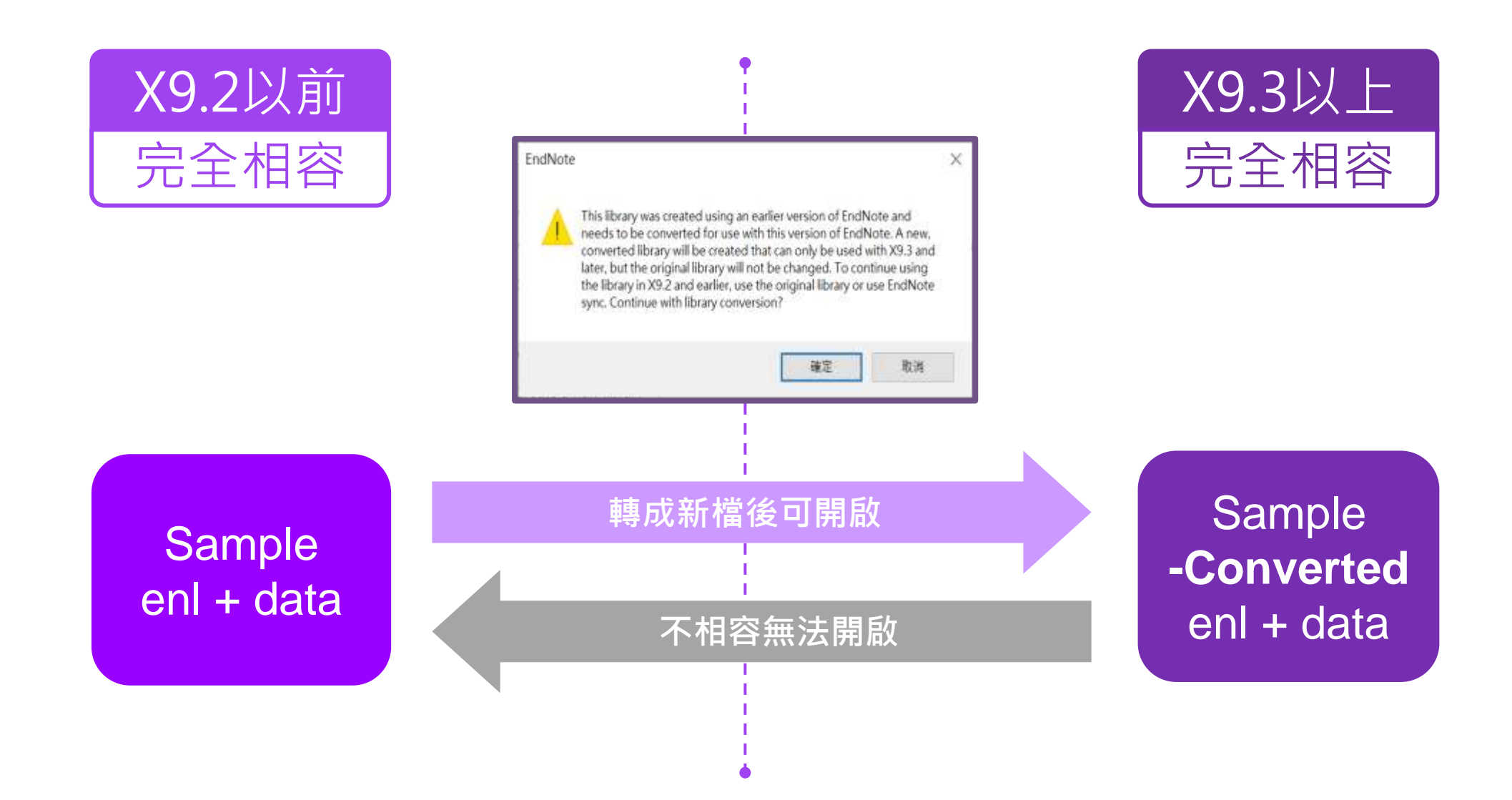

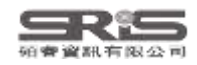

#### **下載與安裝EndNote**

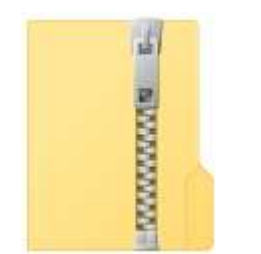

右鍵

解壓縮

EndNote 21

不要直接於壓縮包中 執行安裝檔!

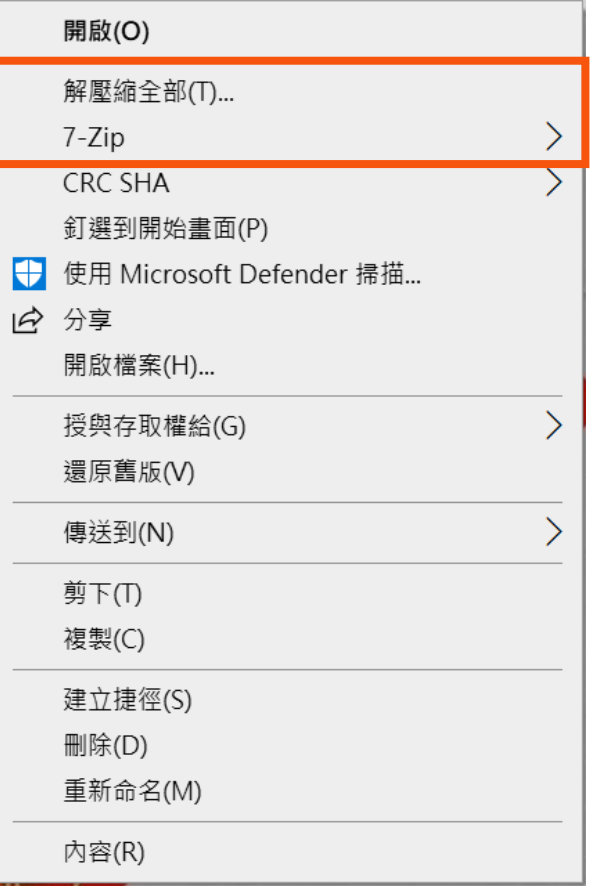

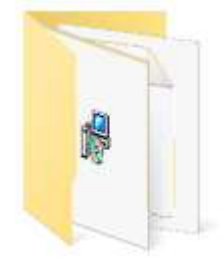

**Endnote 21**

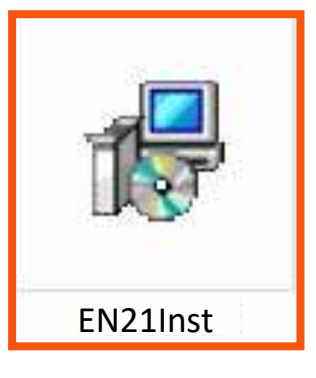

產生

資料夾

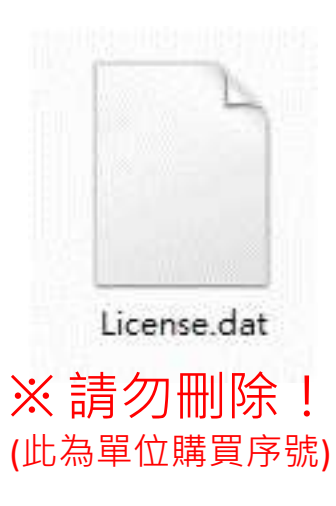

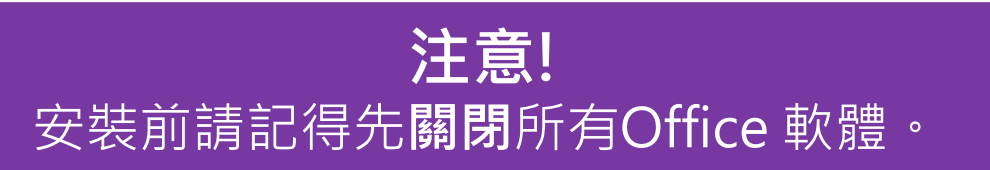

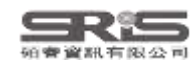

### **在 Win 11 解壓縮**

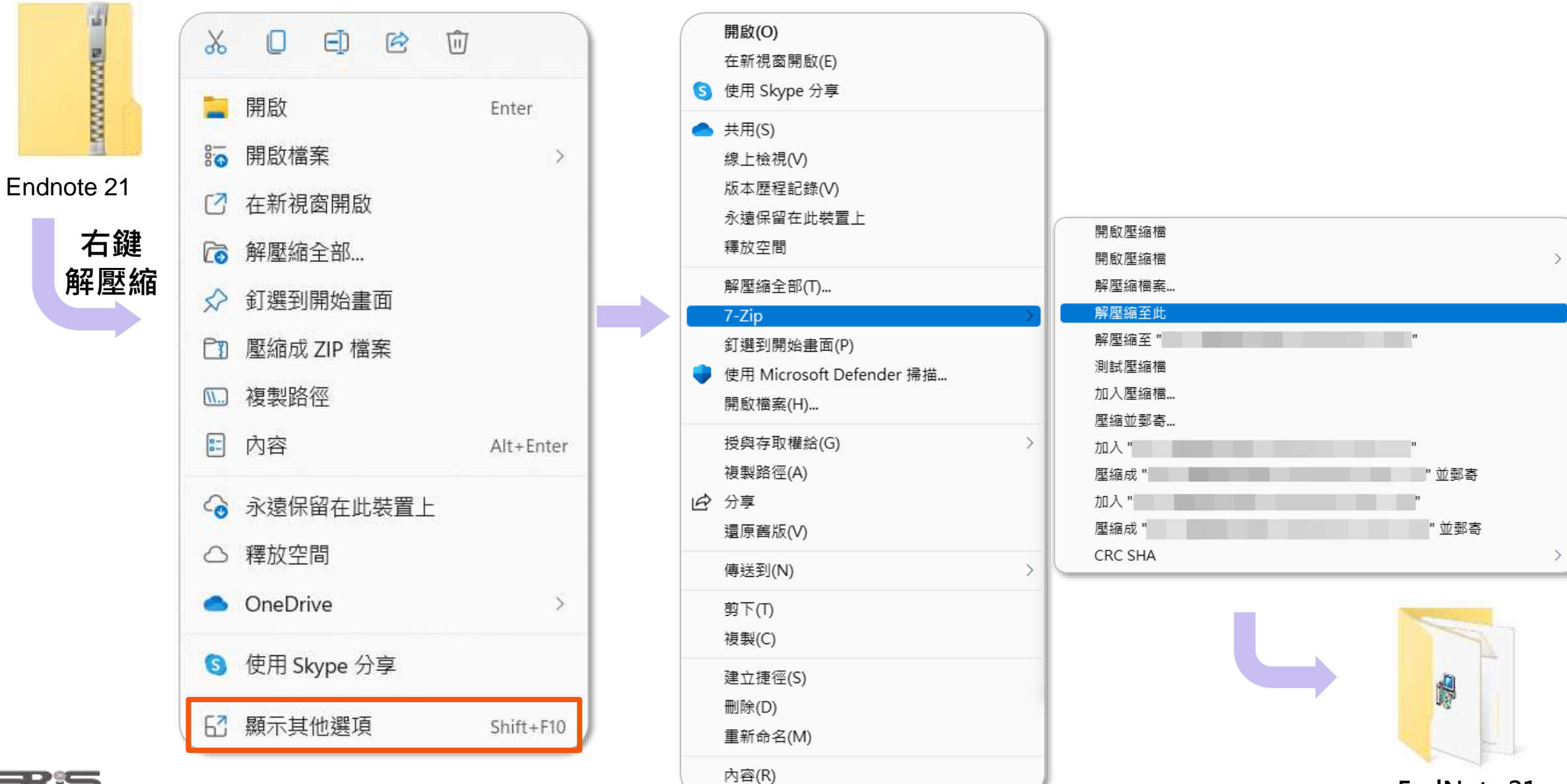

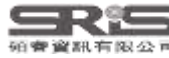

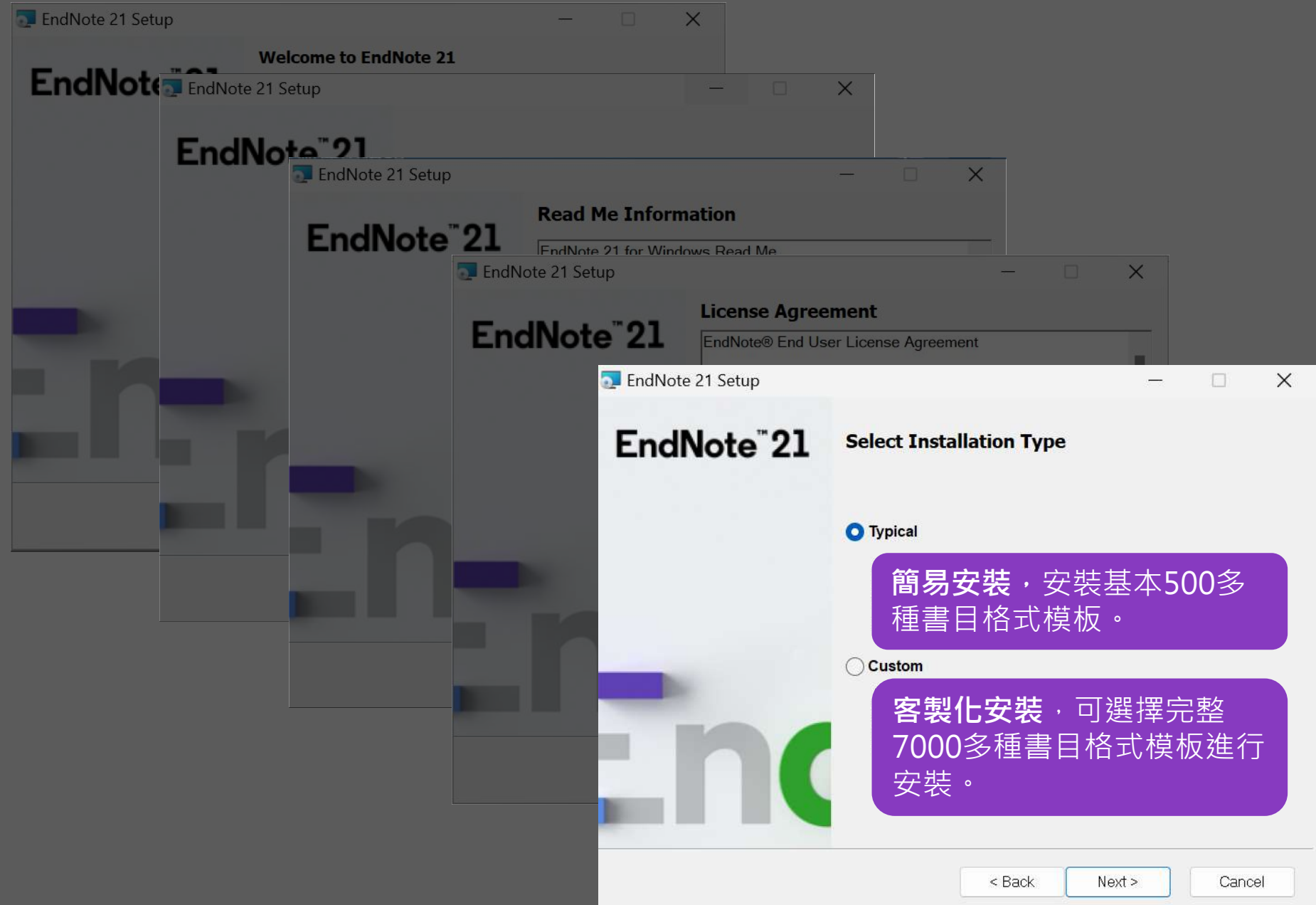

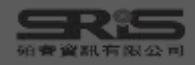

<span id="page-11-0"></span>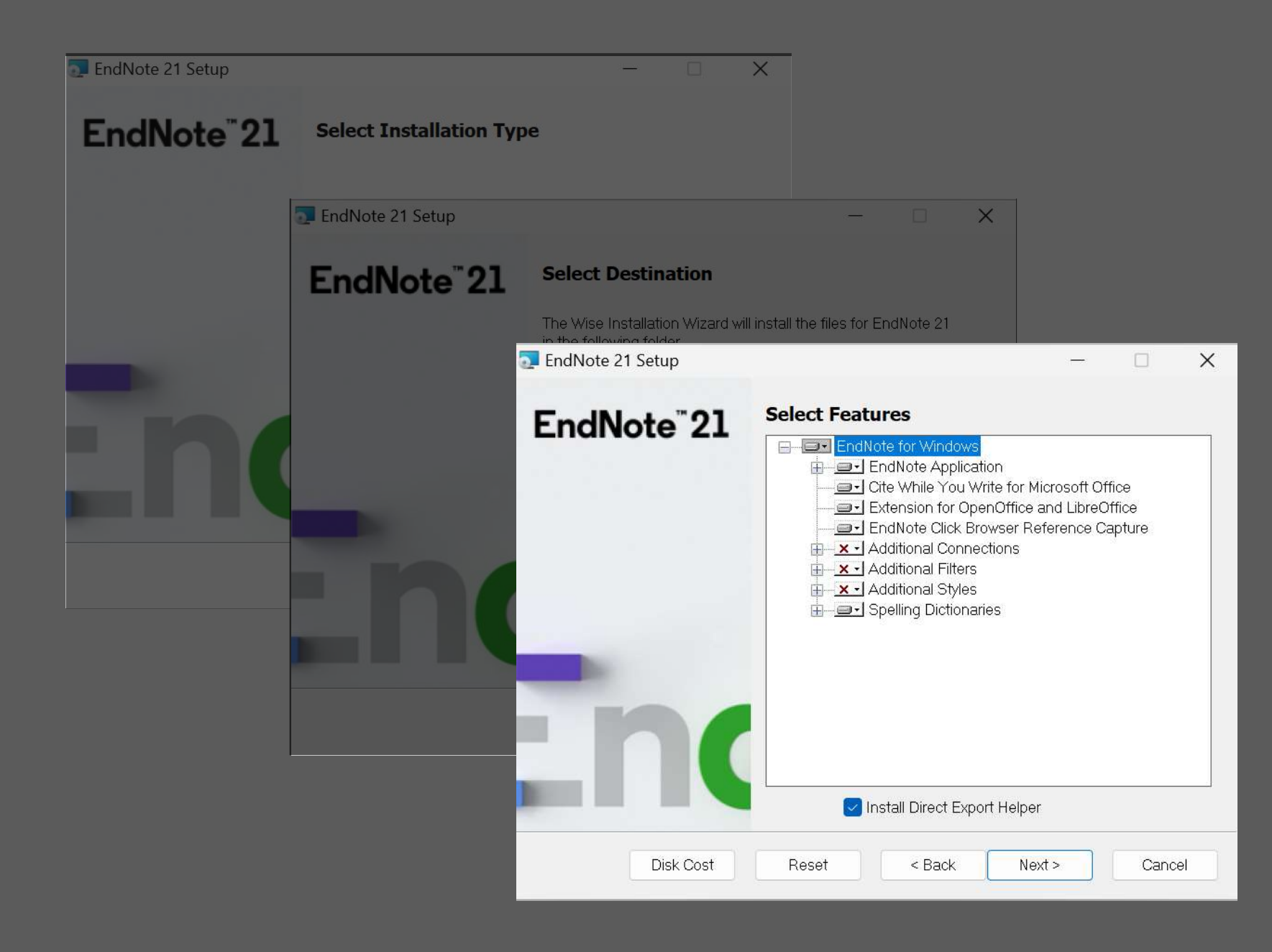

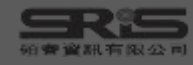

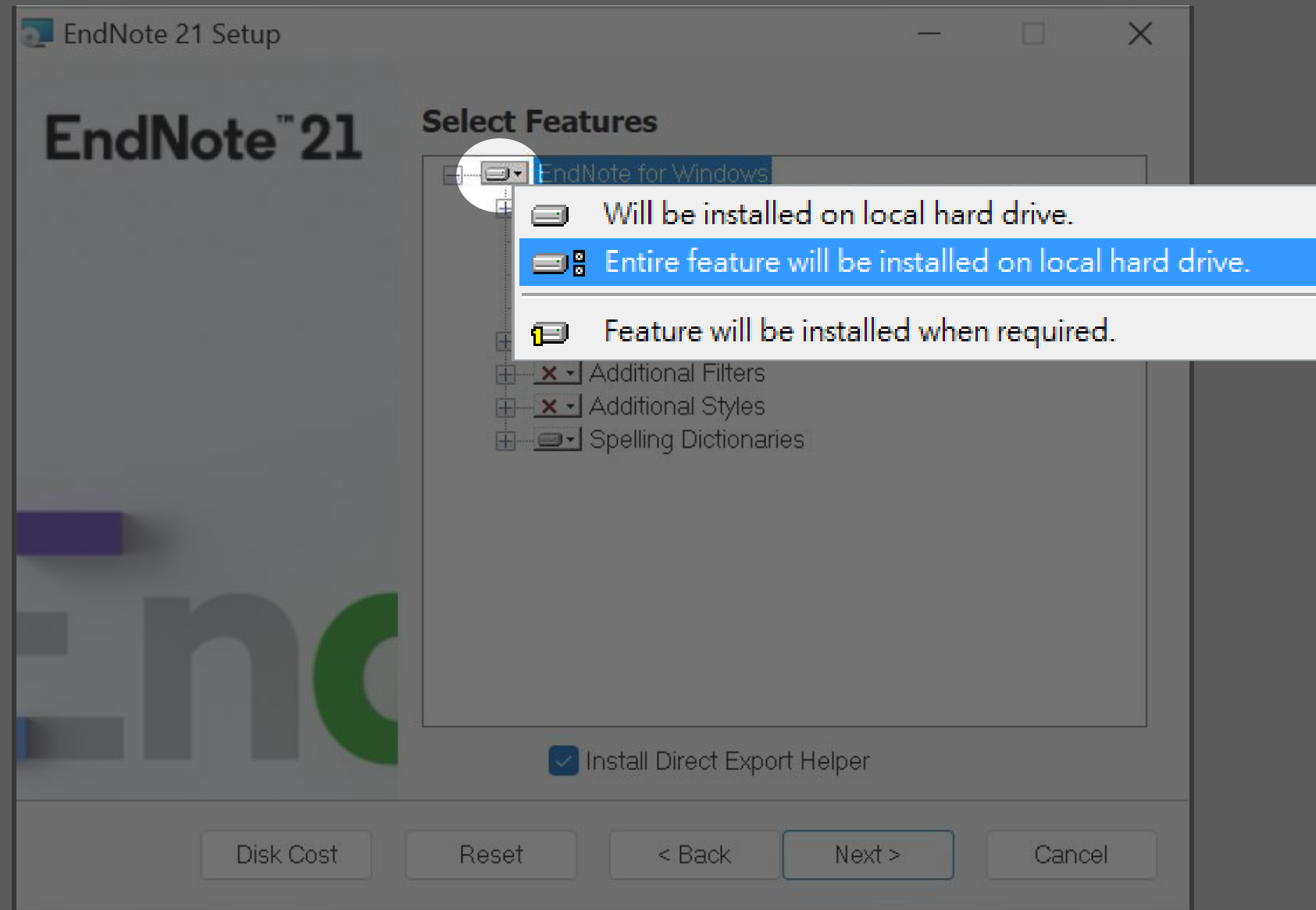

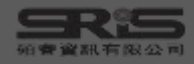

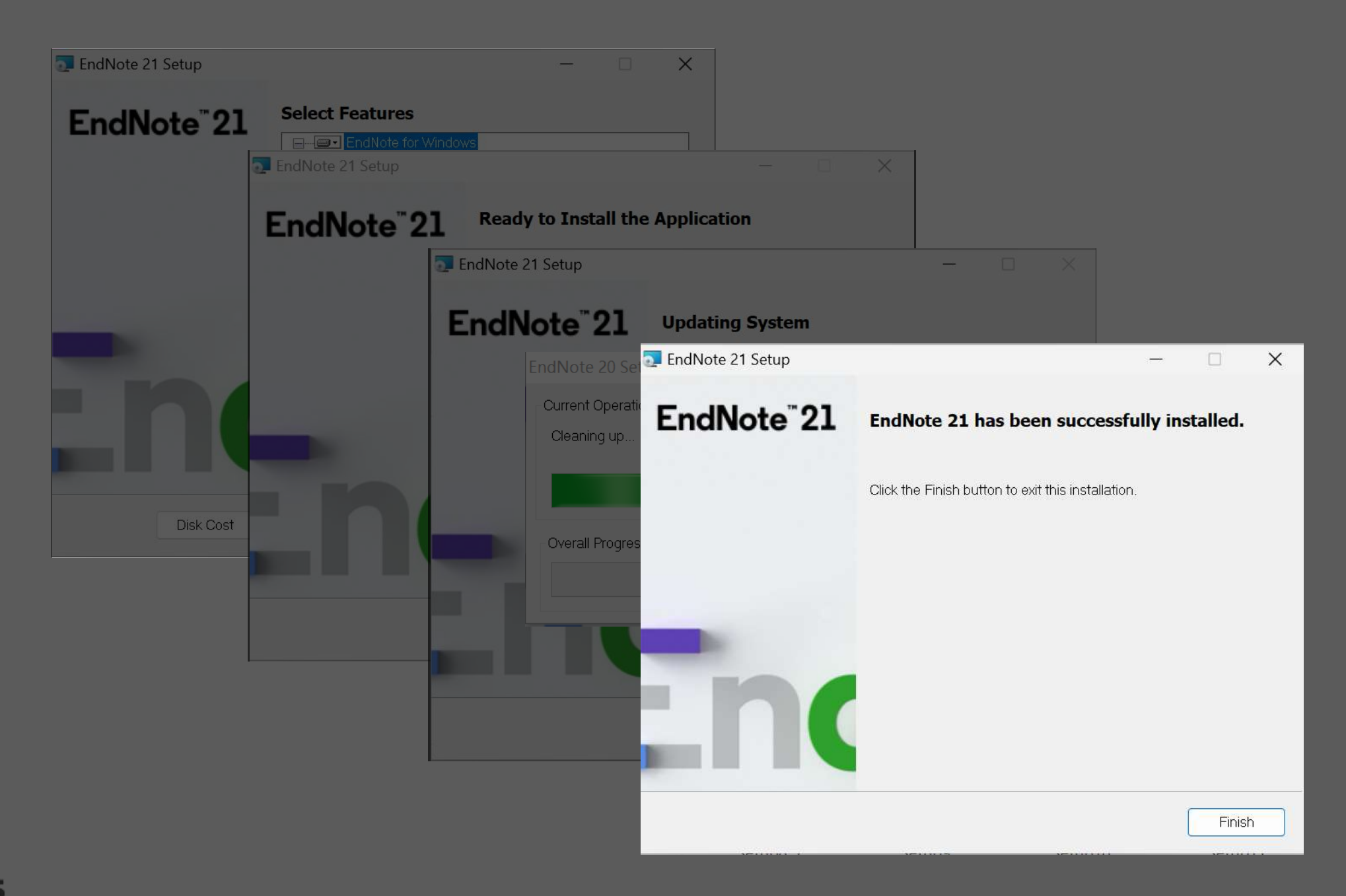

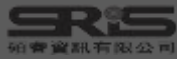

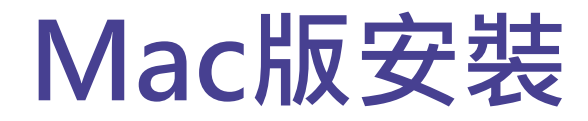

#### 在母機構單位下載 **EndNote20SiteInstaller.dmg**

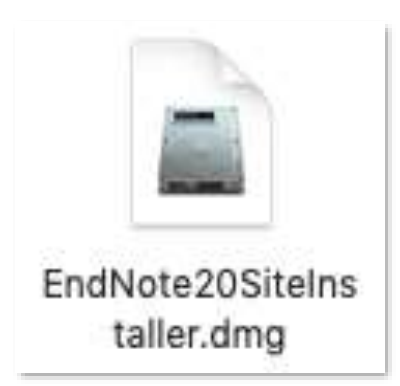

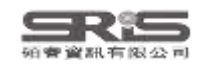

#### **Mac版安裝**

#### 連點兩下 EndNote 21 Installer 視窗 中間的EndNote 21 方框內圖示

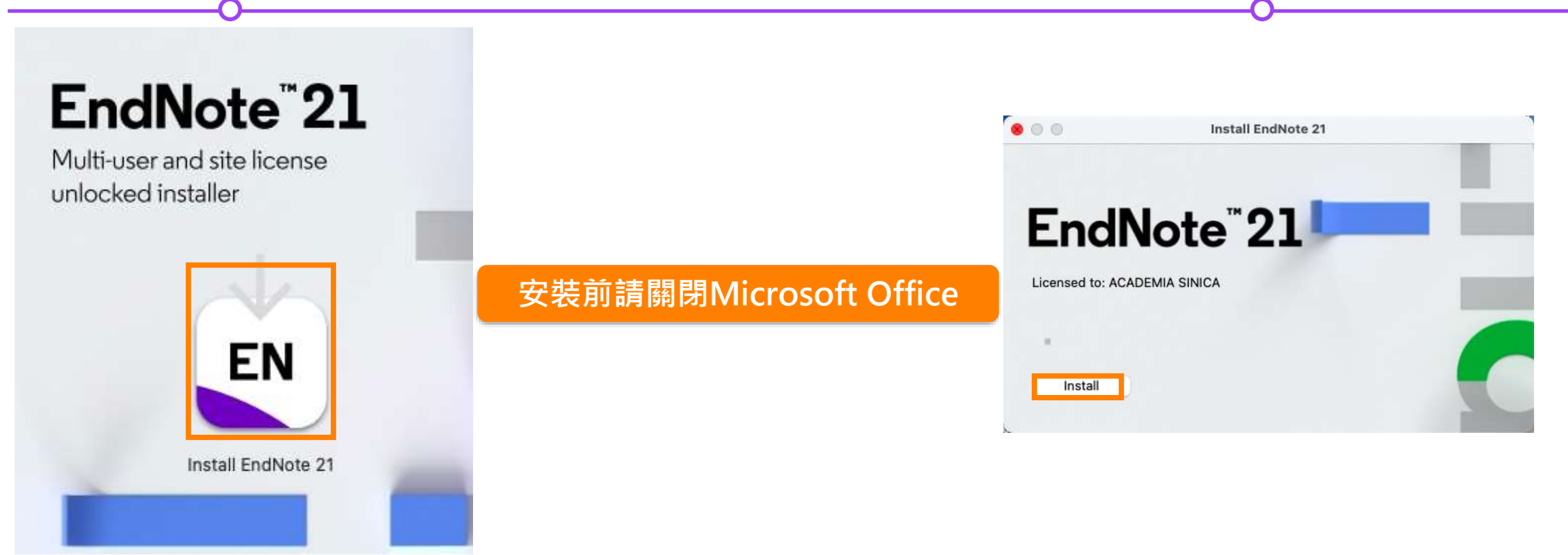

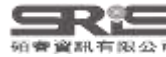

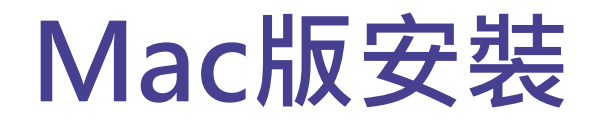

#### Welcome to EndNote 21, Read Me 和 Thank you for using EndNote 21 的視窗皆點選 Next

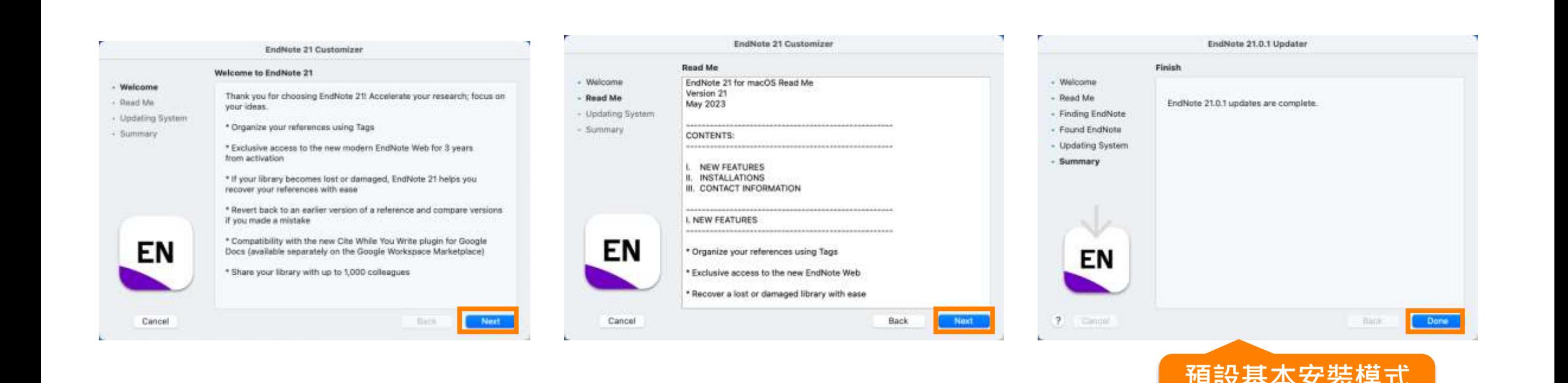

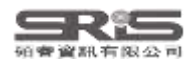

**500多種書目格式**

### **Mac版安裝**

進入 Select Components, 將 Connections, Import Filters, Output Styles 三個 選項都打勾,再點選 Next

EndNote 21.0.1 Customizer

#### Welcome to EndNote 21 畫面

#### 點選 EndNote 21 選單中 的 Customizer...

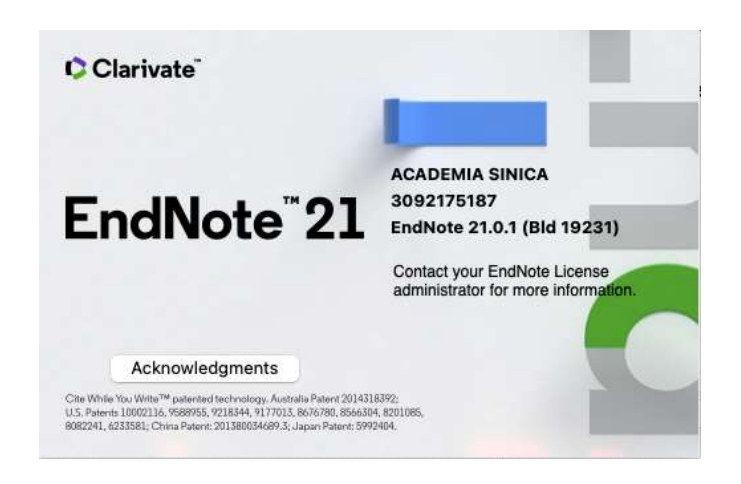

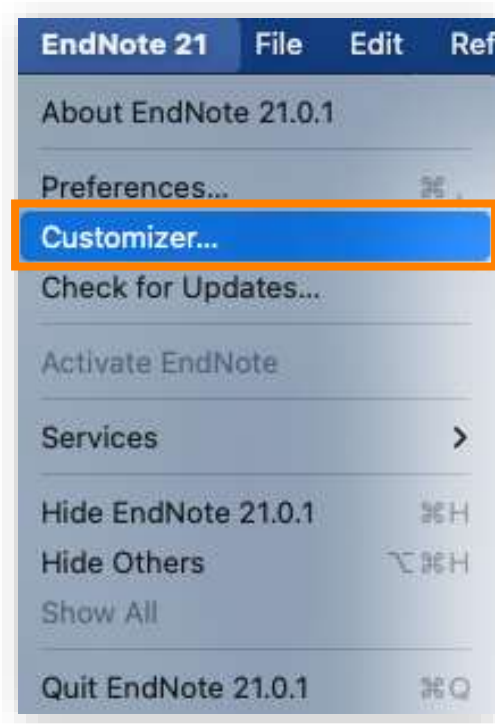

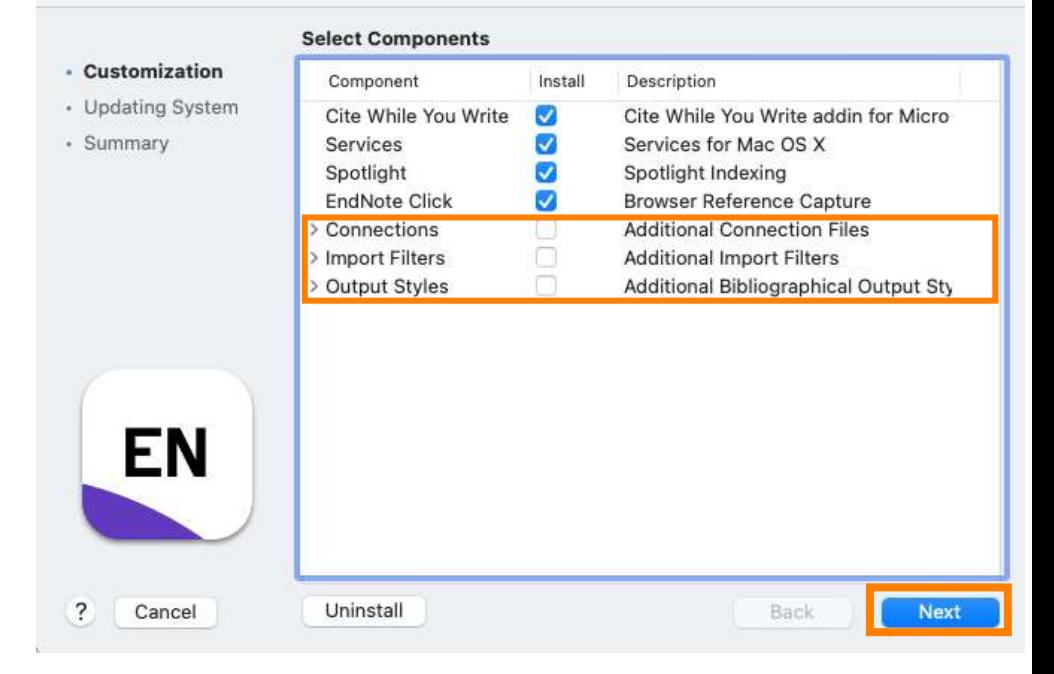

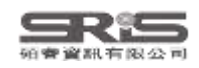

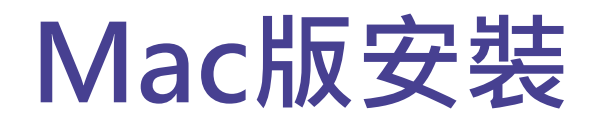

#### 更新完成後在 Finish 視窗點選 Done

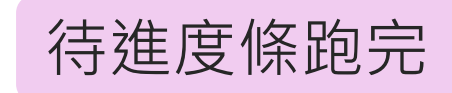

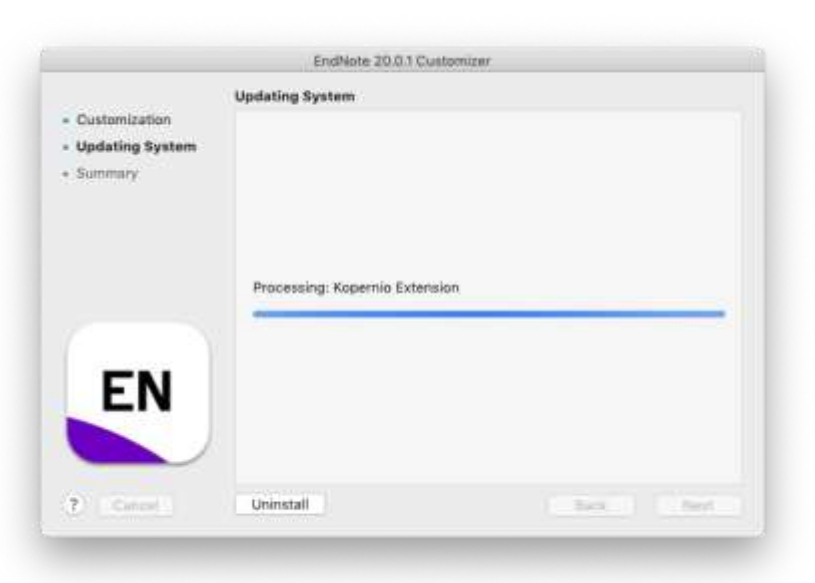

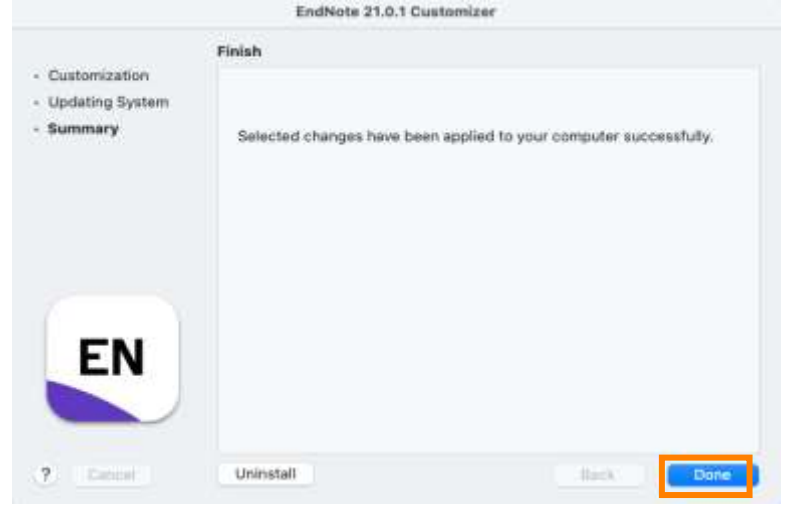

**Custom完整安裝 >7000多種書目格式**

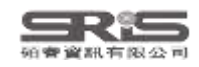

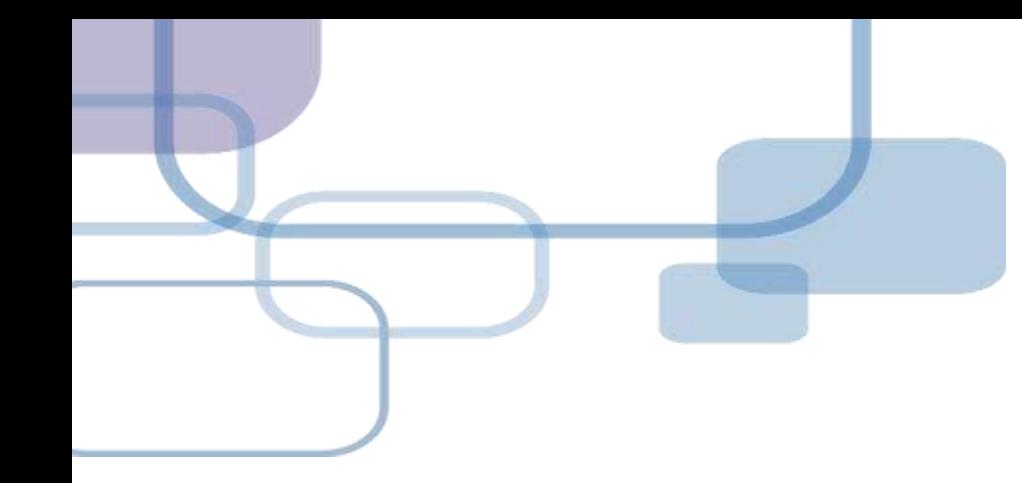

# **建立Library**

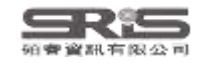

# **建立個人EndNote Library**

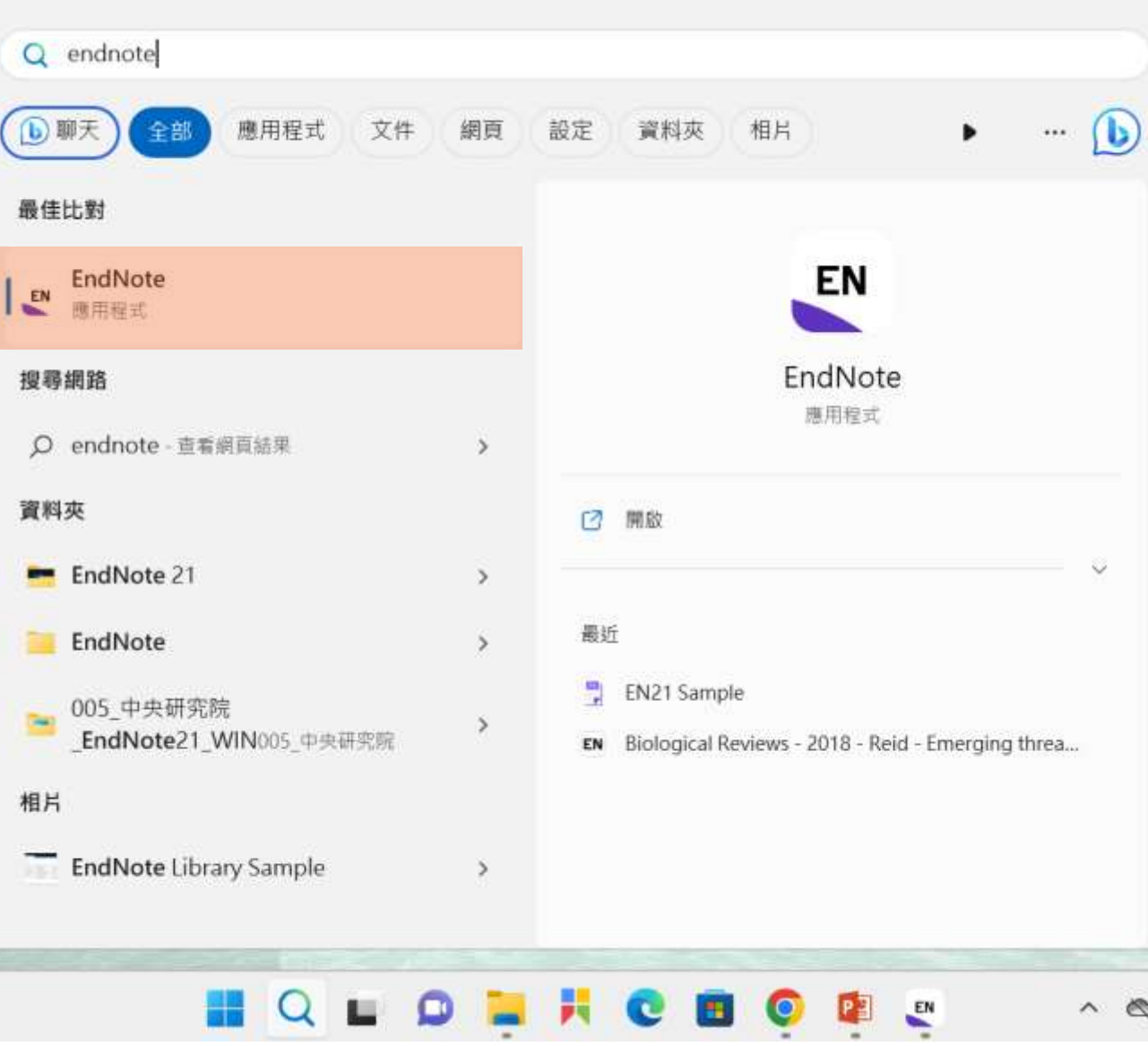

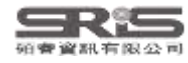

#### **首次開啟出現授權協議**

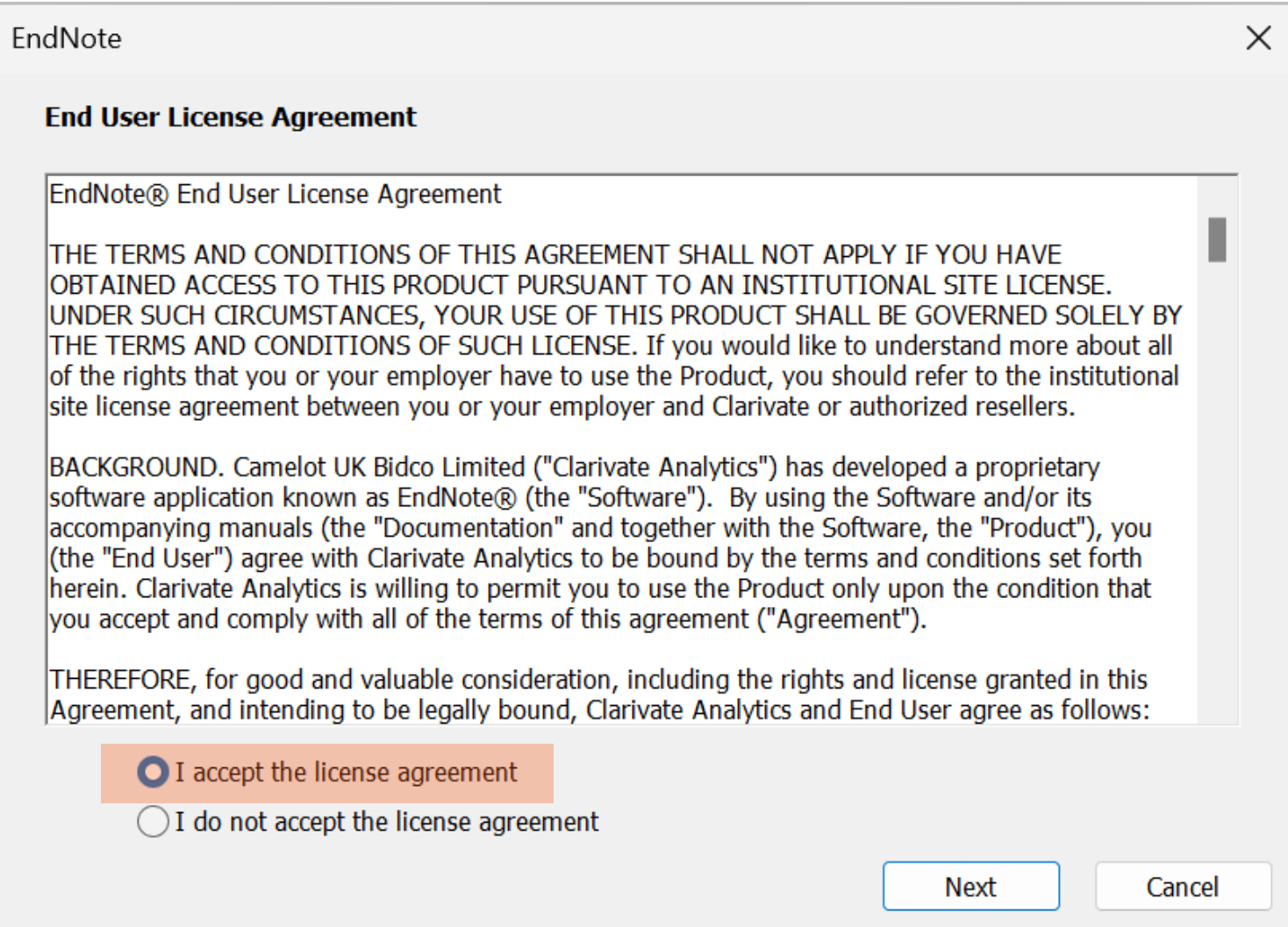

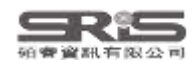

## **Help** → **Check for Update 確認更新**

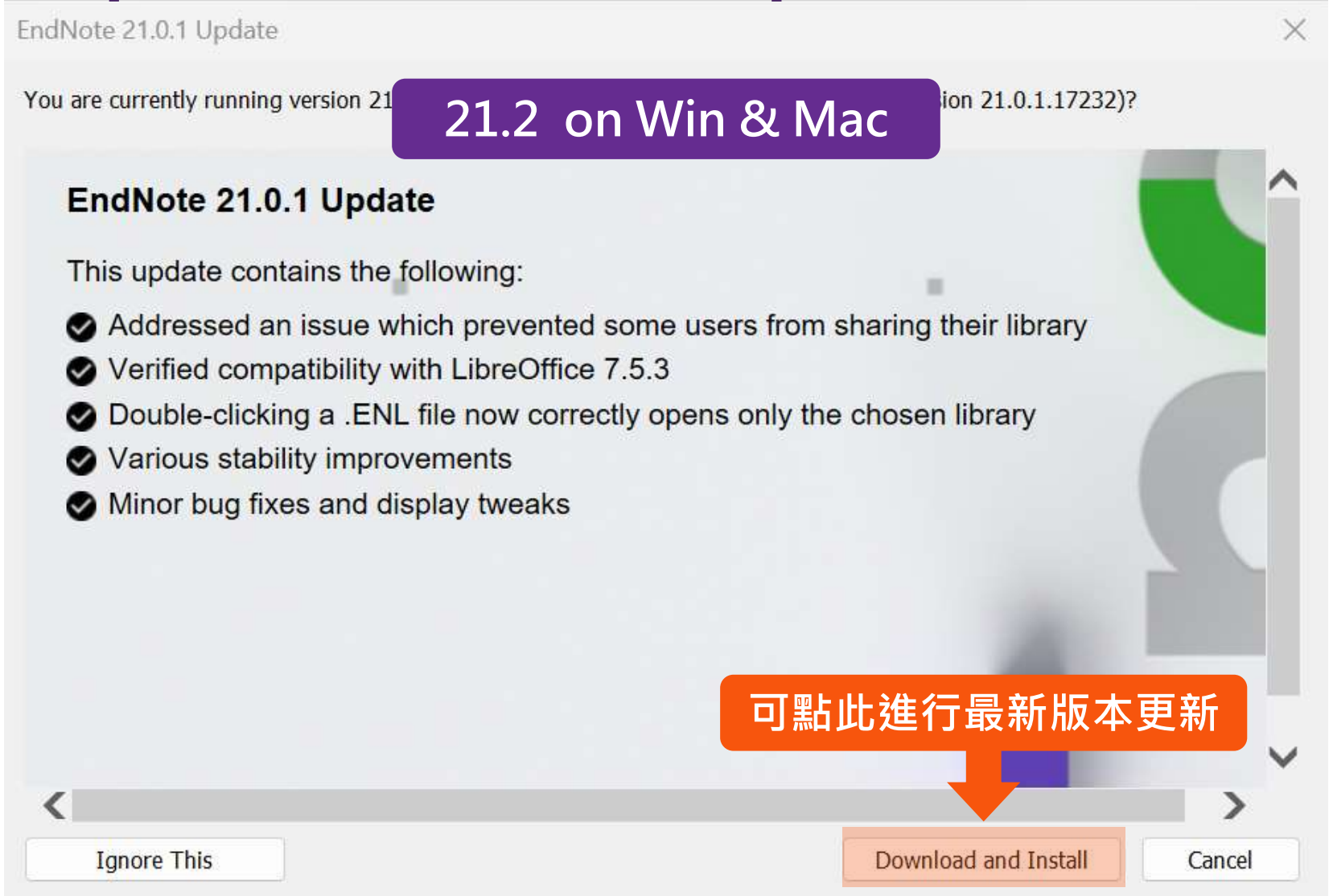

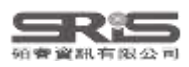

# **建立個人EndNote Library**

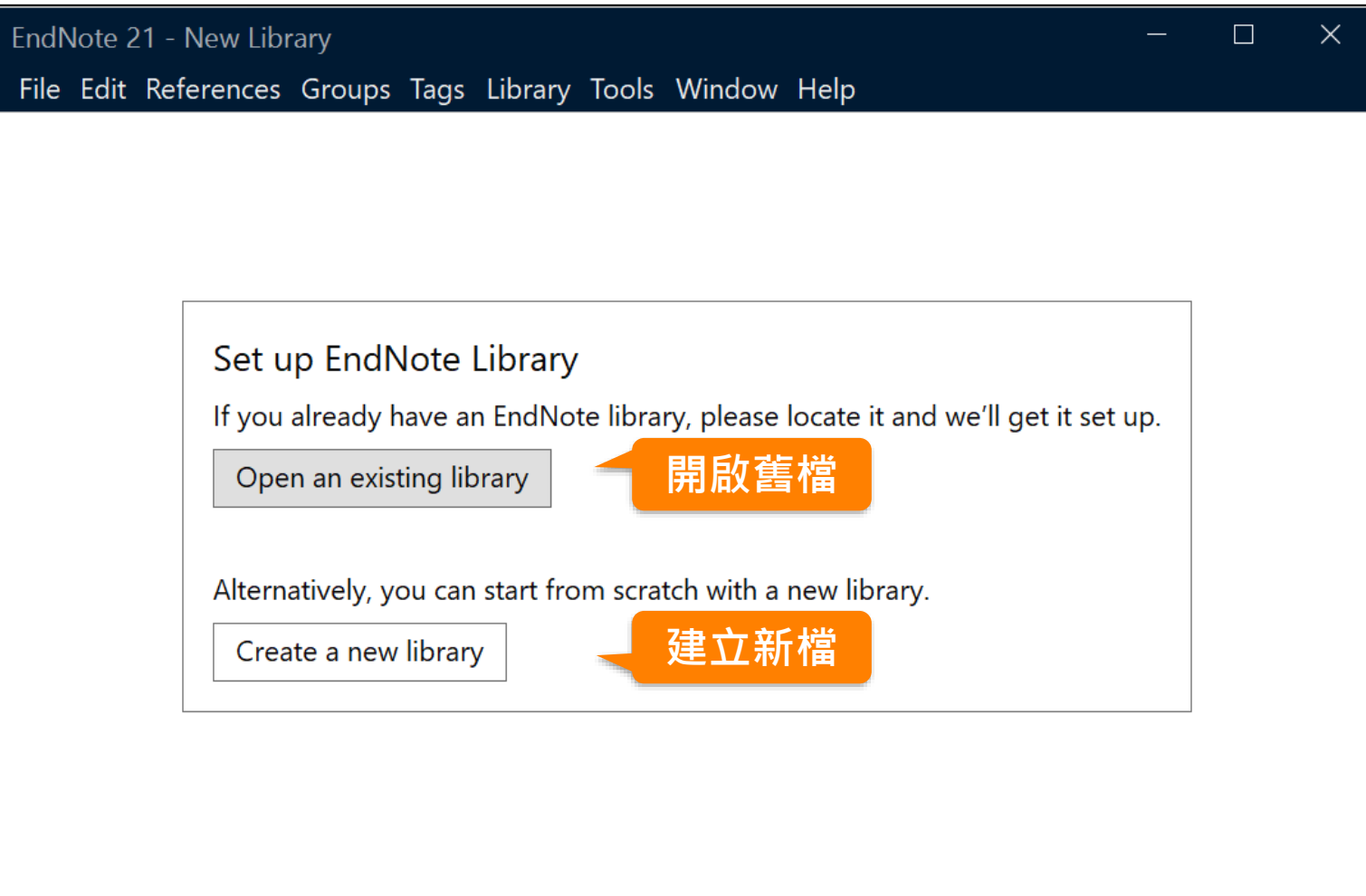

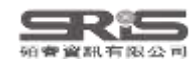

# **建立個人EndNote Library**

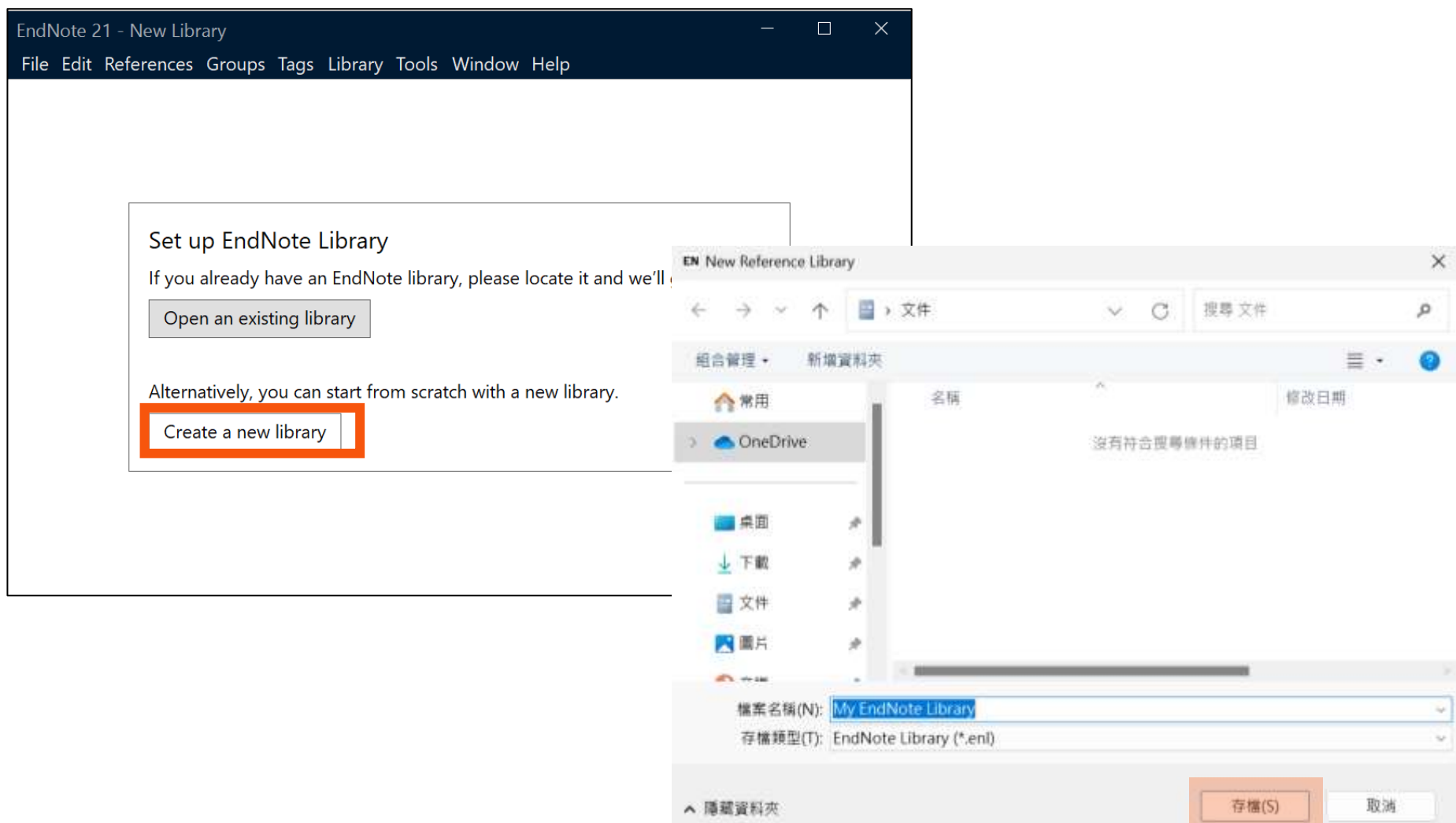

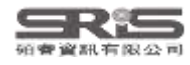

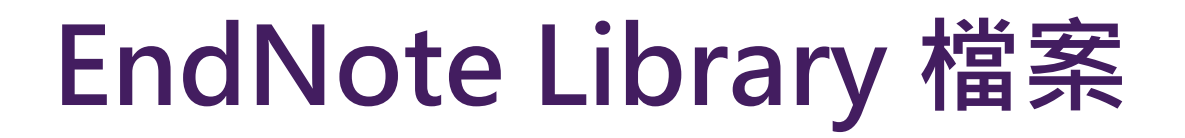

#### **!一起帶走!一起改名!**

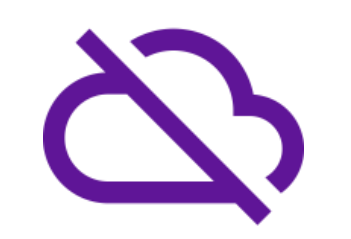

請勿放在 iCloud Google Drive One Drive Dropbox 等 **雲端硬碟**中

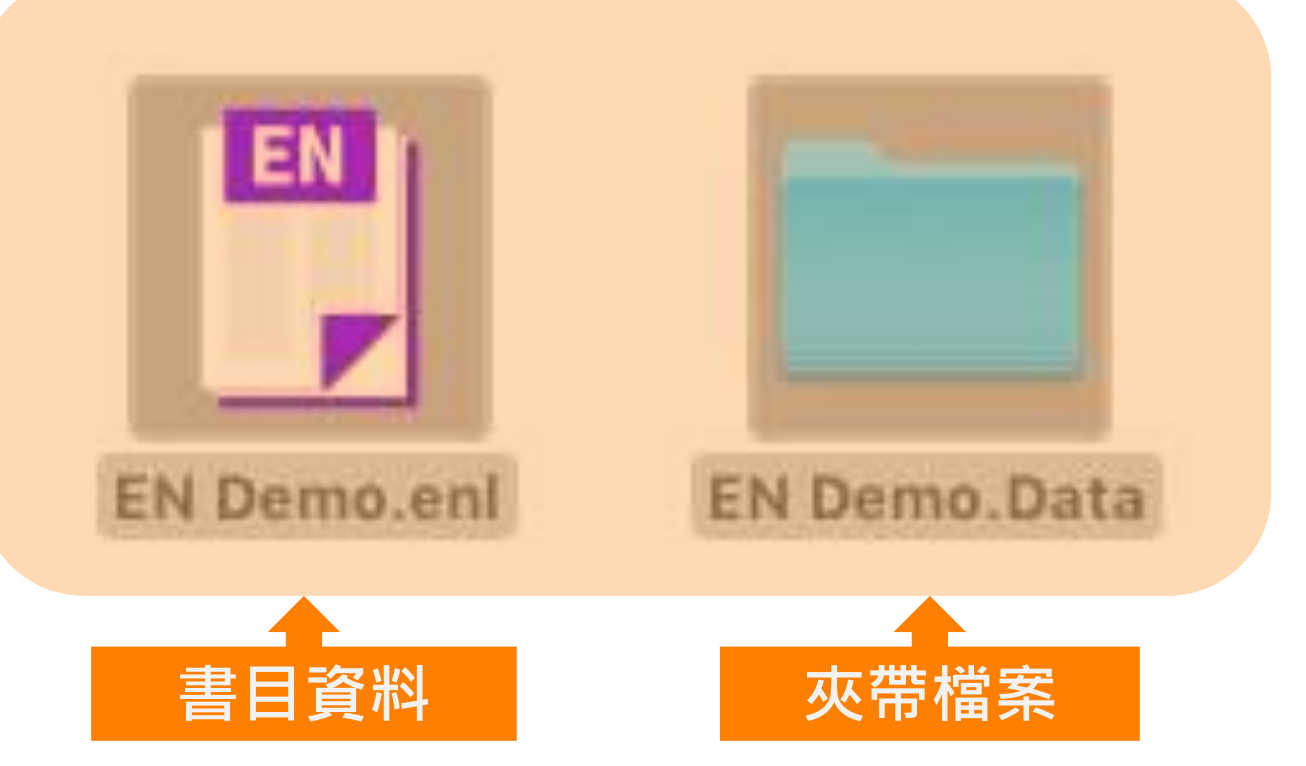

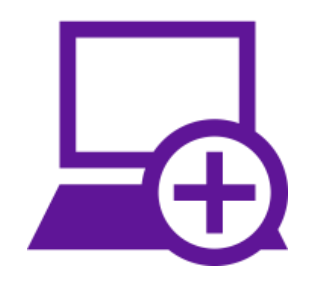

#### 請放在 **電腦本機端硬碟**中

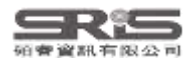

### **Mac 電腦上建立 EndNote Library**

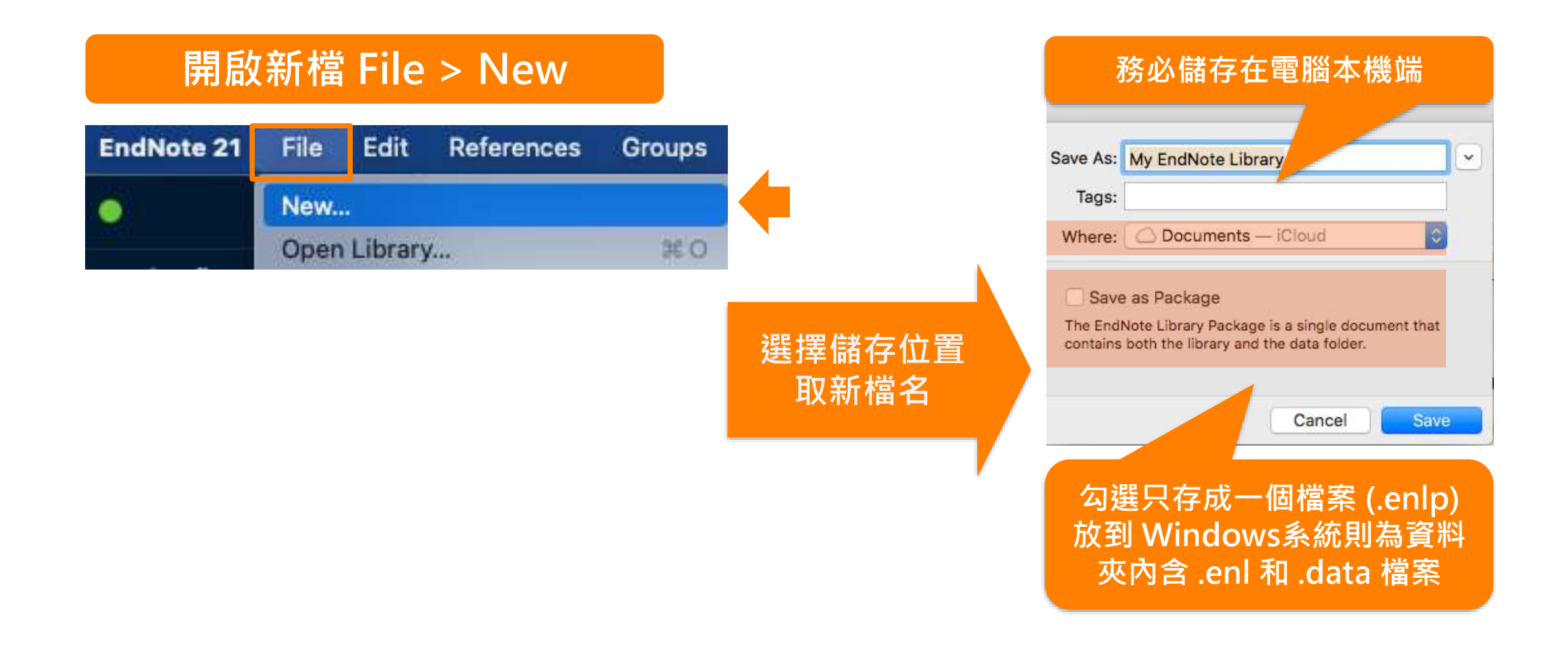

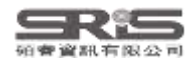

# **Windows 介面設計**

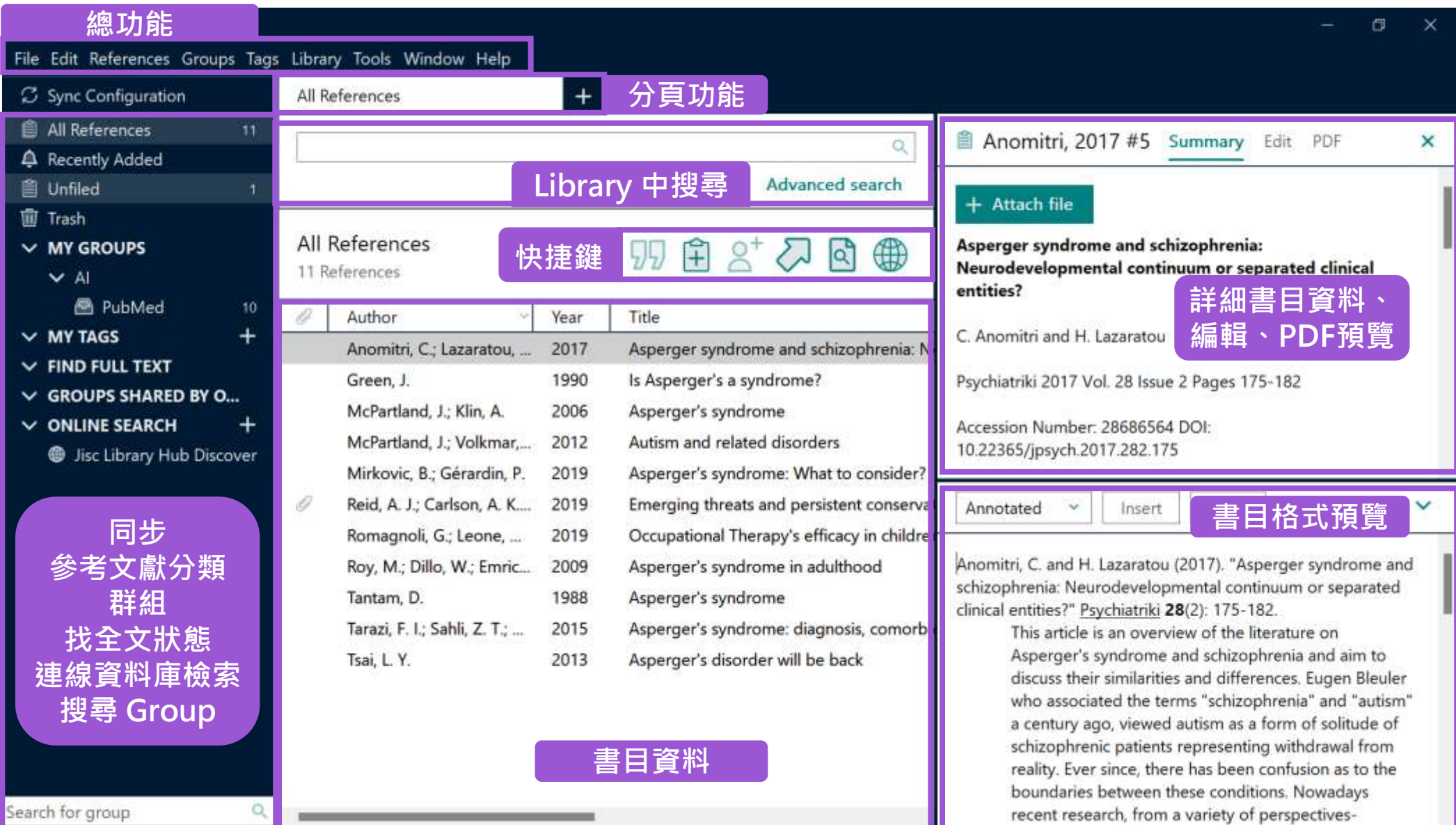

# **總功能 Mac 介面設計**

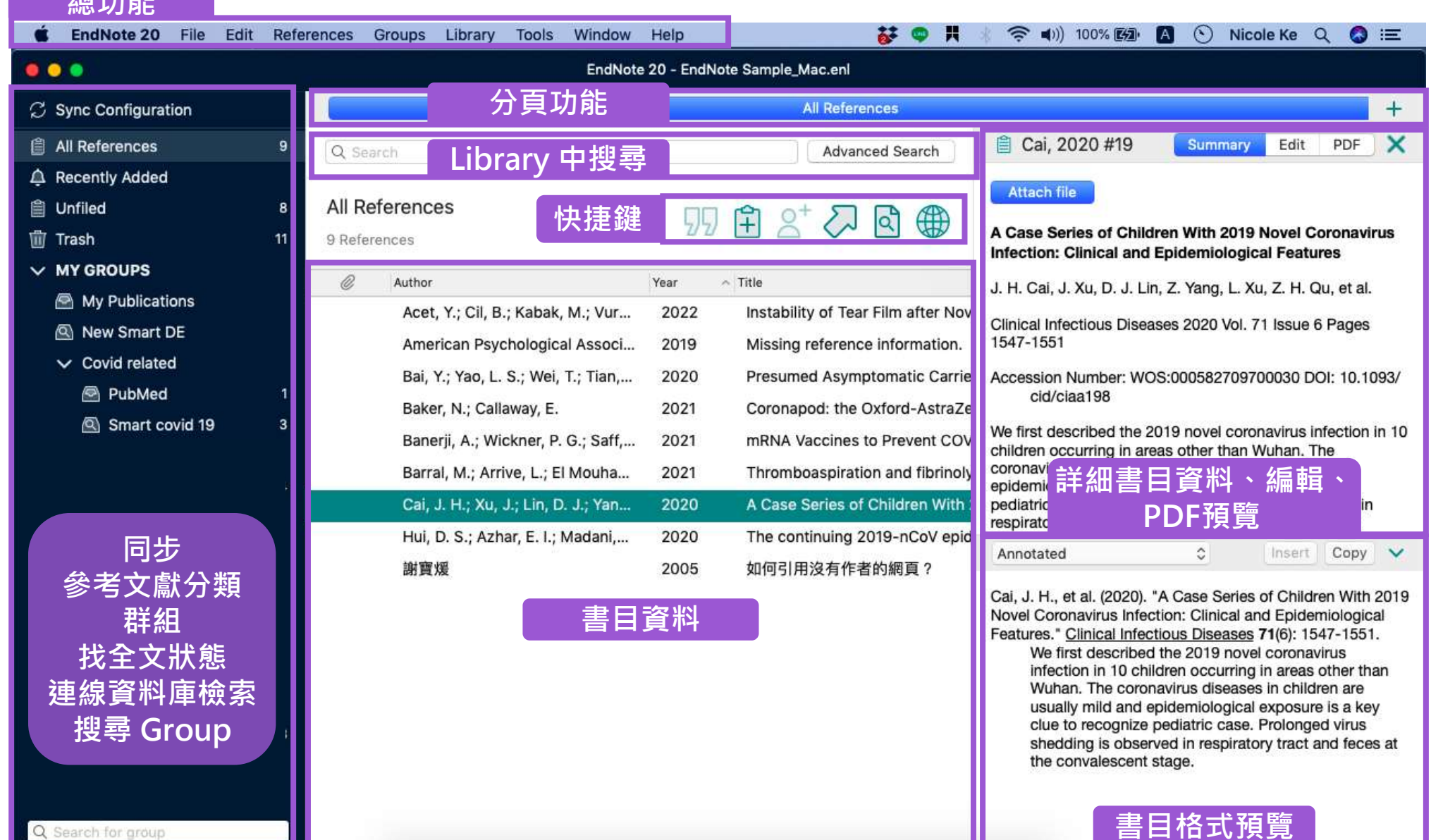

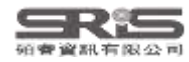

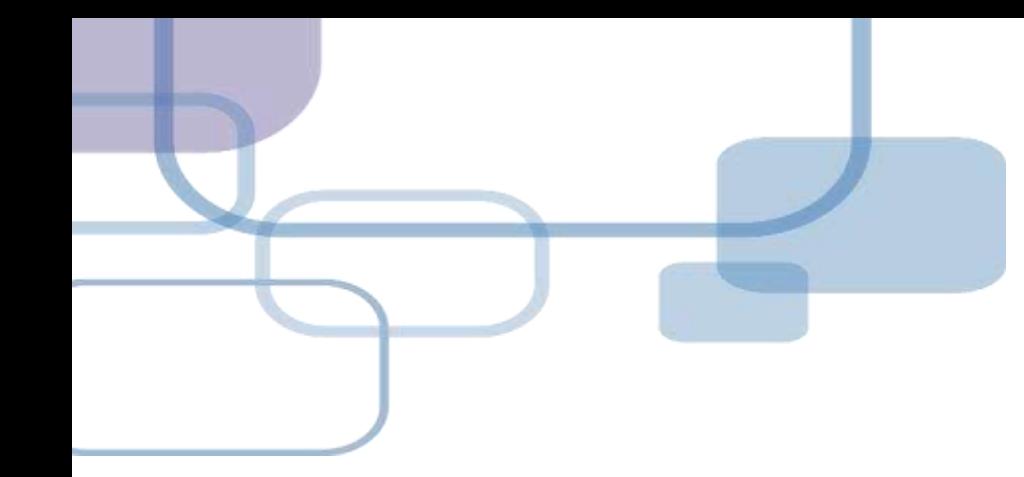

# **由電子資源匯入 ─ 自動匯入**

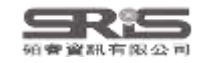

#### **資料庫匯入流程**

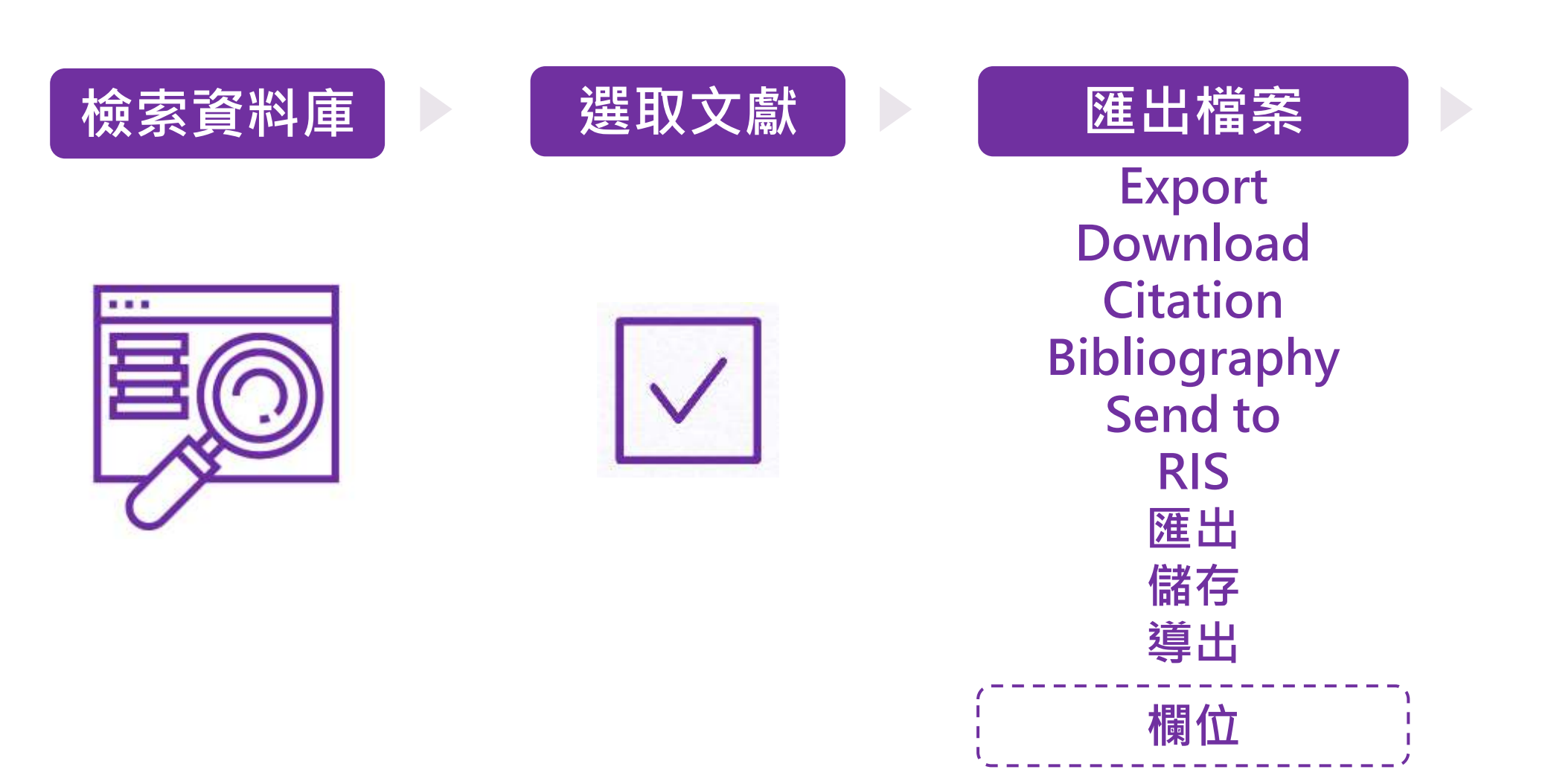

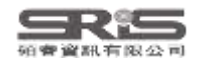

#### **資料庫匯入流程**

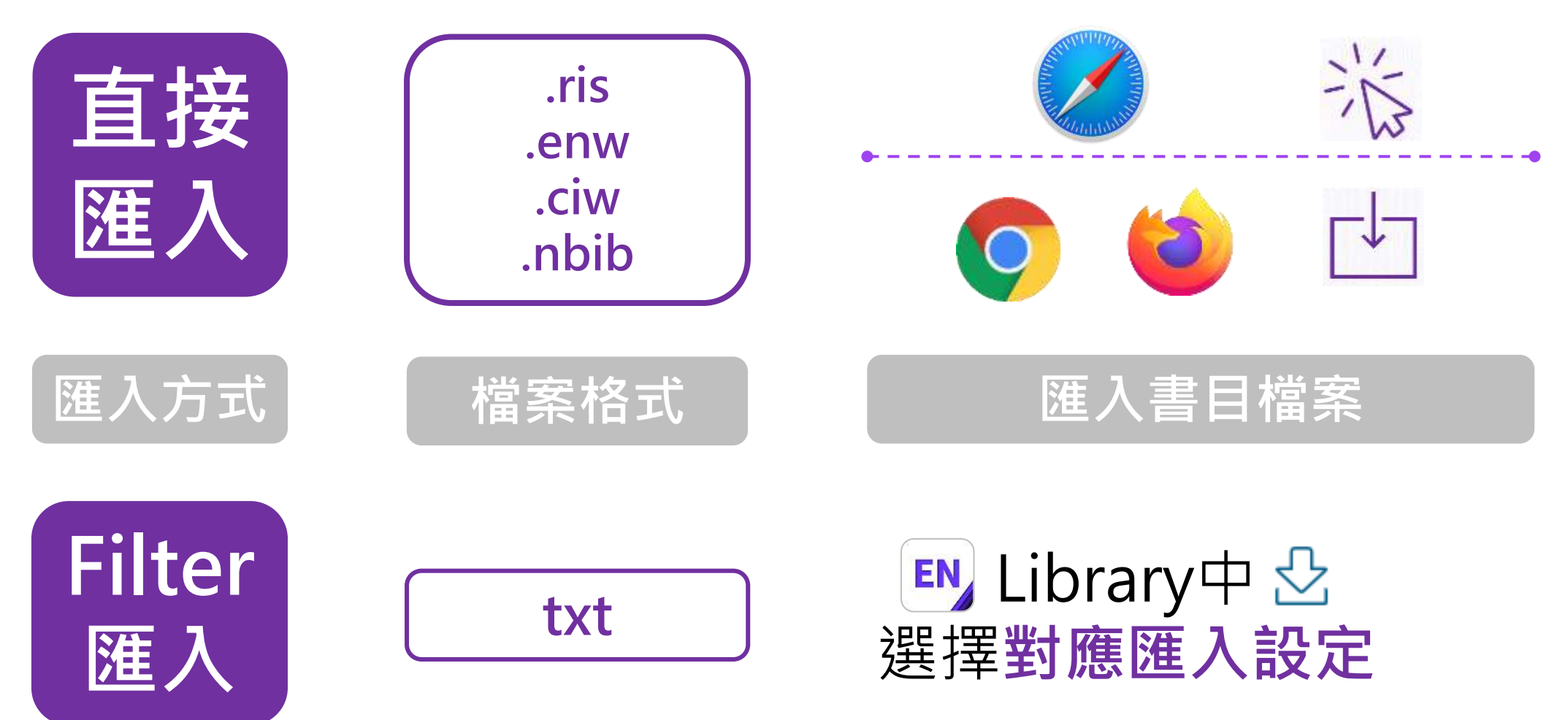

EndNote內 [F1] > [Direct Export Formats and Import Formats] > [Output Formats with Corresponding Import Options] > 對應Import Option

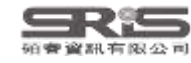

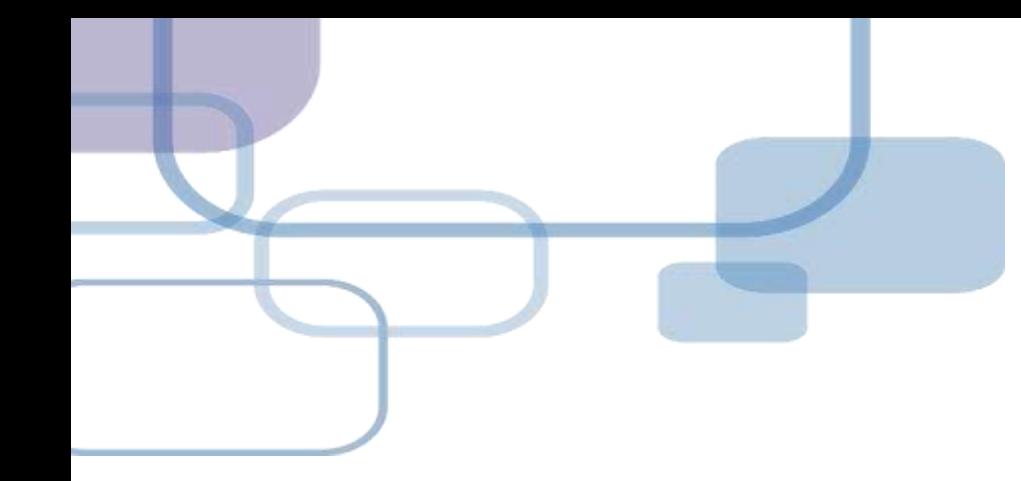

# **由PDF匯入**

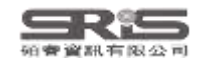

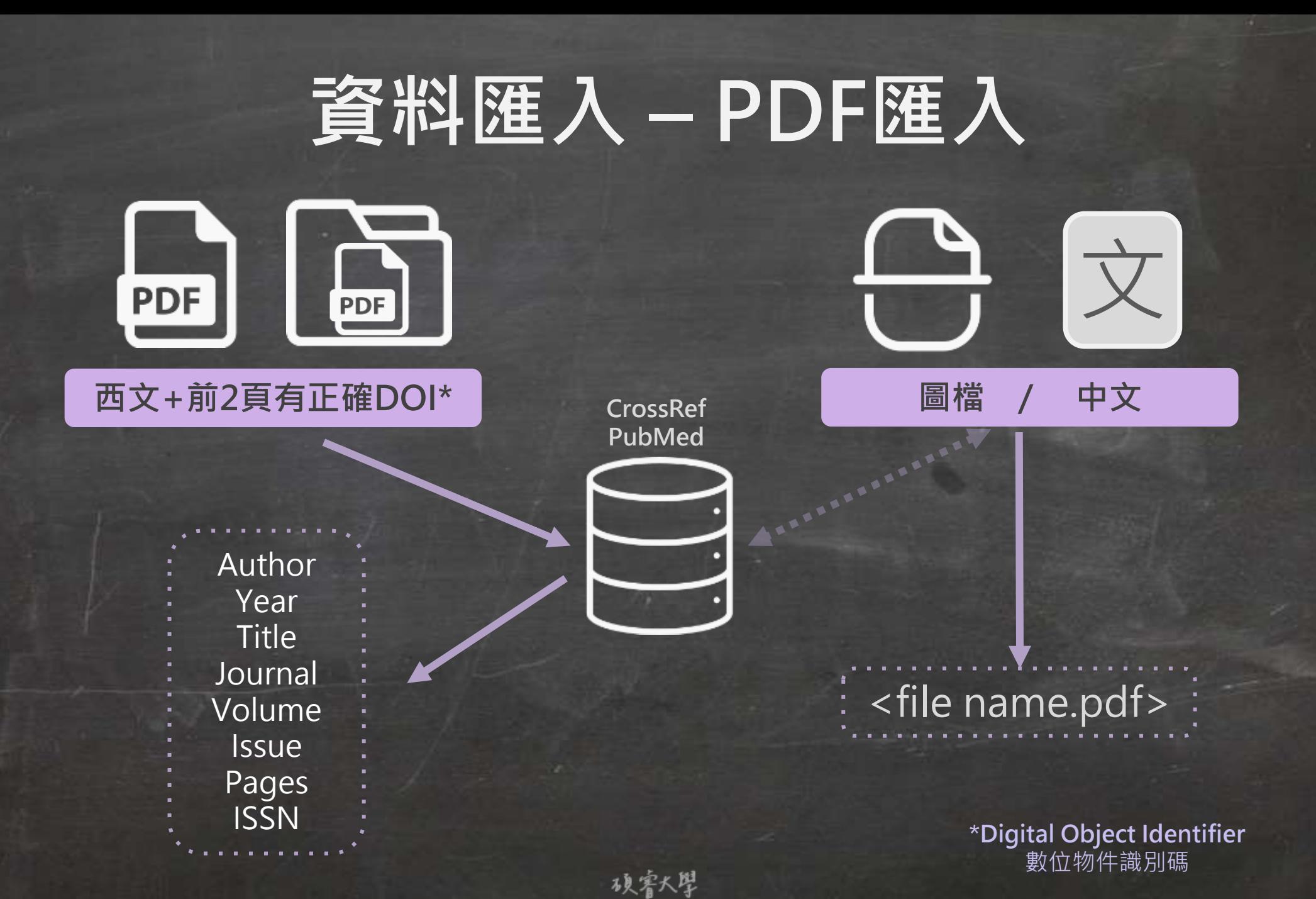

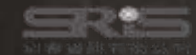

#### **Digital Object Identifier 數位物件識別碼**

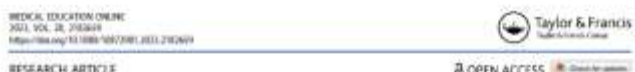

**A OPEN ACCESS Religion comments** 

#### Chatbots for future docs: exploring medical students' attitudes and knowledge towards artificial intelligence and medical chatbots

Julia Astrid Moldt av Teresa Festi-Wietek av Amir Madary Mambuk av Kay Nieselt av Wolfgang Fuhl av and Anne Hermann-Wemer O<sup>44</sup>

University of Toxhiteper, Tuebinger, Germany: "Institute for Newto and Boardematics, University of Luckeck, Davised, Germany: Institute for Bioinformatics and Mothcal Informatics, University of Technique, Germany, "Department of Internal Medicine W/ Proclamater Markins and Proclamater University Houstof Tradenteen Turkinson, Centrator

AFRICAS HISTORY Antique versus (AQ in medicine and digital austrance systems such as chatbots will play an Antiqua Haveaux 2022 increasingly important role in future doctor - patient communication. To benefit from the - Neveral 6 Norsey 2023 potential of this sechnical tressutton and emure optinol patient care, future physicians should - Accepted 16 Novary 2023 be equipped with the appropriate skills. Accordingly, a subside place for the management and appropriate on receiver to receive the appropriate skills. Accordingly, a subside place for the management and appropriate on expective of digital assistance assume must be found in the medical education curriculum. To<br>Adaptation of digital assistance assume must be found in the medical education curriculum. To labeless makes i<br>Adaptation of d the healthcare setting, this mudy surveyed readical mudents of the University of Luebeck and the advantage issues. Only entity Hospital of Tuebingen, Using standardized quantitative questionnaires and qualitative computer interface aralysis of group discussions, the artifudes of medical material toward Al and charbots in the backgroup distance. medicine were investigated. From this, relevant requirements for the future integration of Ac chatter lets the medical custodum could be plantfied. The aim was to existing a basic understanding of The porticipants W .: 12) were able to develop an understanding of how Al and chatbots will affect that future daily work. Although basic attitudes toward the use of Al were positive, the students also expressed concerns. There were high levels of agreement recording the use of Atlin. adventuration settings (ET TILL and sessors with hashburglated data (ET TILL Howards: controlpants argressed concerns that data protection may be insufficiently guaranteed (33.9%) and that thay might be intreasingly motificial at work in the know (\$8.9%). The evolutions indicated that future physicians want to engage more intensively with Al in medicine. In view of future development. At and data competender should be bught in a structured see cluring the medical curriculum and integrated into curricular teaching.

The healthcare system is undergoing a statist transfer<br>by  $\frac{dy}{dx}$  (7). The growing complexity of mollectre and<br>mation. and artificial intelligence (AD will play mation, and antiboat intitigence (AD will purified) increasing specialization of knowledge require the a significant role in defining everyday medical practice [1] The location- and time-independence of digital appli- integration of Al as well as the interaction with digital and the meanon-and time-independence of organisation and<br>antium based on the curriculum of modcations have created new opportunities for medicine and<br>health communication that an also changing the doctor - [62] studies [8-10]. According to current Borature, health communication that are also changing the doctor-<br>patient relationship [2]. The growing importance of shhough AI competencies are essential for modical patient mationality [2]. The growing importance of practice, they are not comprehensively taught in e-bealth applications, wairables and Al applications such as chatbots can empower patients to collect their muslical schucations [7,11,12]. soon health data [1,4].

Furthermore, the digital networking of patients,<br>studied curriculum in Germany and other healthcare services is hospitals, physicians and other healthcare services is enabling a shift from a physician centric approach to A look at the national competence-based learning more patient-centered treatment [5]. To exploit the objectives catalog for medicine (NKLM) [13] shows potential of this technical innovation and envere that the teaching of competencies in the area of optimized care for patients, future doctors must be medical apps and artificial intelligence is still underequipped with the appropriate skills [6]. Fature phy- represented. The national competence-based learning sicians will not only need to be flexible in responding - objectives catalog for medicine is currently being to different healthcare contexts but will also require further developed on the basis of the 'Master Plan

the competence to adequately deal with procedures The hodthcare system is undergoing a cligital transfer and applications involving AT and the accompanying

CONTACT Atla-Atrid Mold: C p.in annimality real using the C 198 - Tabager justice to Moltal Ethnican, Elisis-Adhensis and the Manager (service)

46 2022 The Authority, Published the Orleansa DE Limited, Intellige an Turke & Present Group The in an Open Kicsen article democratic pulse the ranks of the Centrer Committee Rititliansis (Annual the)<br>annotatist was distribution, and reproduction to any storians, provided the original work is proposite cited. MEDICAL EDUCATION ONLINE 2023, VOL. 28, 2182659 https://doi.org/10.1080/10872981.2023.2182659

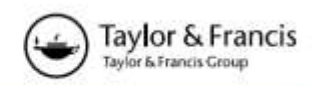

RESEARCH ARTICLE

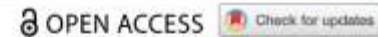

Chatbots for future docs: exploring medical students' attitudes and knowledge towards artificial intelligence and medical chatbots

#### https://doi.org/10.1080/10872981.2023.2182659

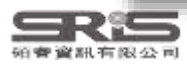

EndNote 21 - EN21 Sample

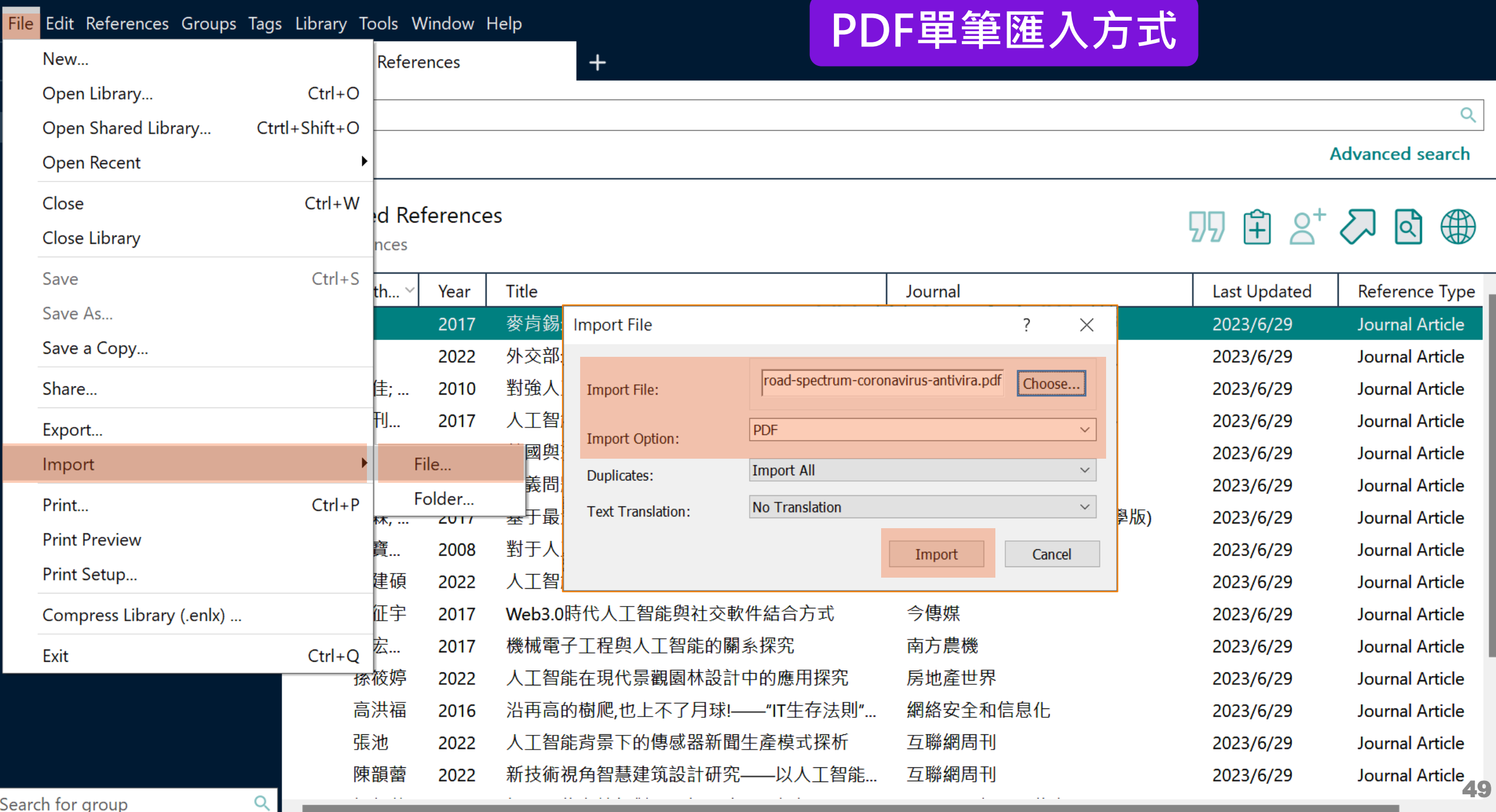

49

 $\Box$  $\mathsf{X}% _{0}$
EndNote 21 - EN21 Sample

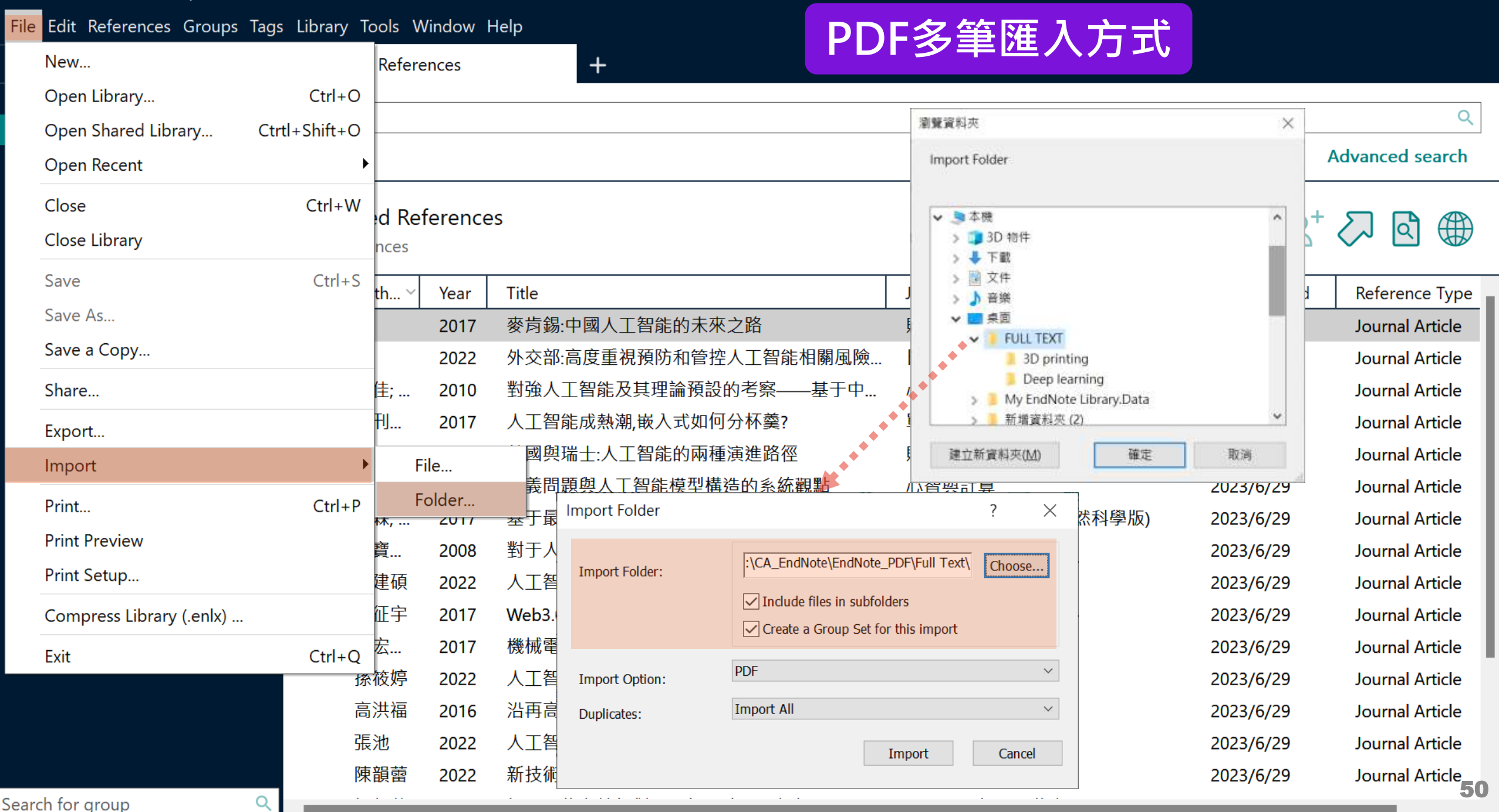

 $\Box$  $\times$   $T_{\rm eff}$ 

**Fulle** Duffe

mit.

 $\mathsf{x}$ 

 $\vee$ 

 $51$ 

In the 12 years since Dudgeon et al. (2006) reviewed

I,

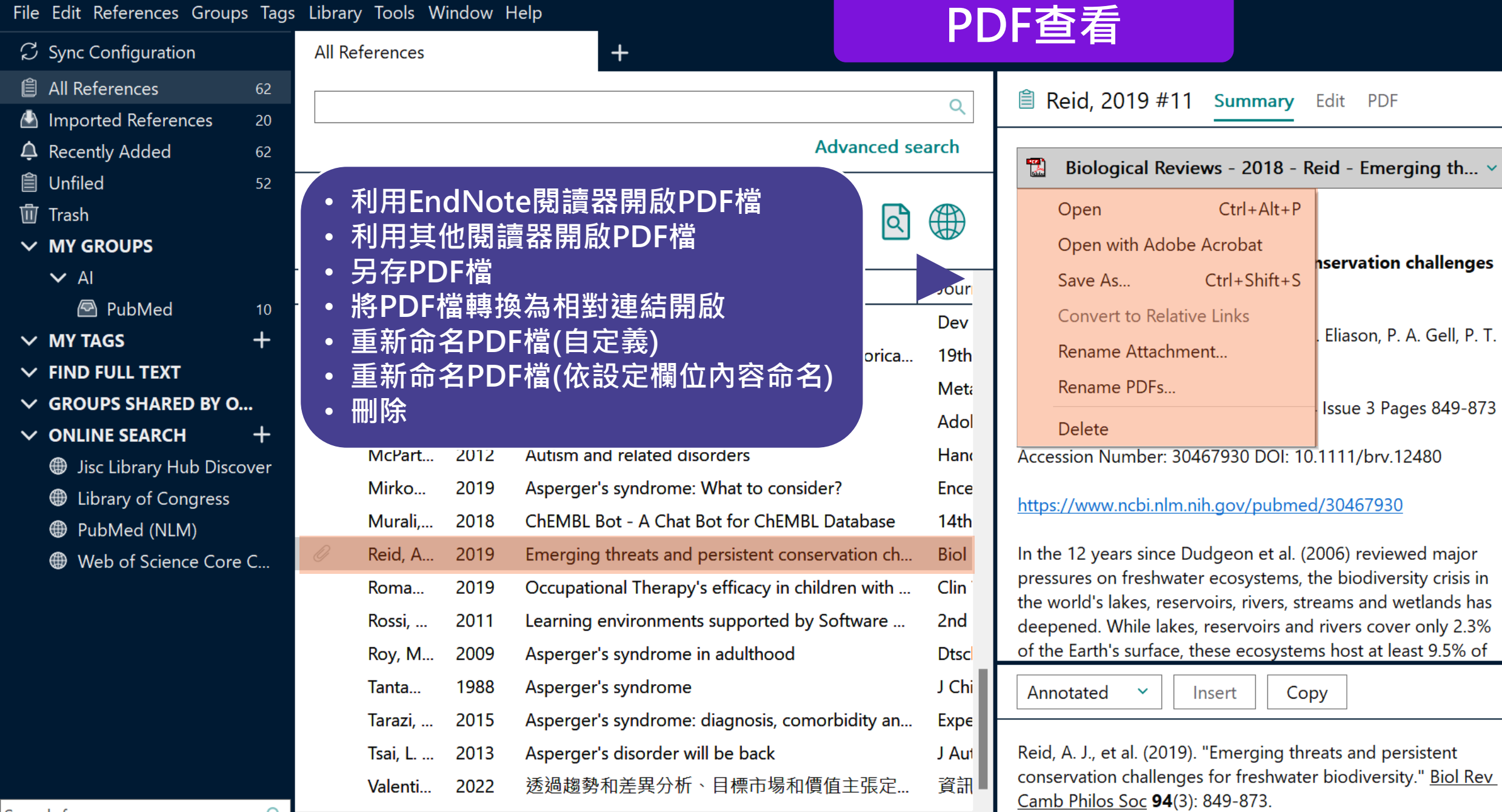

Search for group

 $Q$ 

#### EndNote 21 - EN21 Sample

而

#### **D**  $\times$

File Edit References Groups Tags Library Tools Window Help

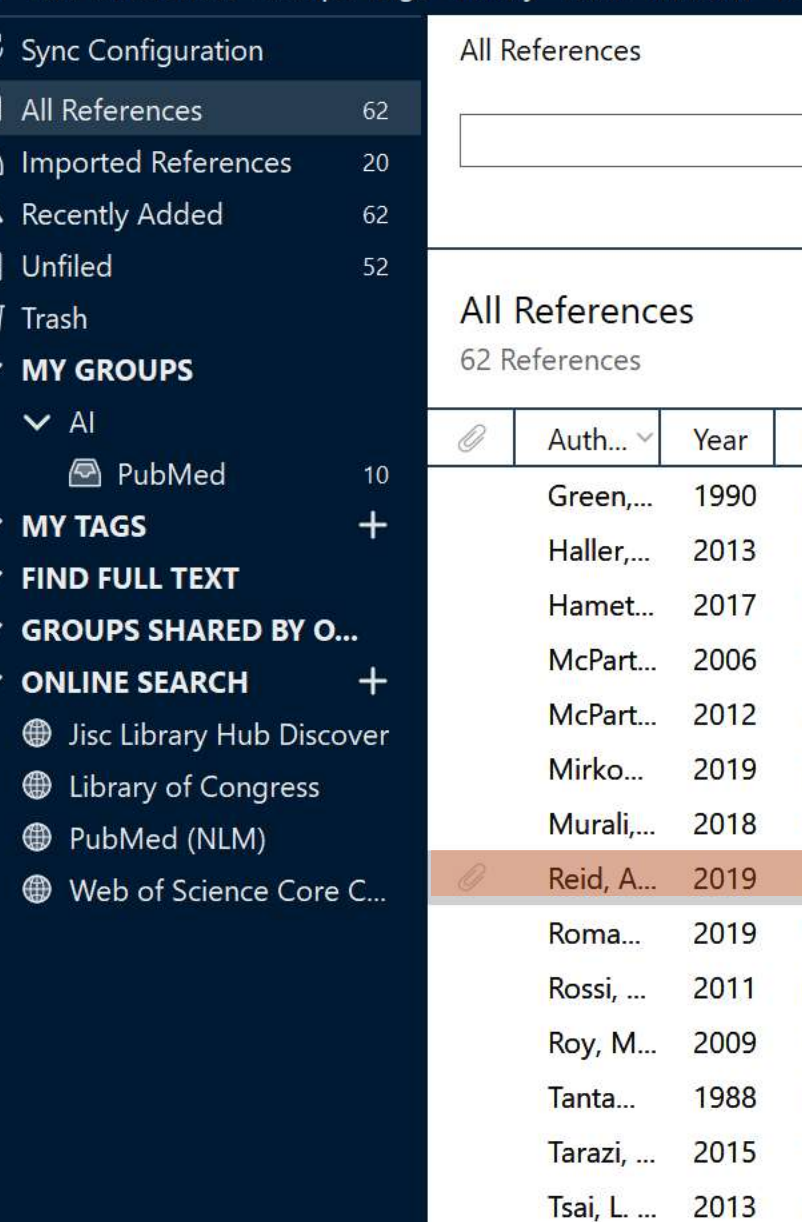

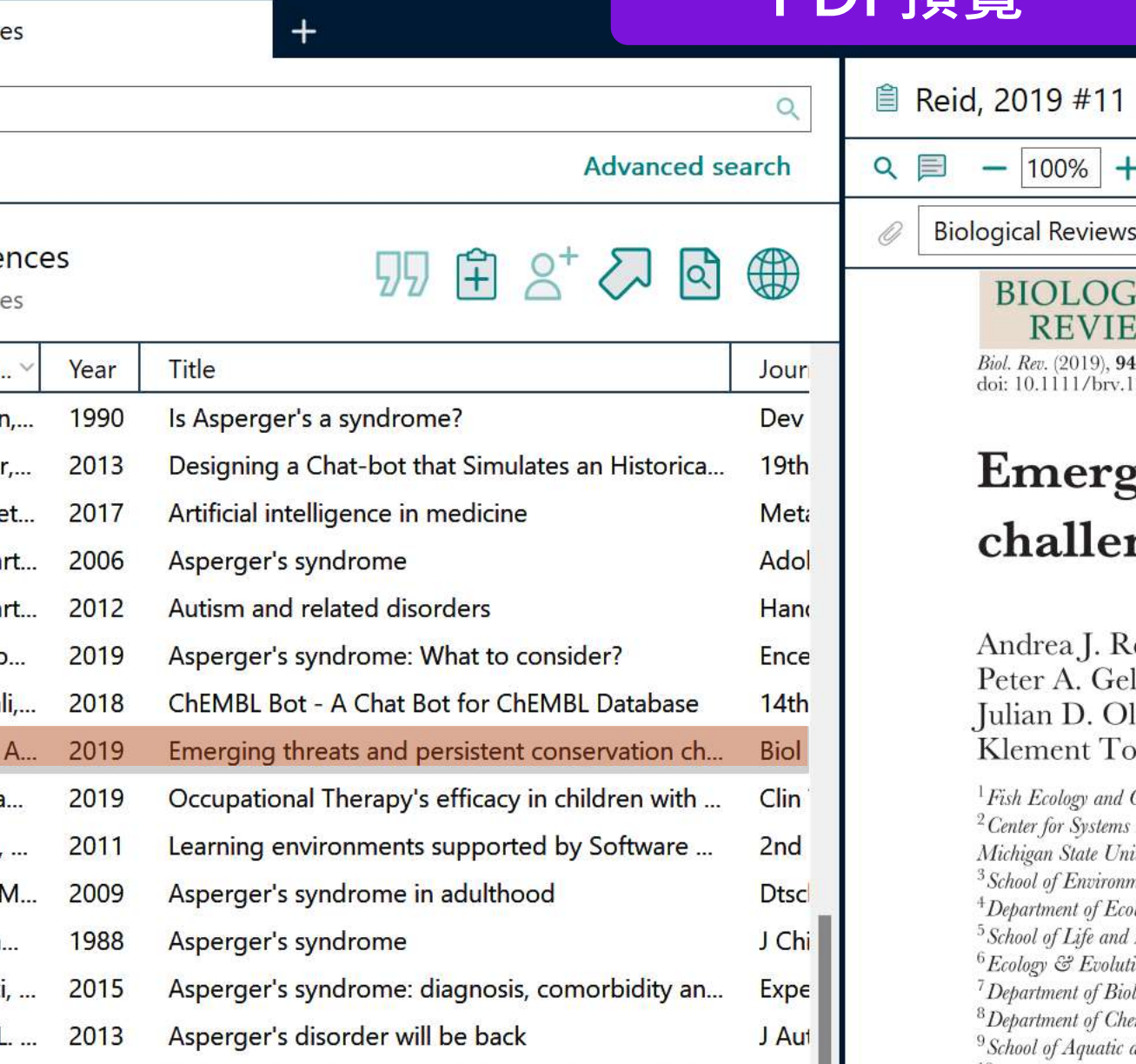

透過趨勢和差異分析、目標市場和價值主張定...

**PDF** Edit Summary × BADE D C - 2018 - Reid - Emerging th  $\checkmark$ **ICAL WS 4**, pp. 849-873.<br>|2480

DDL35 鹽

資訊

### ting threats and per nges for freshwater

eid<sup>1\*</sup><sup>0</sup>, Andrew K. Carlson<sup>2</sup>, Irena F ll<sup>5</sup>, Pieter T. J. Johnson<sup>6</sup>, Karen A. K<br>lden<sup>9</sup>, Steve J. Ormerod<sup>10</sup>, John P. S1 ockner<sup>12,†</sup>, Jesse C. Vermaire<sup>13</sup>, David

Conservation Physiology Laboratory, Department of Biology, Integration and Sustainability, Department of Fisheries and iversity, East Lansing, MI 48824, U.S.A. nent and Sustainability, University of Saskatchewan, Saskato logy, Evolution, and Marine Biology, University of Californi Health Sciences, University Drive, Federation University Aus ionary Biology, University of Colorado, Boulder, CO 80309, logy and School of Geography and Earth Sciences, McMaster mistry and Biochemistry, Mount Allison University, Sackvill. and Fishery Science, University of Washington, Seattle, WA <sup>10</sup> Water Research Institute & School of Biosciences, Cardiff University, Cardiff, <sup>11</sup> Paleoecological Environmental Assessment and Research Lab (PEARL),  $D_{\overline{3}}$ 

Valenti...

2022

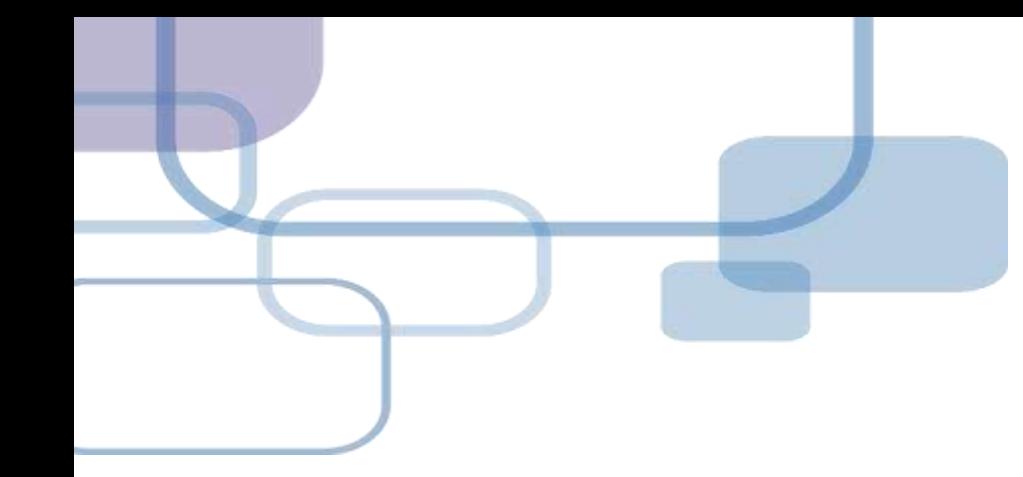

# **自行鍵入與夾帶檔案**

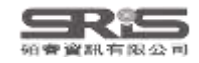

## **資料匯入 – 自行鍵入**

## **自行鍵入愛注意:**

1. 文獻類型[Reference Type]要選擇正確。 2. 一位作者一行,每位作者皆獨立一行。 3. 當以英文輸入時,作者姓氏在前要加逗點,如: Wang, Da Min; 姓氏在後不用加逗點。同篇 書目資料請統一格式。 4. 單位英文後方請加上「,」符號, 如: 「Ministry of Health and Welfare,」

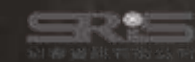

#### EndNote 21 - EN21 Sample

Search for group

#### File Edit References Groups Tags Library Tools Window Help

 $Q$ 

 $\overline{\mathsf{x}}$ 

 $\checkmark$ 

ĥ

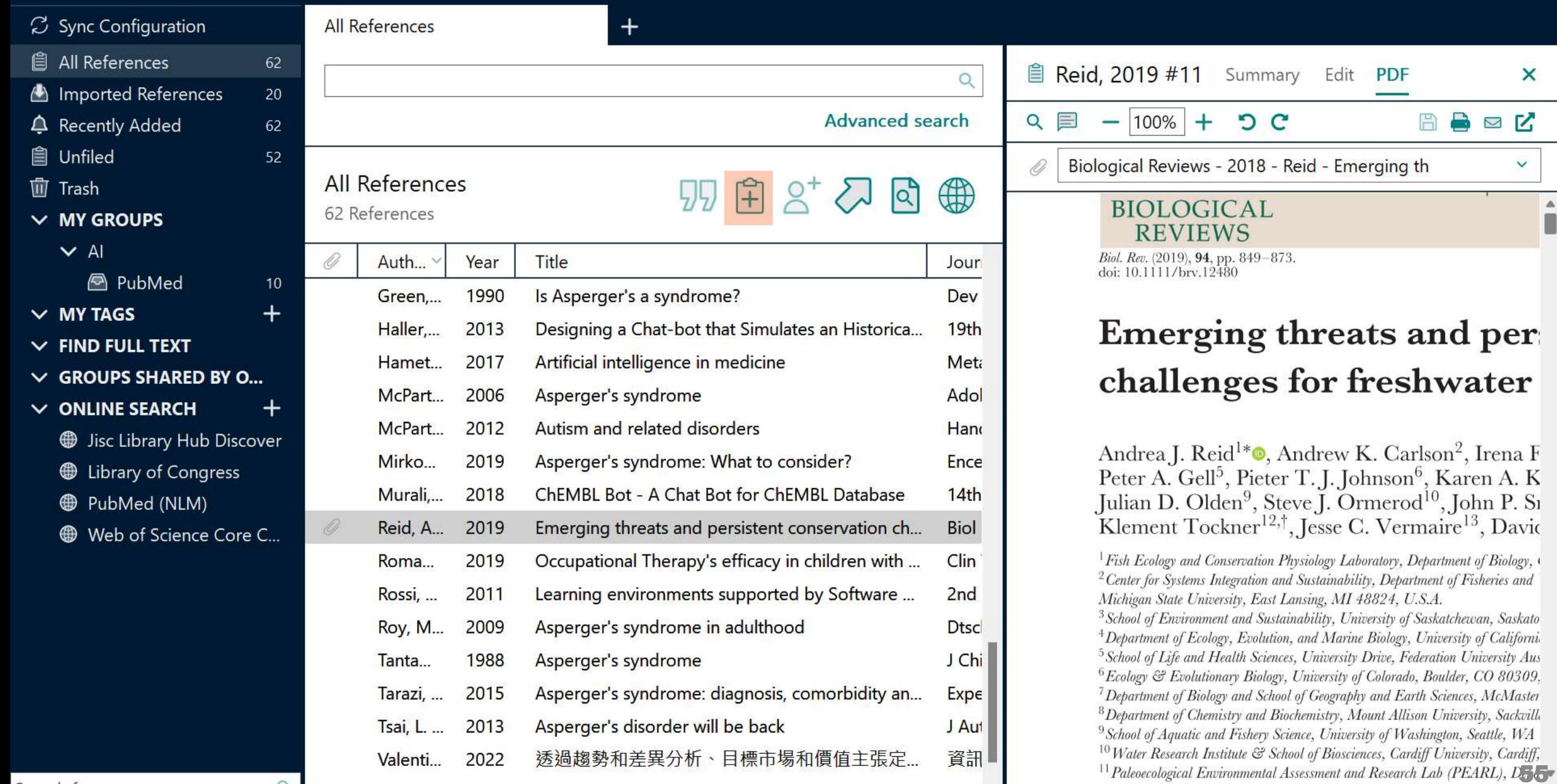

![](_page_42_Picture_7.jpeg)

![](_page_43_Picture_6.jpeg)

![](_page_44_Picture_6.jpeg)

## **管理書目資料 – Groups**

### 使用者可以透過 EndNote Library 中的 Groups 功能, **分類管理**個人 EndNote Library 中的書目資料。

![](_page_45_Picture_2.jpeg)

# **Groups 的三種型態**

![](_page_46_Figure_1.jpeg)

EndNote 21 - EN21 Sample

٠

 $\begin{picture}(130,20) \put(0,0){\dashbox{0.5}(120,0){ }} \put(150,20){\circle*{0.5}} \put(150,20){\circle*{0.5}} \put(150,20){\circle*{0.5}} \put(150,20){\circle*{0.5}} \put(150,20){\circle*{0.5}} \put(150,20){\circle*{0.5}} \put(150,20){\circle*{0.5}} \put(150,20){\circle*{0.5}} \put(150,20){\circle*{0.5}} \put(150,20){\circle*{0.5}} \put(150$ 

٠

![](_page_47_Picture_16.jpeg)

#### File Edit References Groups Tags Library Tools Window Help

![](_page_48_Picture_15.jpeg)

EndNote 21 - EN21 Sample

 $\Box$  $\mathsf{X}% _{0}$ 

File Edit References Groups Tags Library Tools Window Help

![](_page_49_Picture_19.jpeg)

 $\mathbb{P}$ 

٠

![](_page_50_Picture_18.jpeg)

a a

#### File Edit References Groups Tags Library Tools Window Help

ш

![](_page_51_Picture_22.jpeg)

**自A** <sup>化</sup>D

 $\spadesuit$  $\triangle$  Re

自 面 Tr  $\vee$  N

 $\vee$  N  $\times$  F

 $\vee$  0

Search for group

 $\equiv$ 

![](_page_52_Picture_58.jpeg)

 $\alpha$ 

Pereira... 2019

EndNote 21 - EN21 Sample

٠

m:1

 $-$ 

a a

![](_page_53_Picture_29.jpeg)

m

#### $\Box$  $\mathbb{R}^{\times}$

![](_page_54_Picture_15.jpeg)

#### $\begin{picture}(150,20) \put(0,0){\dashbox{0.5}(100,0){ }} \put(150,0){\dashbox{0.5}(100,0){ }} \put(150,0){\dashbox{0.5}(100,0){ }} \put(150,0){\dashbox{0.5}(100,0){ }} \put(150,0){\dashbox{0.5}(100,0){ }} \put(150,0){\dashbox{0.5}(100,0){ }} \put(150,0){\dashbox{0.5}(100,0){ }} \put(150,0){\dashbox{0.5}(100,0){ }} \put(150,0){\dashbox{0.5}(1$

![](_page_55_Picture_11.jpeg)

#### $\Box$  $\times$

#### File Edit References Groups Tags Library Tools Window Help nicole@sris.com.tw PubMed Sync Status ≜≗ **建立 From Groups**  Q chatgpt **All References**  $1,210$ X Clear search **Advanced search** Imported References 200  $\triangle$  Recently Added 1,171 PubMed **自 Unfiled** 560 <u>ਸੈ 2†</u> (HH) Create From Groups 400 References **仙 Trash 可自行輸入群組名稱。** 177  $\vee$  MY GROUPS Use these options to create  $\ldots$ O Auth... Year Title Last  $\mathsf{L}$  $\vee$  Al Group Name: AI in PubMed not Chatbot Zou, J.;... 2022 Editorial: Artificial Intellige 2023 **A** PubMed 400 Zong, ... 2021 [Artificial intelligence base u Yi Xue Gong Cheng Xue ... 2023 Smart Chathot Include References in:  $252$ 2023 int **使用者選擇要集合的群組,並選擇** PubMed  $\vert \vee \vert$ > Traditional  $+$ 2023 astroenterol  $\vee$  MY TAGS **布林邏輯(And, Or, Not),符合** Smart Chatbot Not  $\checkmark$  $+$ 2023 iC€  $\vee$  FIND FULL TE **的文獻資料自動進入該群組。** tial ntell Neurosci 2023  $\vee$  GROUPS SHA **Smart Chatbot** ntell Neurosci 2023  $Lnang,...$ **ZUZZ Application of Improved AI** ann@sris.com.tw, Word PubMed Zeitou... 2020 Artificial intelligence in he ait Health 2023 hony@sris.com.tw, asth... Smart Chatbot **Yu, Y. Y.** [Role of artificial intelliger a Wei Chang Wai Ke Za Zhi 2020 2023  $\vee$  ONLINE SEARCH ┿  $\sqrt{Q}$ Smart imaging Yu, Y. ... 2020 **2 Yi Xue Ke Xue Yuan Xue IEthical Issues of Medical** 2023 **Jisc Library Hub Discover Traditional Therapy** Cancel Cupping Artificial intelligence and raniofac Res **E** Library of Congress Yamas... 2021 2023 Gua Sha **D** PubMed (NLM) Xu, J.; J... 2019 A review of medical image detection f **Expert Rev Med Devices** 2023 Web of Science Core C... Winkle... 2020 Role of Artificial Intelligence and Mach **Small** 2023 Which... 2022 The Value of Artificial Intelligence for Healthcare Decision Making-Lessons Lear... **Value Health** 2023 2023<br>20<sup>23</sup> Wawer... 2023 Artificial Intelligence in Ophthalmology - Status Quo and Future Perspectives Semin Ophthalmol Search for group Q

#### $\Box$  $\mathord{\times}$

![](_page_57_Picture_12.jpeg)

# **管理書目資料 – Tags**

### 使用者可以透過 EndNote Library 中的 Tags 功能, 以 另一個維度分類管理個人 EndNote Library 中的書目 資料。

![](_page_58_Picture_2.jpeg)

![](_page_59_Figure_2.jpeg)

#### $\Box$  $\times$

![](_page_60_Figure_2.jpeg)

 $\Box$  $\times$ 

![](_page_61_Figure_2.jpeg)

### File Edit References Groups Tags Library Tools Window Help

![](_page_62_Picture_13.jpeg)

![](_page_63_Picture_0.jpeg)

# **Cite While You Write for WORD**

![](_page_63_Picture_2.jpeg)

![](_page_64_Picture_0.jpeg)

#### Introduction

### **Citation-引文(註)**

According to traditional Chinese med cine, the pericardial meridian is associated with the pain or fullness in the chest, palpitat ons, depression, restlessness, manic or depressive disorders, nausea or vomiting, hiccup, gastric pain, and distension in the upper abdomen (Bai and Baron, 2001). Since the parasympathetic modulation of both heart and gut is largely mediated by the vagus nerve, and since vagal stimulation of the gut can result in increased peristalsis while the vagal stimulation of the heart can result in decreased heart rate (Guyton and Hall, 1996), it is speculated that to some extent the pericardium meridian might be associated with the autonomic nervous modulation of the subject.

Acupuncture or acupressure at the Neiguan (P6) point, the most frequently used acupoint in the pericardium meridian, has been shown to lessen nausea and vomiting (Dundee et a

1987, 1988, 1989a and b; Ho et al., 1989; De Aloysio and et al., 1994; Fan et al., 1997; Harmon et al., 2000). Becau related to autonomic nervous activity (Morrow et al., 1 speculated that the autonomic nervous activity might be c P6 point was performed.

Heart rate variability analysis is a useful non-invasiv autonomic nervous modulation of heart rate. Some diseas vagal modulation, and the restoration of vagal modulation is as

**功用** ◼ **加強/支持內容信度** ■ 避免抄襲疑慮 ■ 作為同主題資料參考依據

### **Bibliography-參考書目(文獻)**

#### **References**

Bai, X. and R.B. Baron. Acupuncture: Visible Holism. Butterworth-Heinemann, Oxford, 2001.

Belluomini, J., R.C. Litt, K.A. Lee and M. Katz. Acupressure for nausea and vomiting of pregnancy: a randomized, blinded study. Obstet. Gynecol. 84: 245-248, 1994.

Chiu, J.-H., W.-Y. Lui, Y.-L. Chen and C.-Y. Hong. Local somatothermal stimulation inhibits the motility of sphincter of Oddi in cats, rabbits and humans through nitrergic neural release of nitric oxide. Life Sci. 63: 413-428, 1998.

- De Aloysio, D. and P. Penacchioni. Morning sickness control in early pregnancy by Neiguan point acupressure. Obstet. Gynecol. 80: 852-854, 1992.
	- **R.C. Chalv V.M. Pill**, W.N. Chestnutt, K.T.J. Fitzpatrick and A.G.A. Lynas. Effect of point on postoperative nausea and vomiting. Br. J. Anaesth.

atrick, W.P. Abram and G.A. Lynch. Acupuncture prophylaxis sickness, *J. R. Soc. Med.* 82: 268-271, 1989b

![](_page_64_Picture_16.jpeg)

## **Cite While You Write 工具列**

### **Windows 版 Word**

![](_page_65_Picture_56.jpeg)

### **Mac 版 Word**

![](_page_65_Picture_4.jpeg)

![](_page_65_Picture_5.jpeg)

![](_page_66_Picture_0.jpeg)

# **插入引文**

**─ 從EndNote Insert Citation**

![](_page_66_Picture_3.jpeg)

80

**COL** 

 $\sim$ 

![](_page_67_Picture_17.jpeg)

![](_page_68_Picture_55.jpeg)

Artificial intelligence (AI) in medicine and digital assistance systems such as chatbots will play an increasingly important role in future doctor  $-$  patient communication  $[1-3]$ . To benefit from the potential of this technical innovation and ensure optimal patient care, future physicians should be equipped with the appropriate skills. Accordingly, a suitable place for the management and adaptation of digital assistance systems must be found in the medical education curriculum.

- Segrelles-Calvo, G., A.M. De Granda-Beltrán, and J.I. De Granda-Orive, Chatbots to 1. stop smoking: is this the future? Adicciones, 2021. 33(1): p. 73-74.
- Schmidlen, T., et al., Patient assessment of chatbots for the scalable delivery of  $2.$ genetic counseling. J Genet Couns, 2019. 28(6): p. 1166-1177.
- $3.$ Rathnayaka, P., et al., A Mental Health Chatbot with Cognitive Skills for Personalised Behavioural Activation and Remote Health Monitoring. Sensors (Basel), 2022. 22(10).

150%

![](_page_69_Picture_0.jpeg)

# **插入引文**

**─ 從WORD Insert Citation**

![](_page_69_Picture_3.jpeg)

![](_page_70_Figure_0.jpeg)

84

圍

 $\overline{\mathbf{v}}$ 

150%

![](_page_71_Picture_62.jpeg)

Artificial intelligence (AI) in medicine and digital assistance systems such as chatbots will play an increasingly important role in future doctor  $-$  patient communication  $[1-3]$ . To benefit from the potential of this technical innovation and ensure optimal patient care, future physicians should be equipped with the appropriate skills. Accordingly, a suitable place for the management and adaptation of digital assistance systems must be found in the medical education curriculum.[4, 5].

- Segrelles-Calvo, G., A.M. De Granda-Beltrán, and J.I. De Granda-Orive, 1. Chatbots to stop smoking: is this the future? Adicciones, 2021. 33(1): p. 73-74.
- 2. Schmidlen, T., et al., Patient assessment of chatbots for the scalable delivery of genetic counseling. J Genet Couns, 2019. 28(6): p. 1166-1177.
- 3. Rathnayaka, P., et al., A Mental Health Chatbot with Cognitive Skills for Personalised Behavioural Activation and Remote Health Monitoring. Sensors (Basel), 2022. 22(10).
- 4.
- 賴婉玥,以聊天機器人實作培養學生運算思維. 2018. 5.
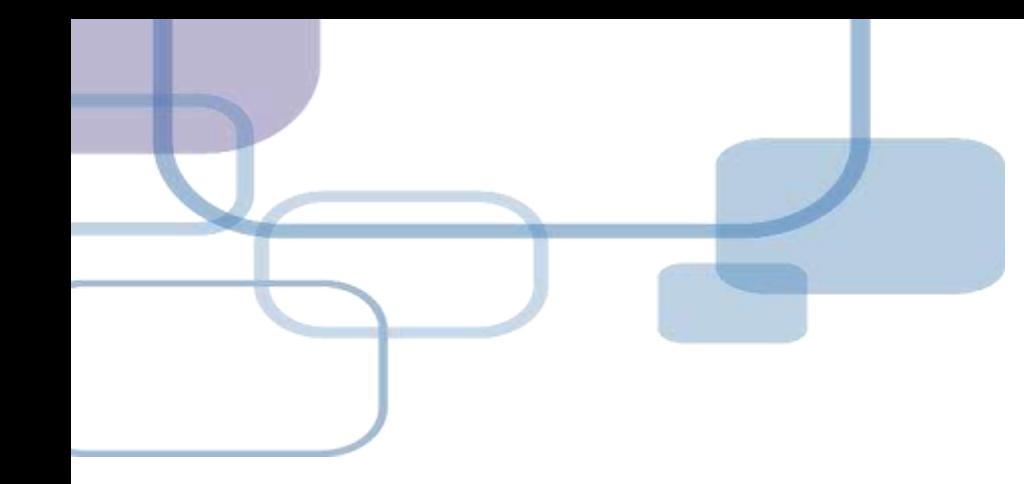

# **編輯引文**

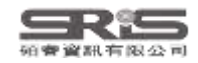

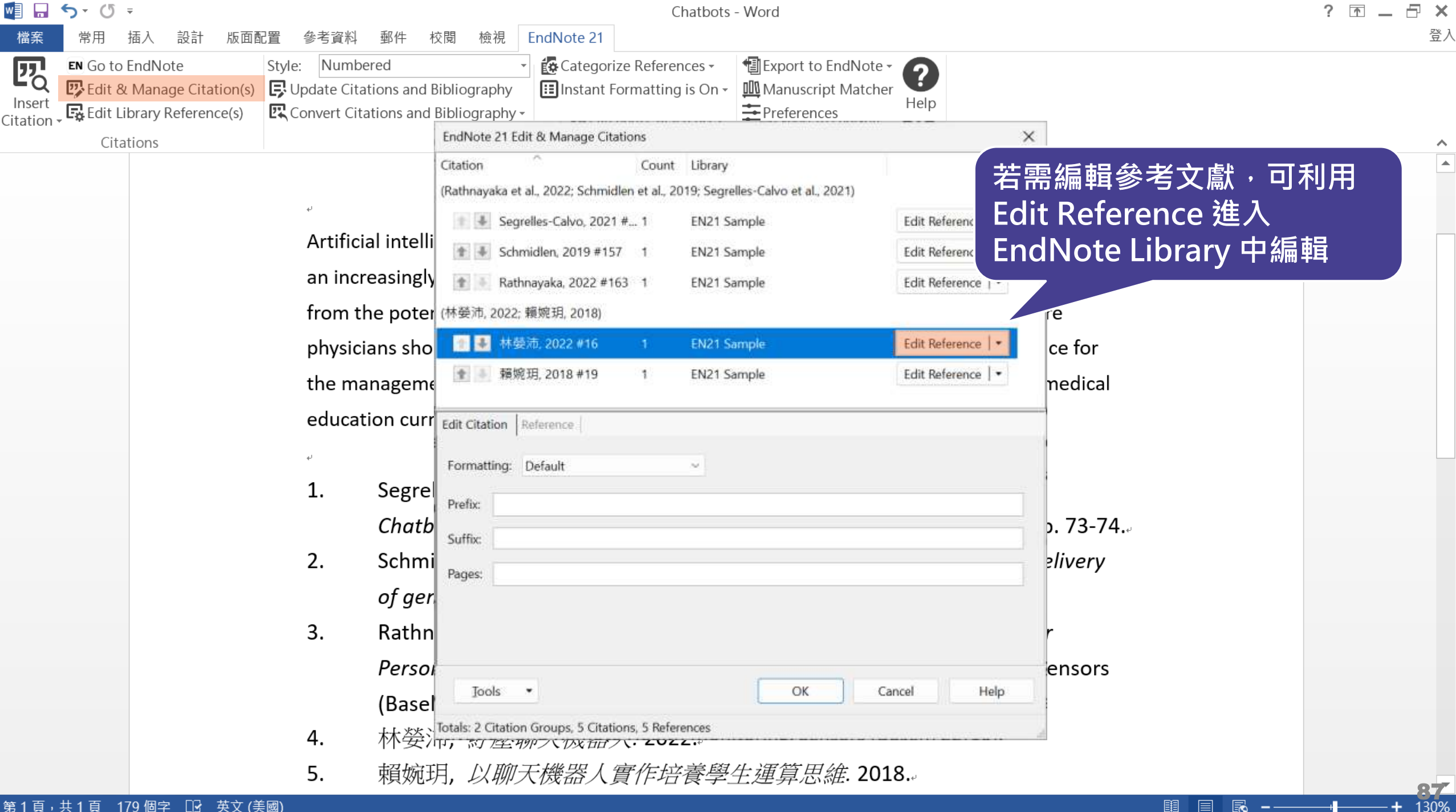

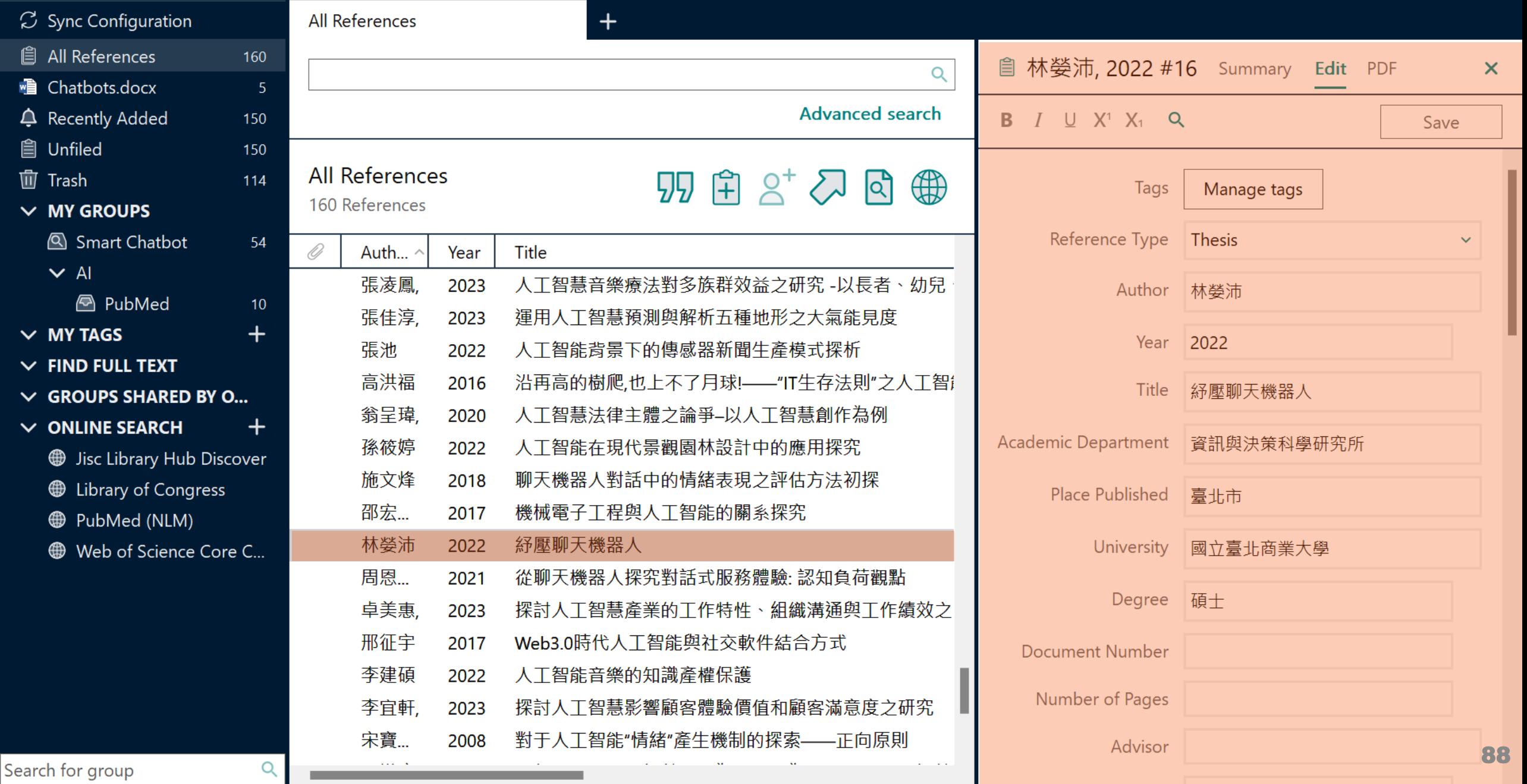

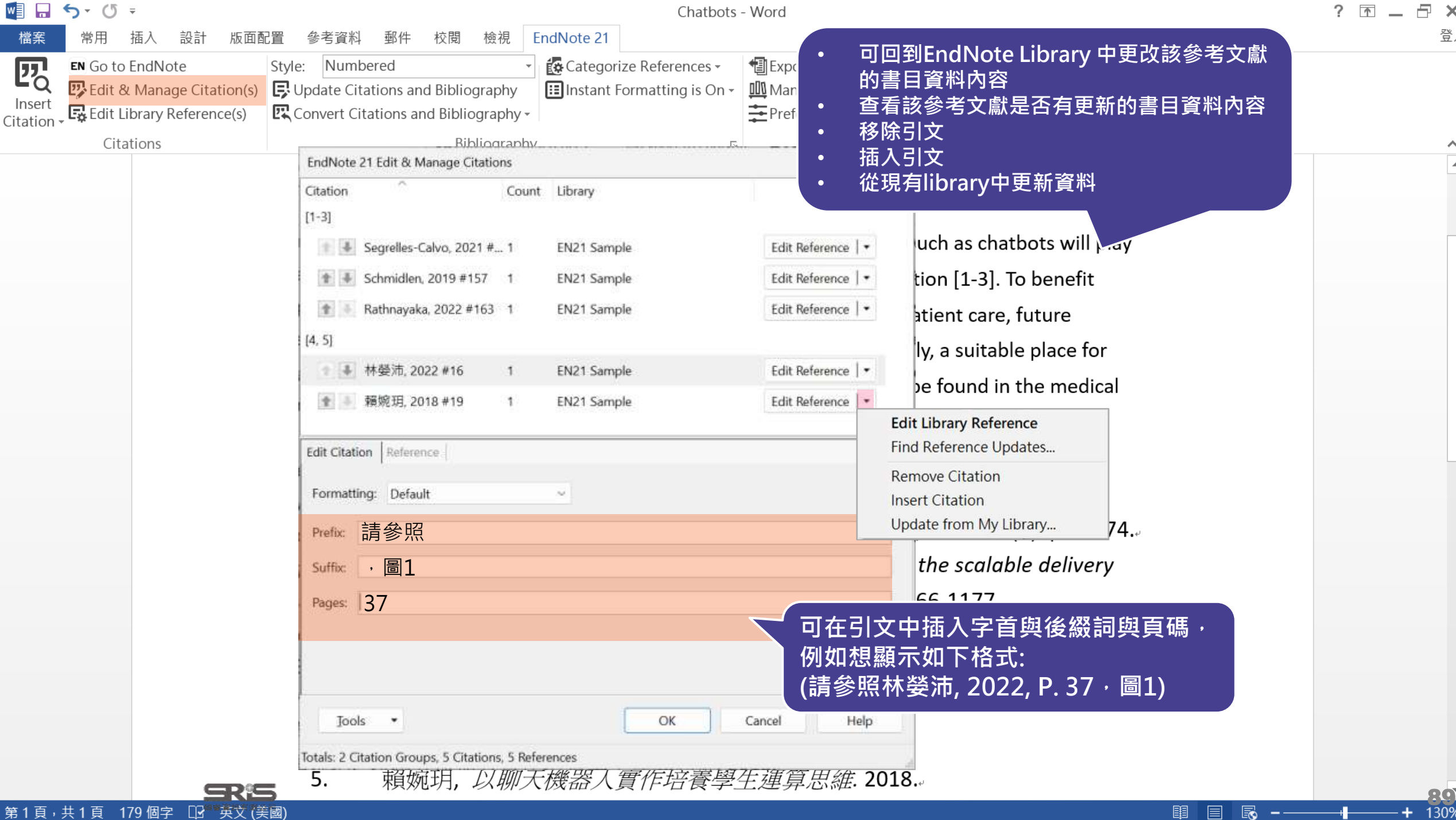

 $\overline{\phantom{a}}$ 

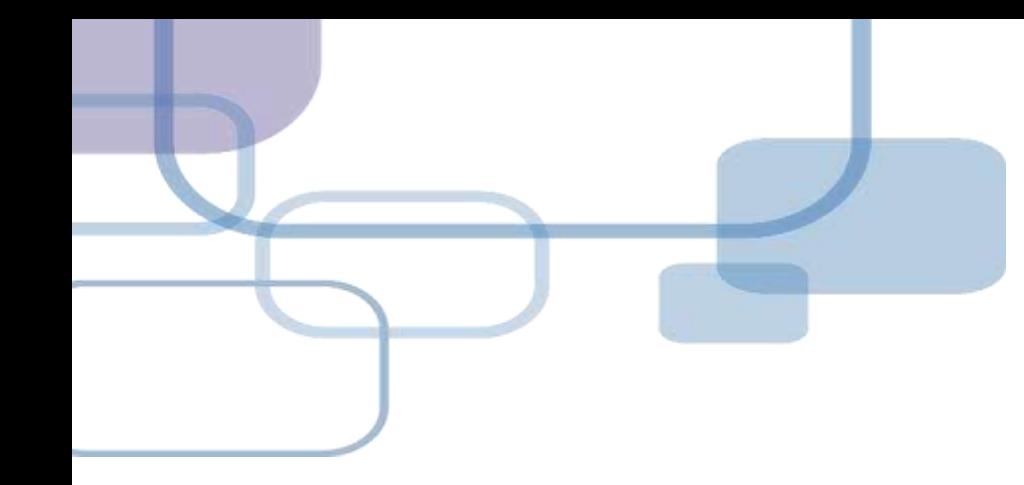

# **改換格式**

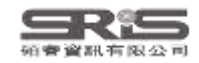

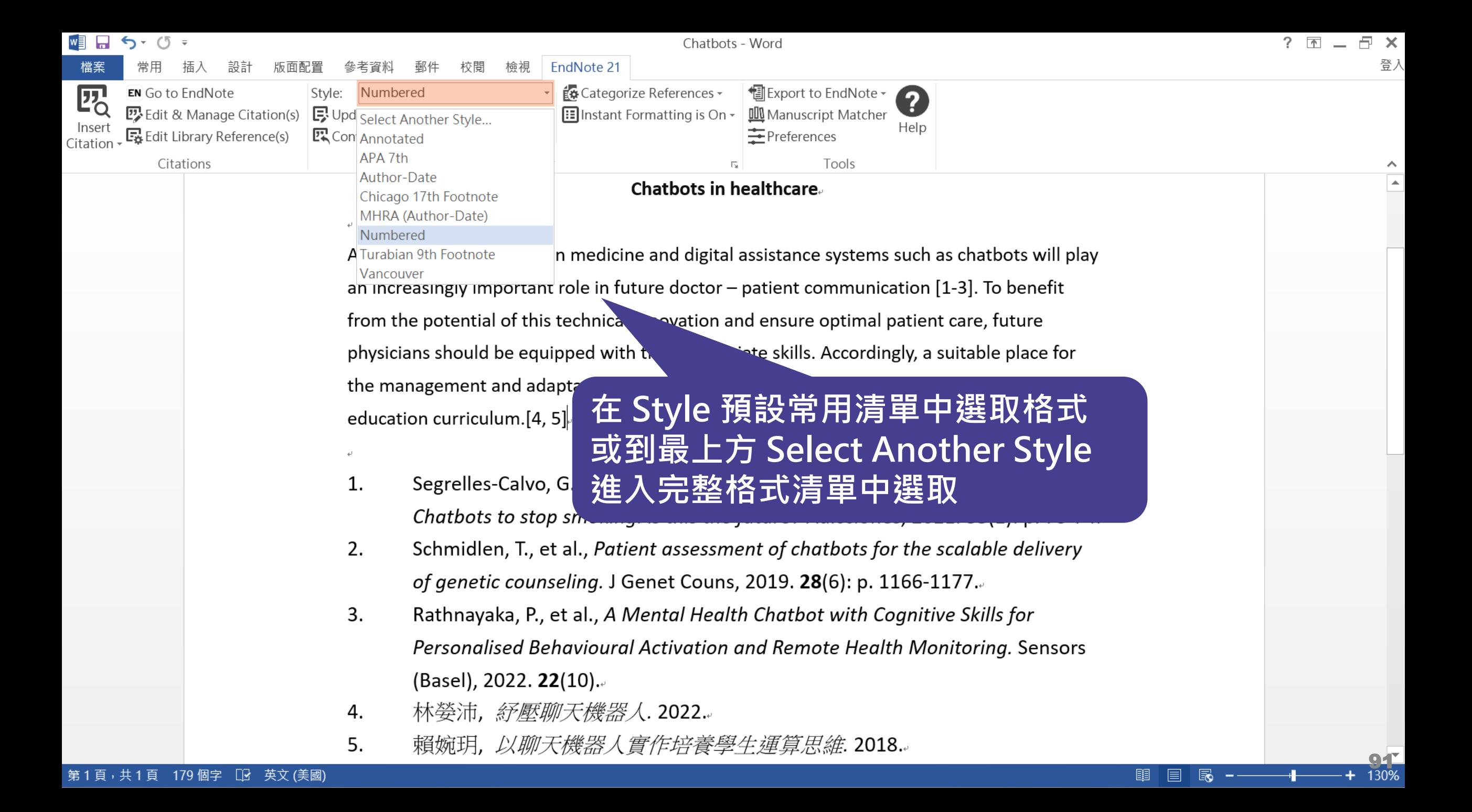

#### $\Box$  $\mathord{\times}$

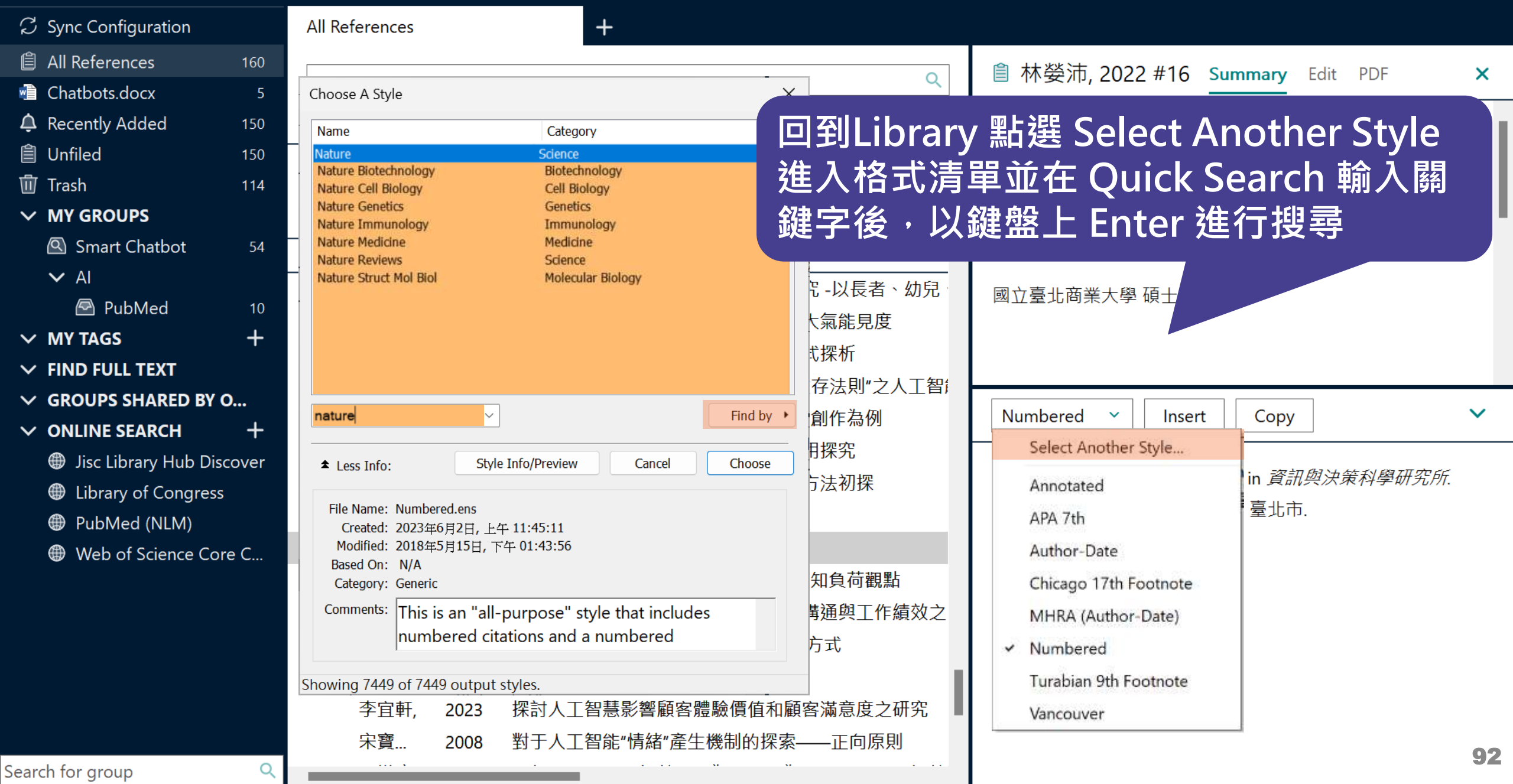

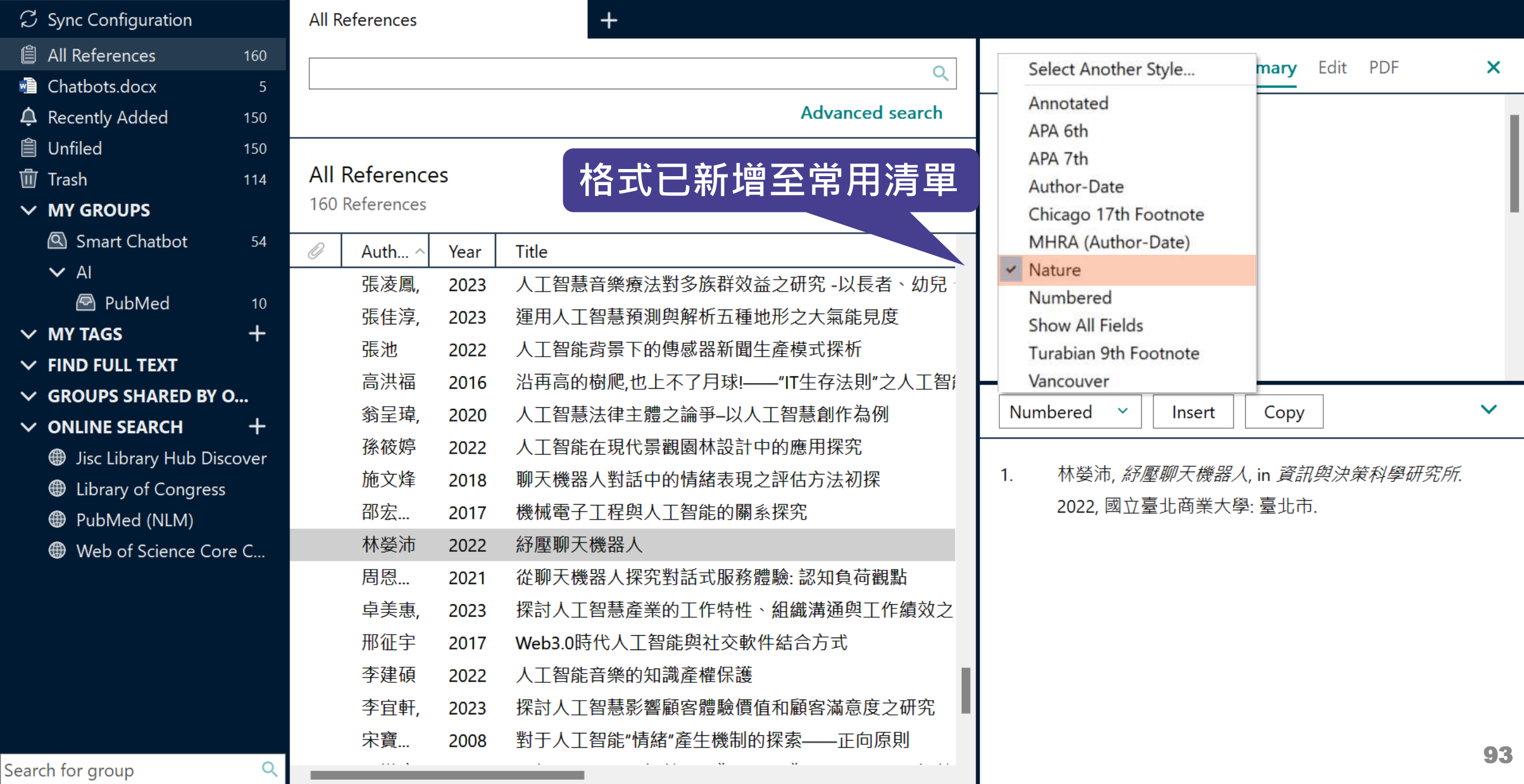

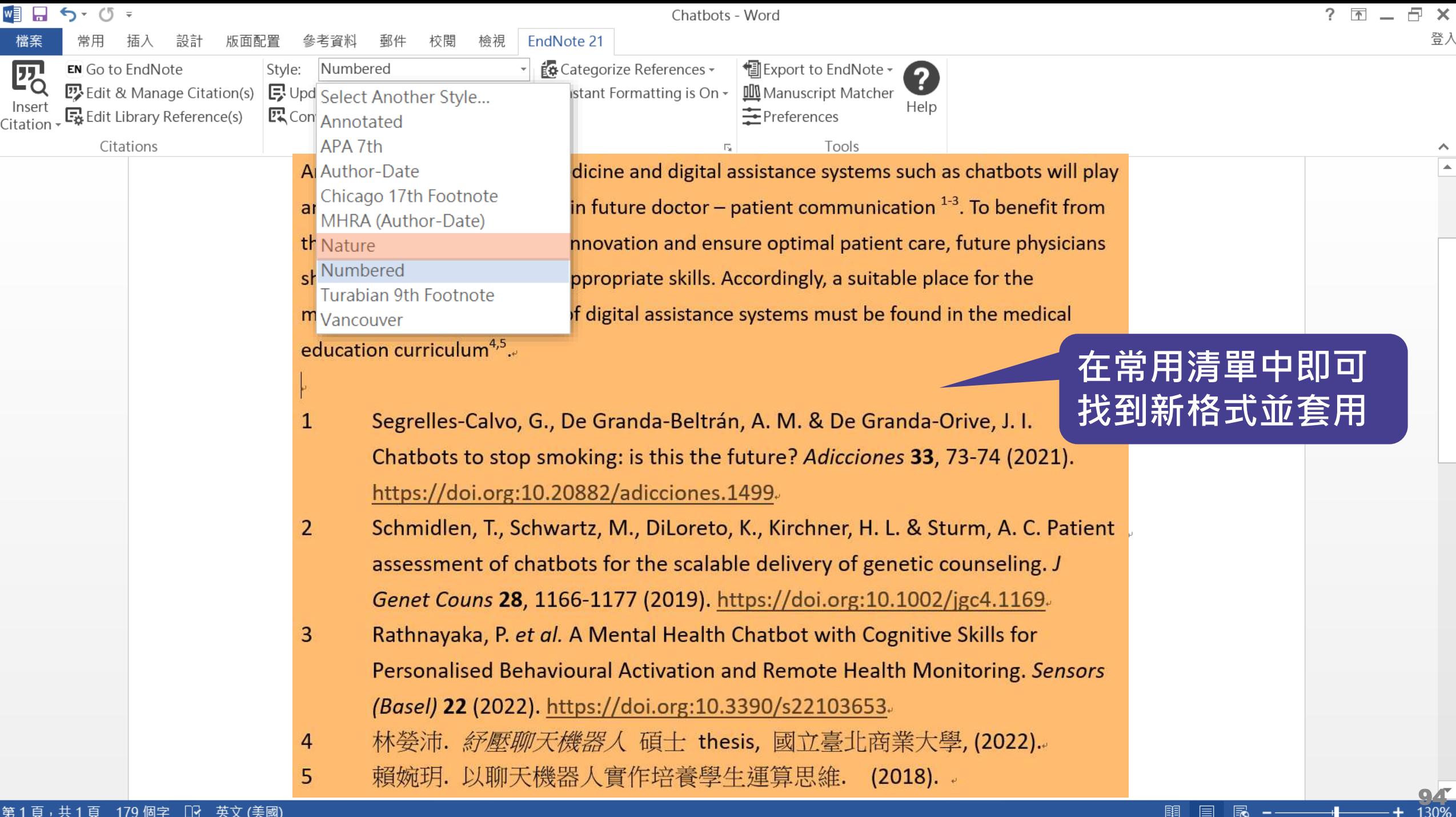

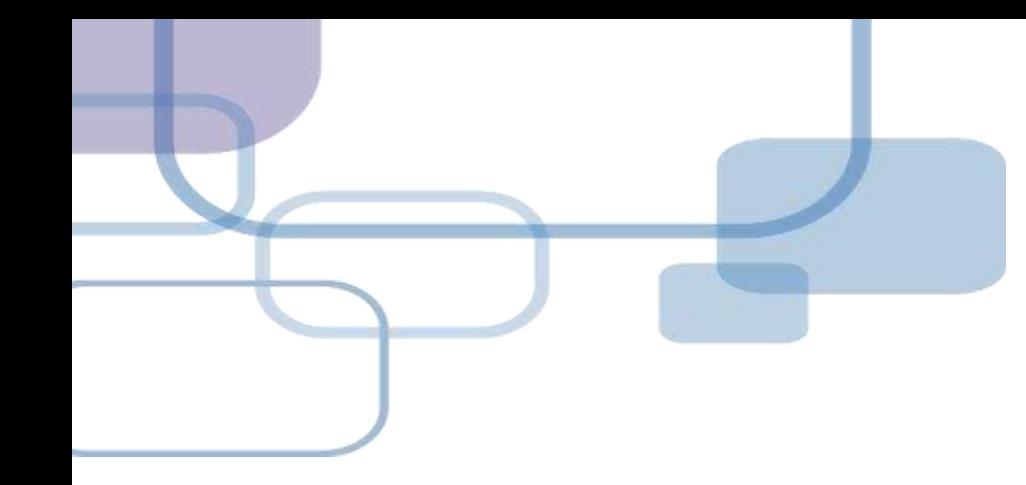

# 移除参數

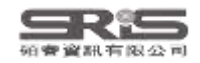

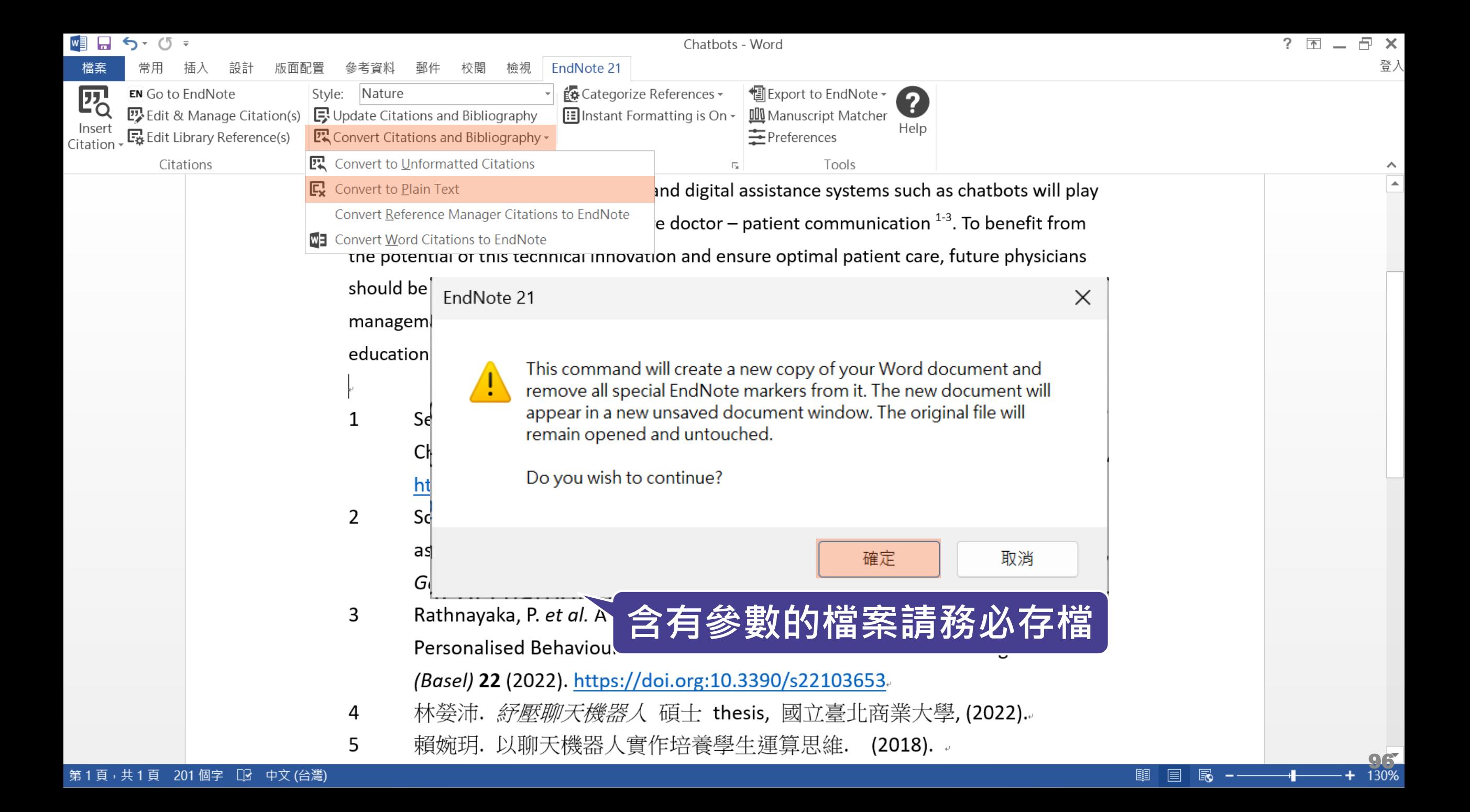

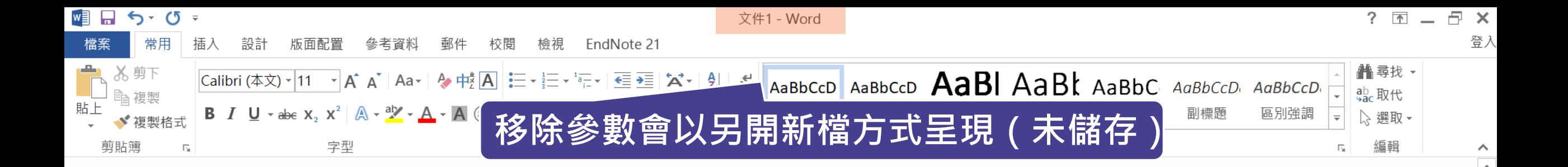

### **Chatbots in healthcare.**

Artificial intelligence (AI) in medicine and digital assistance systems such as chatbots will play an increasingly important role in future doctor – patient communication  $1-3$ . To benefit from the potential of this technical innovation and ensure optimal patient care, future physicians should be equipped with the appropriate skills. Accordingly, a suitable place for the management and adaptation of digital assistance systems must be found in the medical education curriculum<sup>4,5</sup>.

Segrelles-Calvo, G., De Granda-Beltrán, A. M. & De Granda-Orive, J. I. 1 Chatbots to stop smoking: is this the future? Adicciones 33, 73-74 (2021).

150%

圍

## **Word for Mac 移除參數**

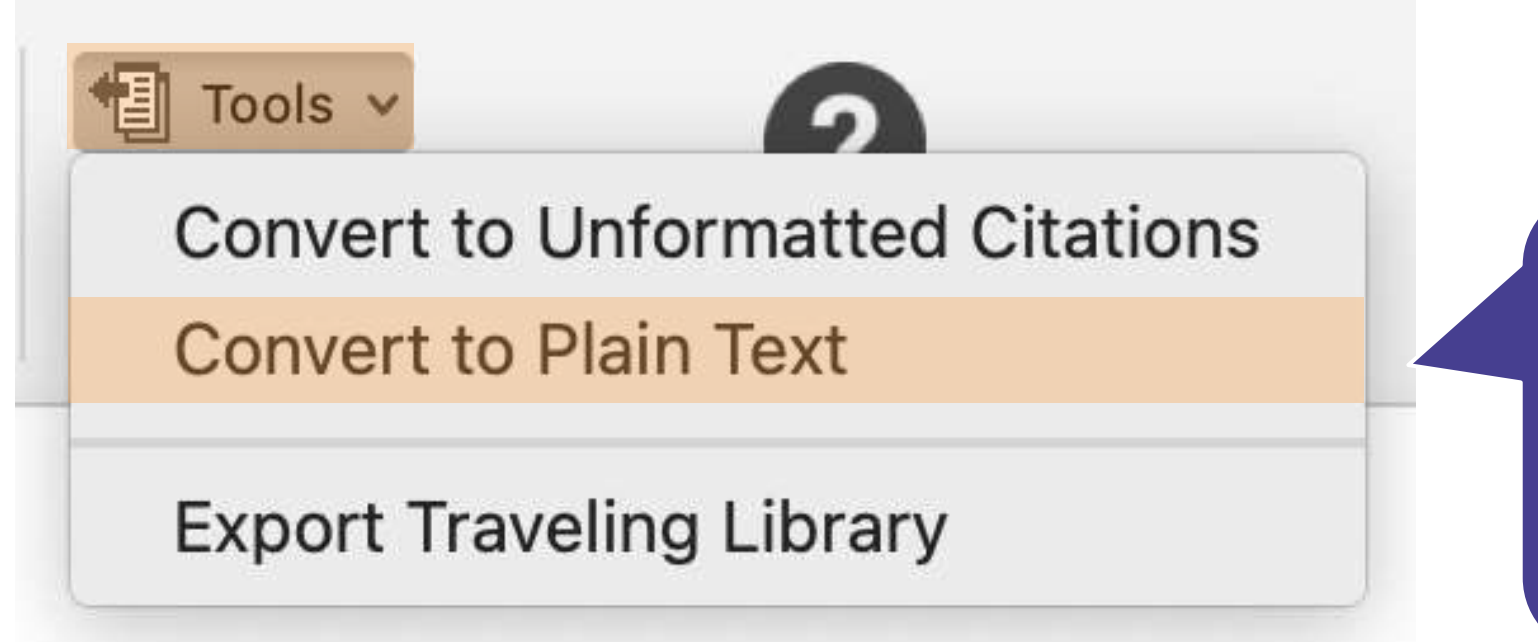

**在 Mac 版的 Word, 需從 EndNote 的標籤 面版點選 Tools 下的 Covert to Plain Text 以移除參數**

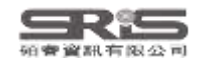

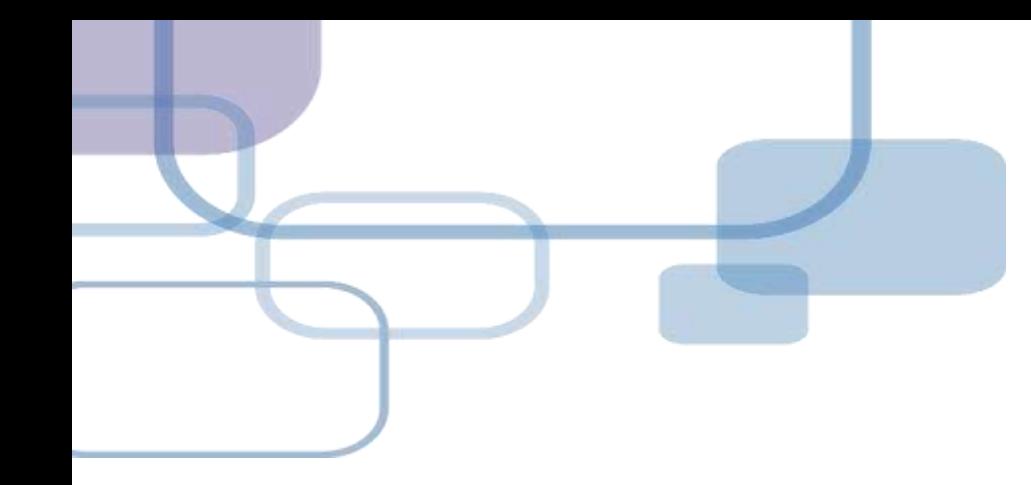

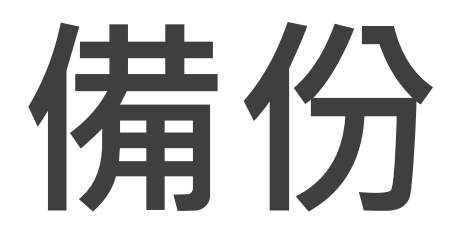

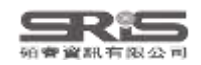

## **建立EndNote Library會產生兩個檔案**

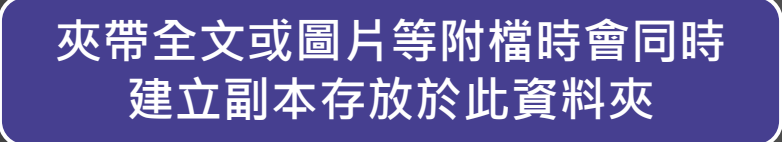

**CHANGE** 

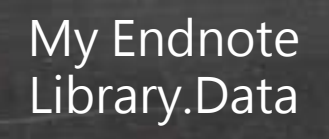

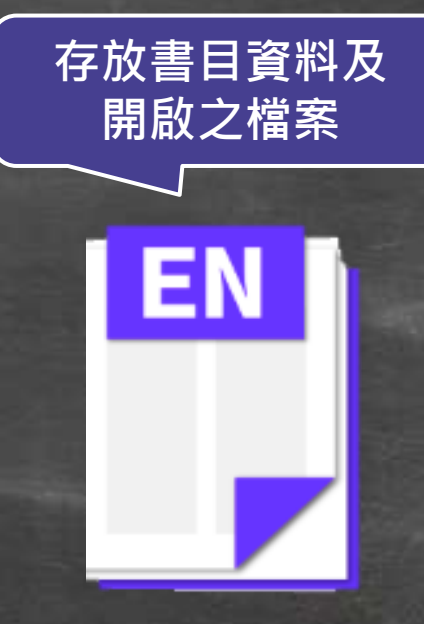

My Endnote Library.enl

### **※ 不要直接在隨身碟操作及上傳至雲端硬碟**

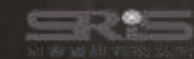

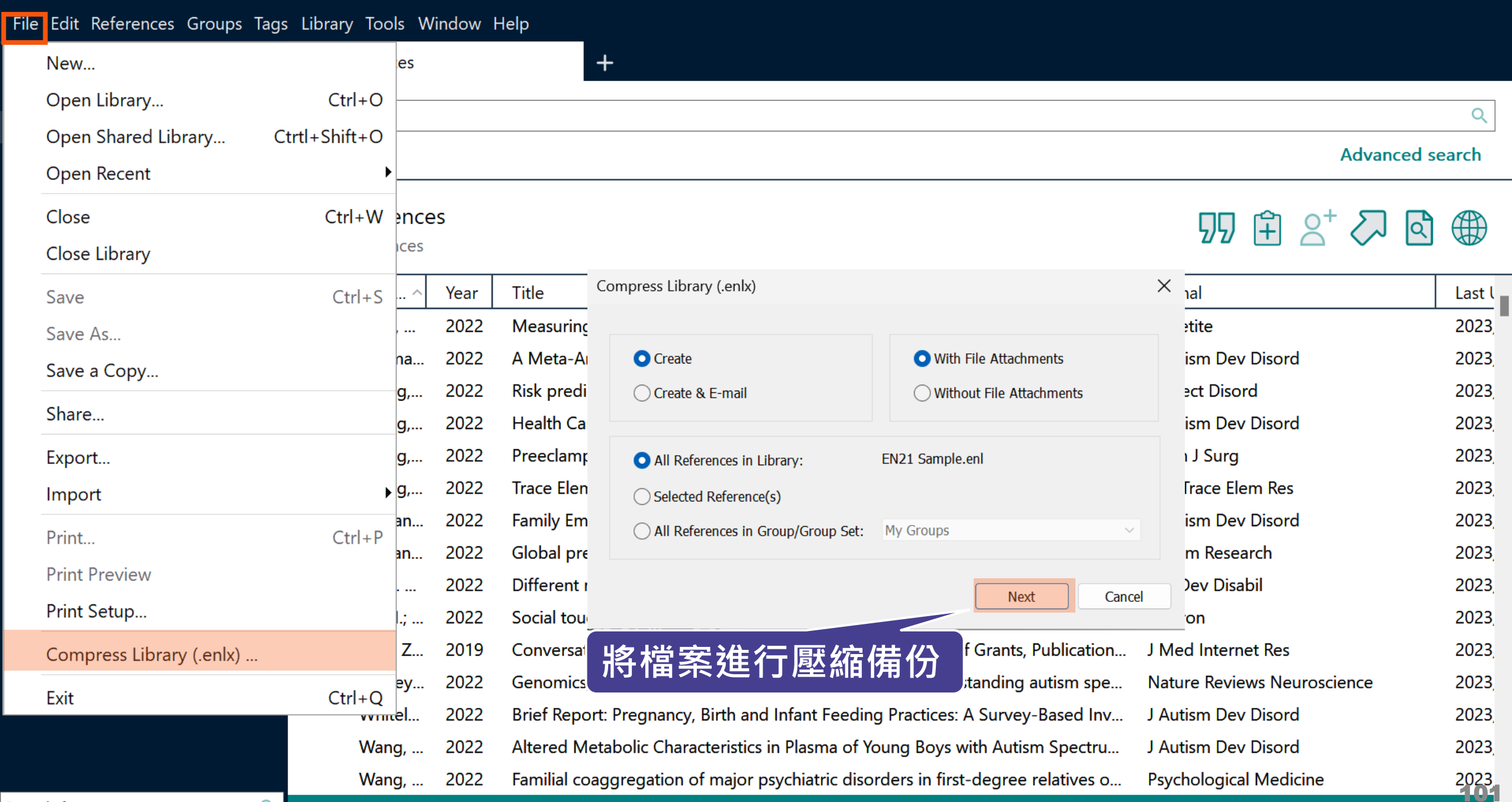

 $\Box$ 

m.

 $\mathsf{X}% _{0}$ 

÷

Search for group

 $Q$ 

m

m.

### File Edit References Groups Tags Library Tools Window Help

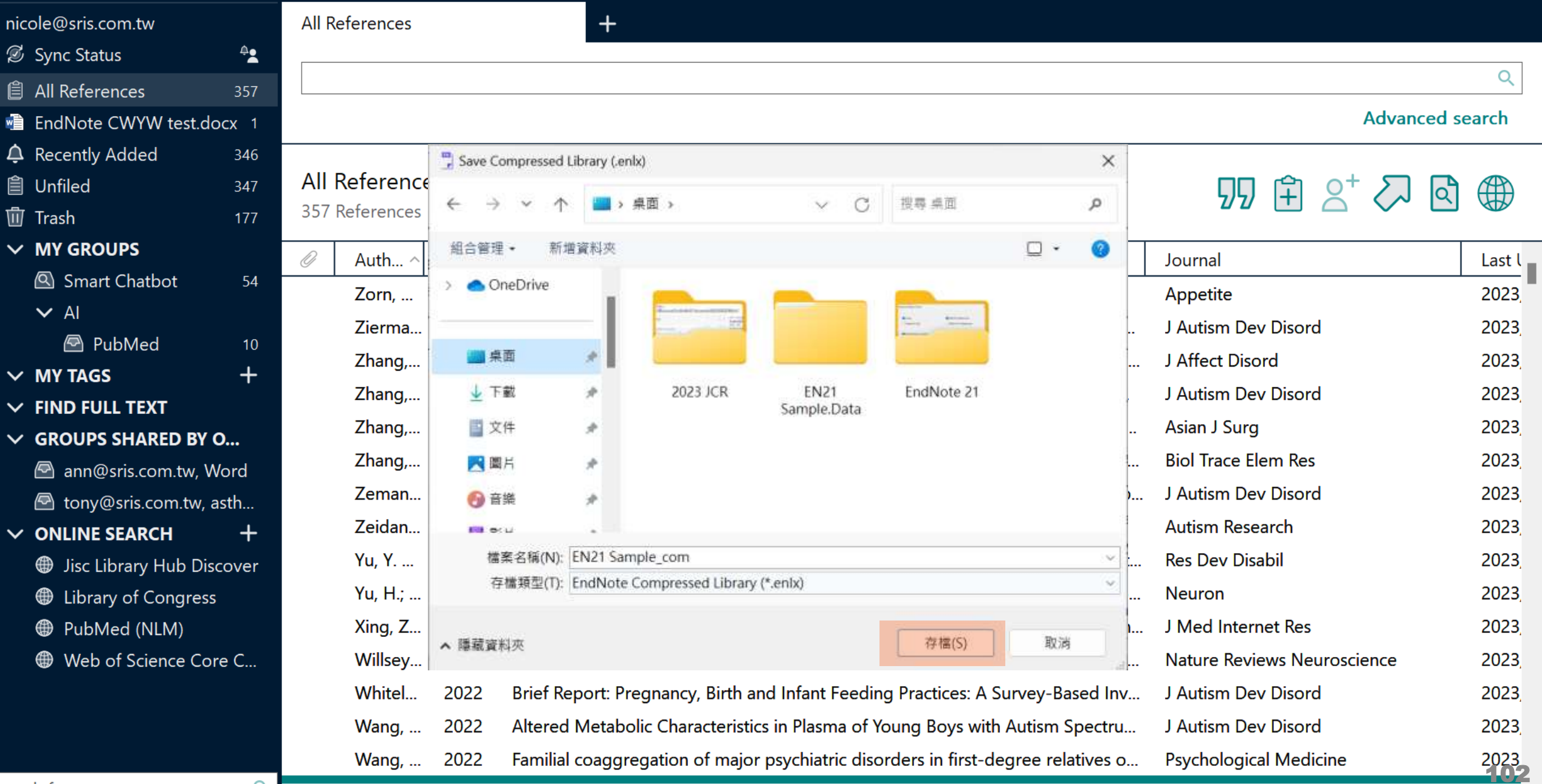

 $Q_{\rm c}$ 

m

# **Compress Library**

## **將 Library 資料夾及 .enl 檔壓縮成「.enlx」**

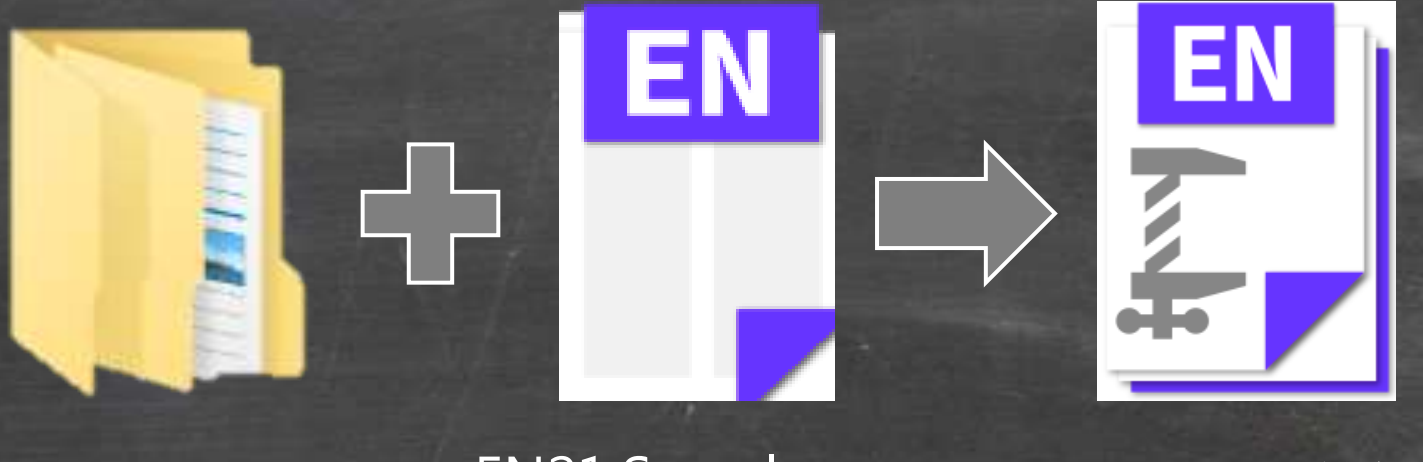

EN21 Sample .data

EN21 Sample .enl

Library壓縮備 份檔.enlx

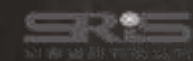

# **還原 Compressed Library**

### **壓縮檔備份是個保險的概念! 備份檔連點兩下,開啟就可以使用**

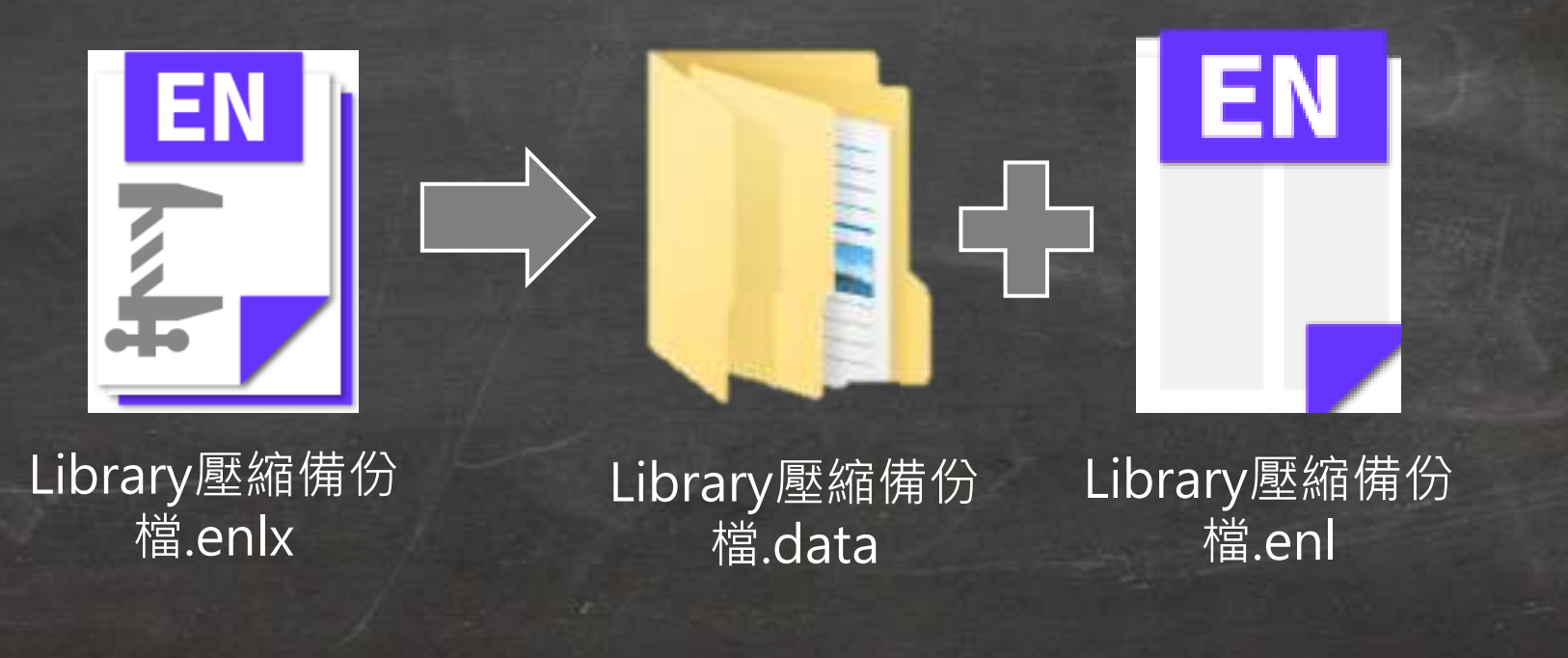

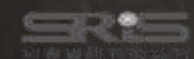

## **管理書目資料 – 同步及分享功能**

## 使用者如果有需要**進行異地存取同份Library**,能使 用同步功能將書目資料上傳至 EndNote Online 。

**分享 Library 可用於與小組成員、研究夥伴進行書目 資料分享**,能選擇分享範圍是整個Library或對個別 群組(限一般群組),並且可調整對方操作權限。

**※ 需有EndNote個人化帳號(可免費註冊)**

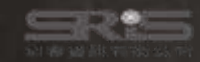

# **EndNote Library 同步功能**

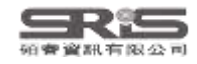

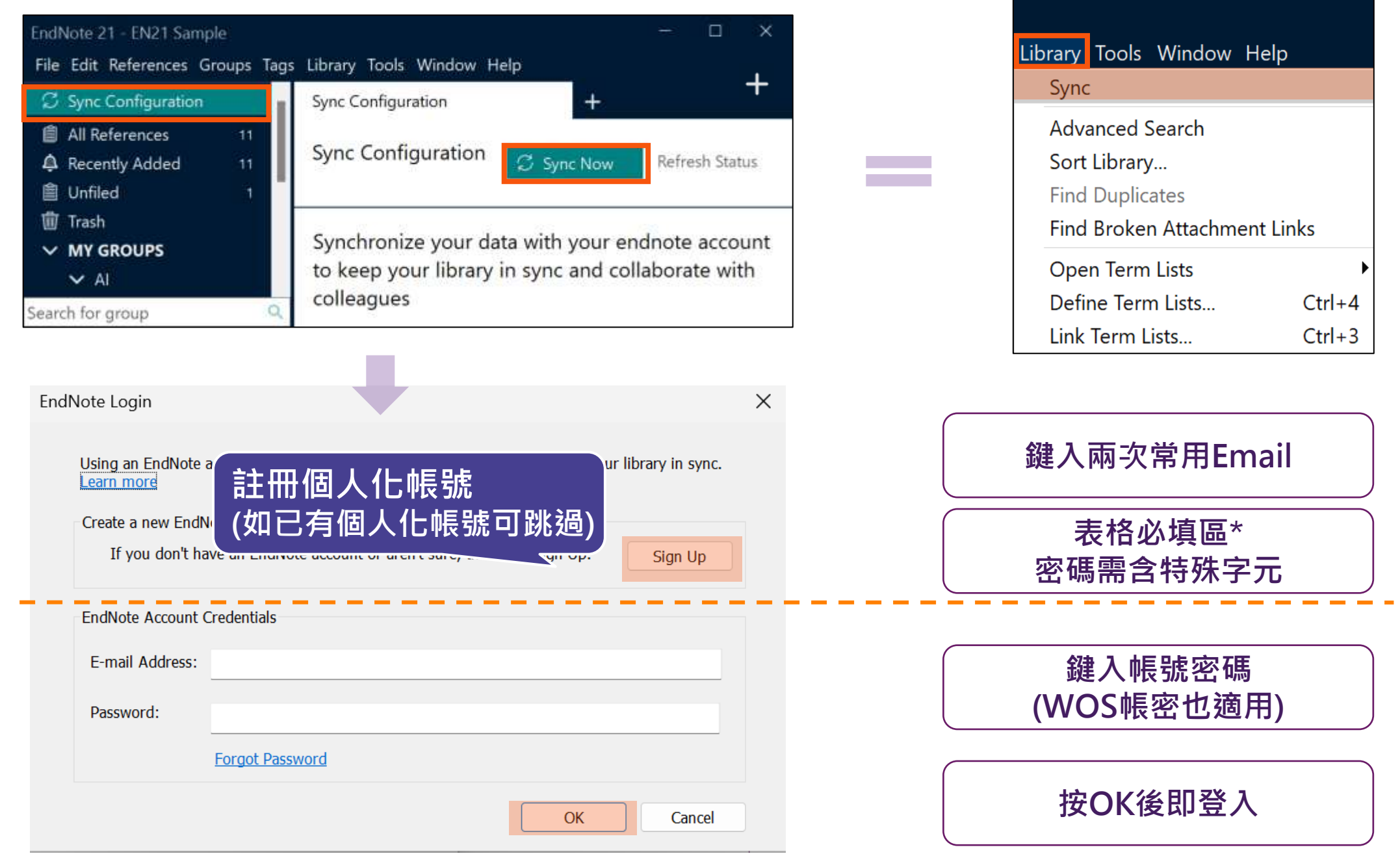

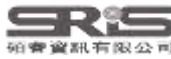

-

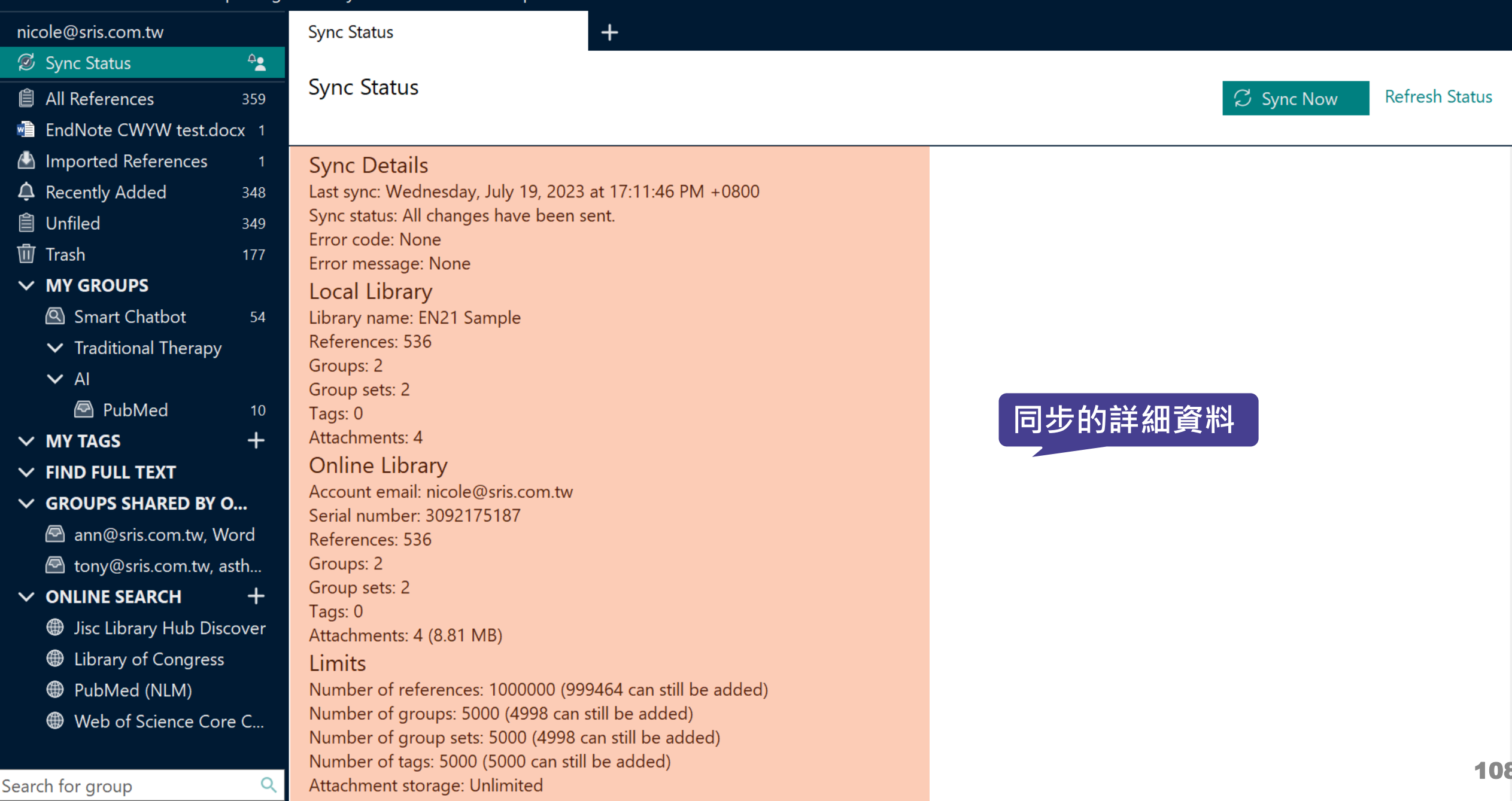

### File Edit References Groups Tags Library Tools Window Help

Q

Attachment storage: Unlimited

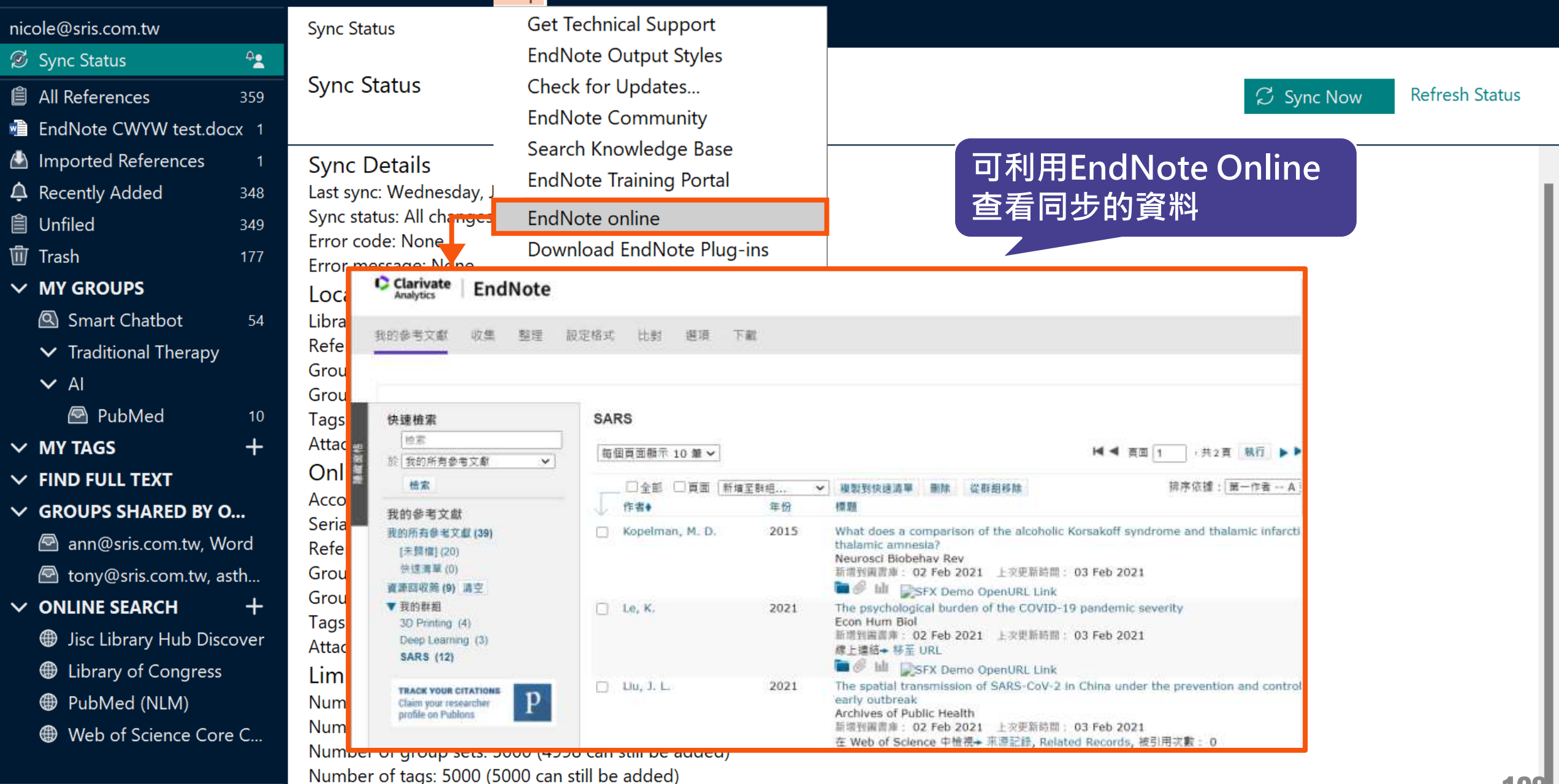

Search for group

## 一個帳號,在每個裝置只與一個.enl檔同步

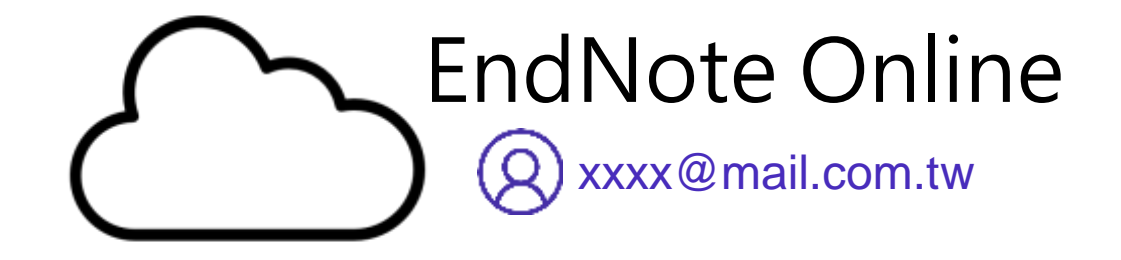

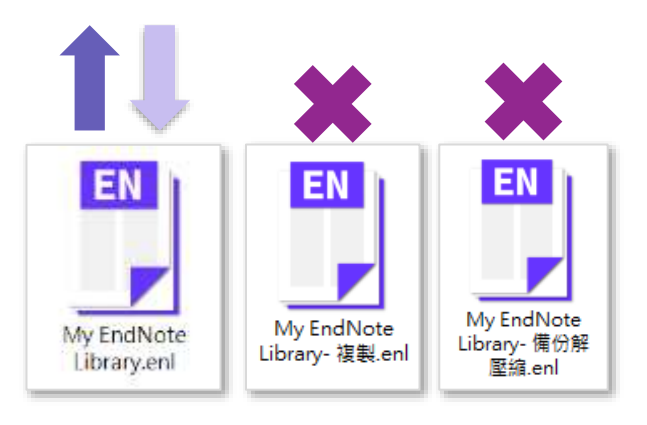

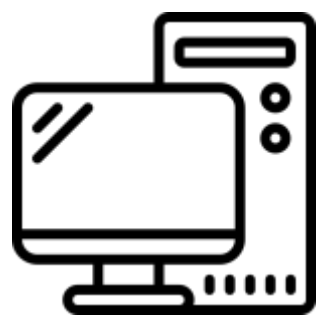

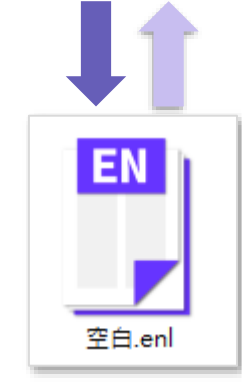

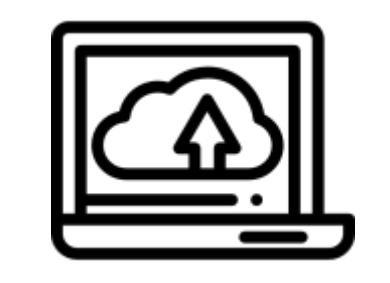

用APP直接瀏覽 EndNote Online

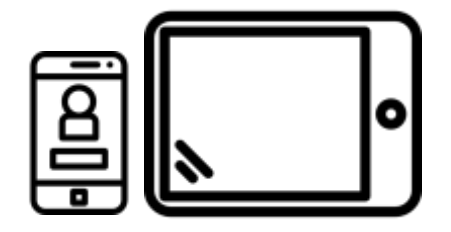

# **EndNote Group 分享功能**

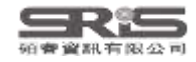

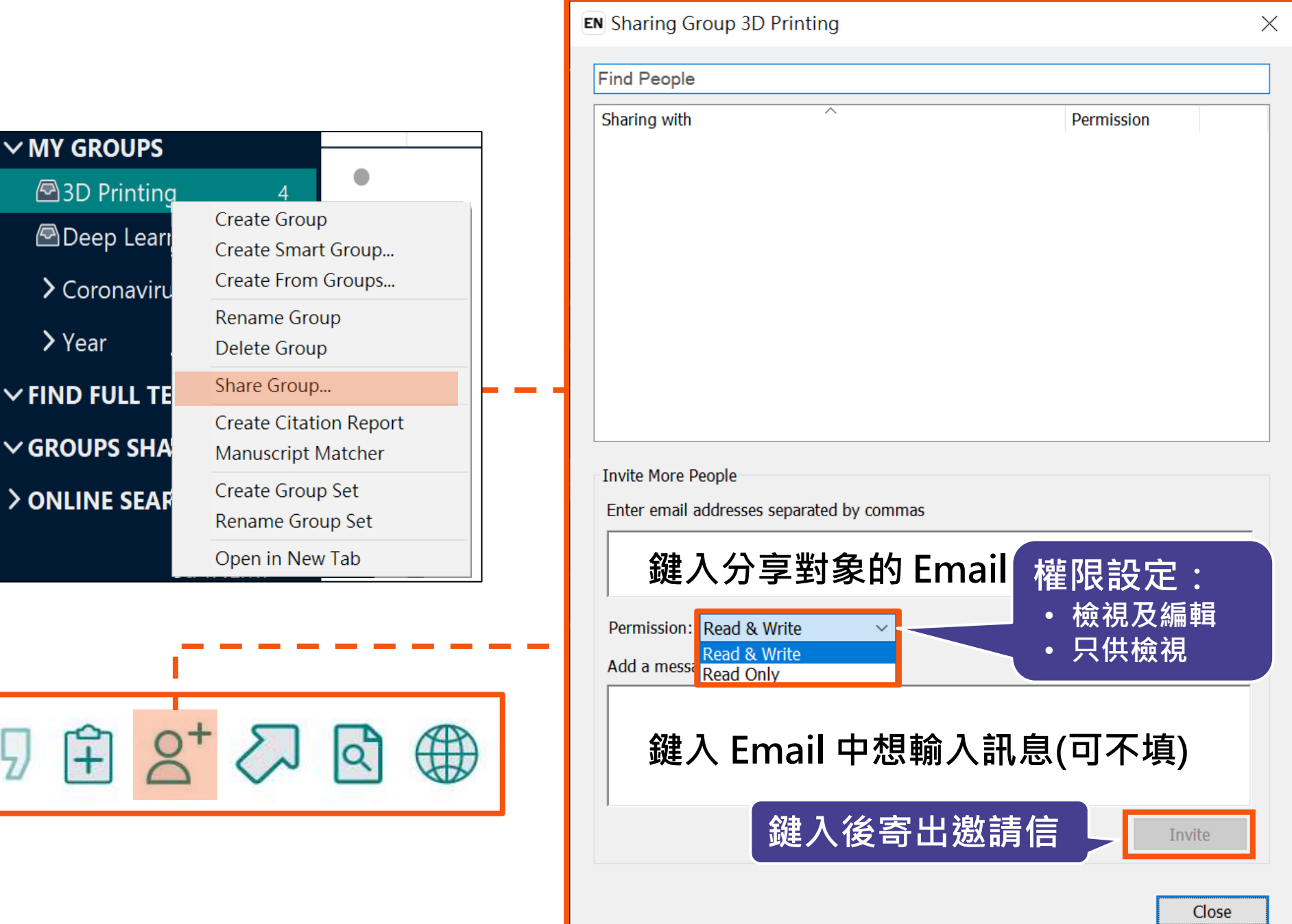

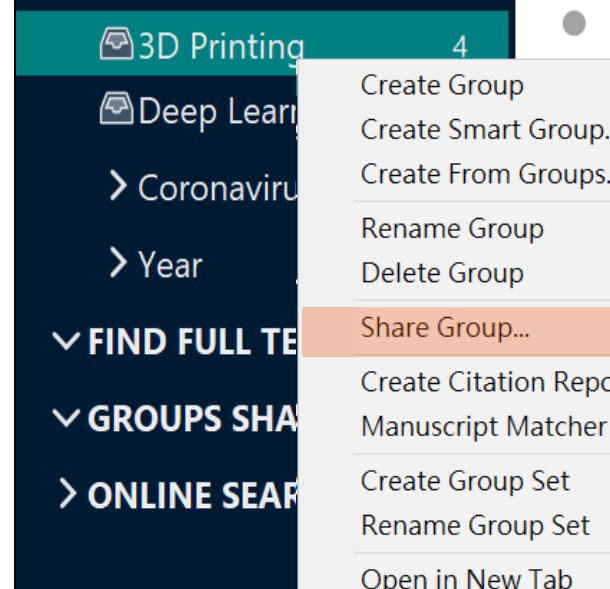

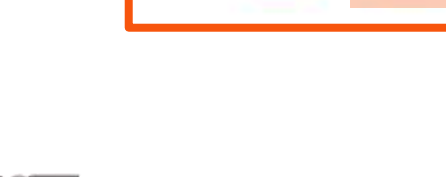

## **分享對象需收邀請信才能查看**

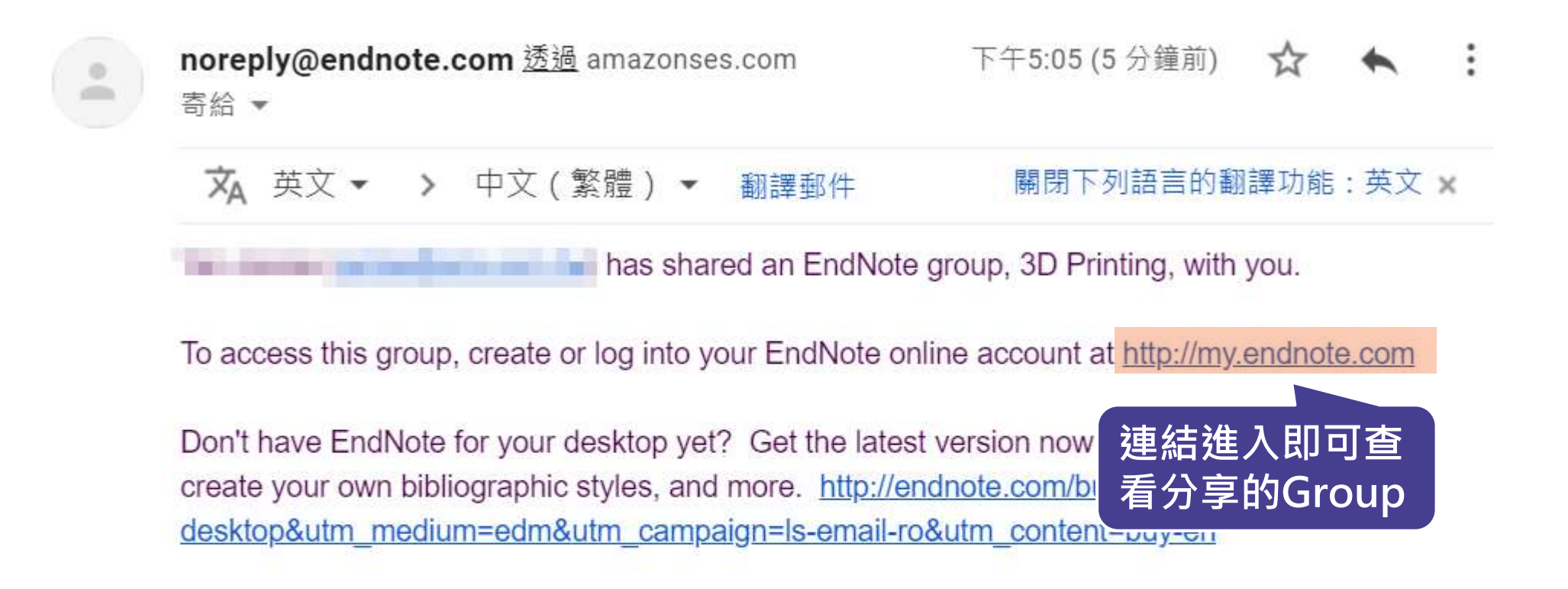

Learn more about sharing your research using EndNote. http://endnote.com/?utm\_source=endesktop&utm\_medium=edm&utm\_campaign=ls-email-ro&utm\_content=learn-more

has left you this message:

About 3D Printing references.

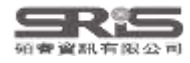

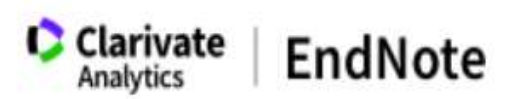

隱藏的名

#### 我的參考文獻 收集 整理 設定格式 计数 選項 下載 快速檢索 共用群組: 3D Printing 檢索 →共1頁 執行 ▶▶ 1 < 頁面 1 每個頁面顯示 10 筆 > 於我的所有参考文獻  $\checkmark$ 檢索 排序依據: 第一作者 -- A 到 Z □全部 □頁面 新增至群組... 從群組移除  $\checkmark$ 作者+ 年份 標題 涼 我的參考文獻 我的所有參考文獻(0) Gallassi, R. 1992 Epileptic amnesic syndrome Epilepsia [未歸檔] (0) 新增到圖書庫: 02 Feb 2021 上次更新時間: 03 Feb 2021 快速清單 (0) Kapadia, N. 2021 3-Dimensional printing in rehabilitation: feasibility of printing an upper extremity gross 資源回收筒(0) function assessment tool **Biomedical Engineering Online** ▼ 我的群組 新增到圖書庫: 03 Feb 2021 上次更新時間: 03 Feb 2021 由其他人共用的群組 線上連結→移至 URL 3D Printing  $(4)$   $\frac{1}{2}$ Kistler, T. 2021 Modulation of sweetness perception in confectionary applications Food Quality and Preference 新增到圖書庫: 03 Feb 2021 ト次更新時間: 03 Feb 2021 **TRACK YOUR CITATIONS** p 線上連結→移至 URL

Ann Nutr Metab

Lifestyle and Body Weight Consequences of the COVID-19 Pandemic in Children: Increa

新增到圖書庫: 02 Feb 2021 上次更新時間: 03 Feb 2021

115

2021

Claim your researcher profile on Publons

Koletzko, B.

### EN21 Sample.enl

#### $\Box$  $\mathbb{R}^{\times}$

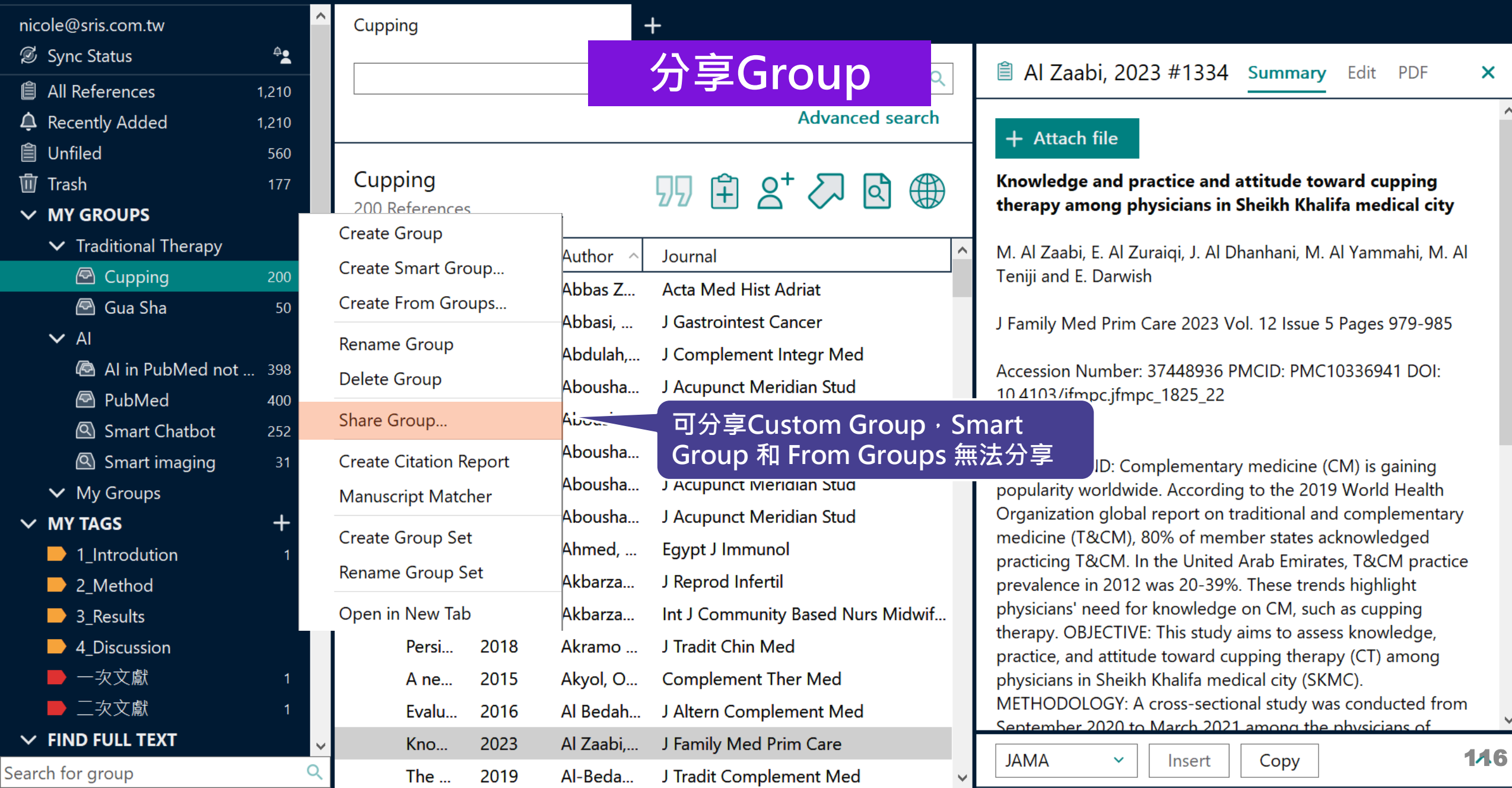

EN21 Sample.enl

 $\Box$  $~\times~$ 

 $\mathsf{x}$ 

 $\land$ 

 $\checkmark$ 

 $147$ 

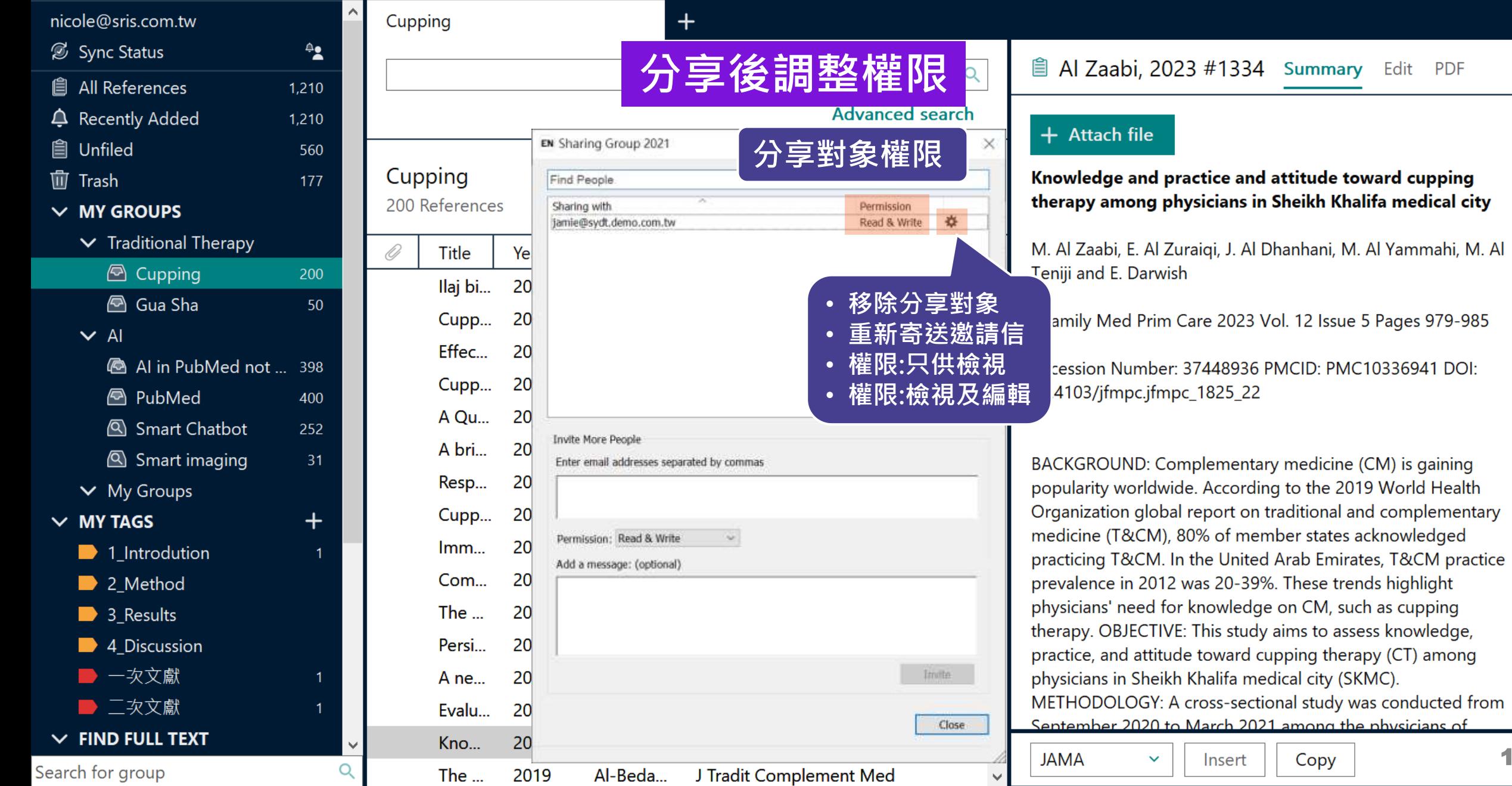

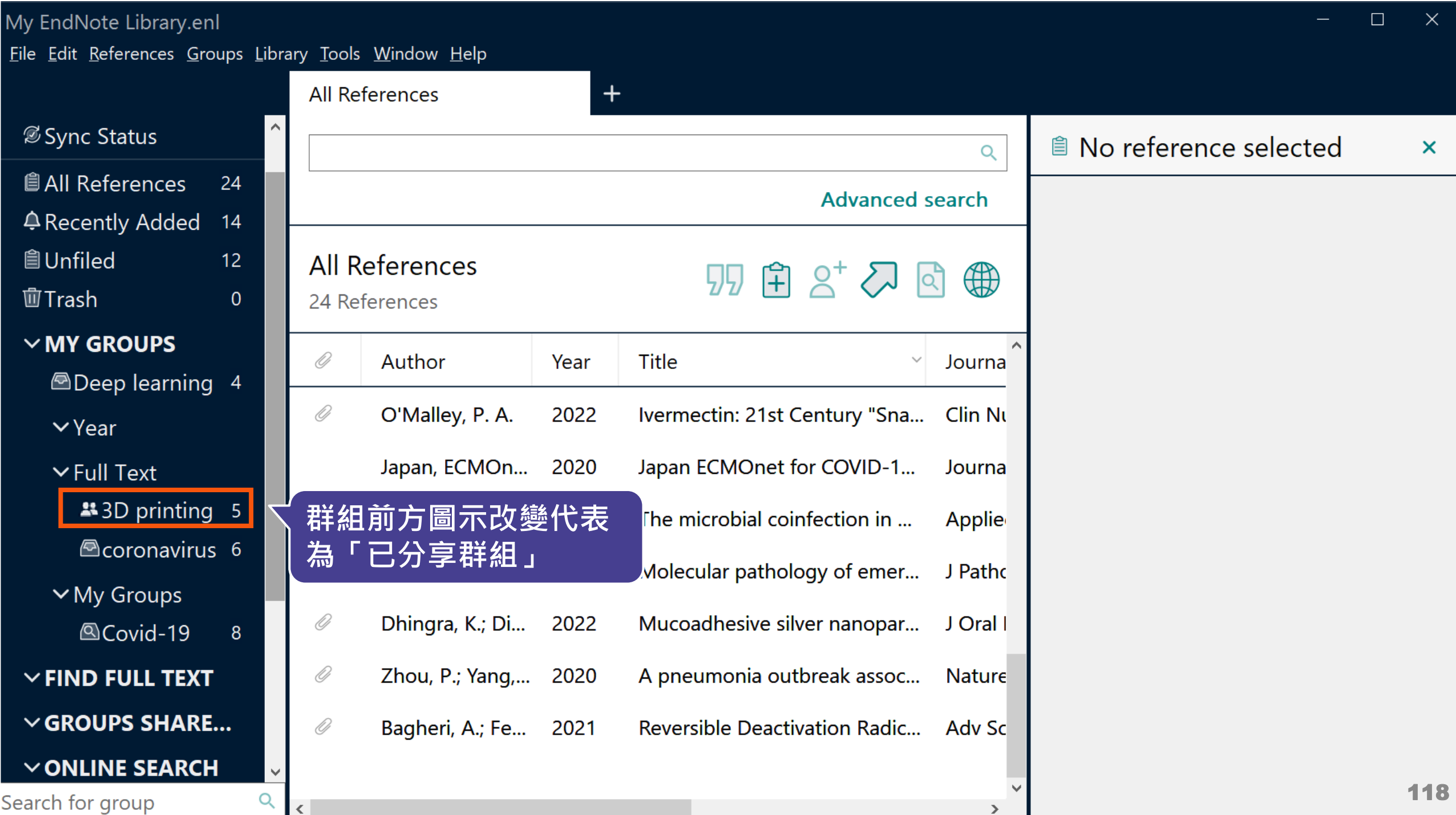

# **EndNote Library 分享功能**

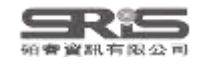

### **分享功能路徑**

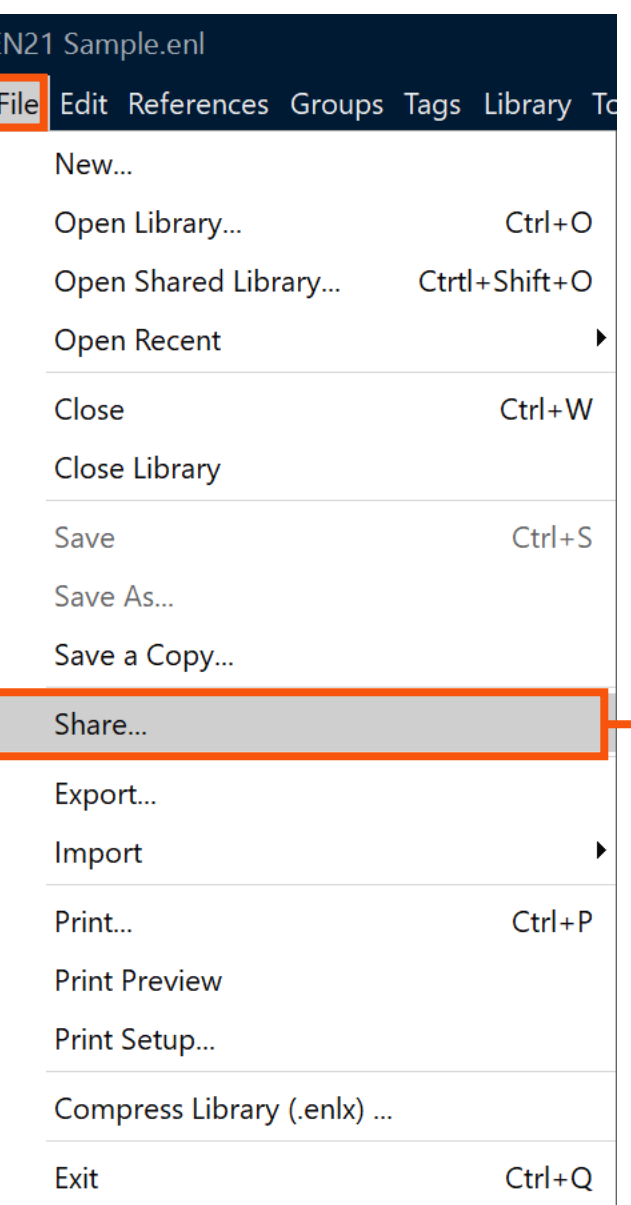

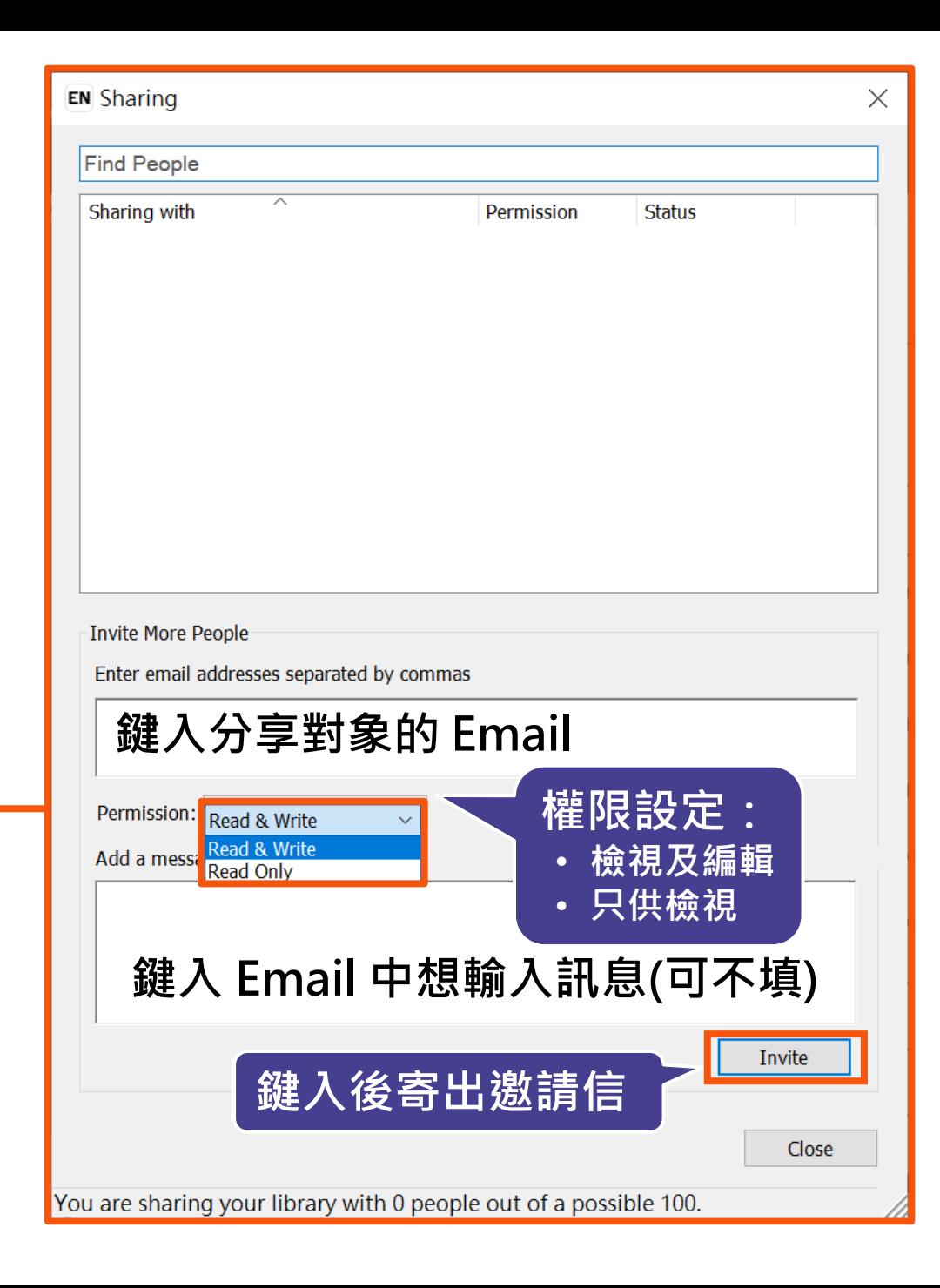

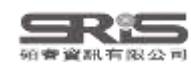

## **分享對象至信箱收邀請信**

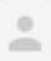

#### noreply@endnote.com 透過 amazonses.com 寄給 ▼

下午12:00 (0分鐘前)

**EXECUTE:** Would like to share an EndNote library with you.

To accept this invitation and access Jamie 's library, you must have EndNote X7.2 or later installed, and we strongly recommend using EndNote 20 for the best experience.

Once you've accepted this invitation, you will be able to access all of the references, PDFs, file attachments, and notes in this shared library from your EndNote desktop application.

**連結進入即可查**

Don't have EndNote for utm\_source=en-deskto

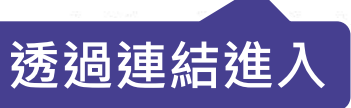

rest version now to access shared libraries and much more. http://endnote.com/buy? ampaign=ls-email-ro&utm\_content=buy-en

Learn more about sharing your research with EndNote. http://endnote.com/?utm\_source=en-desktop&utm\_medium=edm& utm\_campaign=ls-email-ro&utm\_content=learn-more

If you do not wish to accept this invitation, please notify directly.

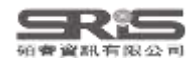

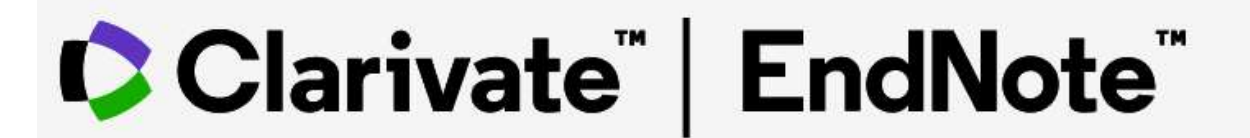

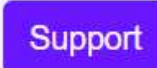

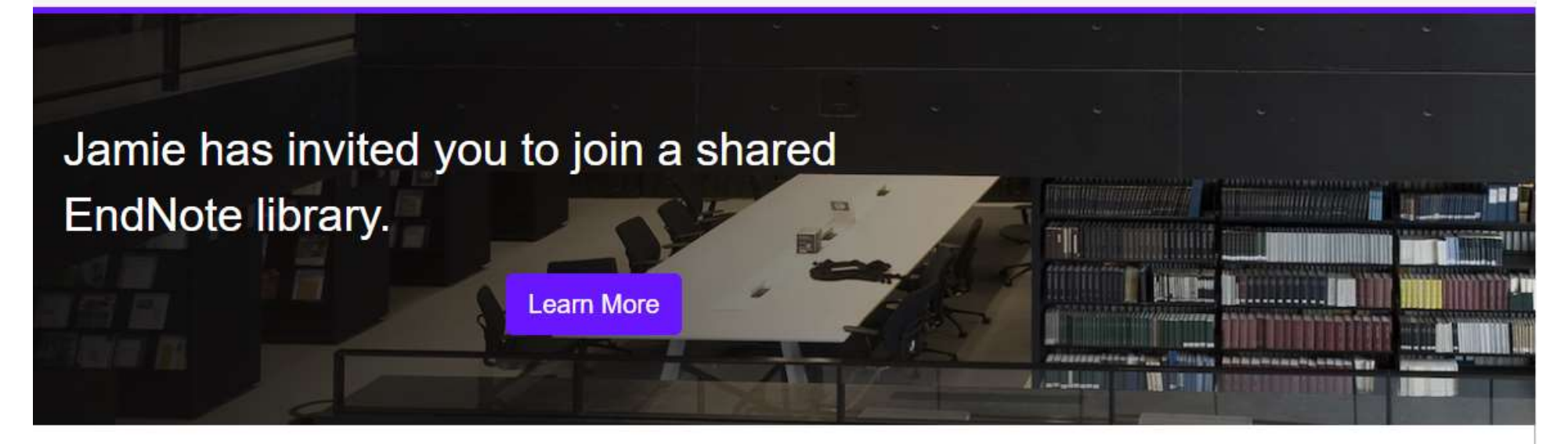

To accept this invitation, sign in using the same credentials you use when accessing EndNote online or syncing your desktop library, or create a new account. To access this shared library you must have EndNote X7.2 or later installed.

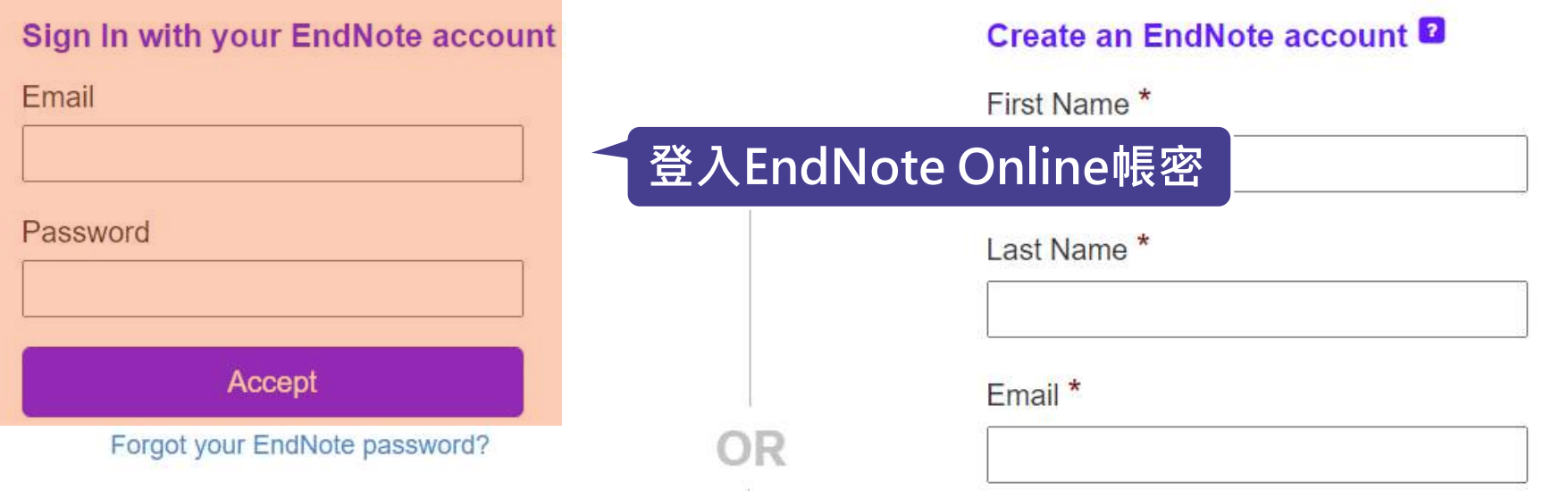

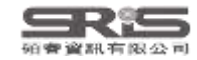
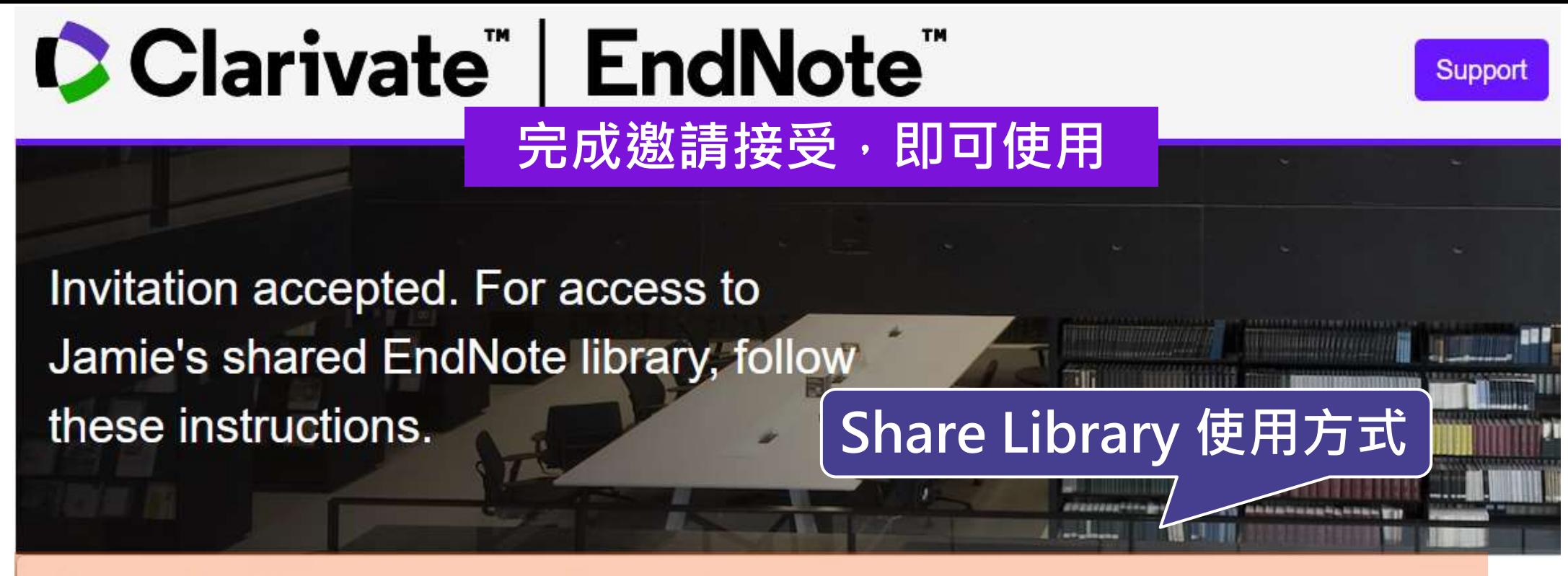

### **Update EndNote to version X7.2 or later**

Now, go to the desktop to make sure you're on the latest version. To check:

### **Windows**

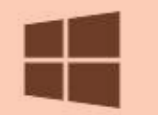

- 1. Click on Help > About
- 2. Click on Program Updates or download the installer.

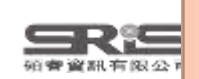

You can now access the shared library from your desktop. Just go to File > Open Shared Library.

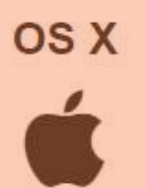

1. Click on the **EndNote** menu dropdown.

2. Click on Check for Updates or download the installer.

You can now access the shared library from your desktop. Just go to File > Open Shared Library.

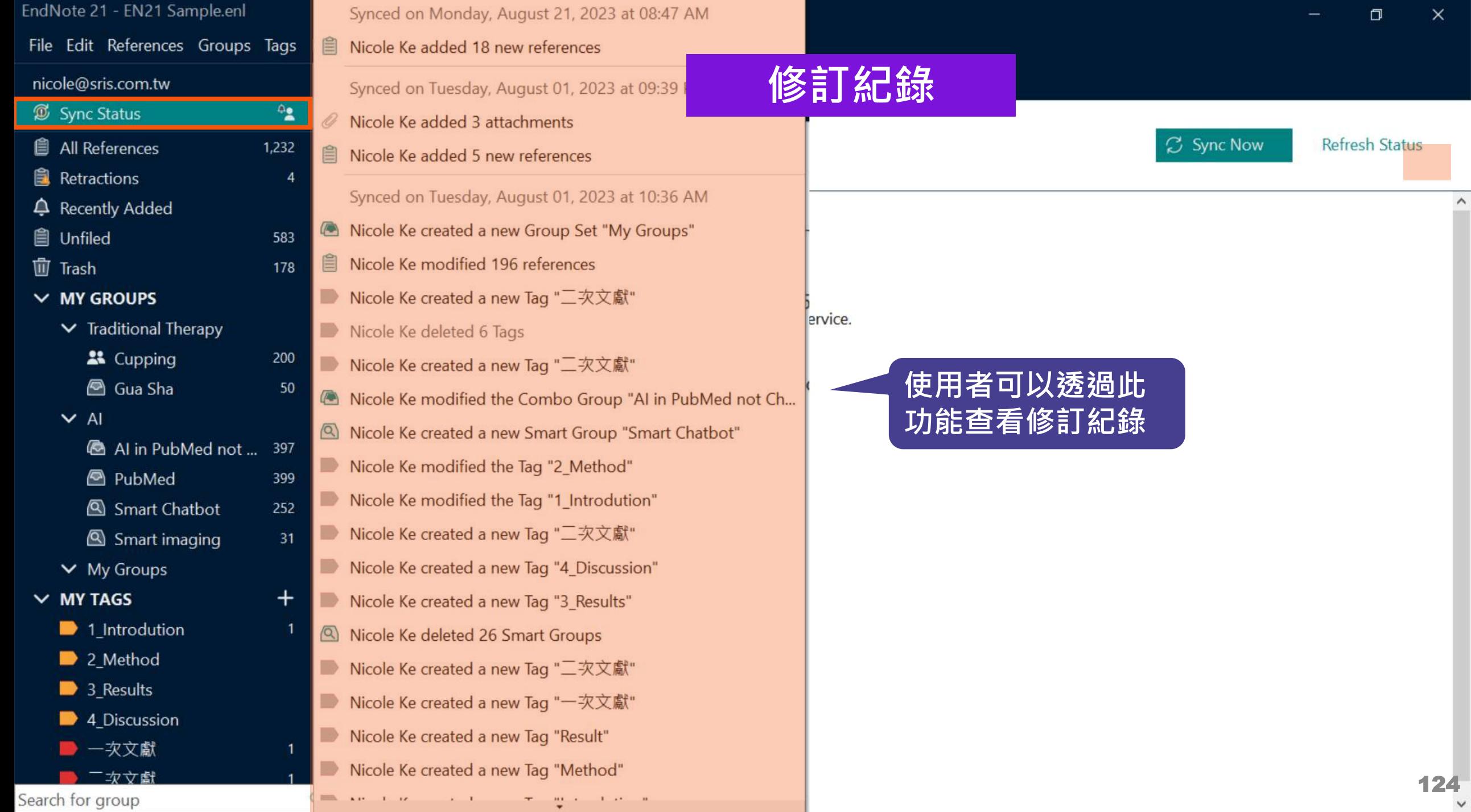

 $\land$ 

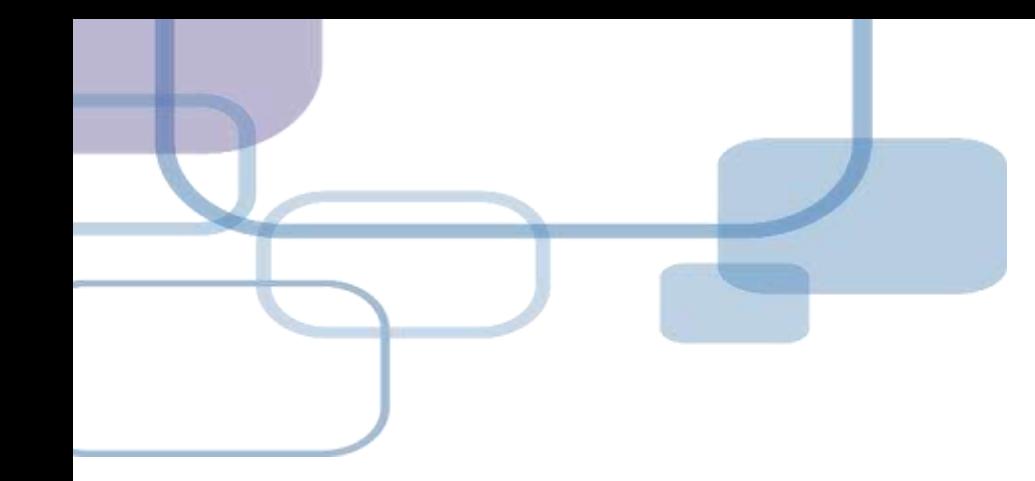

# **EndNote Web**

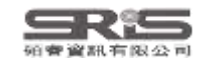

# **EndNote Web 特色**

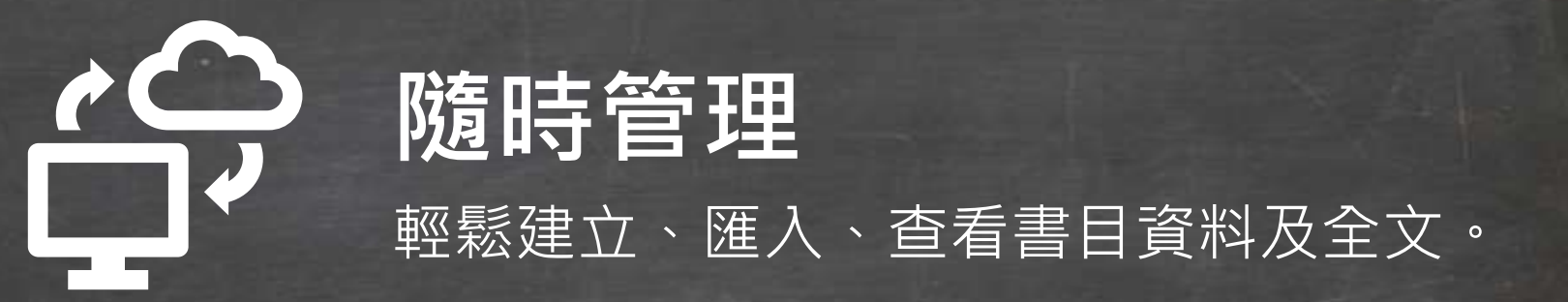

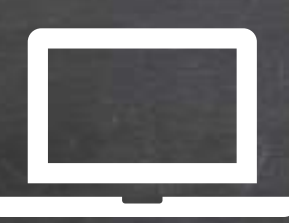

### **介面升級** 更貼近 Endnote 軟體介面。

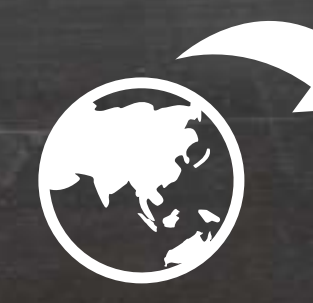

# **資料更新**

使用 Metadata update is available 將已匯入書目資料更新。

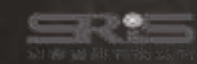

# **EndNote Web 如何同步 Library ?**

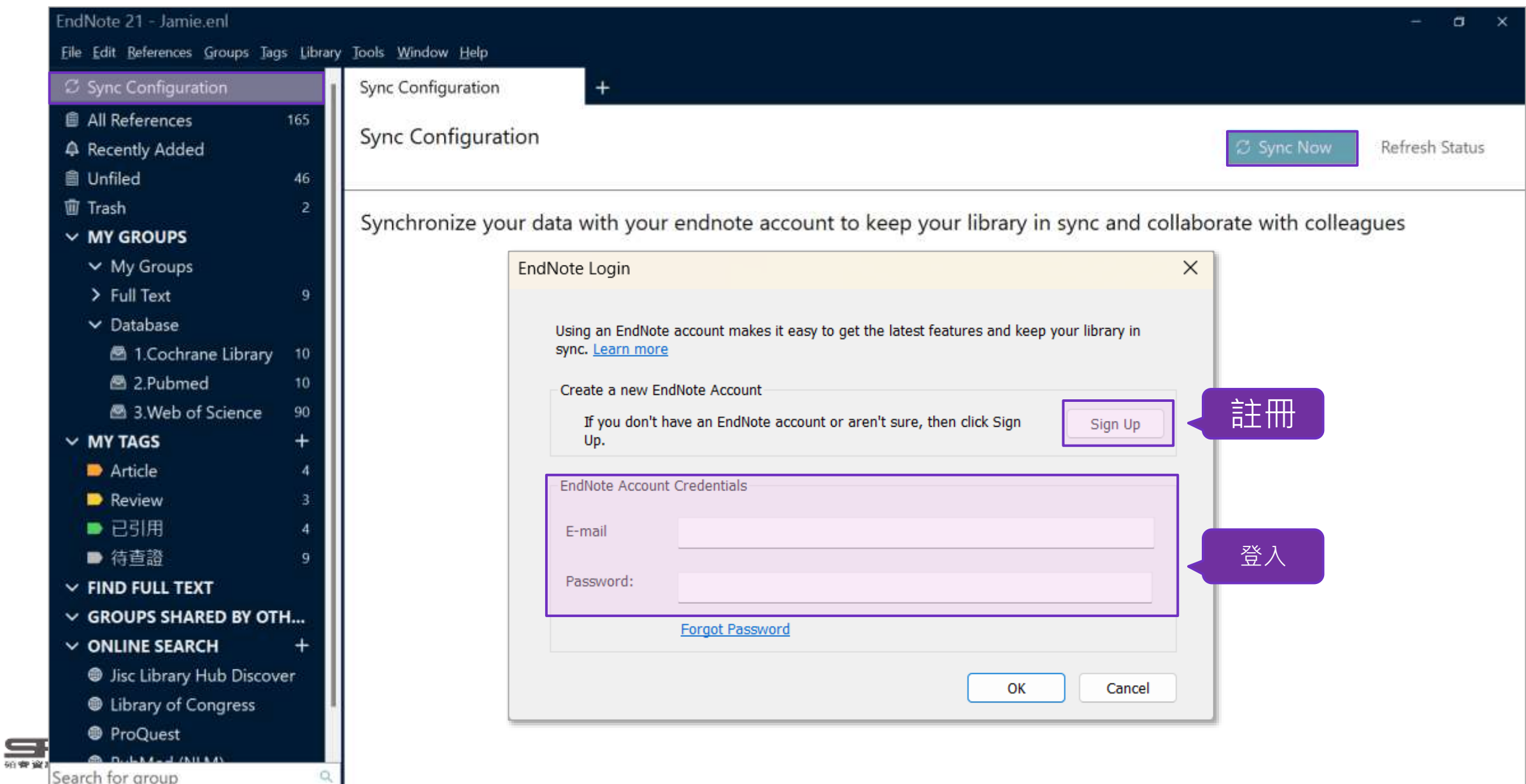

127

# **EndNote 個人化帳號註冊方式**

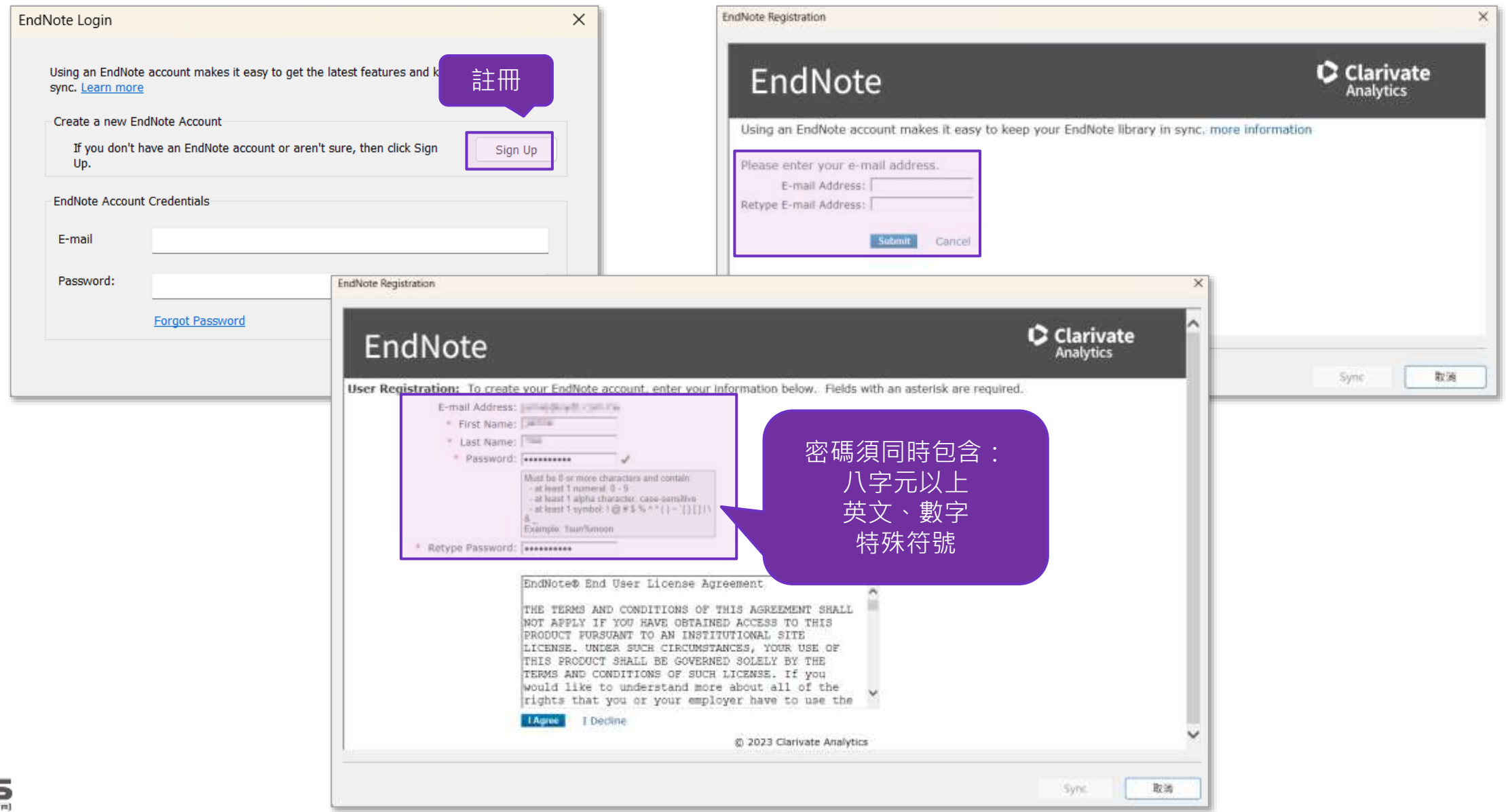

# **EndNote Web 登入及同步 Library**

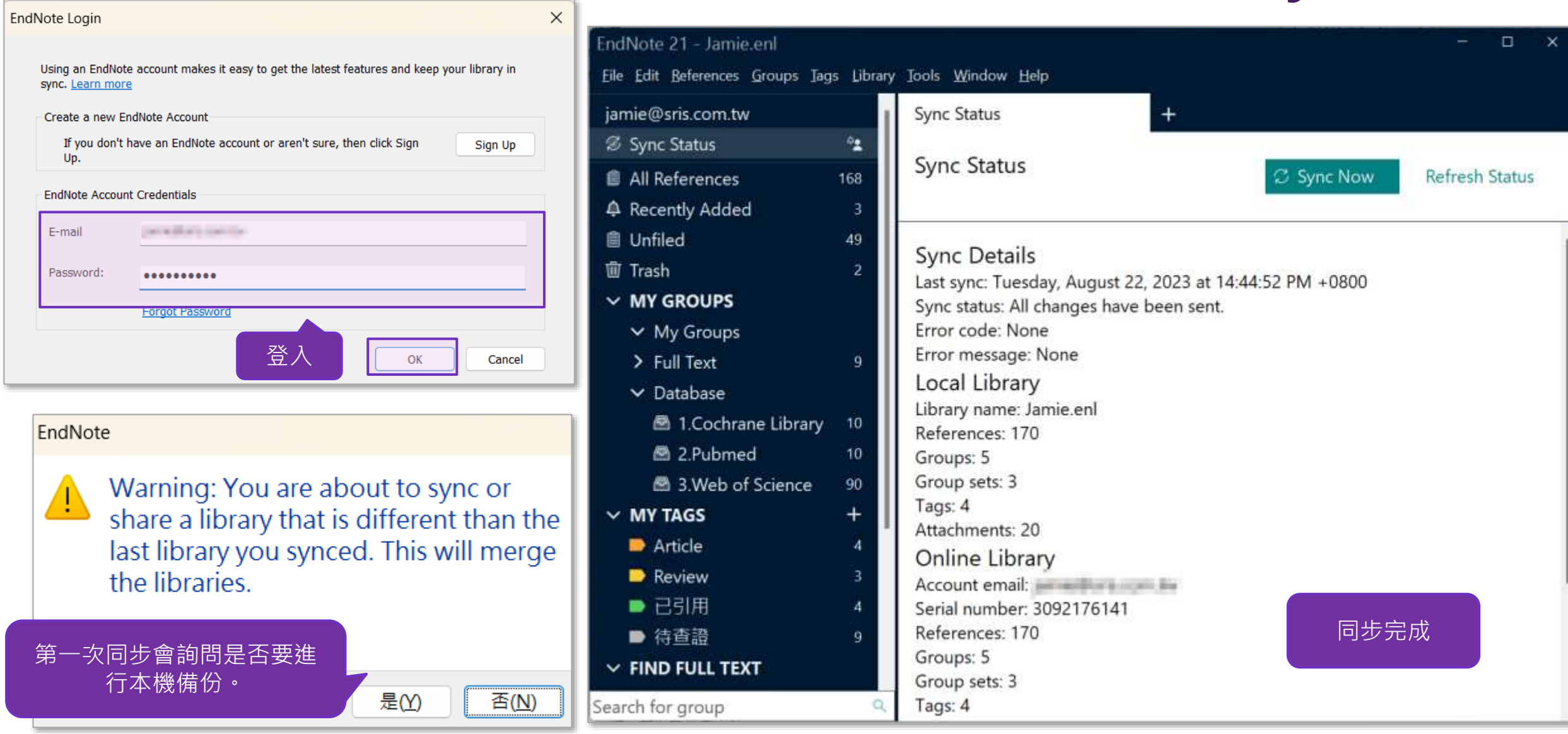

# EndNote Web 登入

### C Clarivate

### **EndNote**

### https://web.endnote.com/login

### Welcome!

EndNote 21 is required for access

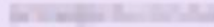

We'll never share your email with anyone else.

..........

#### Forgot password?

### Sign in

### Don't have EndNote 21 yet?

Focus on your ideas with EndNote 21

By signing in, you acknowledge and agree to our Terms of Use and Privacy Statement.

Need help? Contact us.

### Accelerate your

### research

輸入 Library 同步時 F 使用的帳密登入

With Enginete 21, you will:

Enjoy peace of mind with data restoration functions that protect your work

Stay organized using features like tags that enhance productivity

Improve your writing workflow with integrated document creation tools

Access and experience a new exclusive EndNote Web interface even away from your desktop

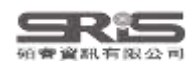

## **EndNote Web 介面介紹**

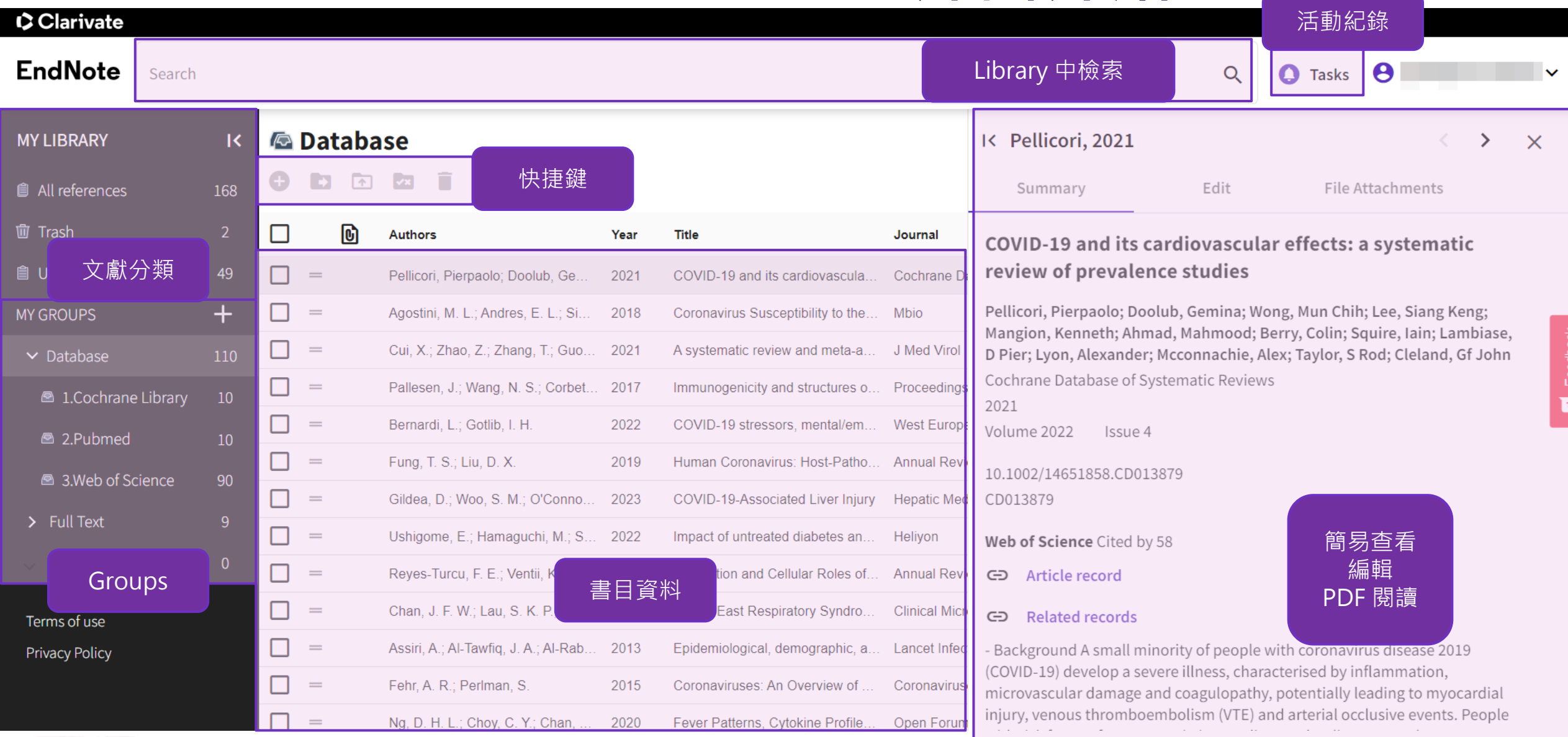

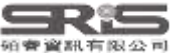

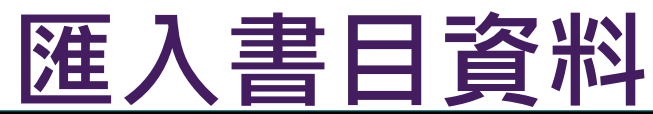

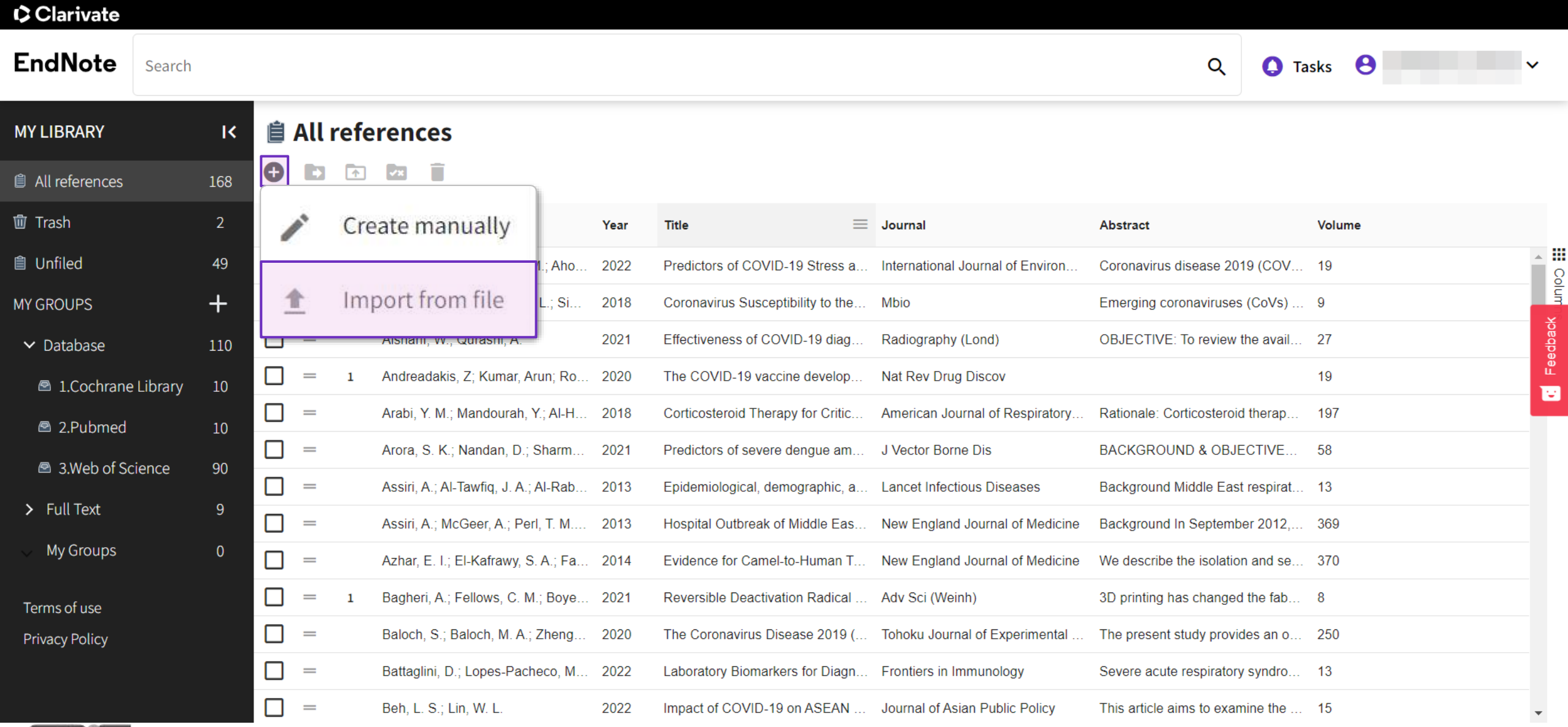

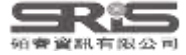

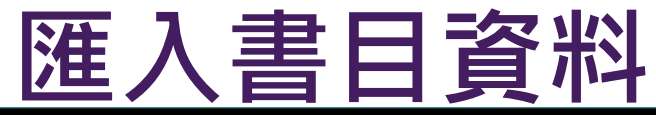

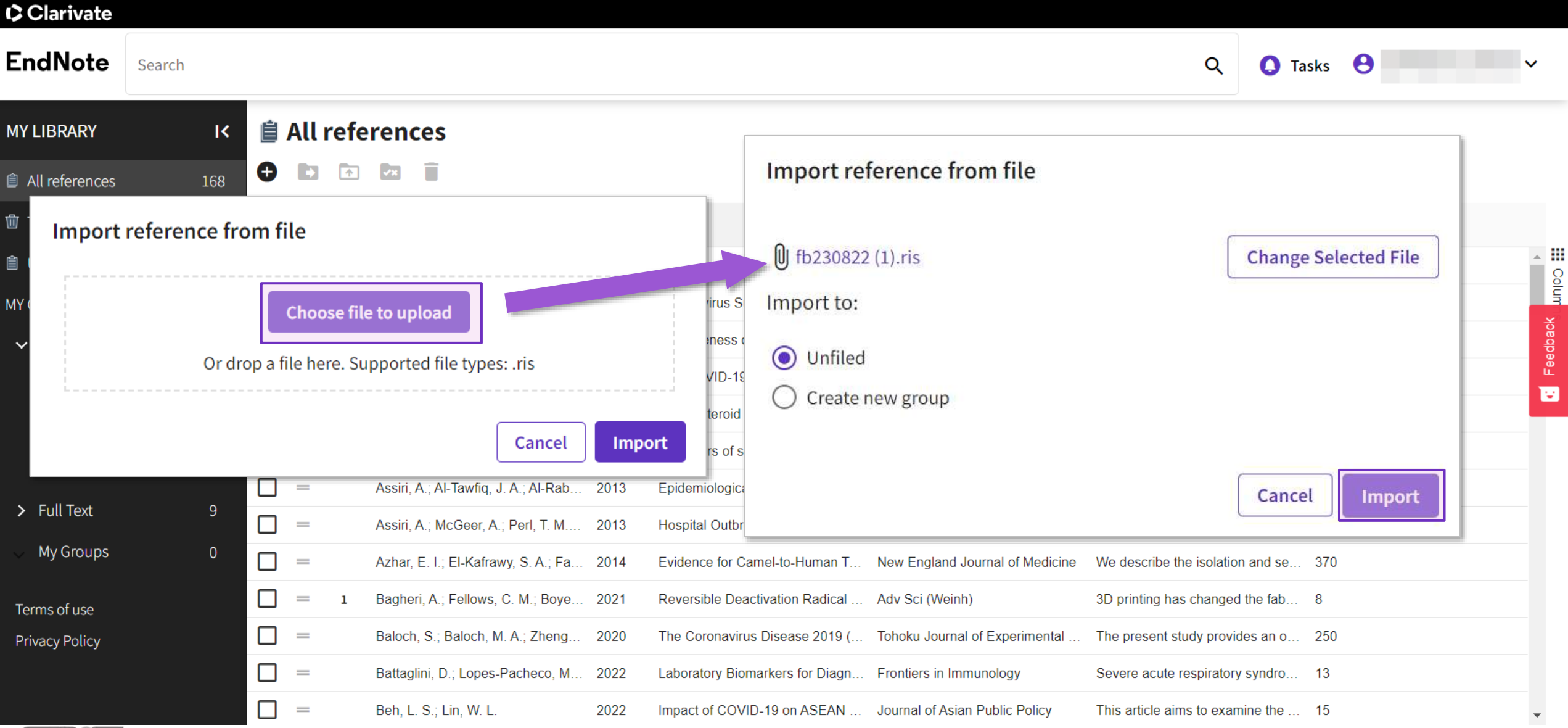

## **Tasks**

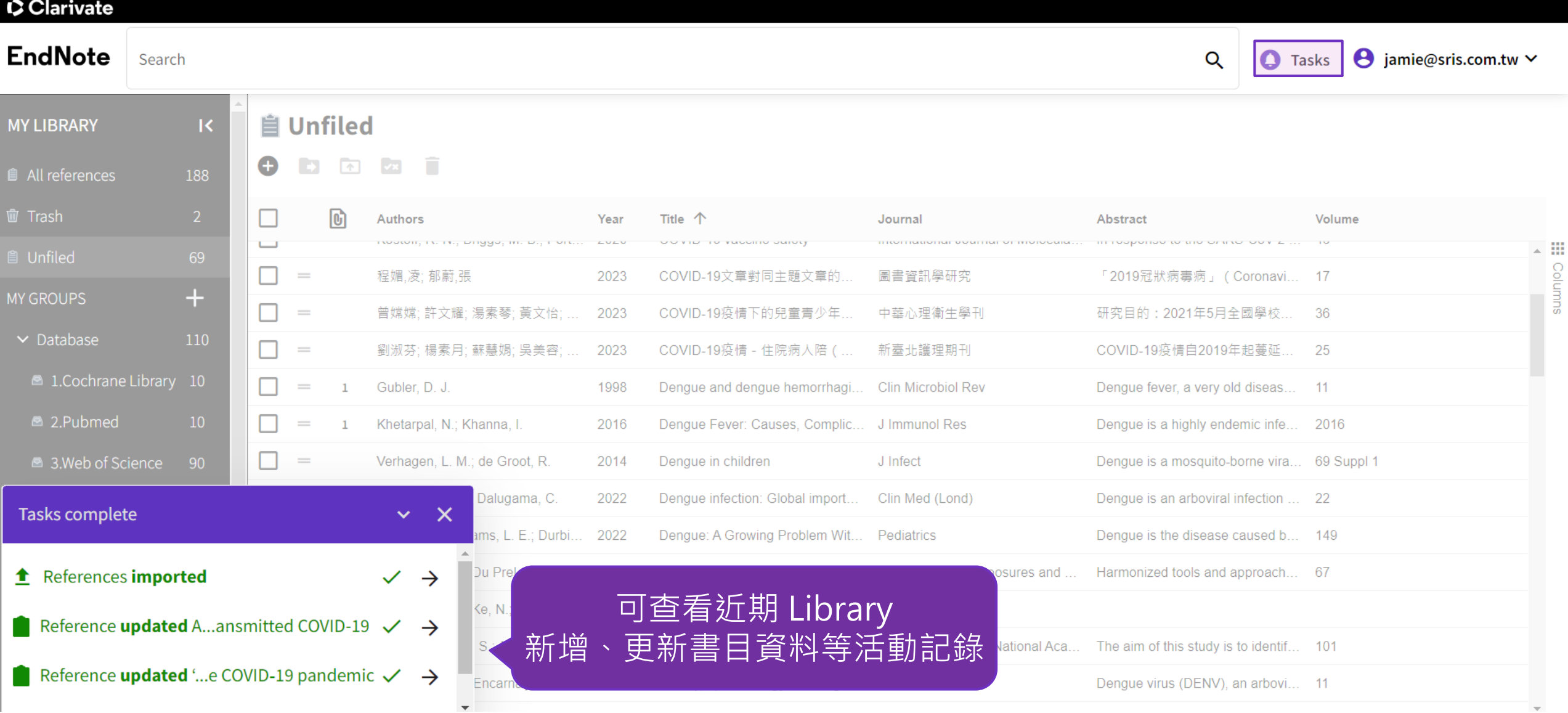

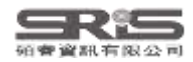

# **EndNote Online v.s. EndNote Web**

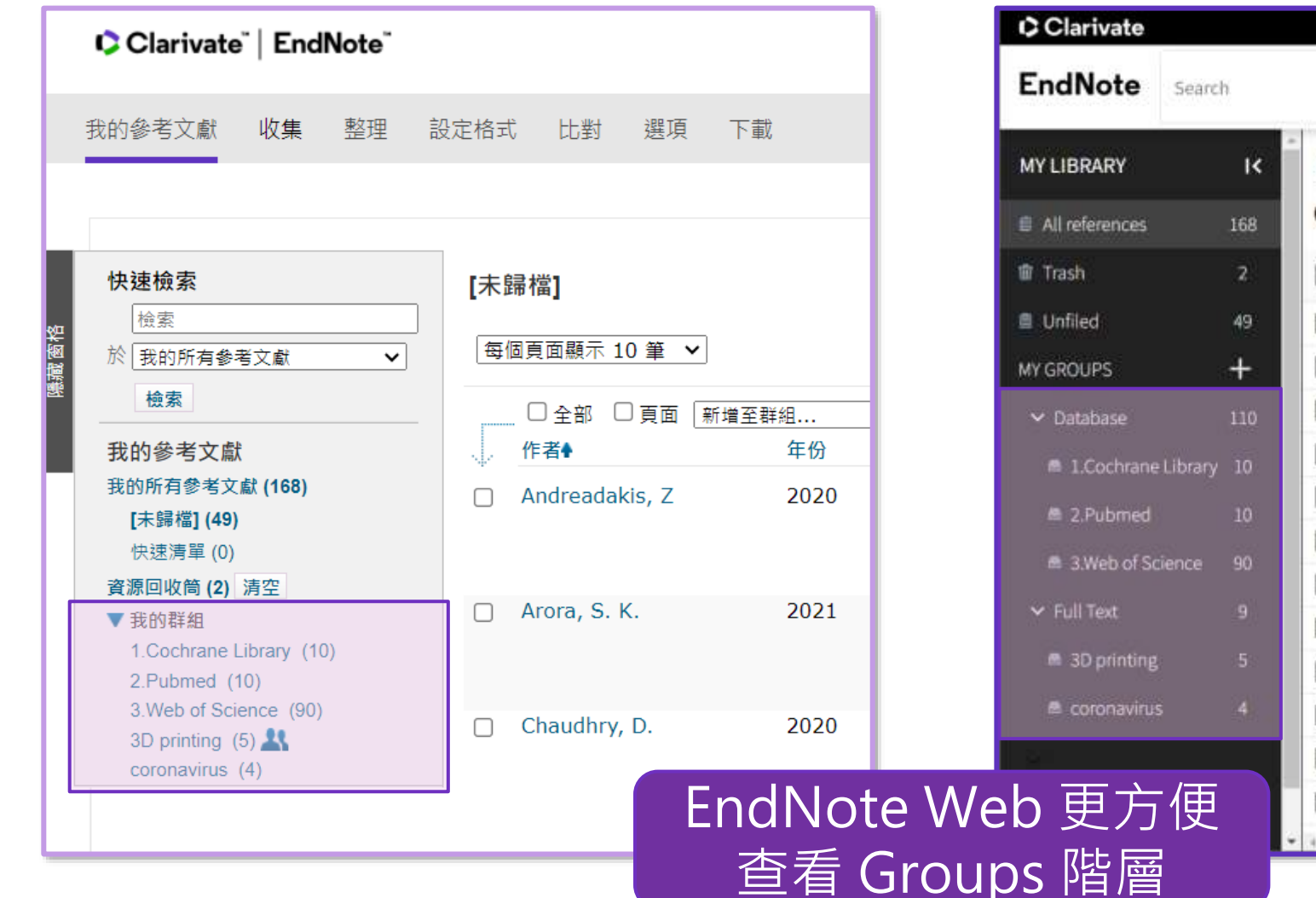

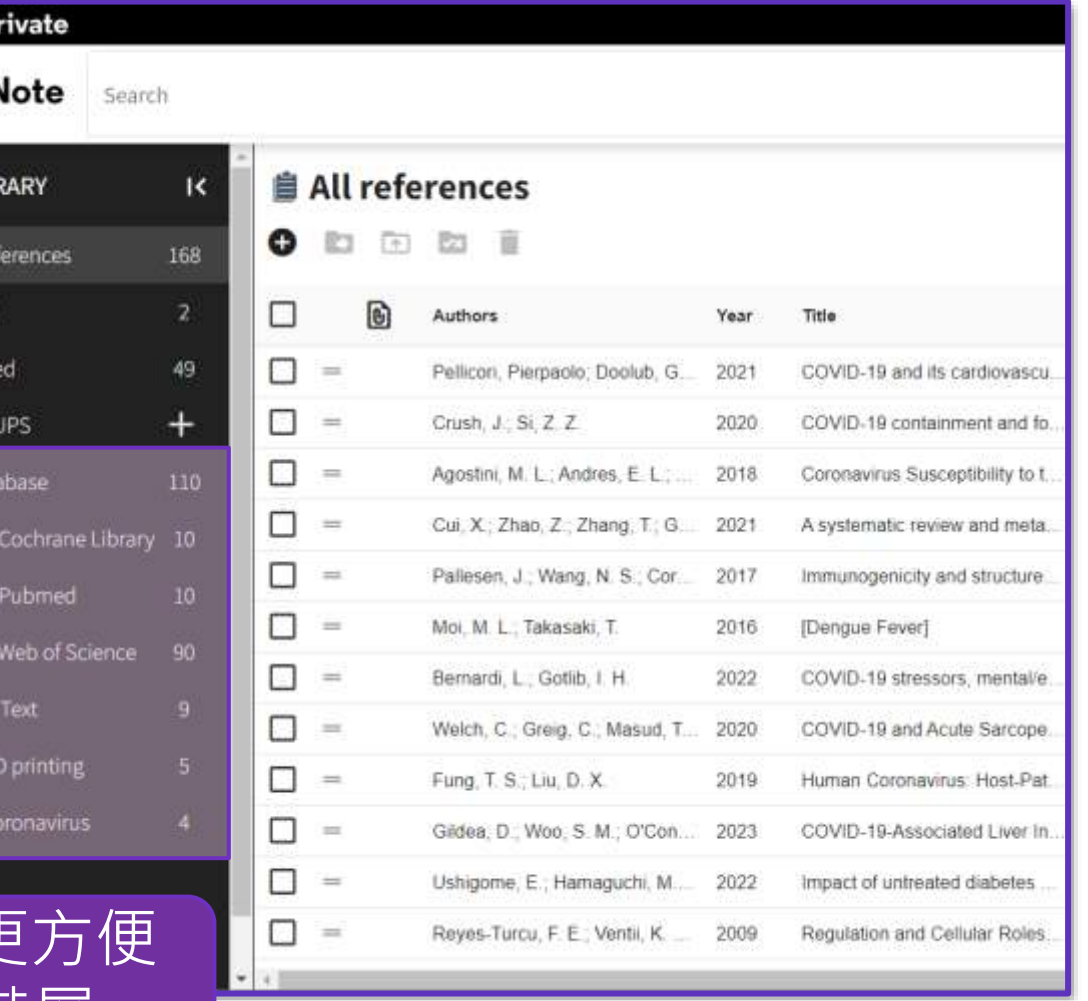

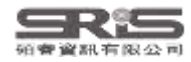

# **EndNote Online v.s. EndNote Web**

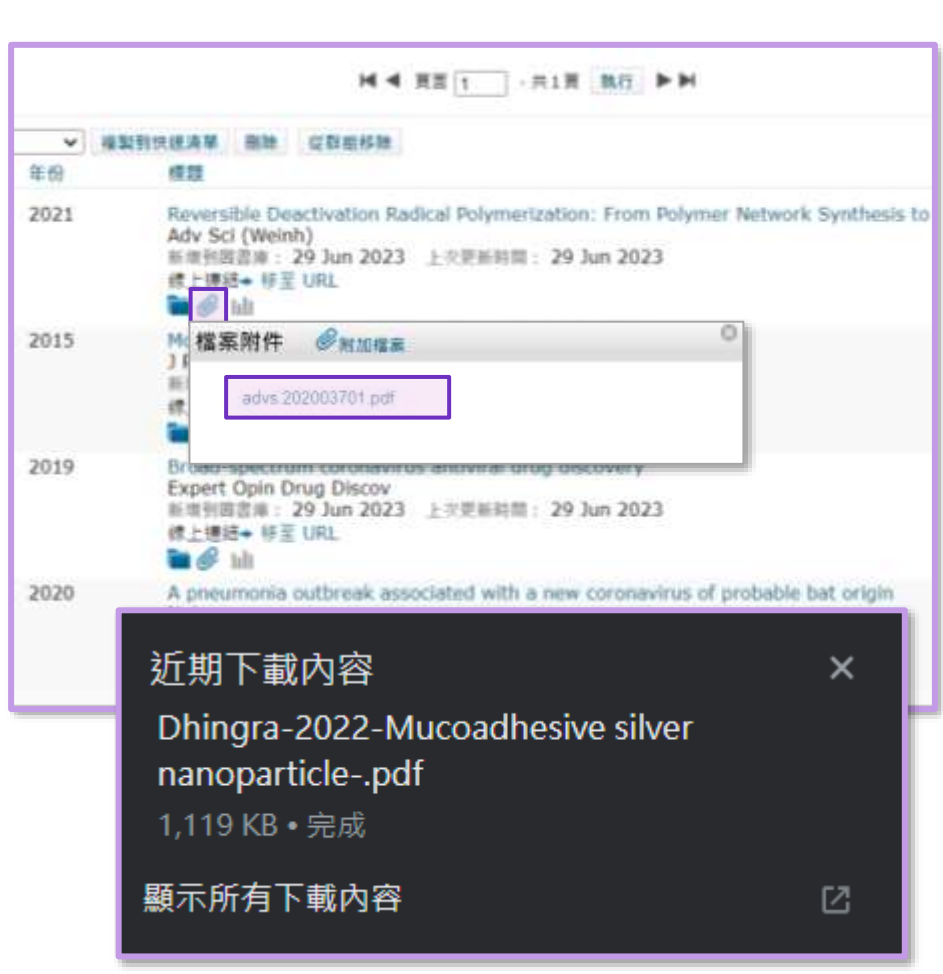

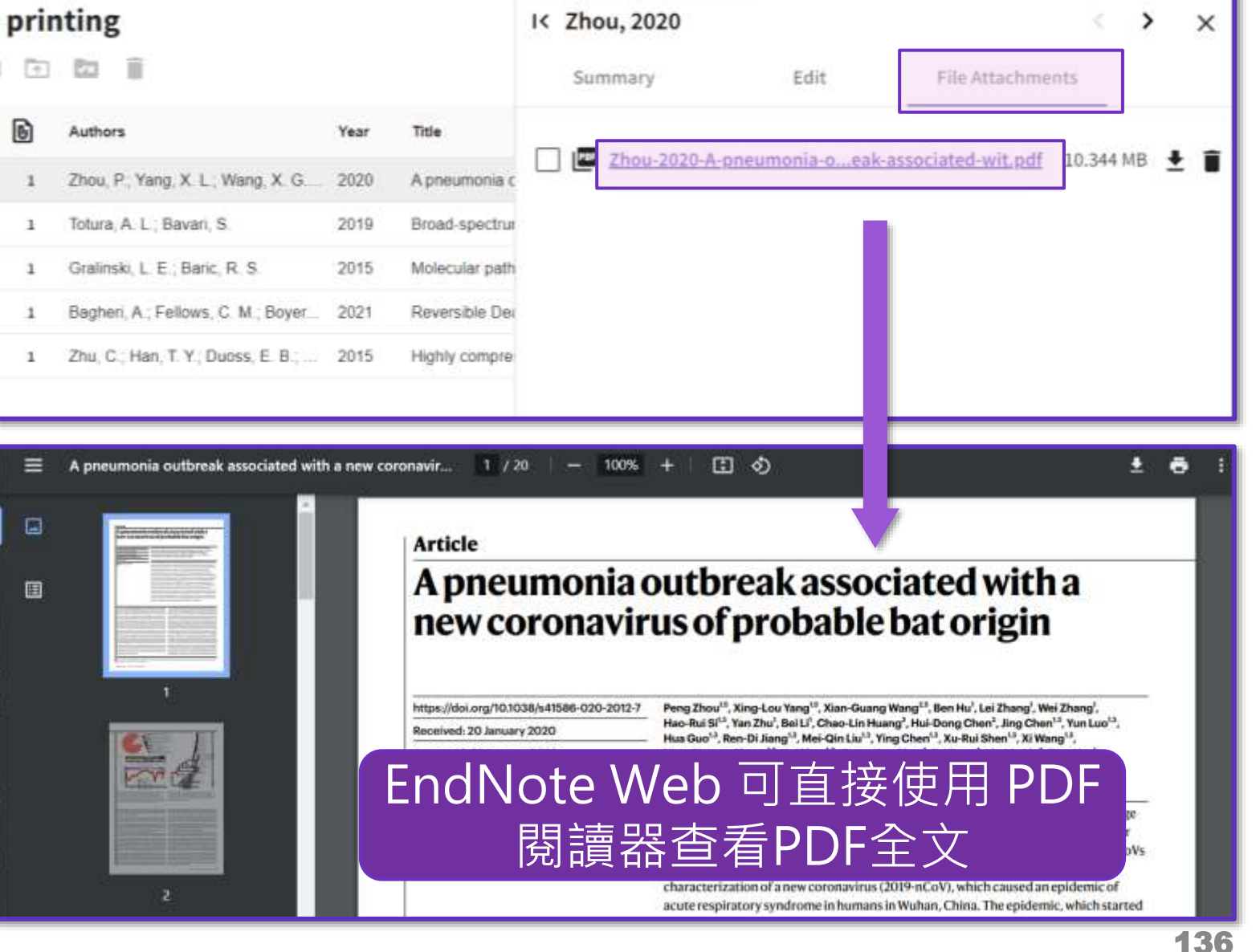

### **利用欄位限縮書目資料**

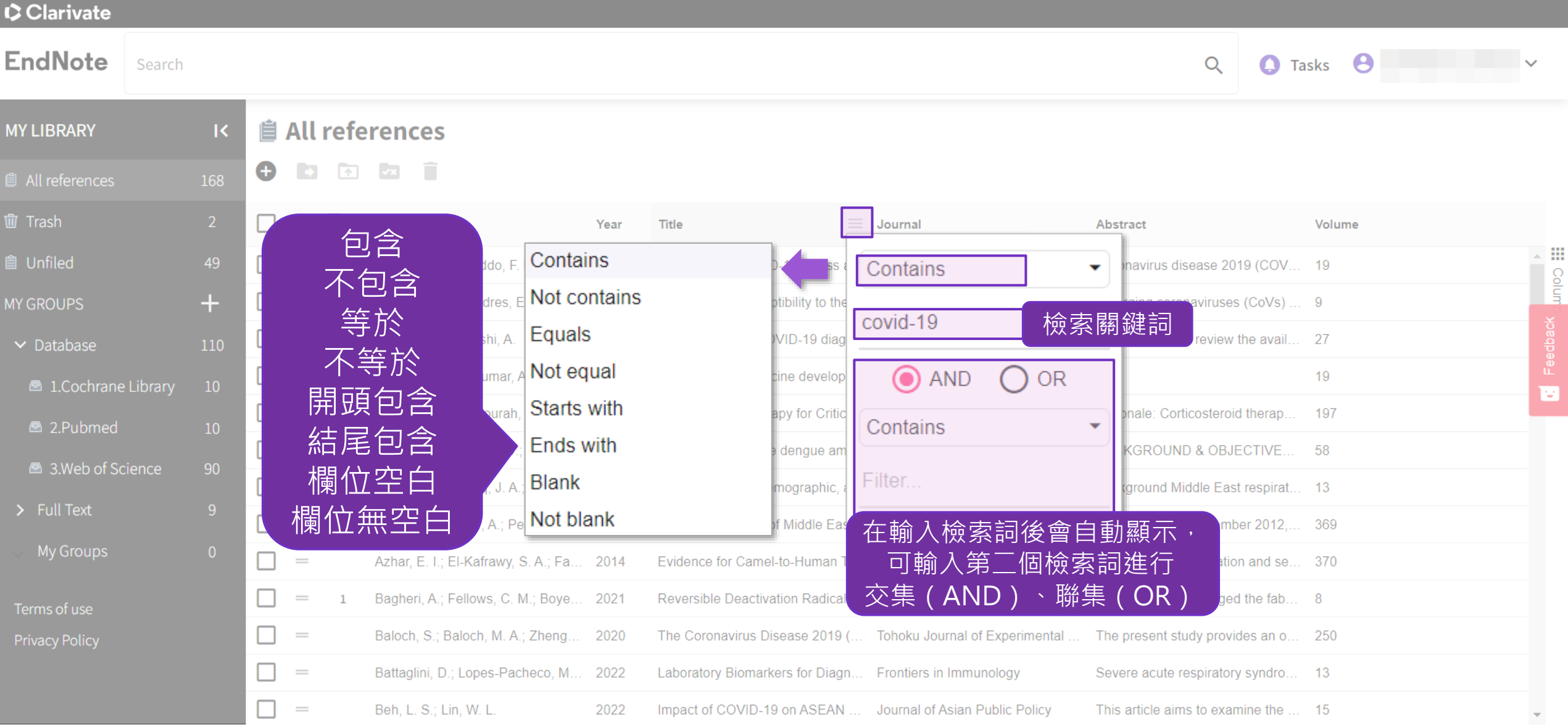

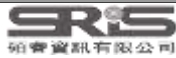

### **利用欄位限縮書目資料**

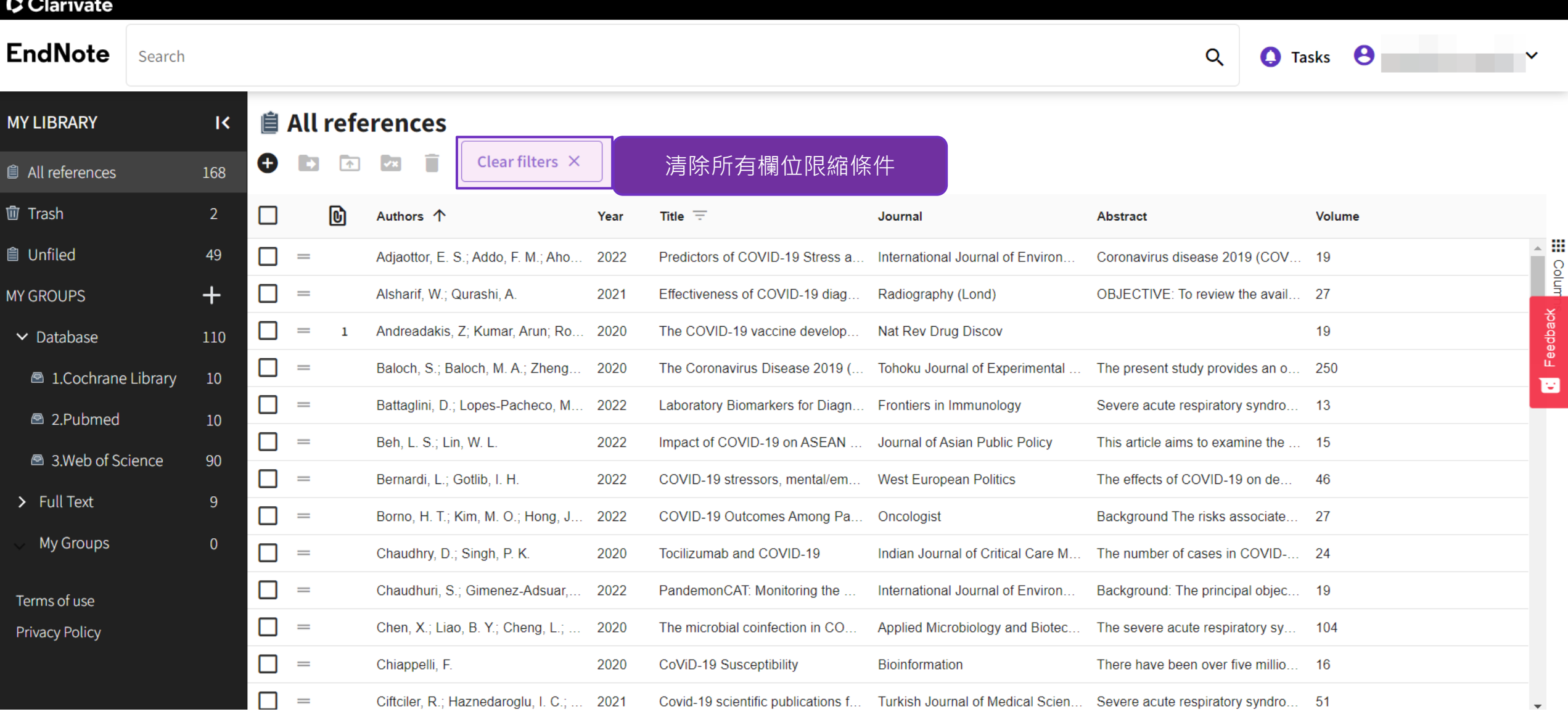

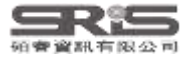

# **Metadata update is available**

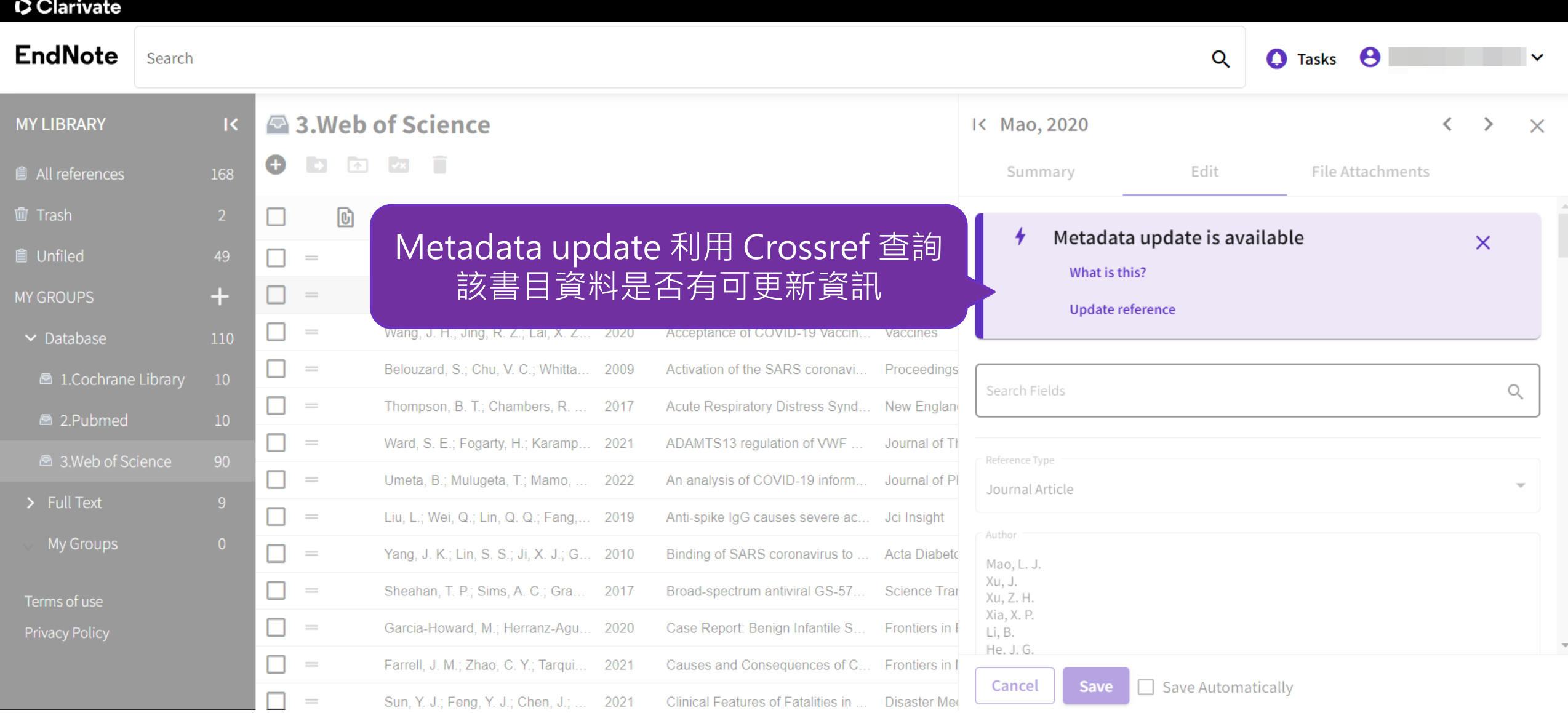

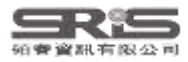

# **Metadata update is available**

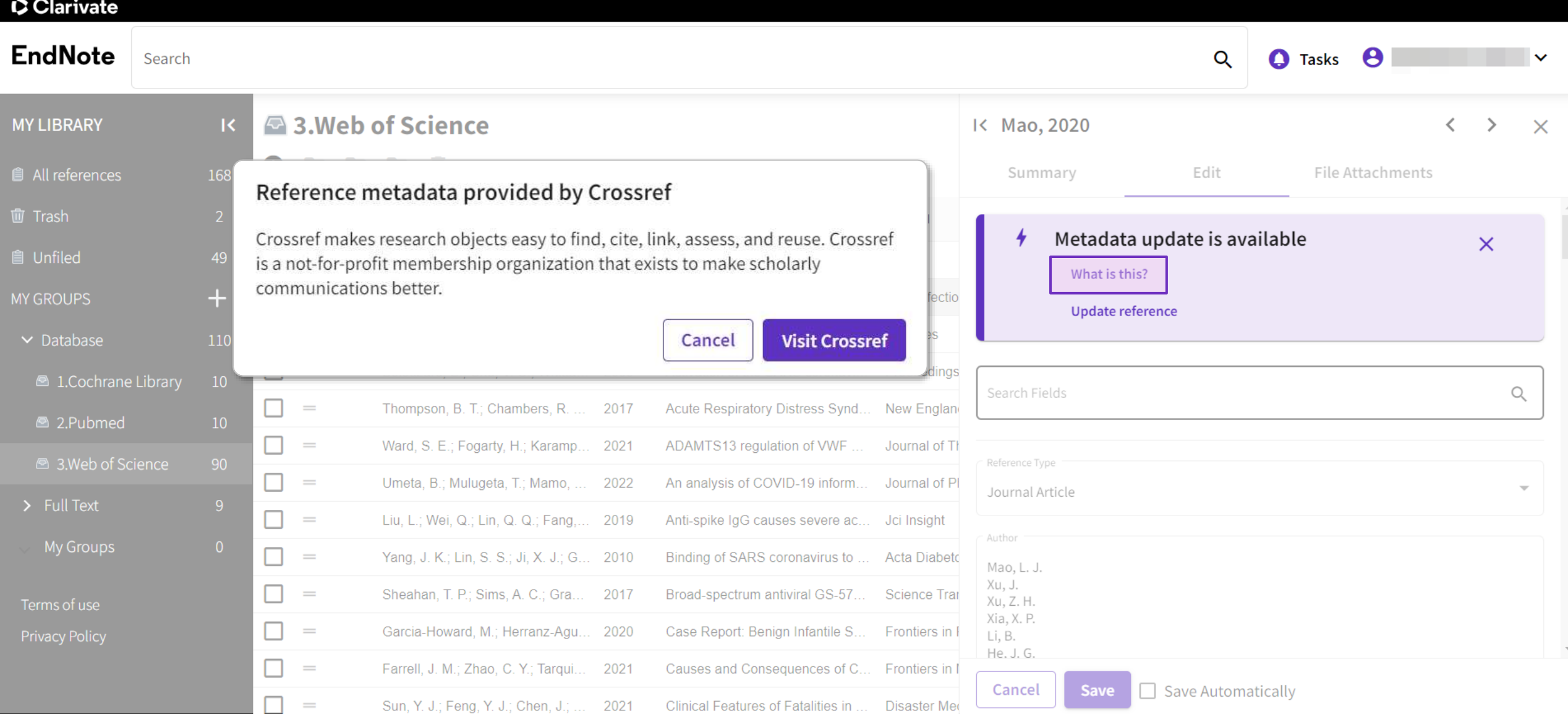

140

# **Metadata update is available**

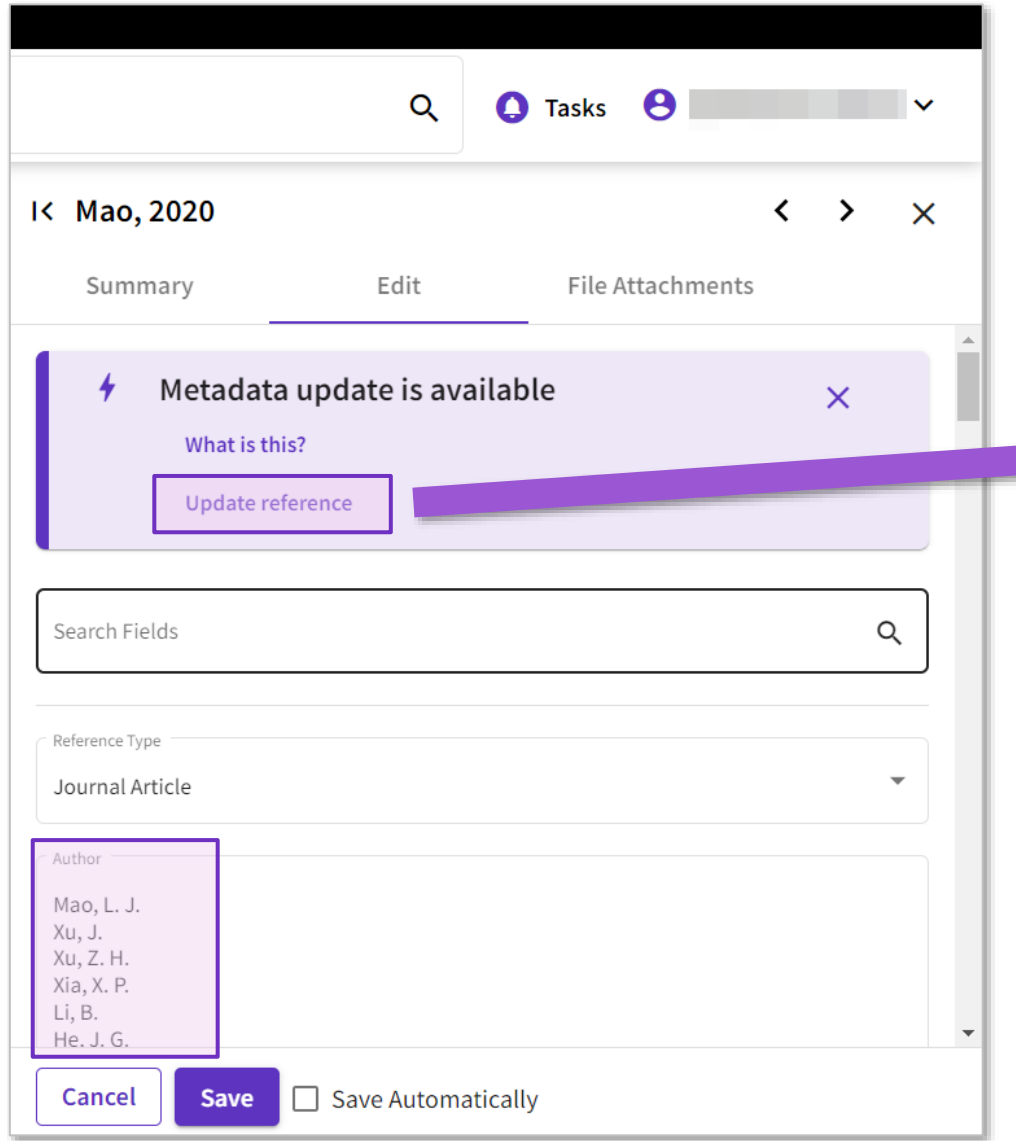

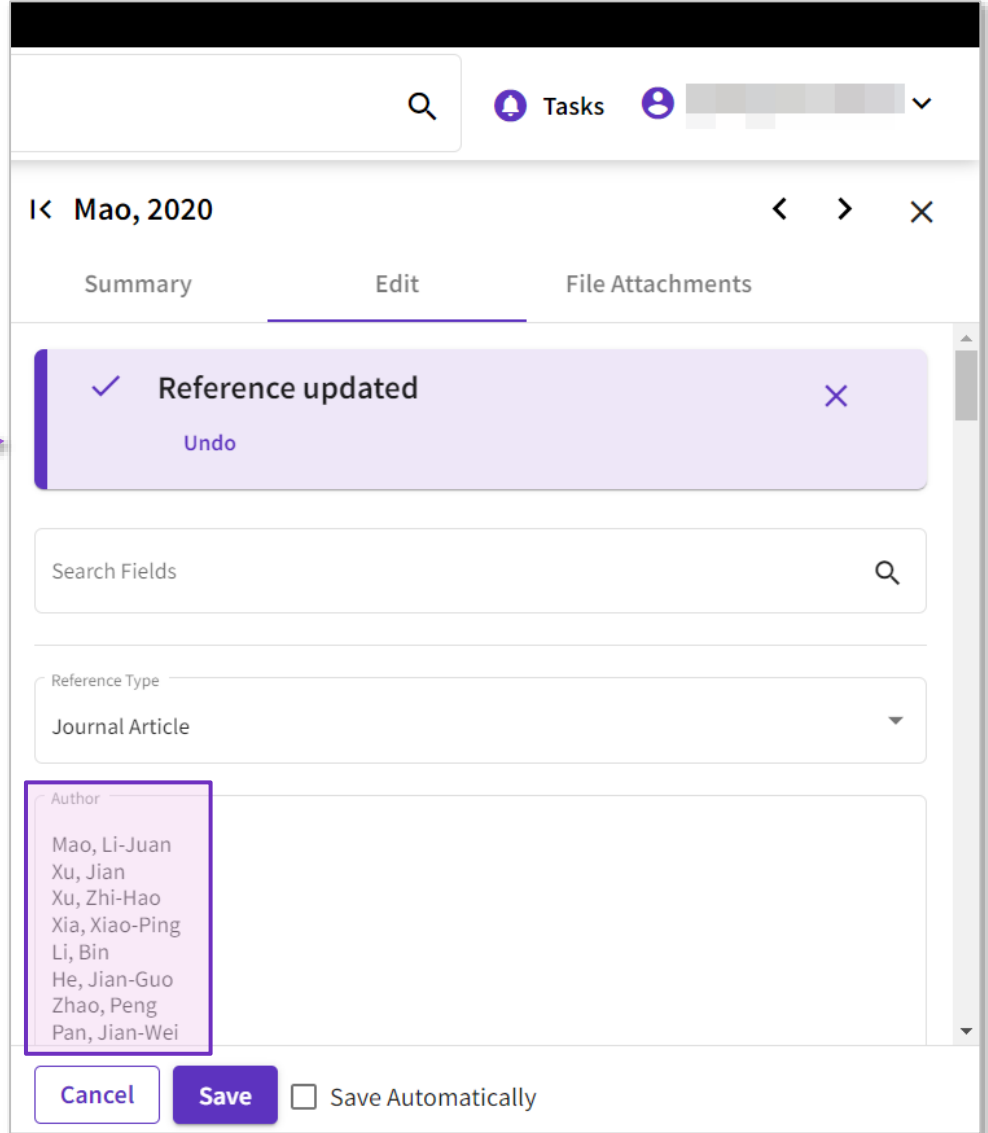

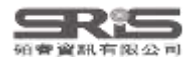

# **Windows VS. Mac 功能差異**

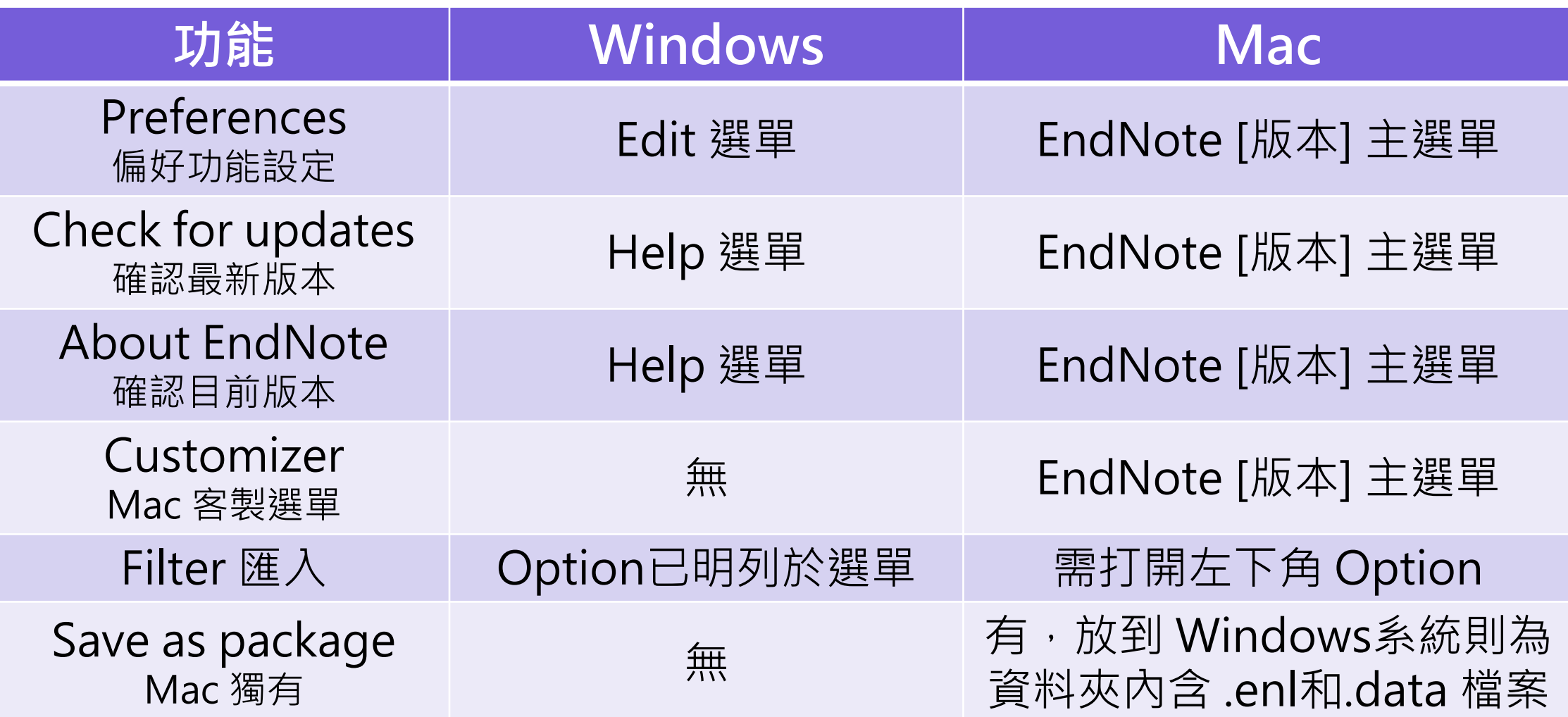

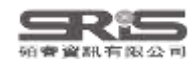

# **補充資源**

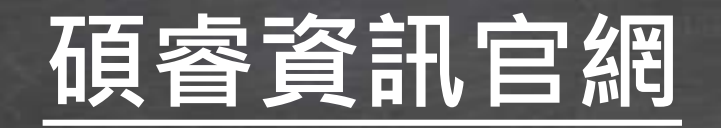

**[碩睿資訊粉絲團](https://www.facebook.com/srislandb/)**

## **[教育訓練資源服務](https://www.sris.com.tw/ts/index.html)**

**服務專線:02-7731-5800 客戶服務信箱:services@customer-support.com.tw 專人服務時間:週一~週五 9:00~12:00 / 13:30~17:30**

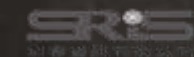

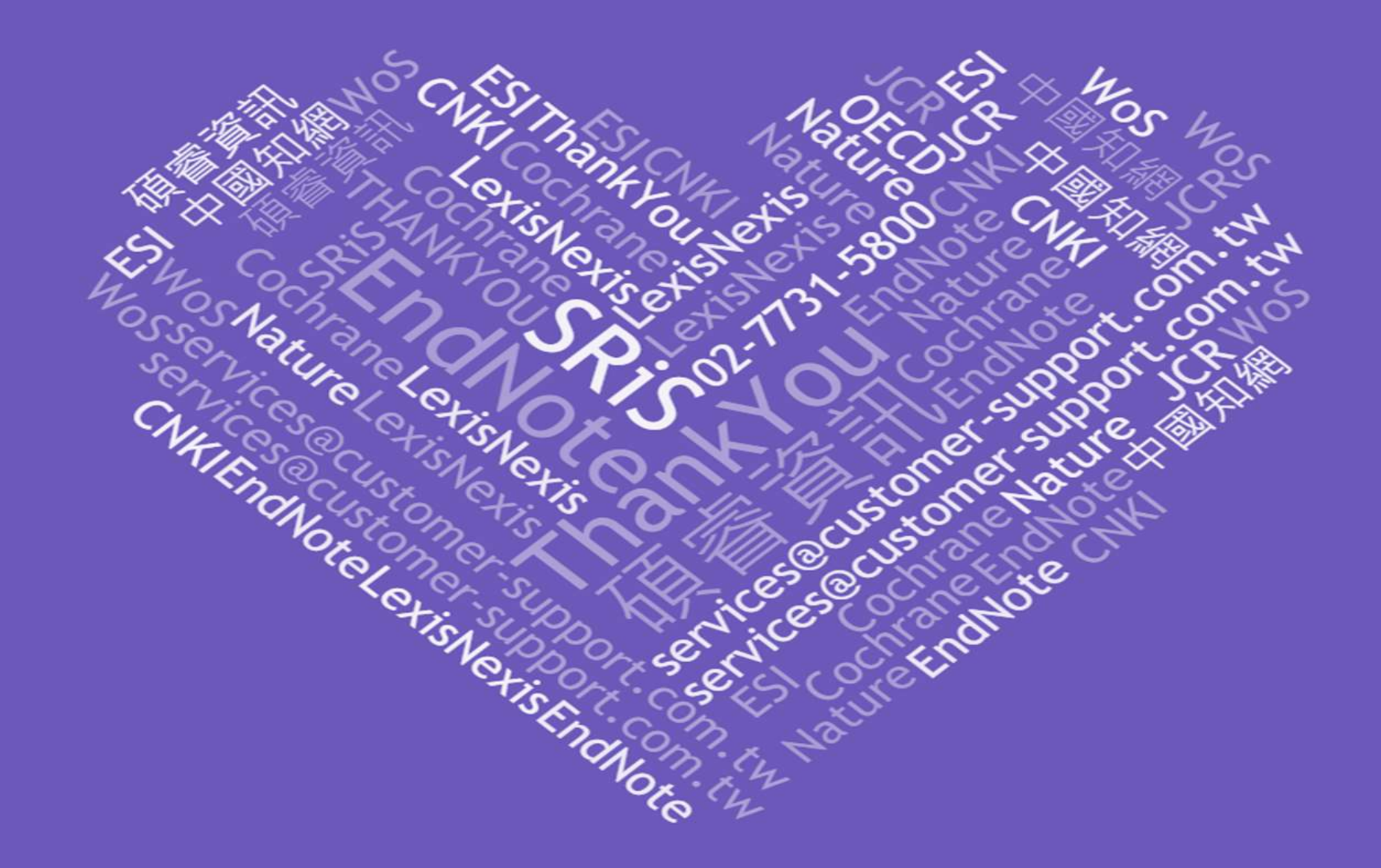

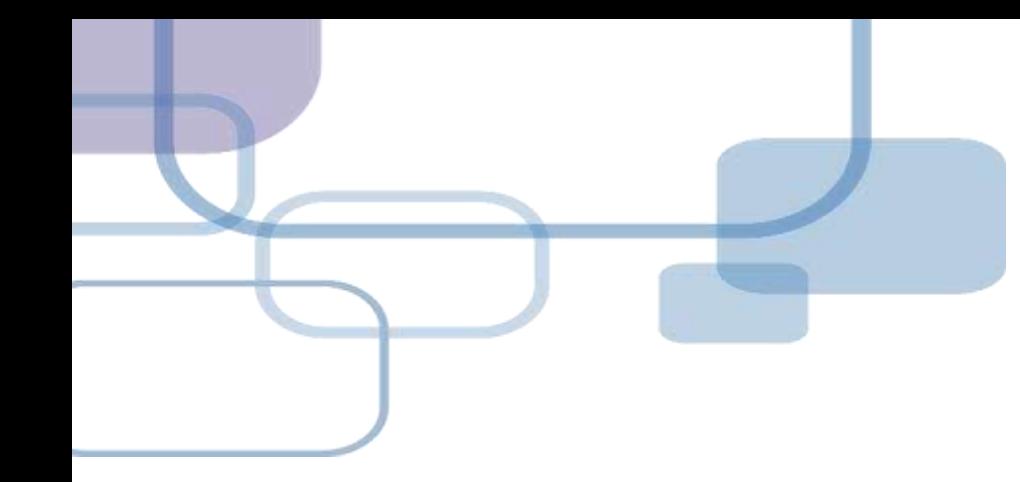

# **找重複書目**

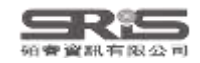

EndNote 21 - EN21 Sample

 $\boldsymbol{\mathcal{C}}$ 

自らの中国

 $\checkmark$ 

 $\checkmark$  $\checkmark$  $\checkmark$  $\checkmark$ 

 $\mathbb{P}$ 

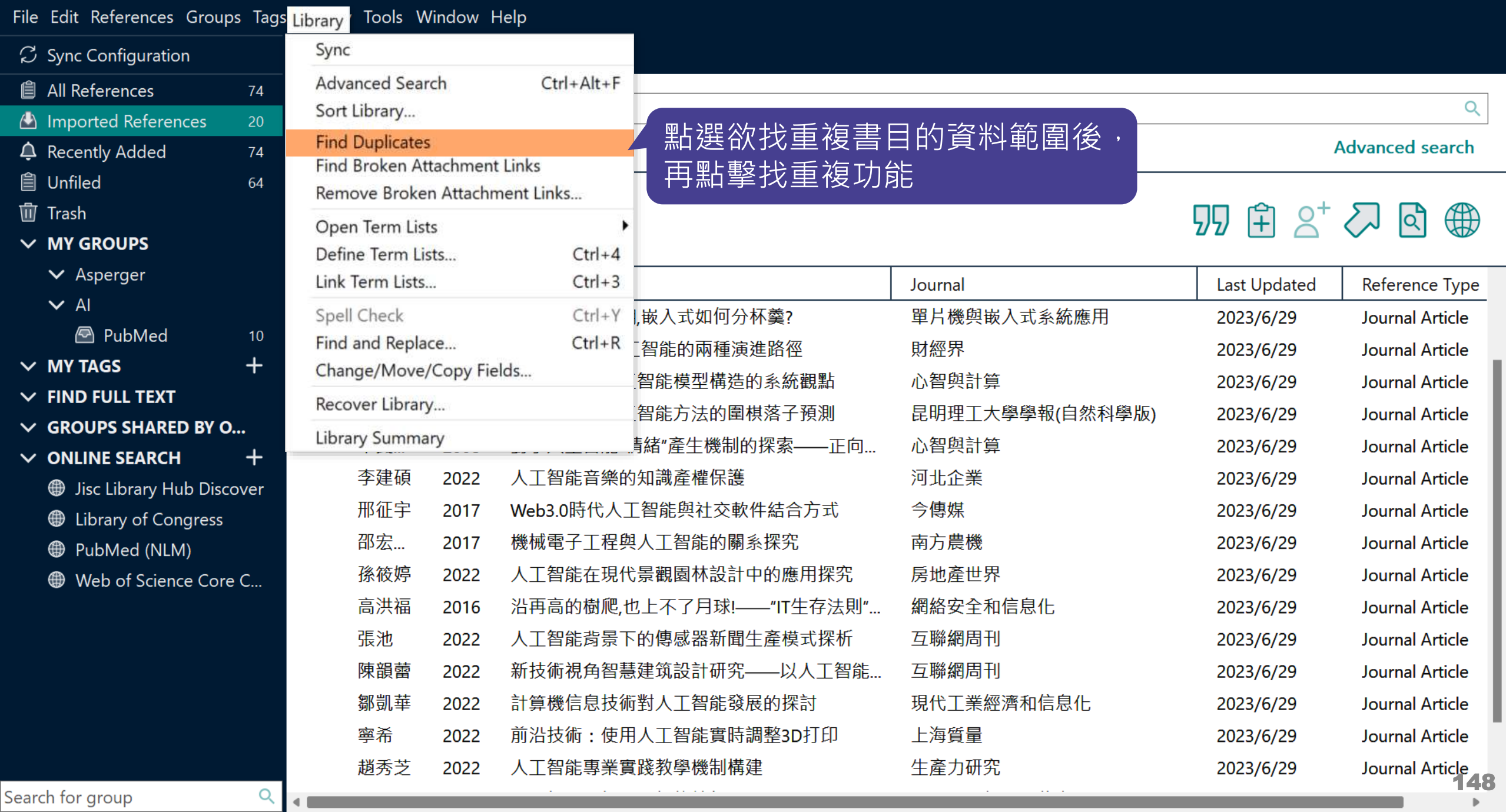

C Sync Configuration

**All References** 

**4** Recently Added

 $\vee$  MY GROUPS

 $\vee$  Al

 $\vee$  MY TAGS

 $\vee$  Asperger

 $\vee$  FIND FULL TEXT

 $\vee$  ONLINE SEARCH

**D** PubMed (NLM)

**A** PubMed

**自 Unfiled**  $\overline{w}$  Trash

### File Edit References Gro

 $Q$ 

 $\blacksquare$ 

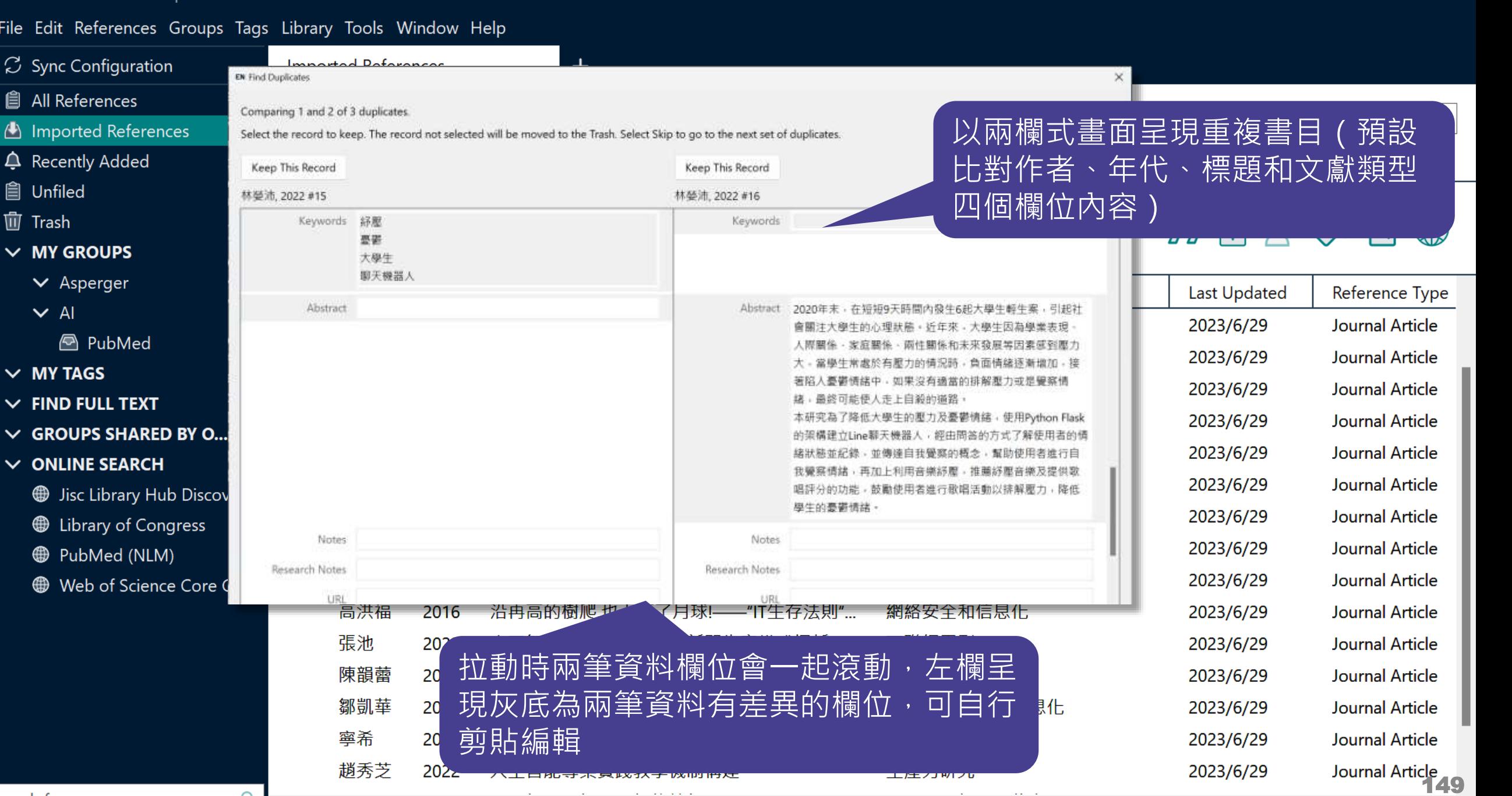

**Contract Contract** 

Search for group

 $\Box$   $\times$ 

 $\equiv$ 

### EndNote 21 - EN21 Sample

#### $\Box$  $\mathsf{X}% _{0}$

### File Edit References Groups Tags Library Tools Window Help

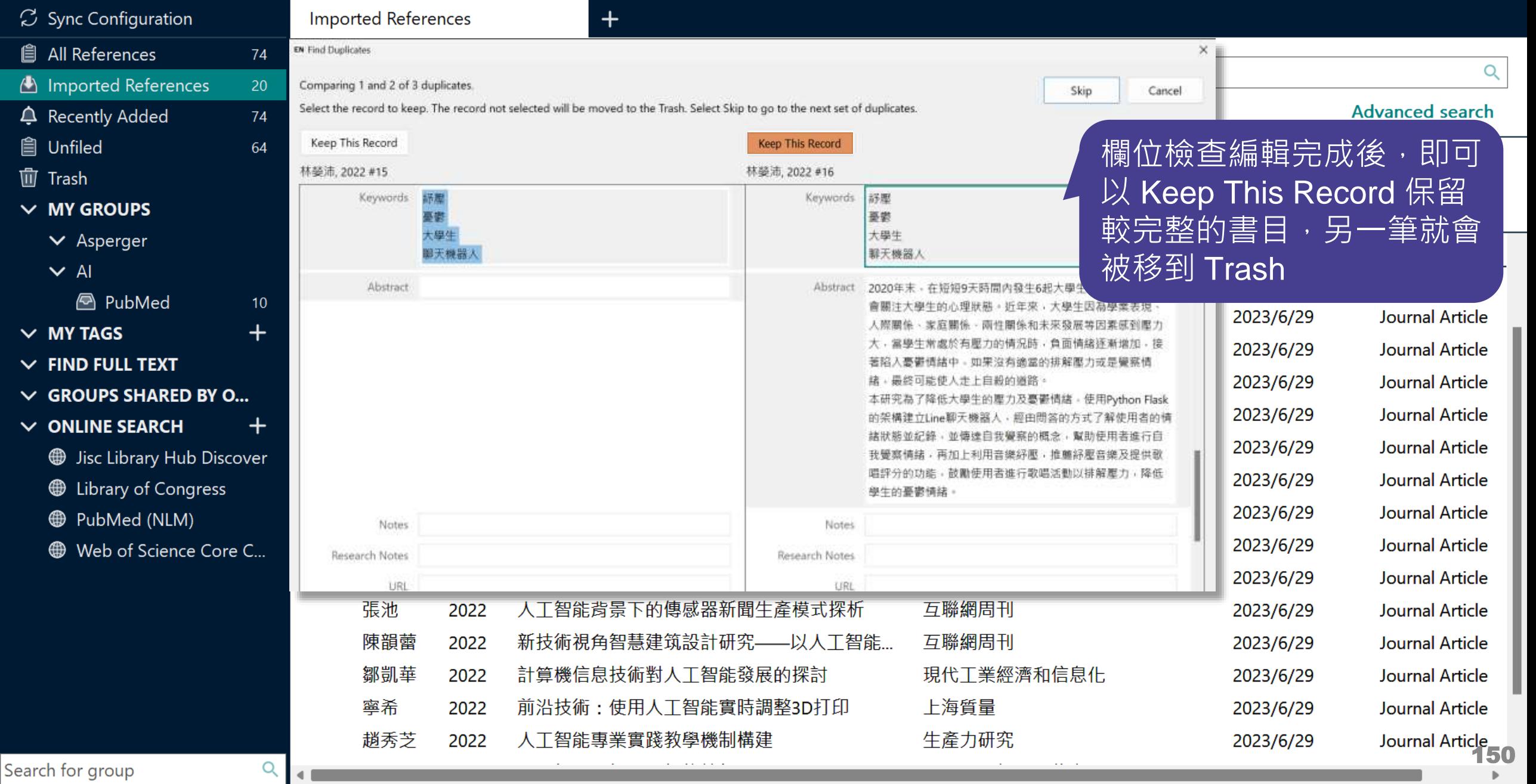

 $\mathbb{D}$ 

### EndNote 21 - EN21 Sample

 $\mathbf{r}$ 

 $\checkmark$ 

 $\checkmark$  $\checkmark$  $\checkmark$  $\checkmark$ 

### File Edit References Groups Tags Library Tools Window Help

 $\mathbb{R}$ 

 $\equiv$ 

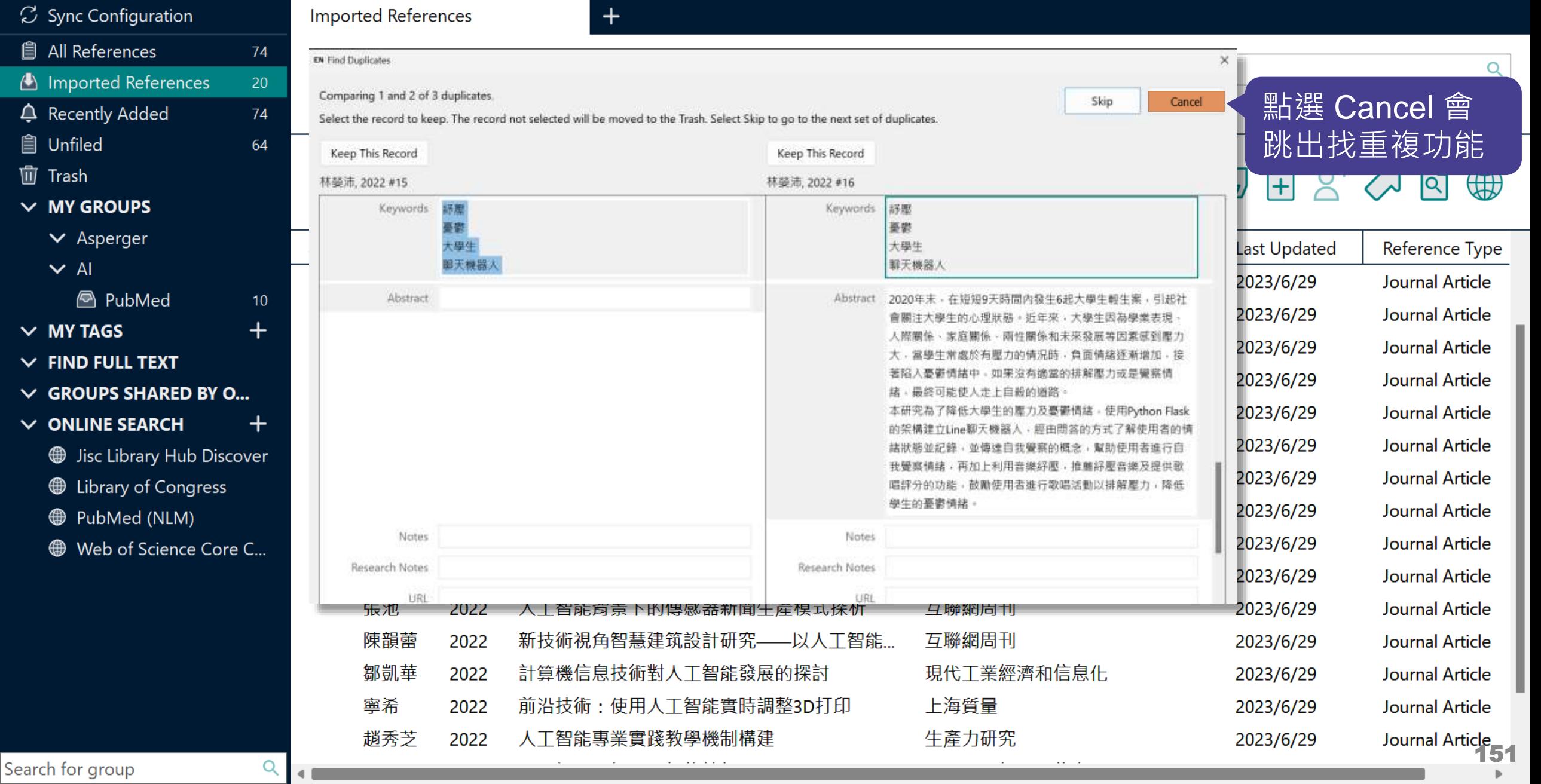

### File Edit References Groups Tags Library Tools Window Help

٠

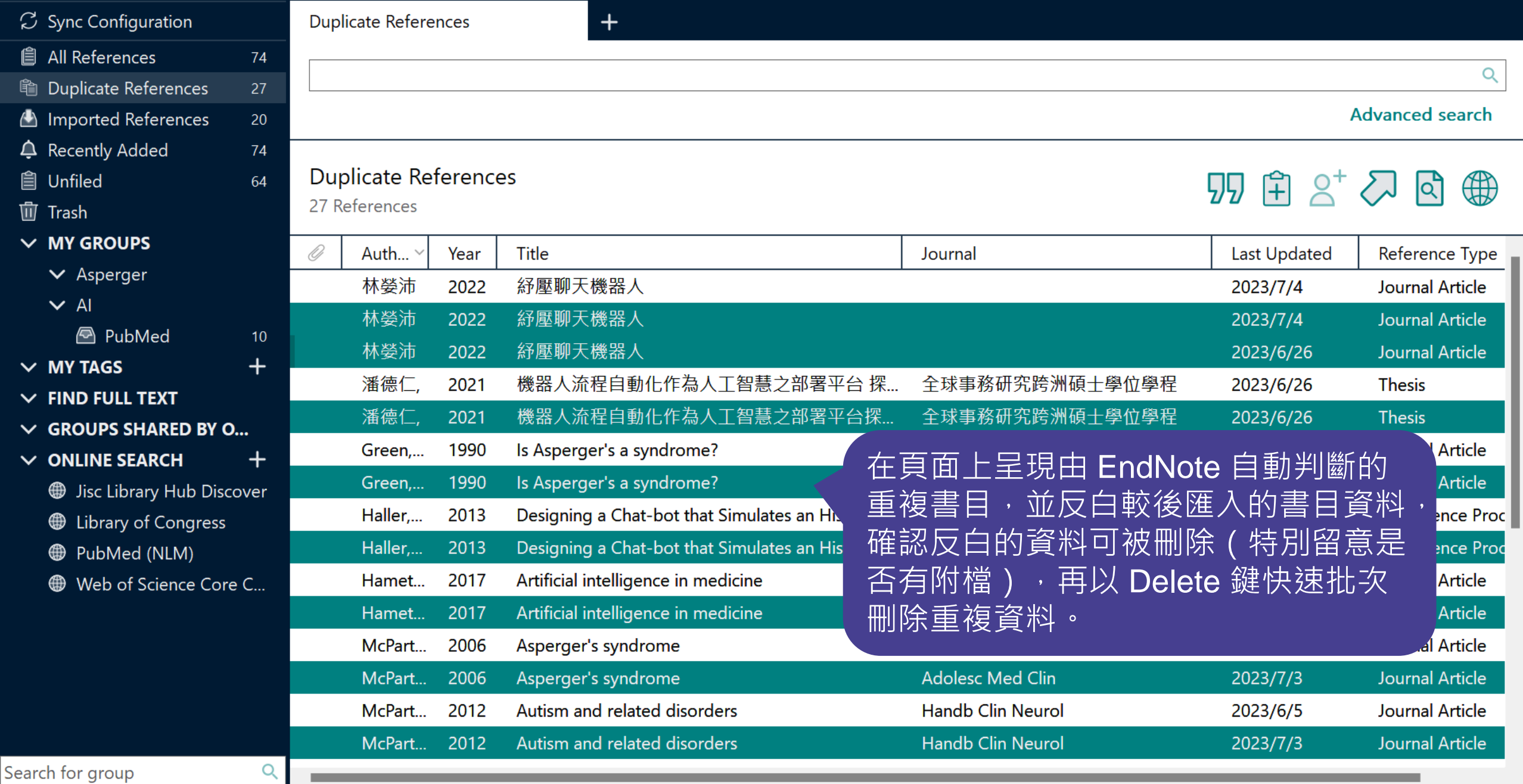

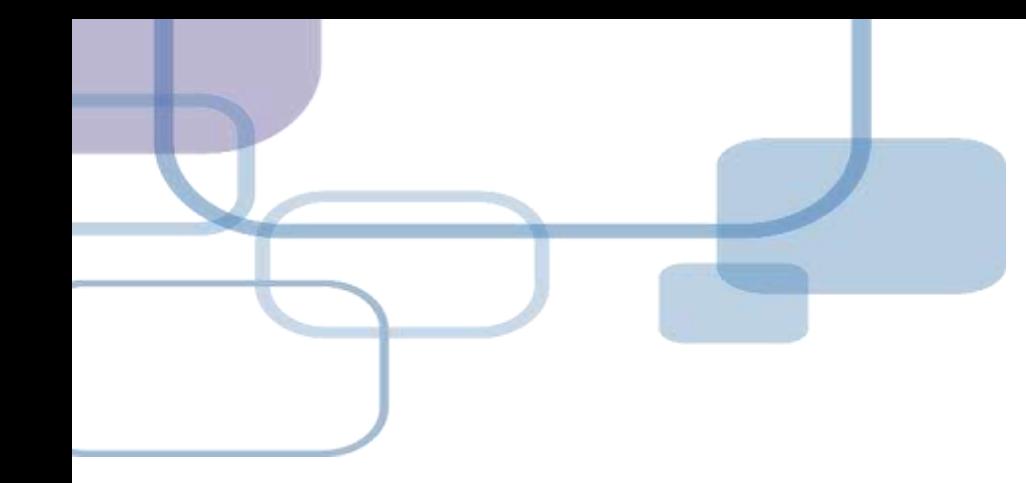

# **獲取全文**

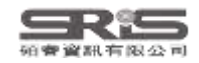

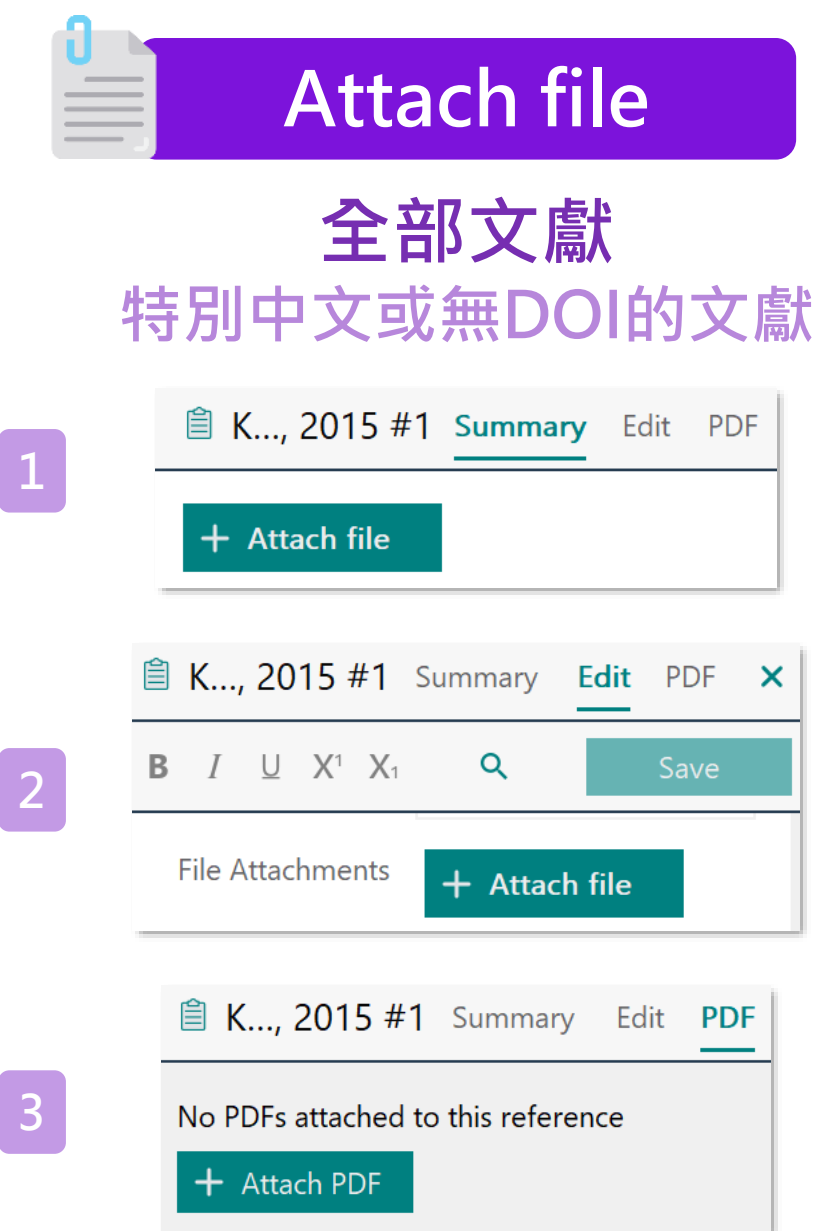

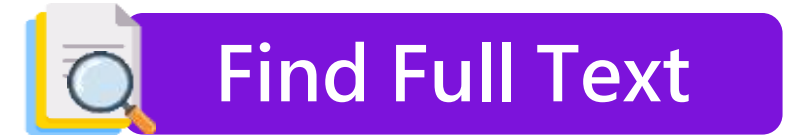

### **西文且有DOI的文獻**

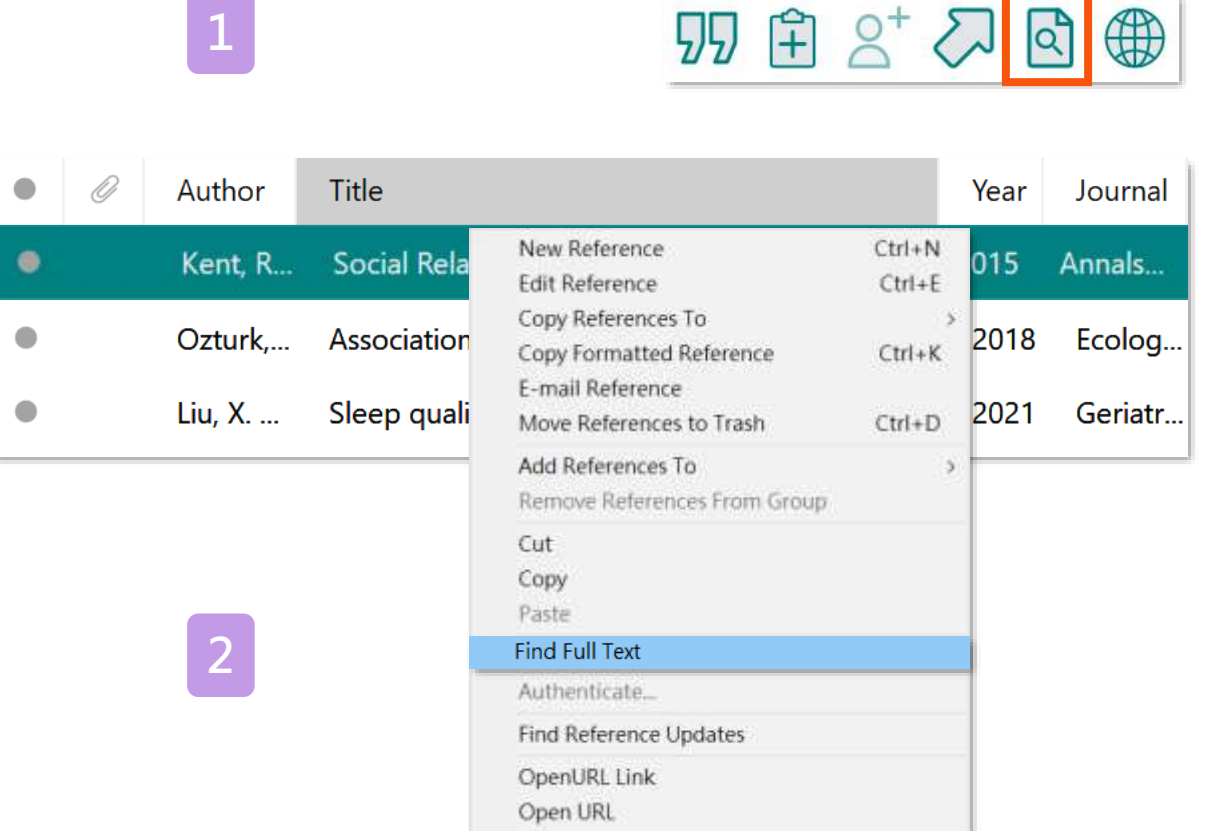

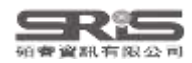

# **Find Full Text**

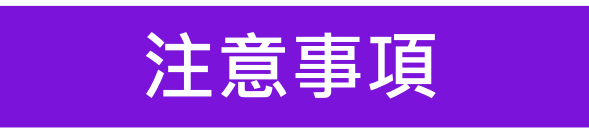

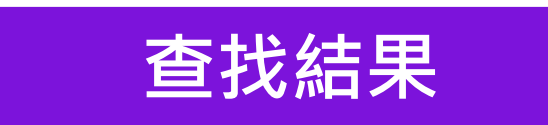

### **網路連線**

**勿短時間下載大量全文**

### **機構網域內查找結果較佳**

**Preferences>OpenURL Path**

**機構網域內 OpenURL Path**

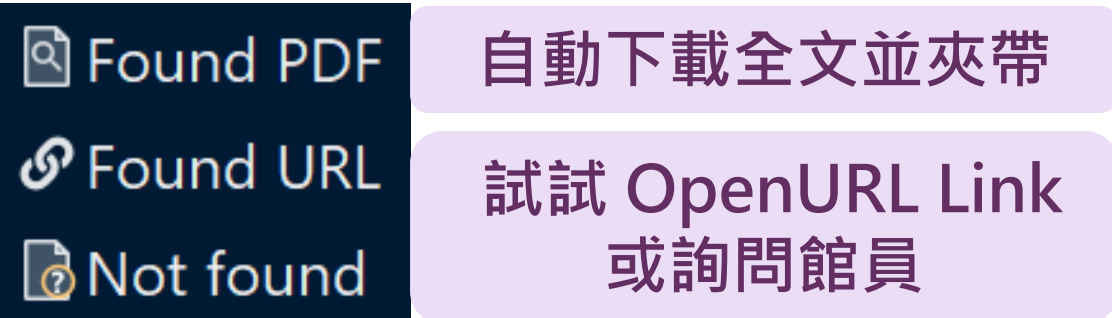

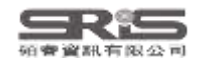

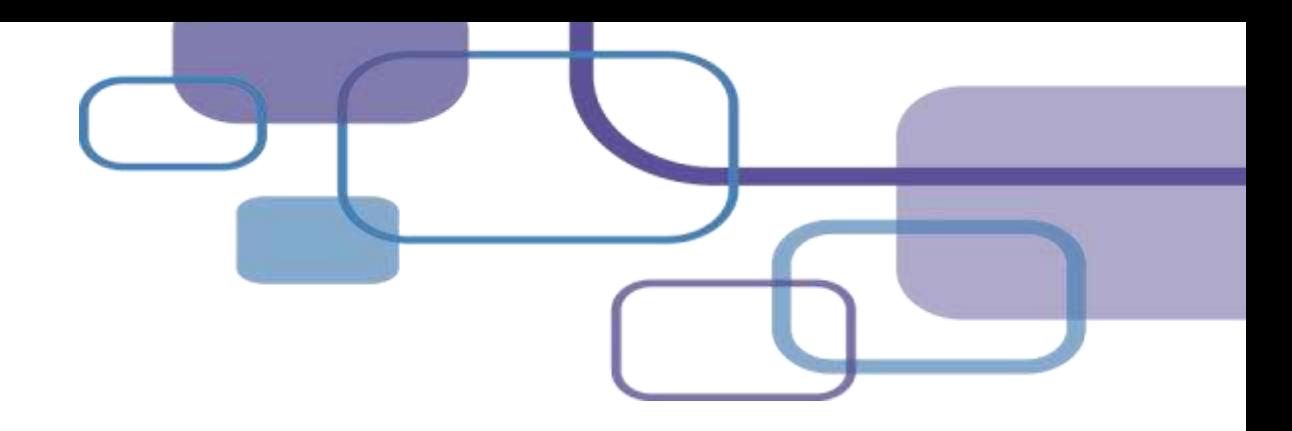

# **新增書目格式**

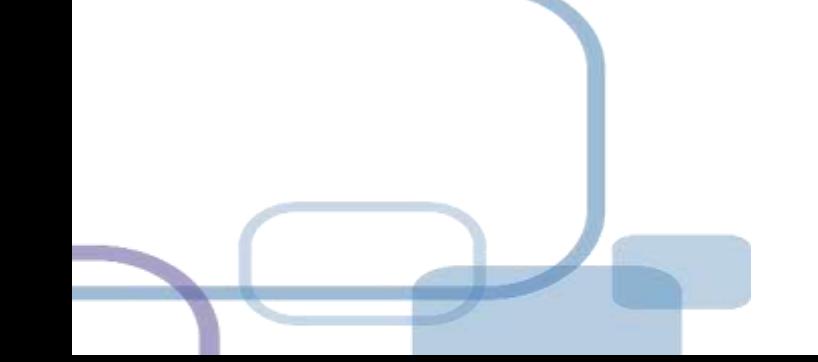

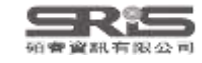

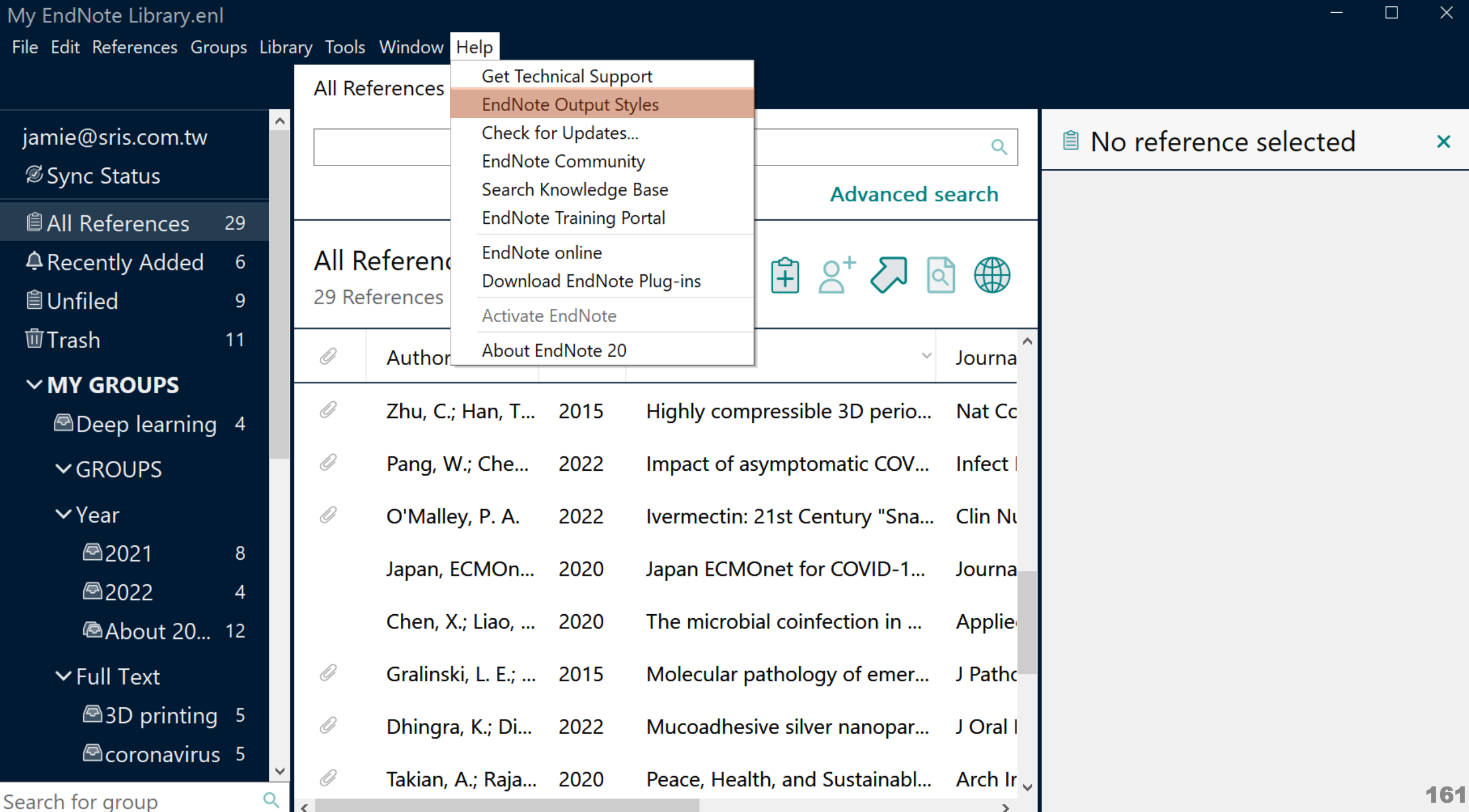

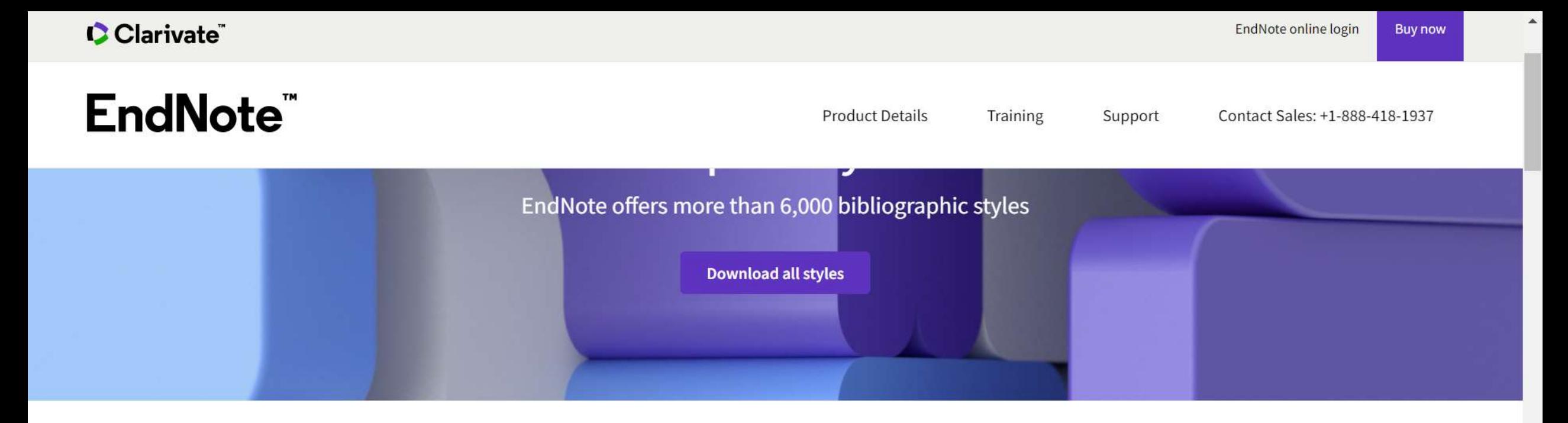

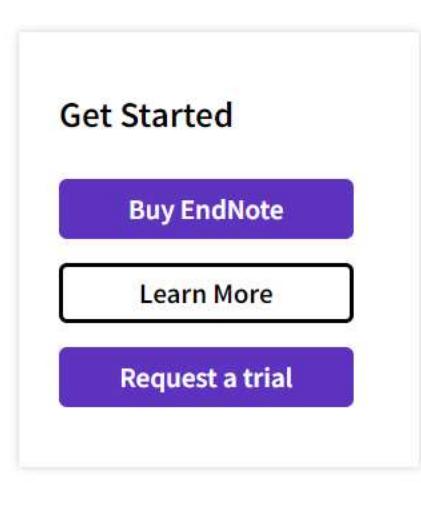

Use the Style Finder below to search for a style name and/or citation style and/or publisher.

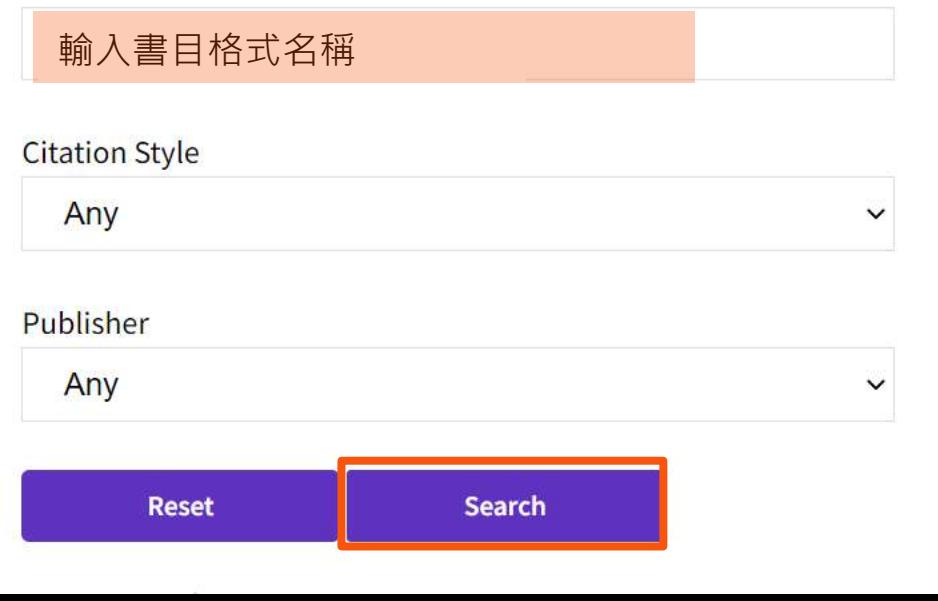

#### EndNote<sup>"</sup> **Product Details** Training Contact Sales: +1-888-418-1937 Support

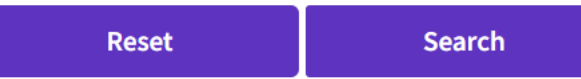

#### 4 results found

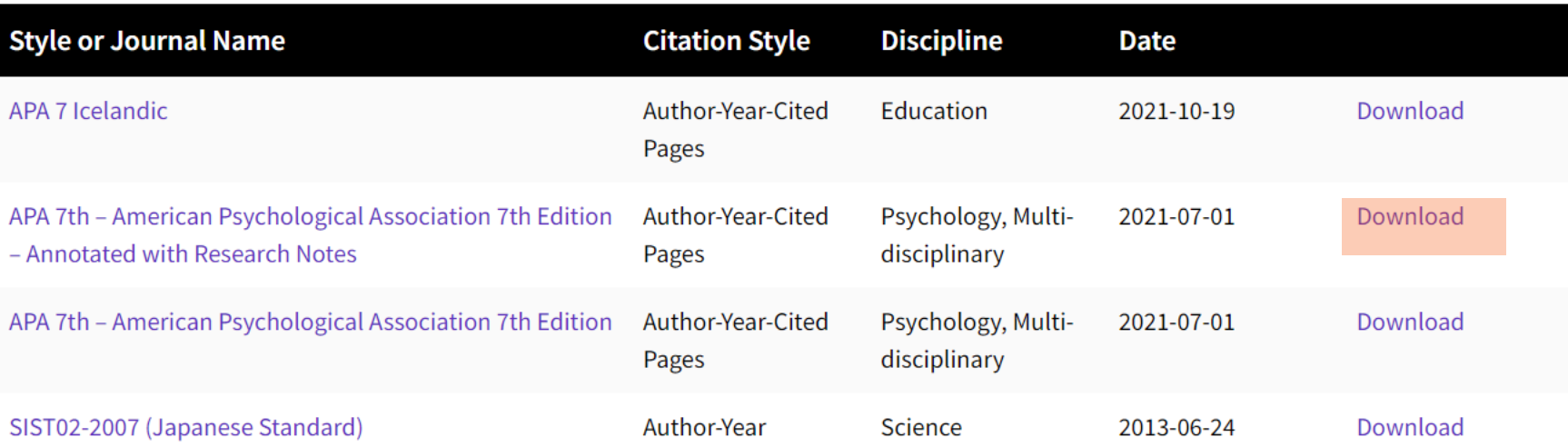

### Installing Individual Styles

- 1. Download the style you want to install.
- 2. Double-click the style file. It should open in EndNote.
- 3. In EndNote, go to "File Menu" and choose "Save As". Replace the word "copy" with your style's name and click "Save".
- 4. Click on "File Menu" and choose "Close Style".

 $\blacktriangle$ 

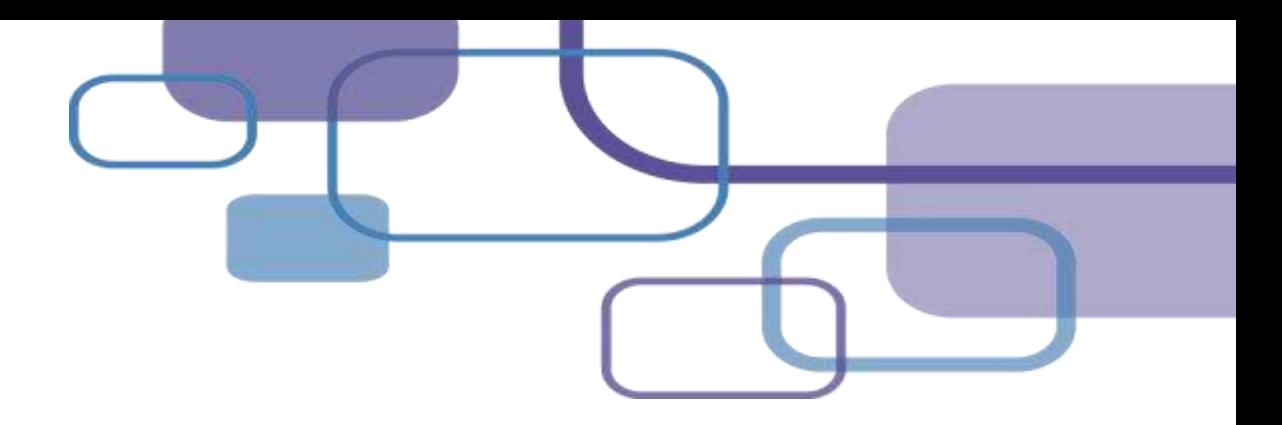

# **請求更新或新增書目格式方式**

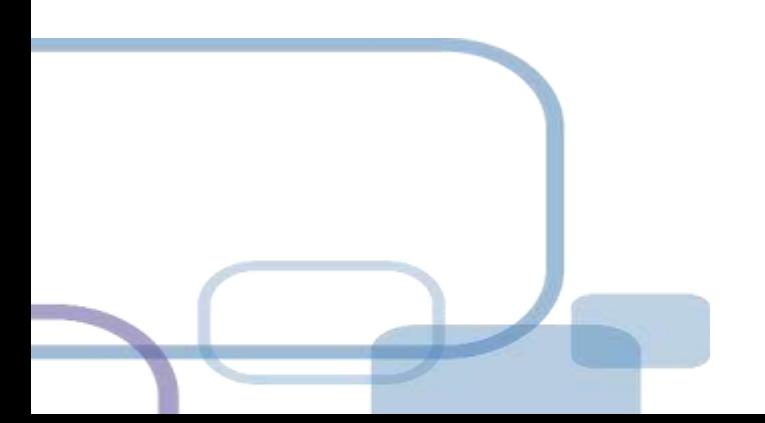

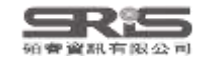
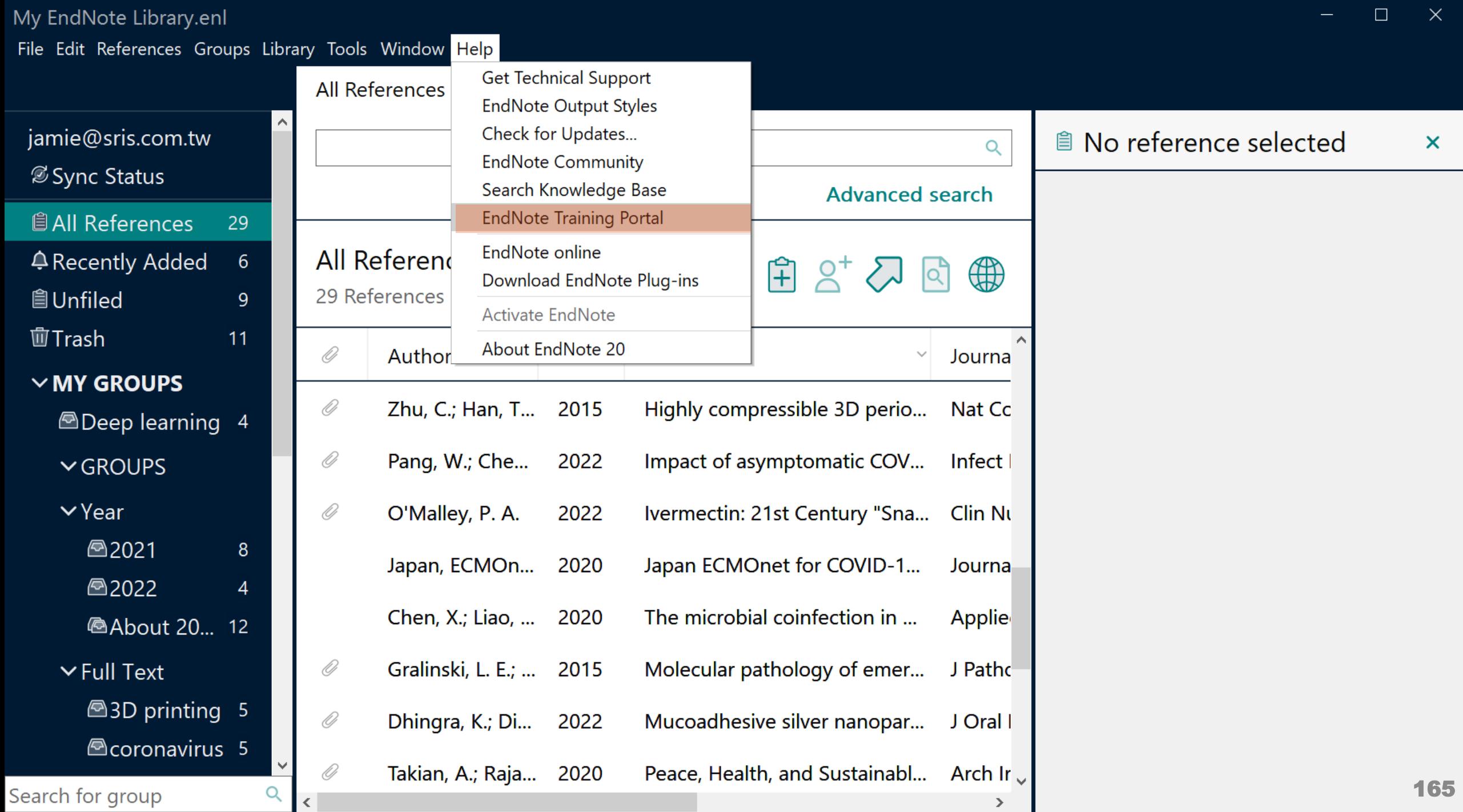

 $\times$ 

 $\mathsf{x}$ 

#### Web of Science" | Learning

Let us help you make the most of EndNote 20.

Select a Product Home

#### **OTHER RESOURCES**

**EndNote Online** 

EndNote for iPad & iPhone

#### **Training Options**

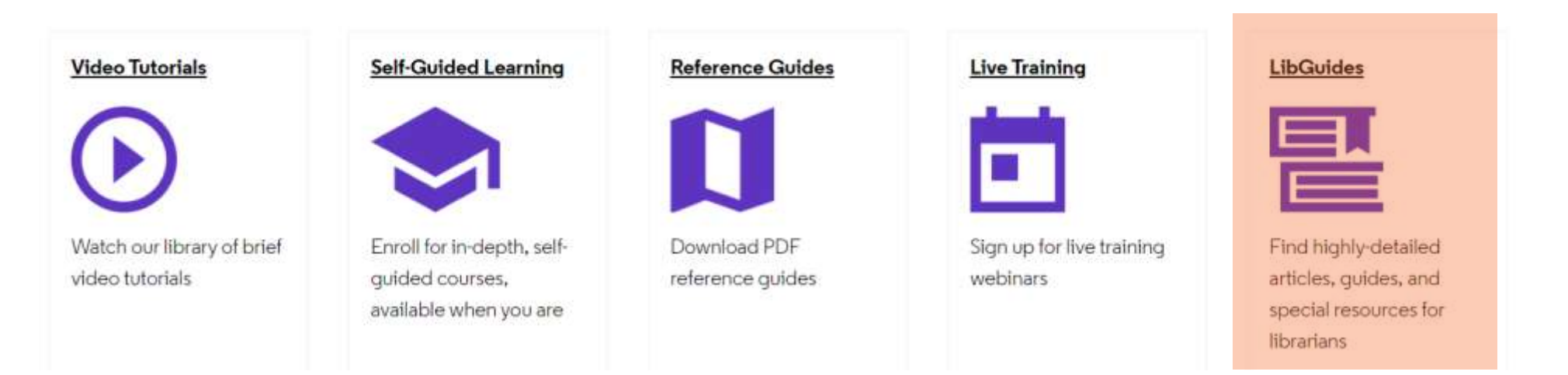

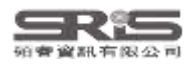

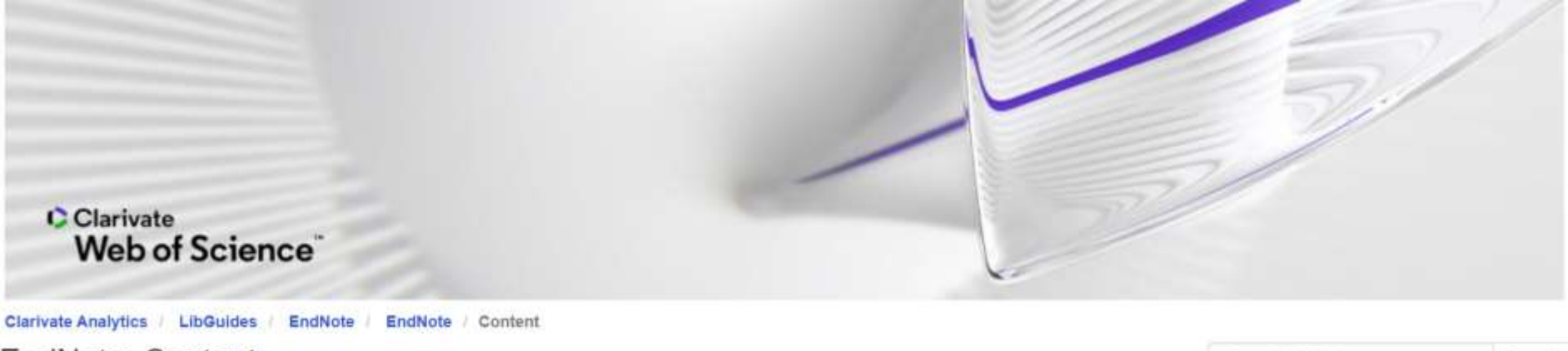

#### **EndNote: Content**

The EndNote LibGuide contains instructional information with links to resources.

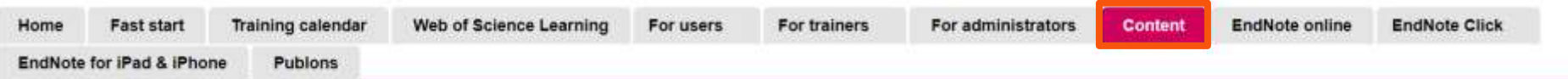

#### Resources for finding, creating, and modifying content

- A great way to start is to ask other EndNote users! EndNote has an active and helpful user community, with a specific forum for output styles and other content. You can connect to the community here.
- . You can search our content download pages, which are regularly updated with new and modified files.
	- o Output styles
	- o Connection files
	- o Import filters
- . If you cannot find the file you need, EndNote desktop includes editors for creating or modifying content files. Our downloadable guides have step-by-step instructions.

#### Journal editors, publishers, and librarians

We would be pleased to work with you to include or update output styles, connection files or import filters. Use the request forms to provide your information for our content team to review. We will contact you when we have reviewed your submission.

Search this Guide

Search

Output Styles are the "templates" which format bibliographic data in authors' manuscripts so it meets your specific requirements. Request new or updated output styles here.

Connection Files allow authors to directly download bibliographic data from within EndNote. A Z39.50 connection to your site must be available to use Connection Files. Request new or updated connection files here.

Import Filters allow authors to import already-downloaded tagged text files of bibliographic data into EndNote. Request new or updated import filters here.

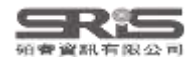

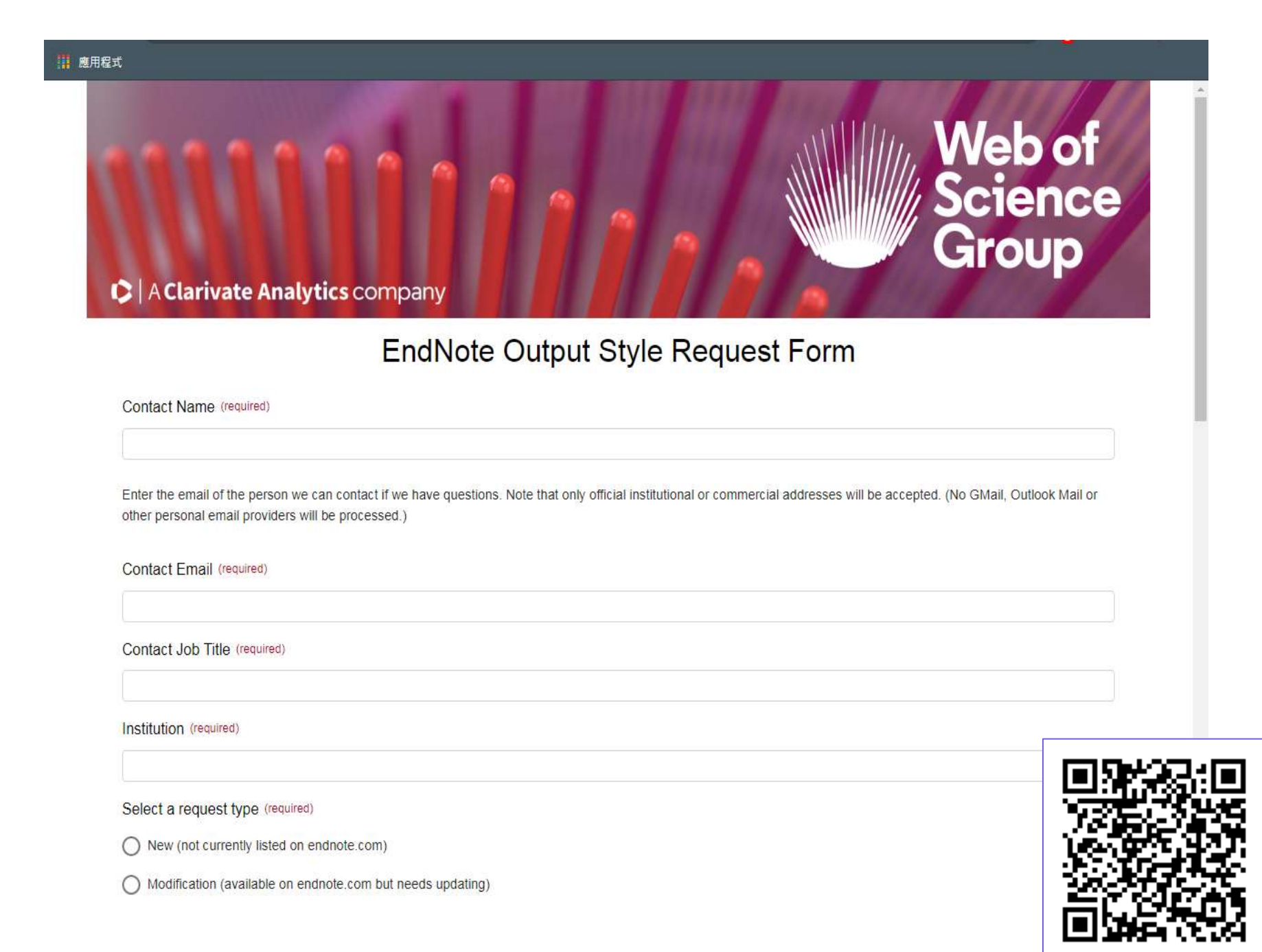

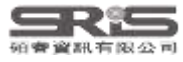

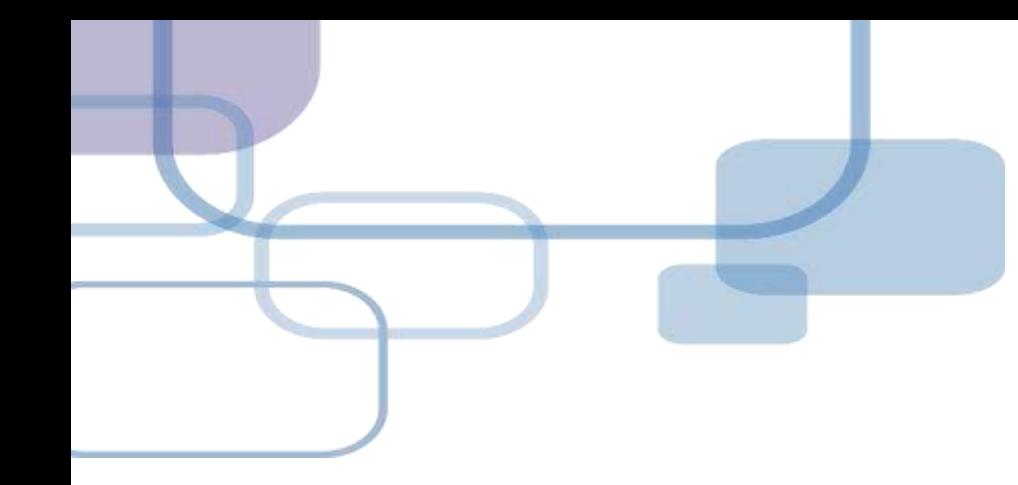

## **撤稿警示 Retraction Alert**

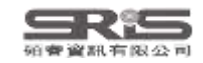

### **Retraction Alert 撤稿警示**

引用因故撤稿的文獻,將影響學術研究的品質。 可怕的是,您不知道您的參考文獻是否遭撤稿了!

EndNote 20.2以上版本皆與 Retraction Watch 資料 庫連結, Retraction Alert 讓您即時瞭解個人 EndNote Library 及 Citations 中是否含有已撤稿的文 獻。

**※ 須有 EndNote 個人化帳號(可免費註冊)並同步過**

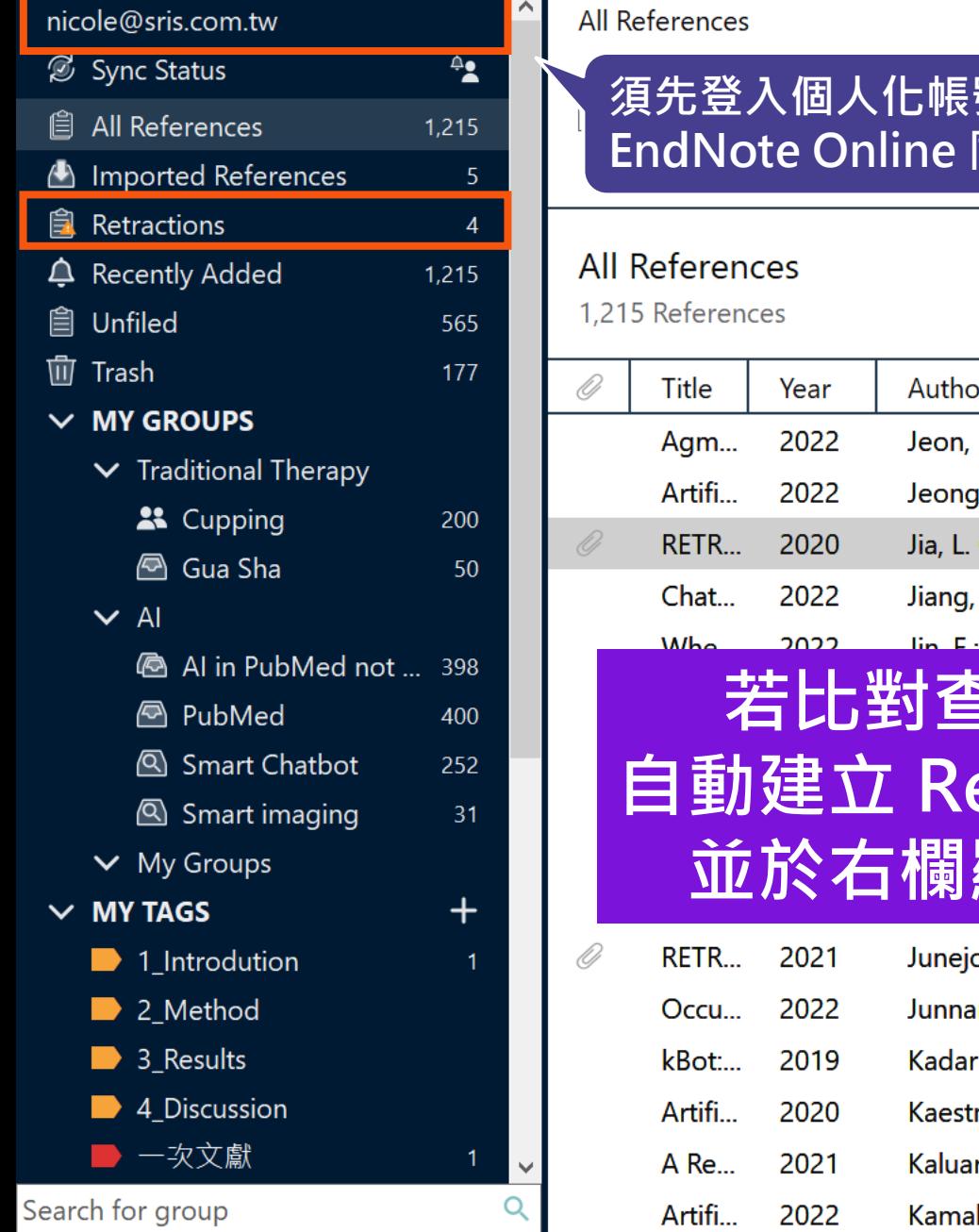

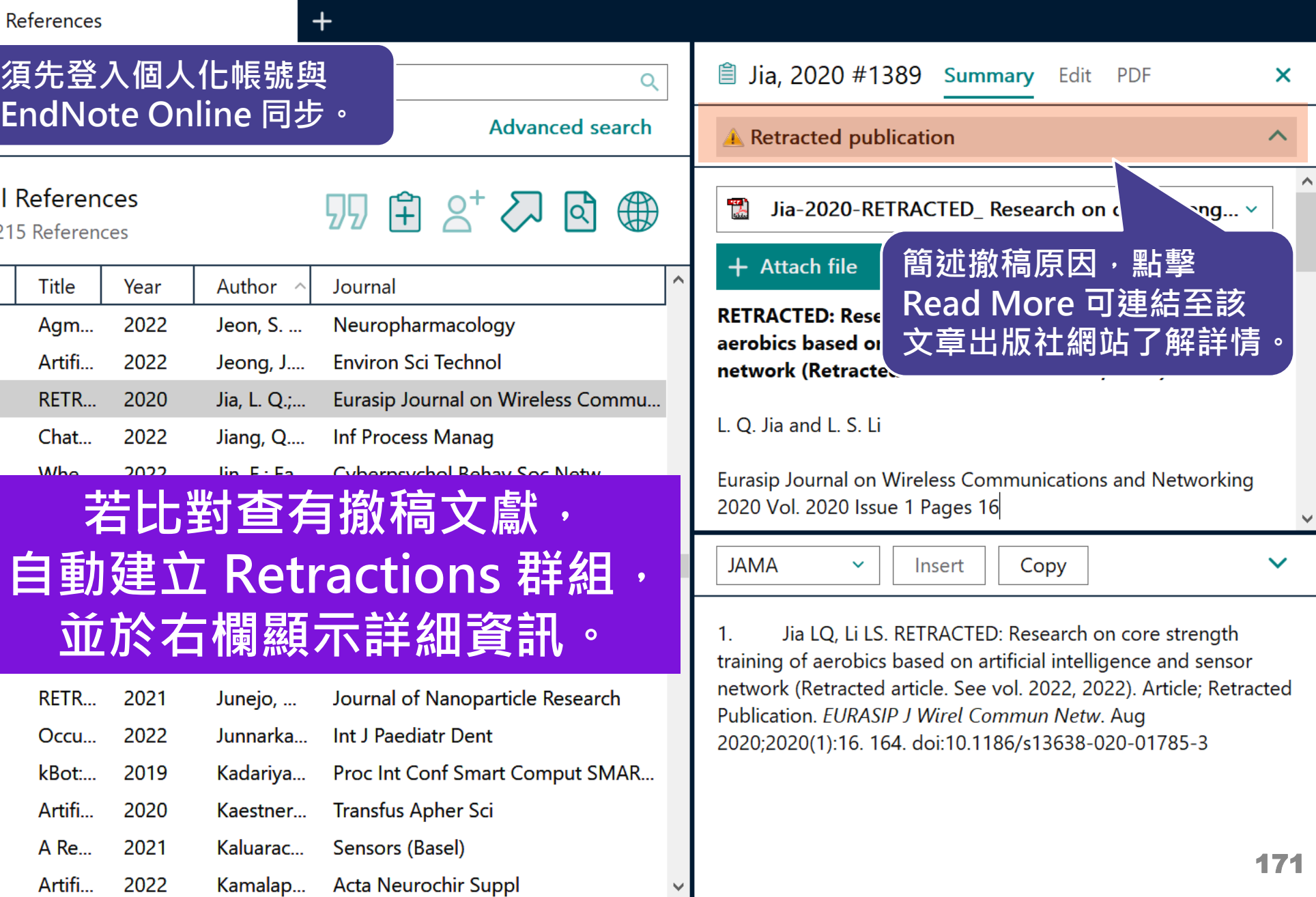

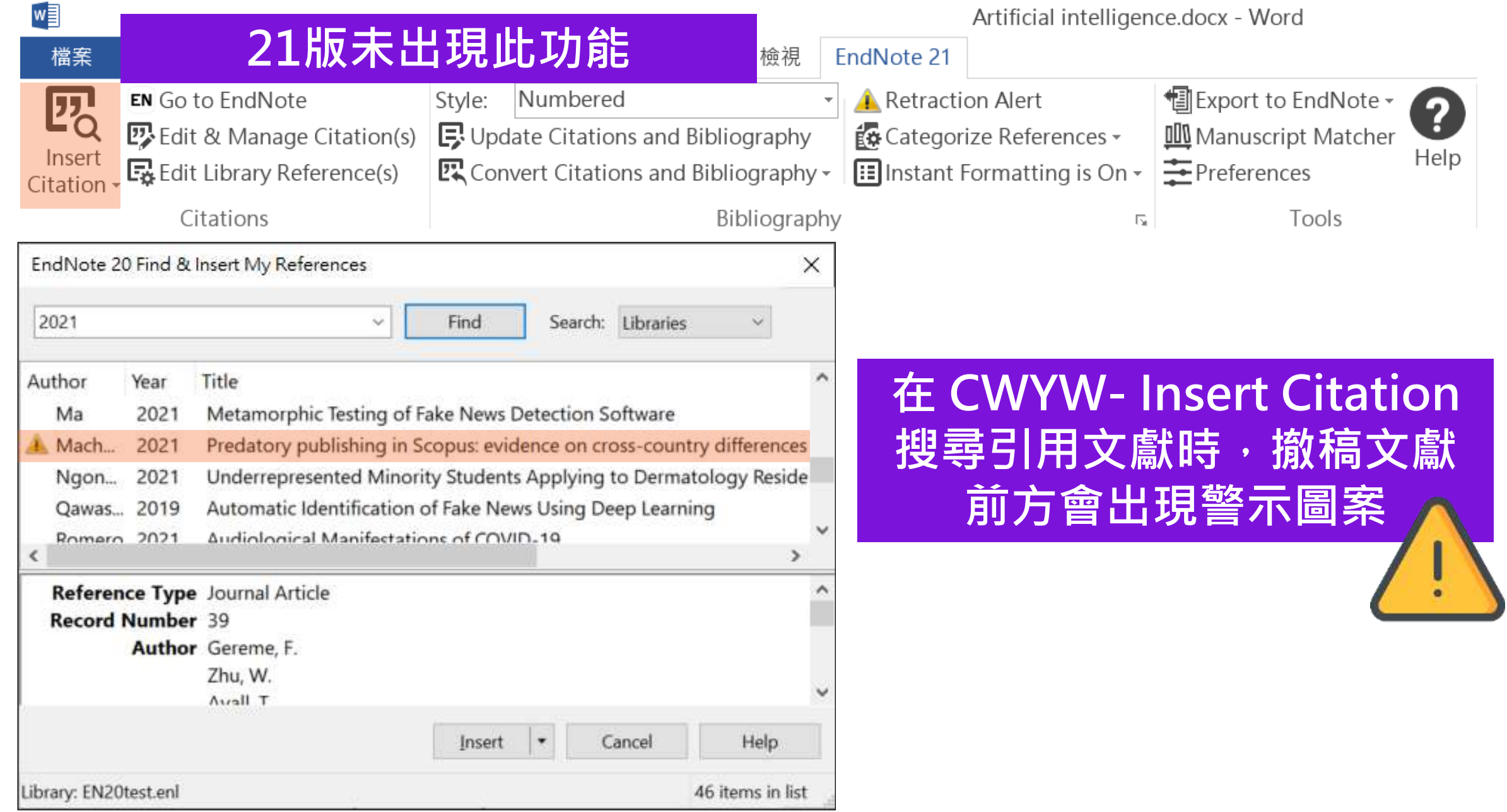

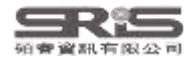

Artificial intelligence.docx - Word

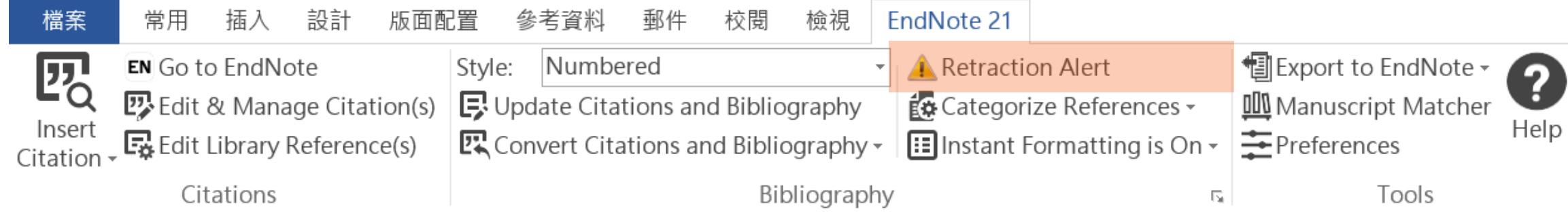

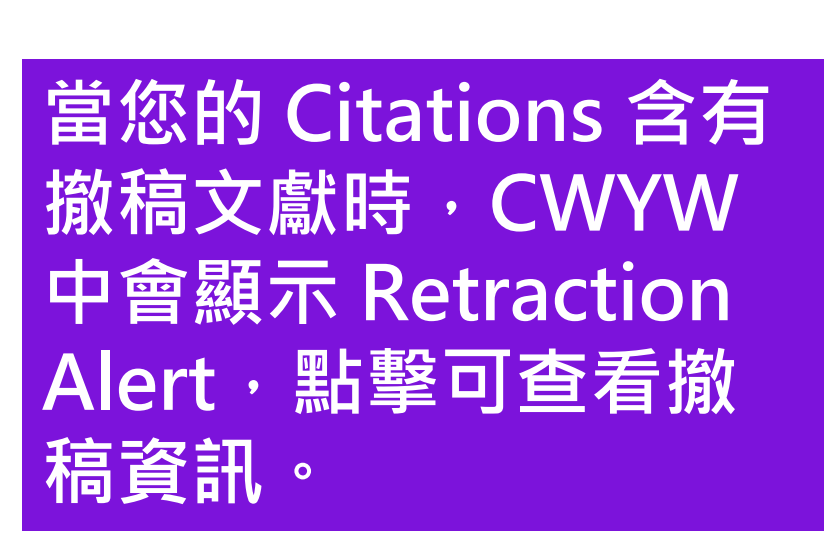

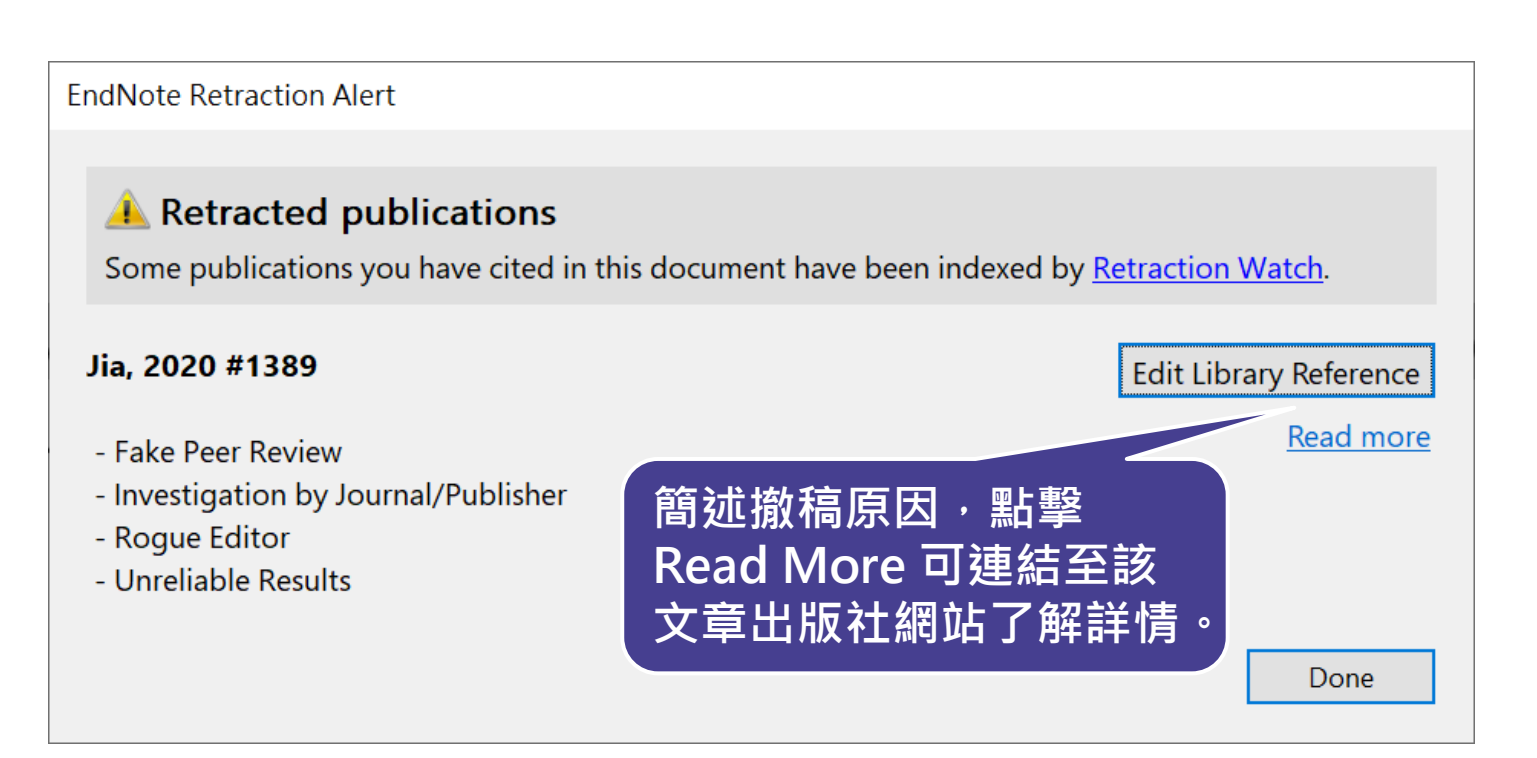

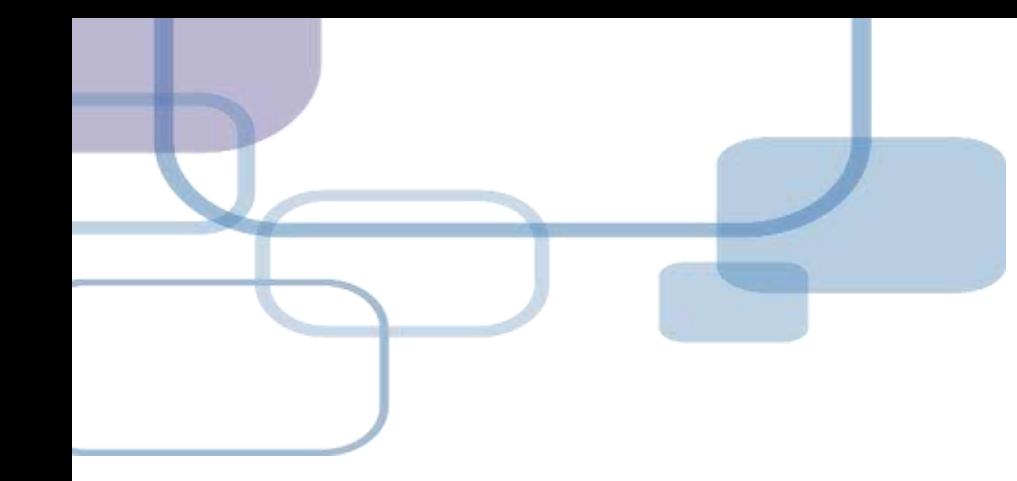

## **Compare Versions**

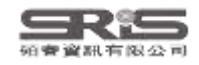

### **單筆書目比對還原**

若您在編輯書目時,刪除某欄位或打錯字,又 誤按了儲存,可利用 **Compare Versions** 功能, 比對在不同時間點儲存的書目資料內容,並還 原至正確的時間版本。

**※ 需有EndNote個人化帳號(可免費註冊)**

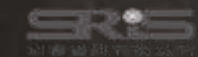

#### EN21 Sample

#### $\Box$

#### File Edit References Groups Tags Library Tools Window Help

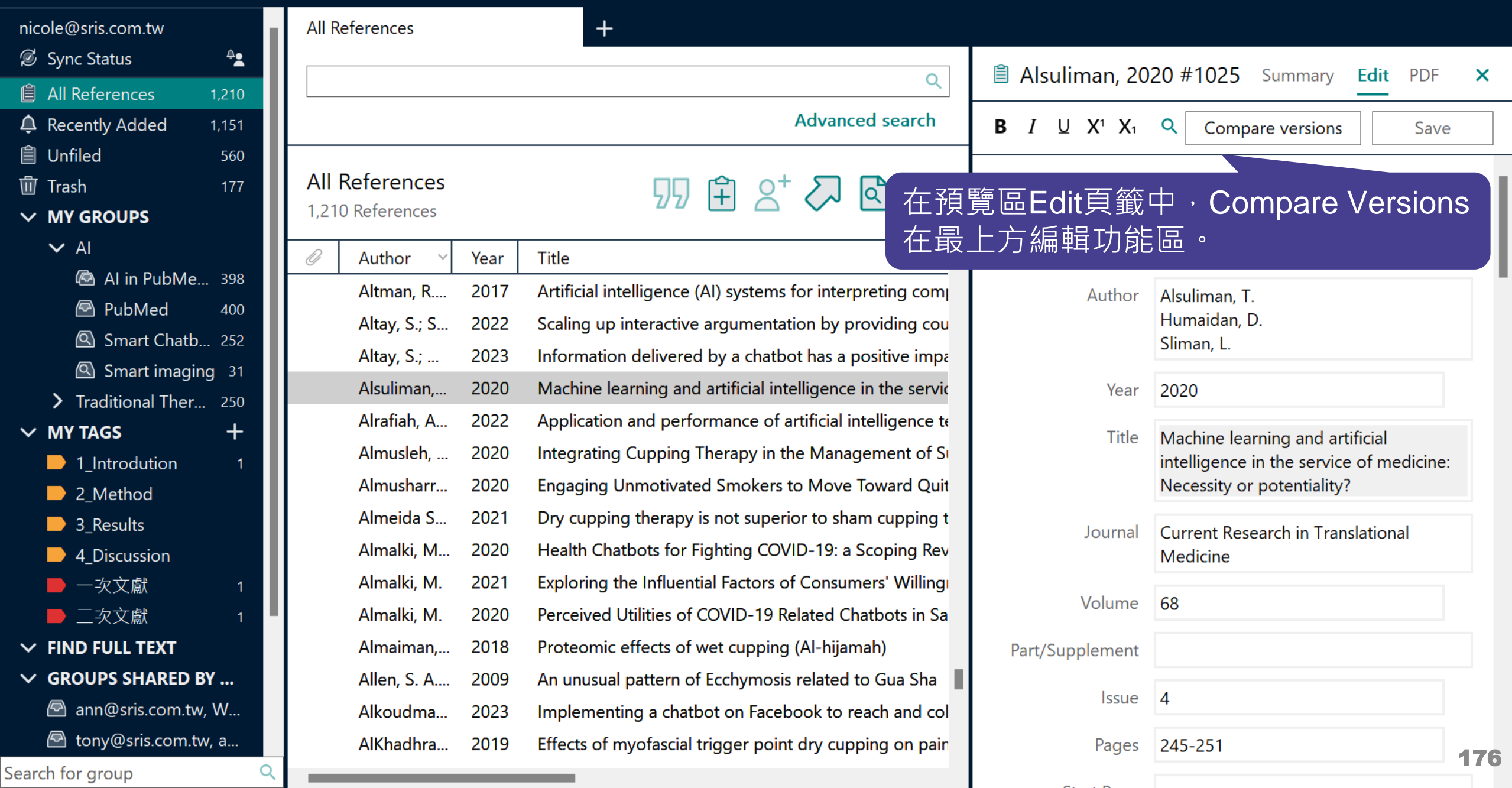

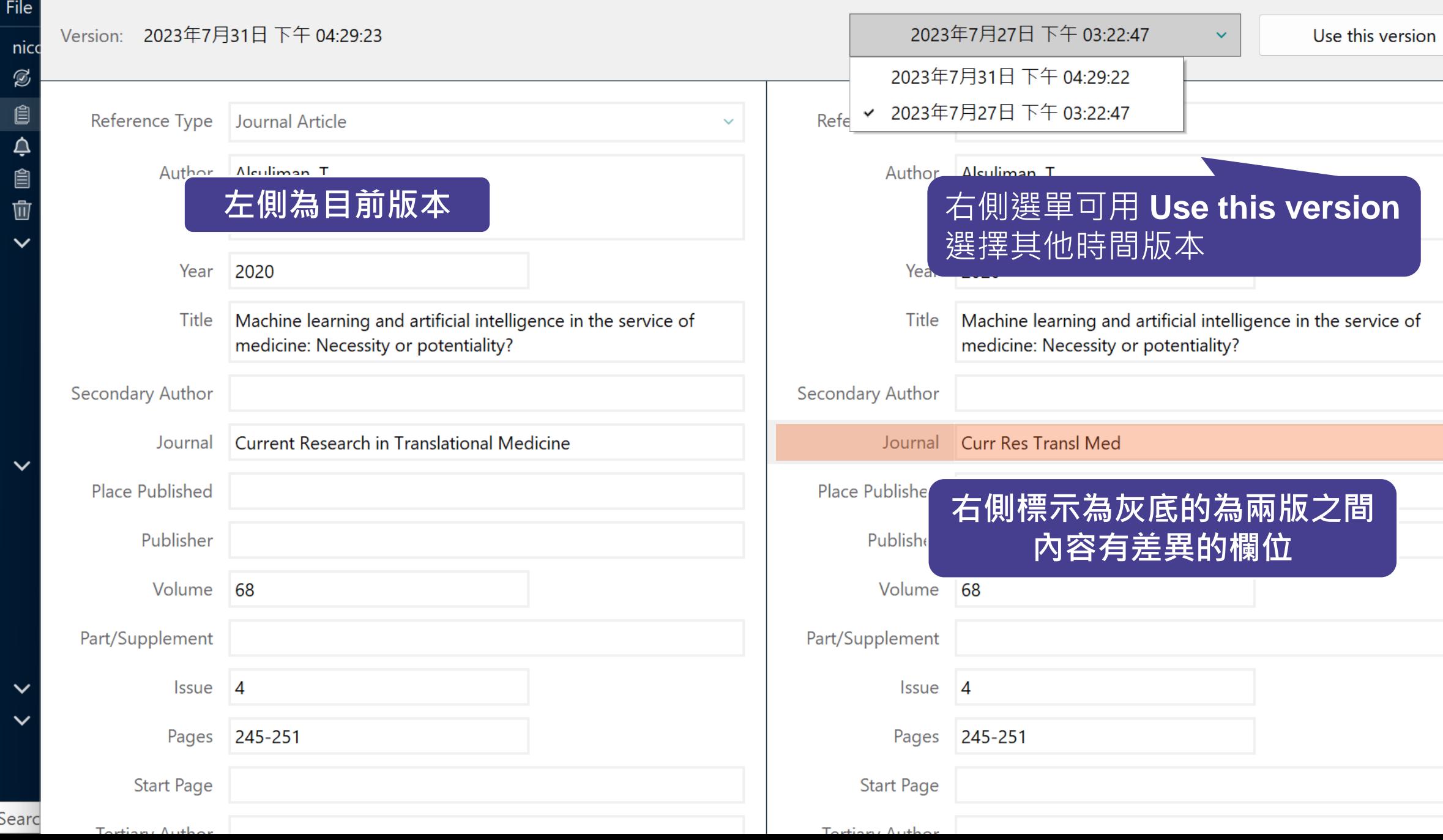

177

 $\times$ 

 $\checkmark$ 

 $\mathsf{\times}$ 

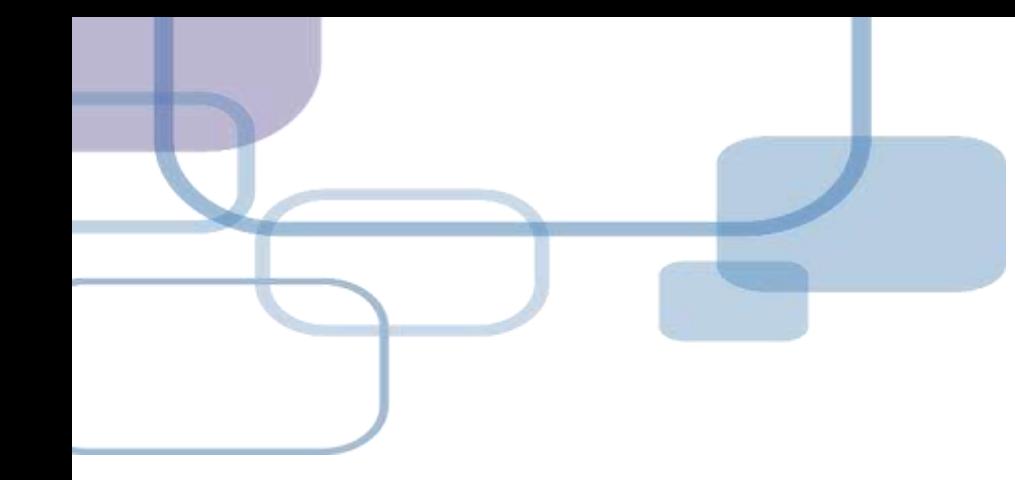

## **CWYW for Google Docs**

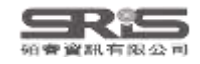

### **EndNote for Google Docs 外掛**

若您與一群研究者共同編輯 Word 文件,面對 整合文章內容與 EndNote 語法感到複雜時, 可試試在 Google Docs 利用 21 版起提供的 **EndNote Cite While You Write** 擴充功能, 幫助您撰寫與編輯書目引文一氣呵成。

**※ 需先啟用 EndNote 21 的 EndNote Web 帳號認證 ※ 語法無法與 Word 文件共用**

### **取得擴充功能**

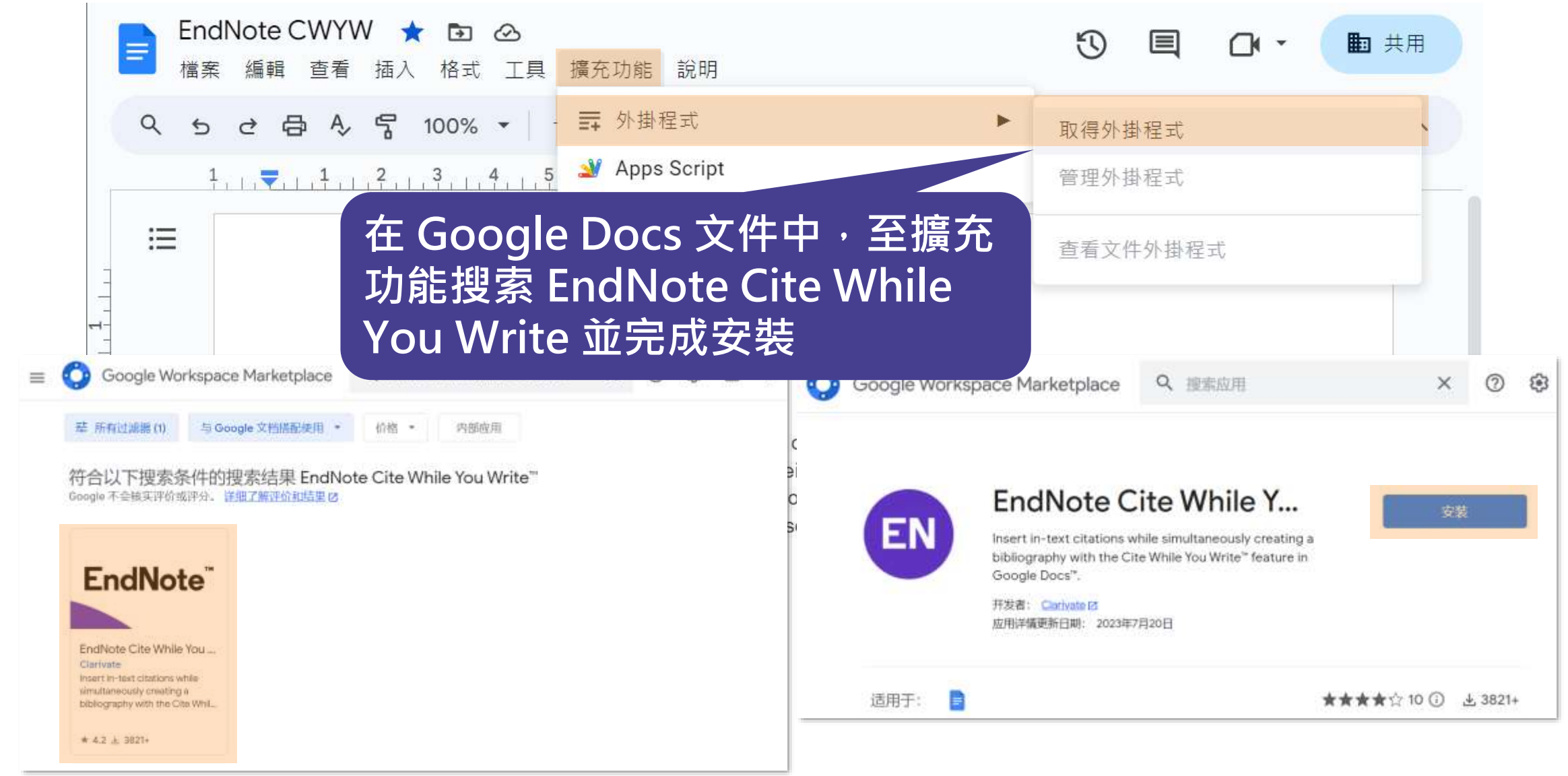

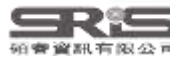

### **登入**

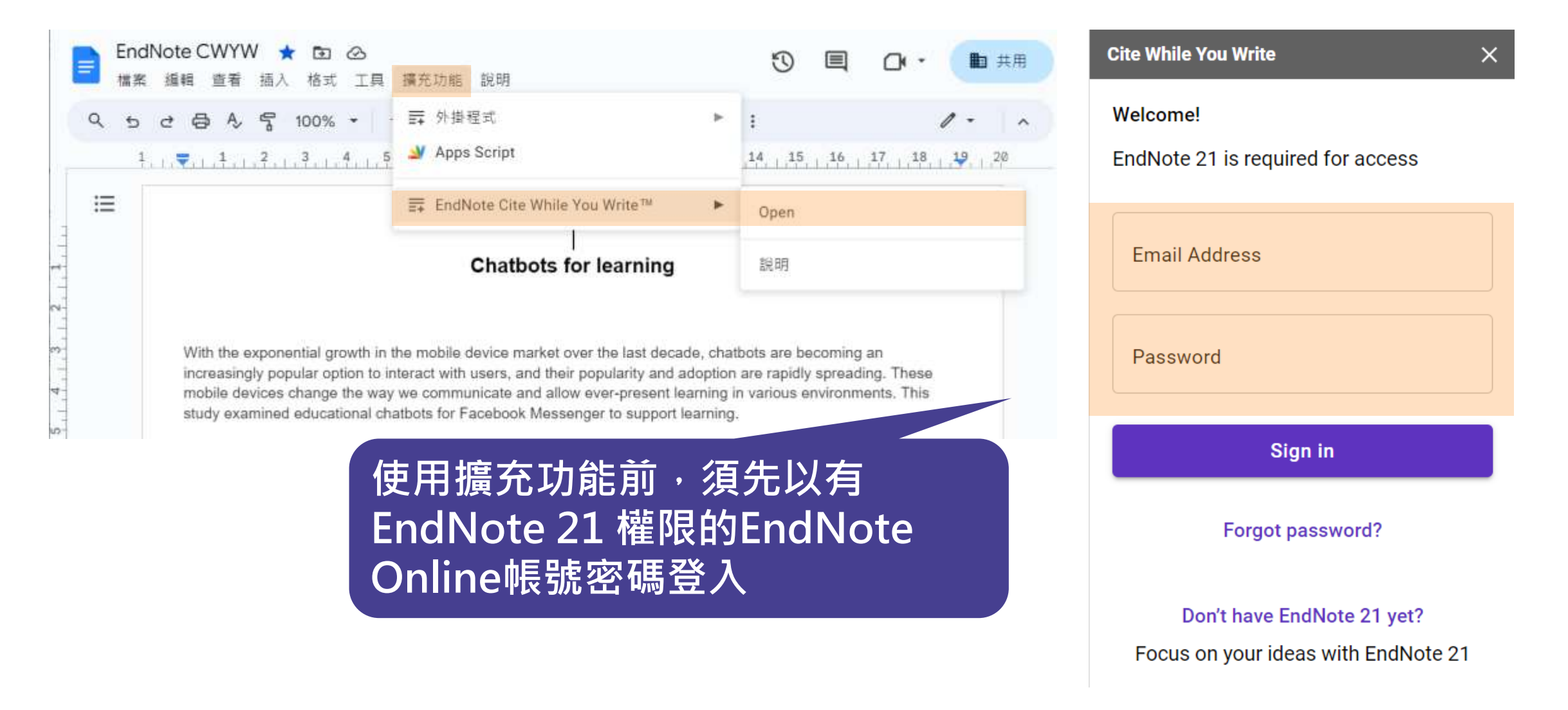

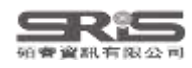

### **搜尋並插入引文**

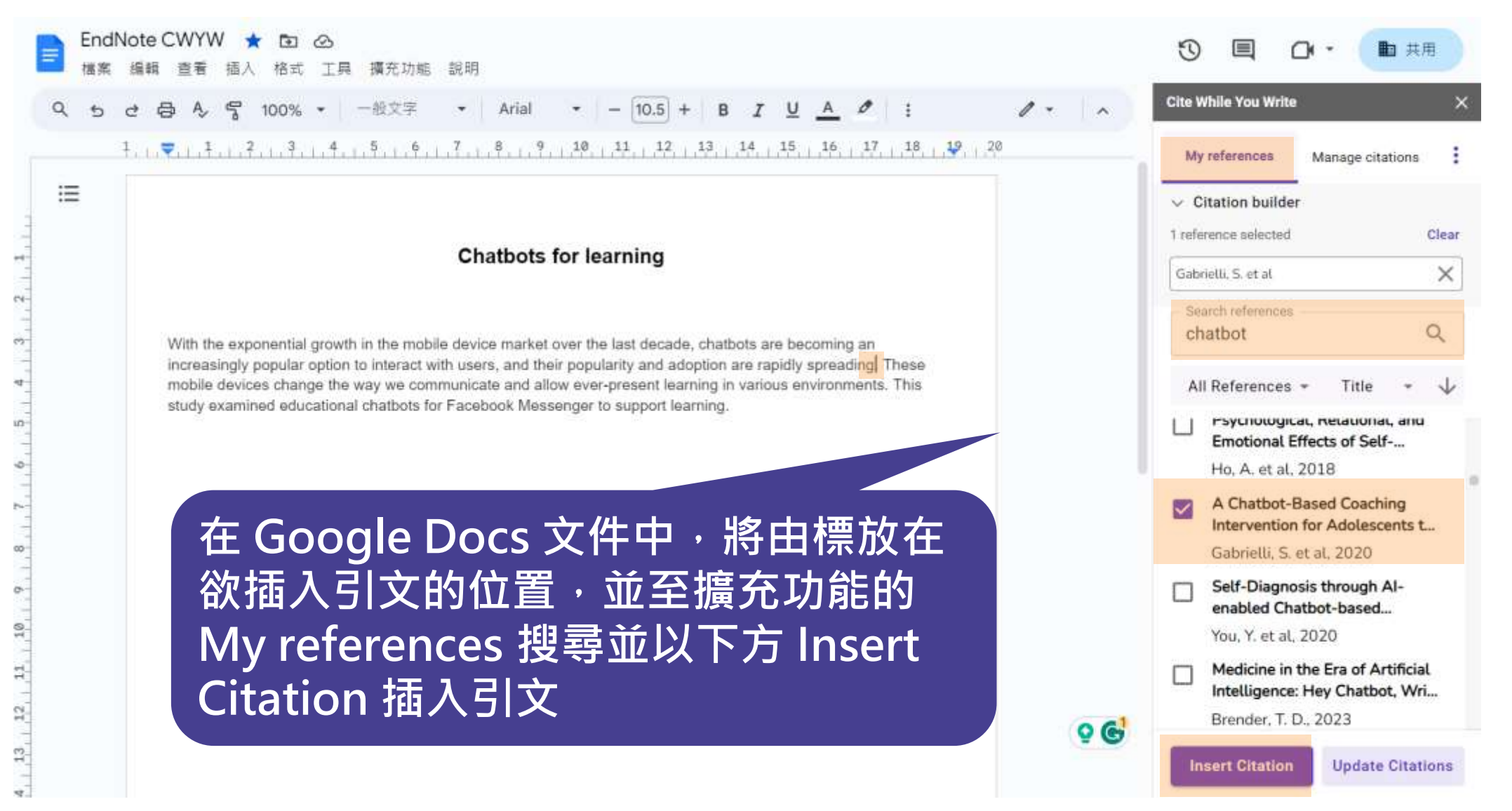

### **引文顯示並更新**

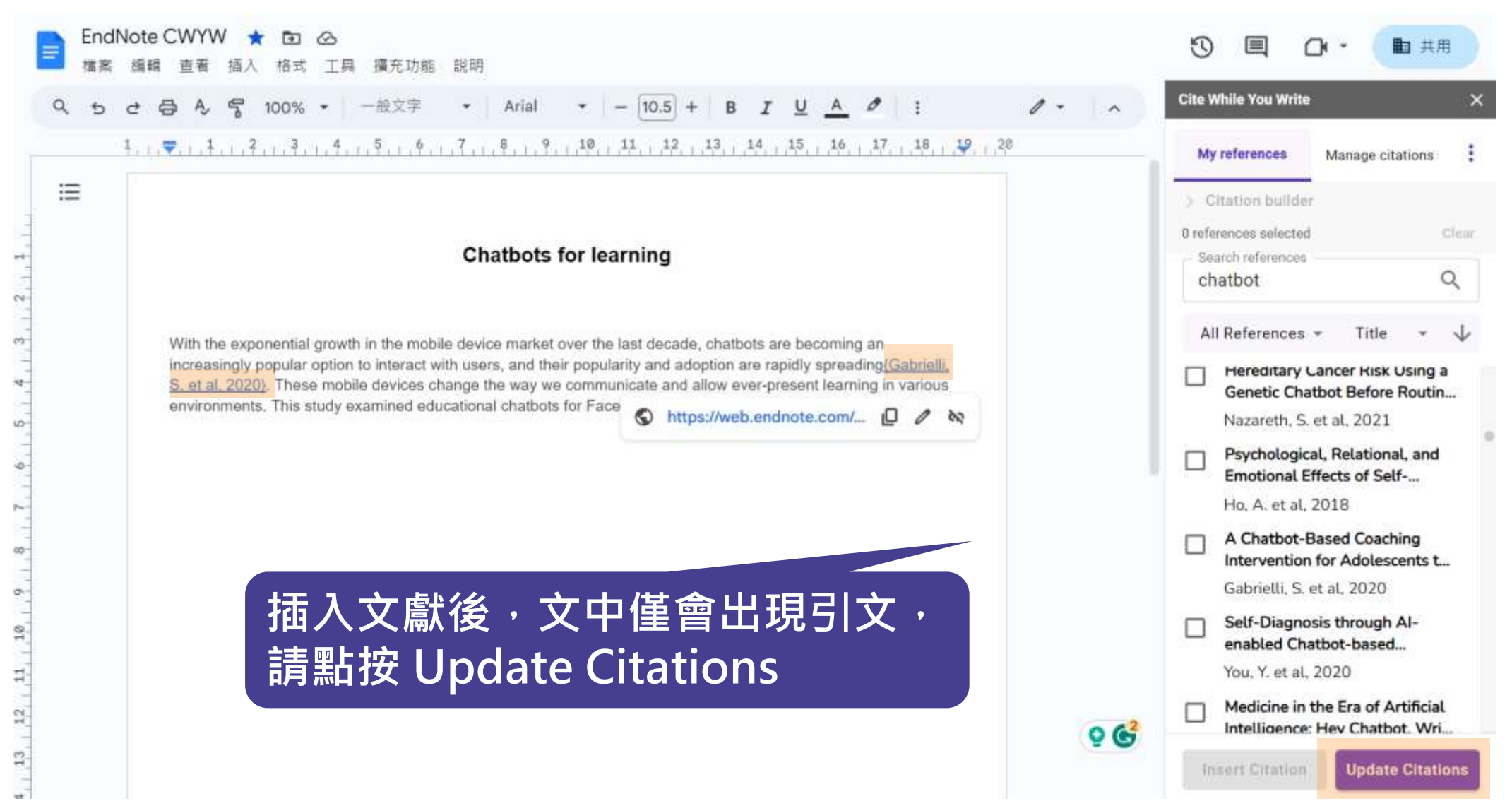

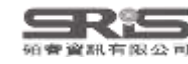

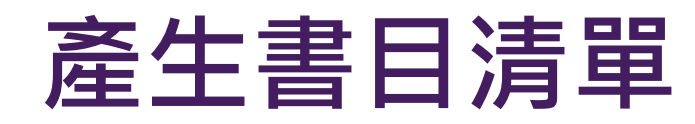

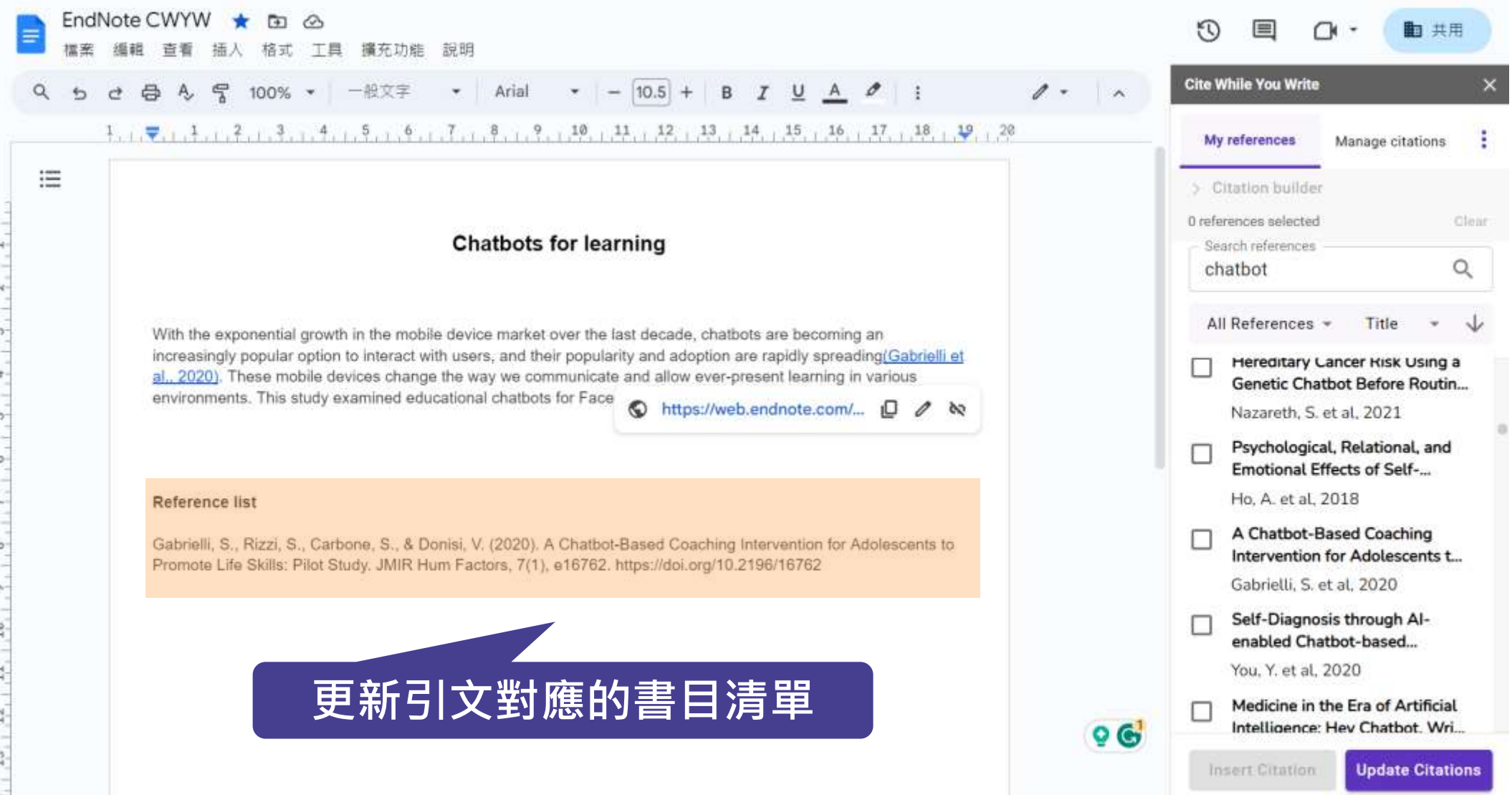

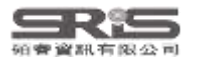

**現有引文後新增一筆引文**

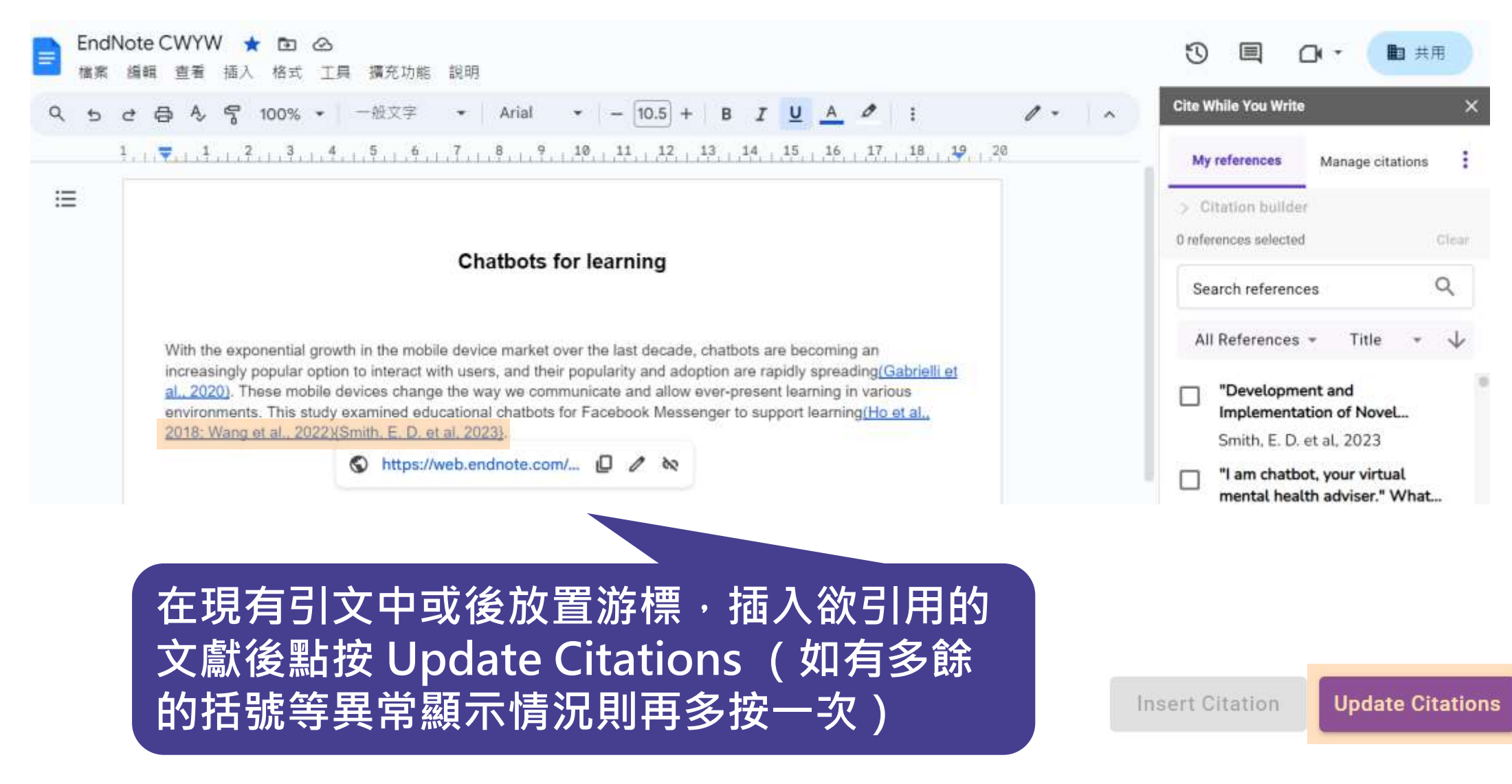

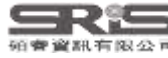

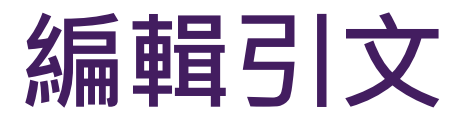

#### **Chatbots for learning**

With the exponential growth in the mobile device market over the last decade, chatbots are becoming an increasingly popular option to interact with users, and their popularity and adoption are rapidly spreading (Gabrielli et al., 2020). These mobile devices change the way we communicate and allow ever-present learning in various

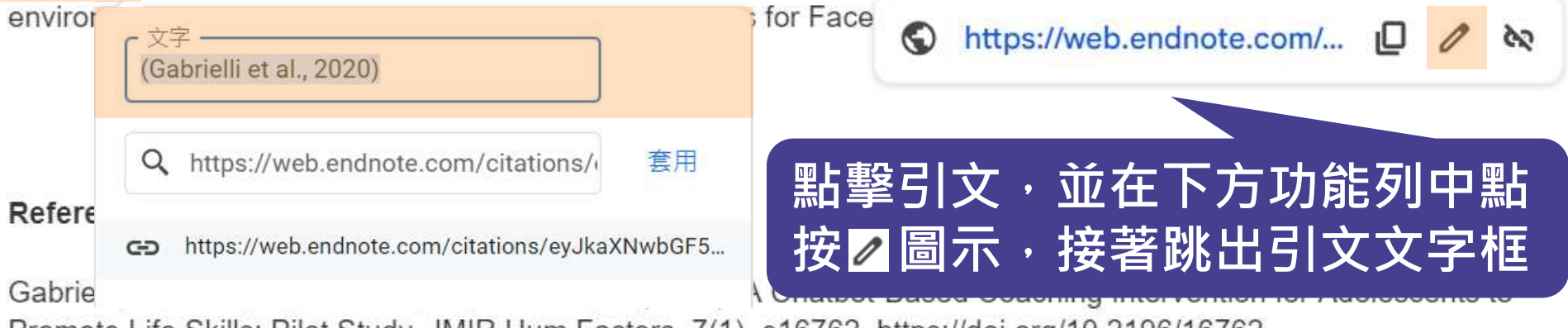

Promote Life Skills: Pilot Study. JMIR Hum Factors, 7(1), e16762. https://doi.org/10.2196/16762

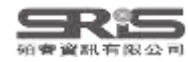

### **編輯引文格式內容並儲存**

#### **Chatbots for learning**

With the exponential growth in the mobile device market over the last decade, chatbots are becoming an increasingly popular option to interact with users, and their popularity and adoption are rapidly spreading (Gabrielli et al., 2020). These mobile devices change the way we communicate and allow ever-present learning in various

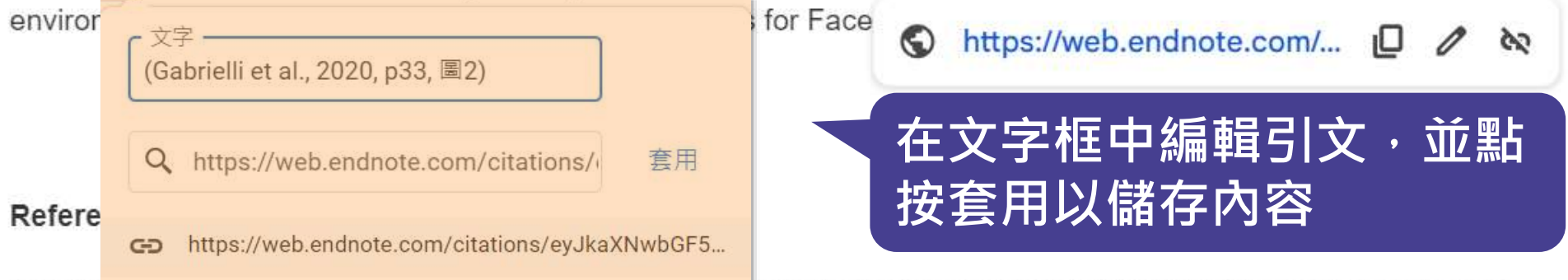

Gabrielli, S., Rizzi, S., Carbone, S., & Donisi, V. (2020). A Chatbot-Based Coaching Intervention for Adolescents to Promote Life Skills: Pilot Study. JMIR Hum Factors, 7(1), e16762. https://doi.org/10.2196/16762

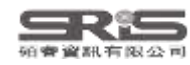

### **進入書目格式清單路徑**

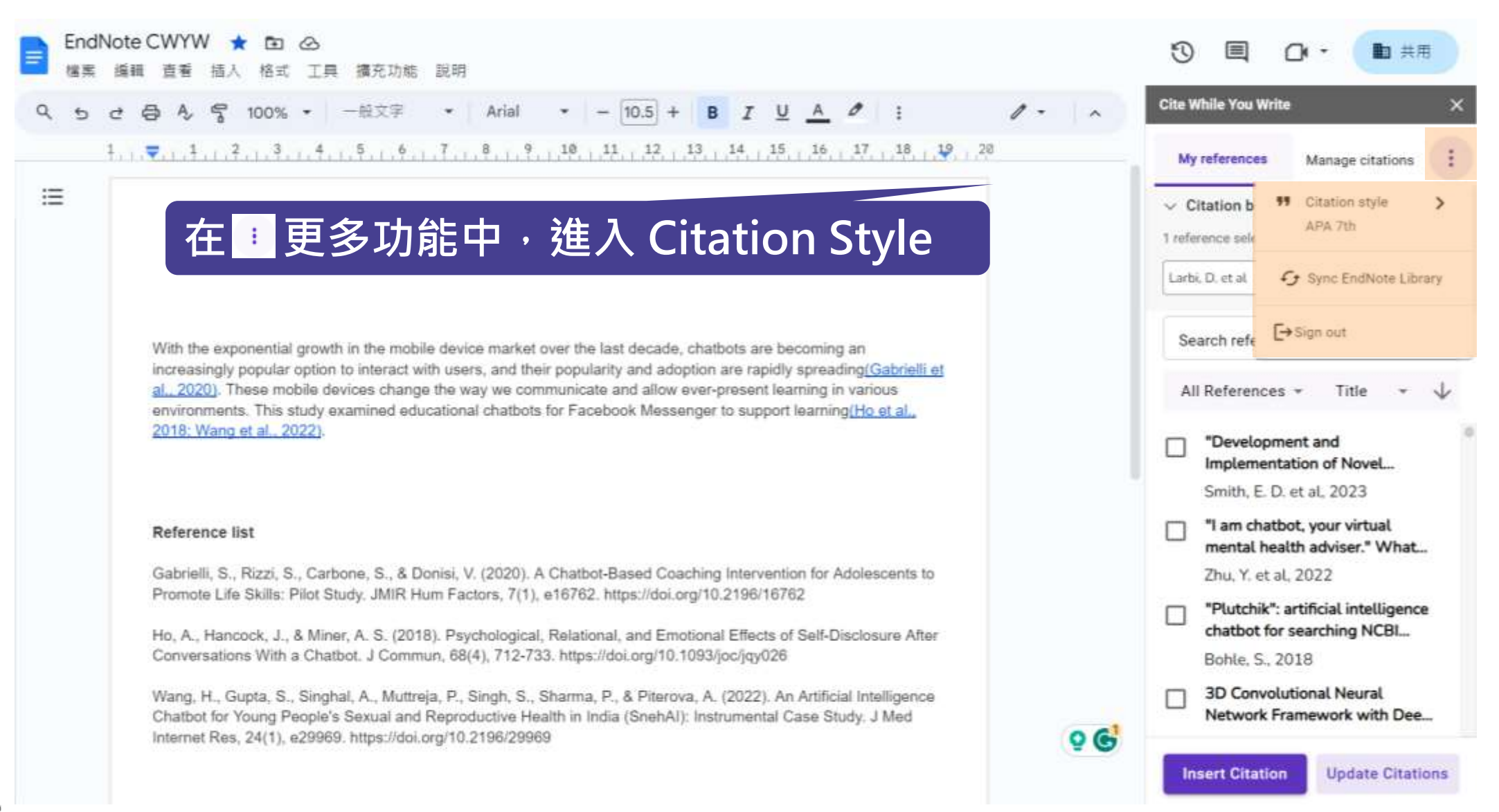

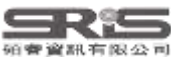

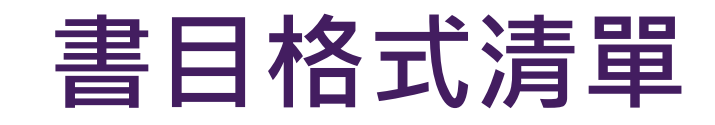

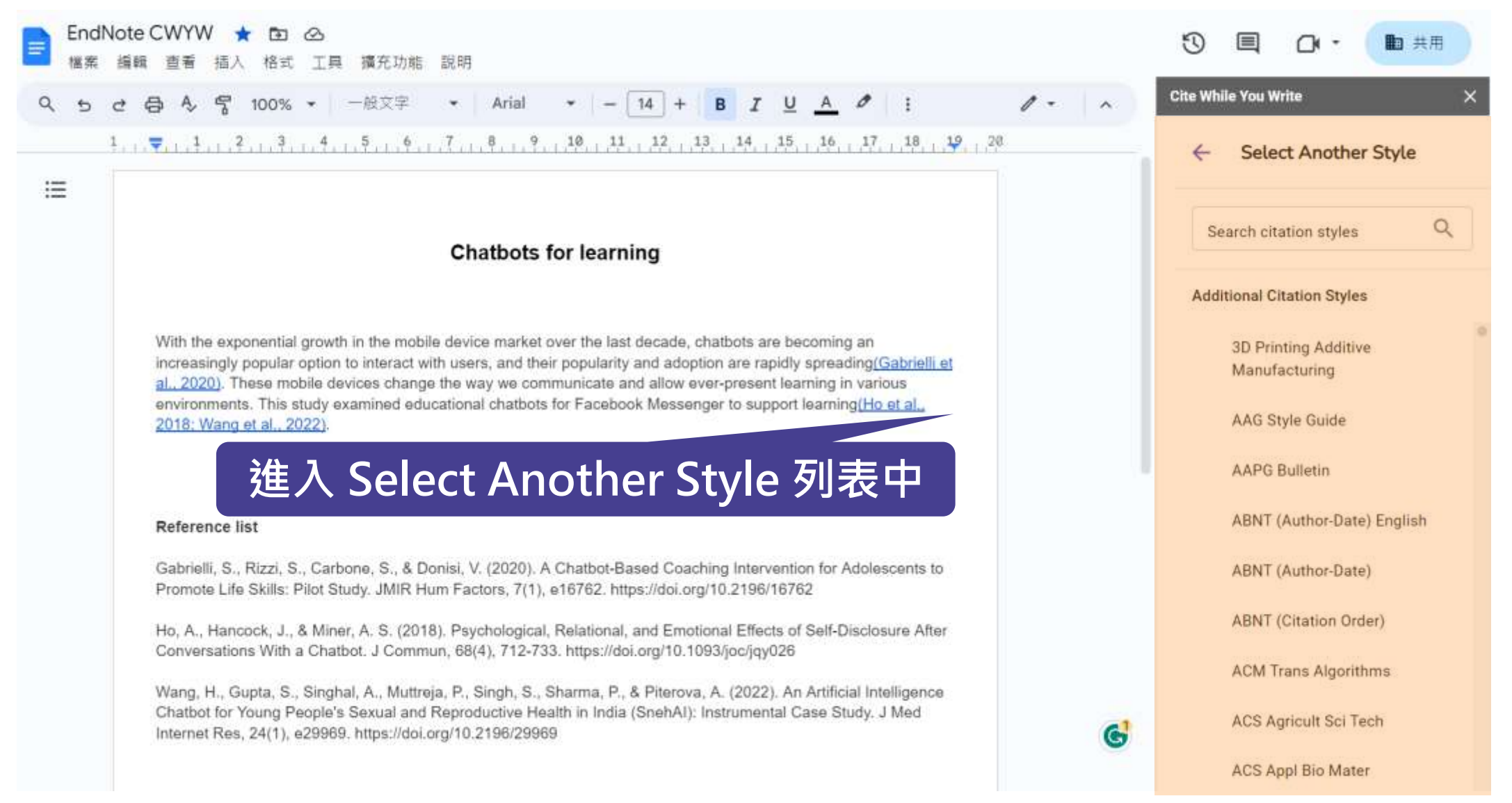

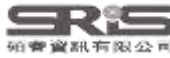

#### **搜尋欲套用書目格式**

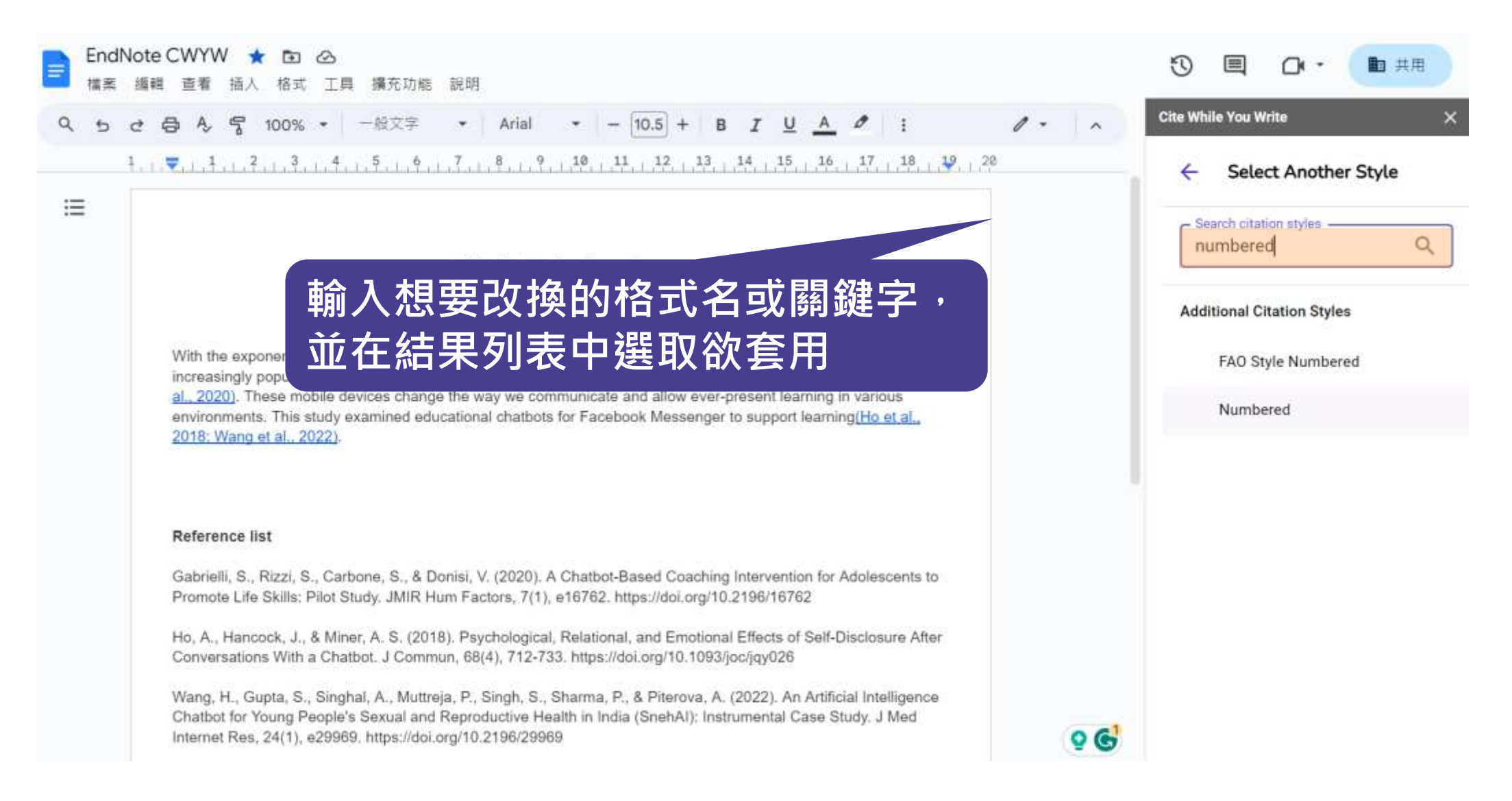

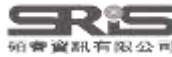

### **常用格式清單**

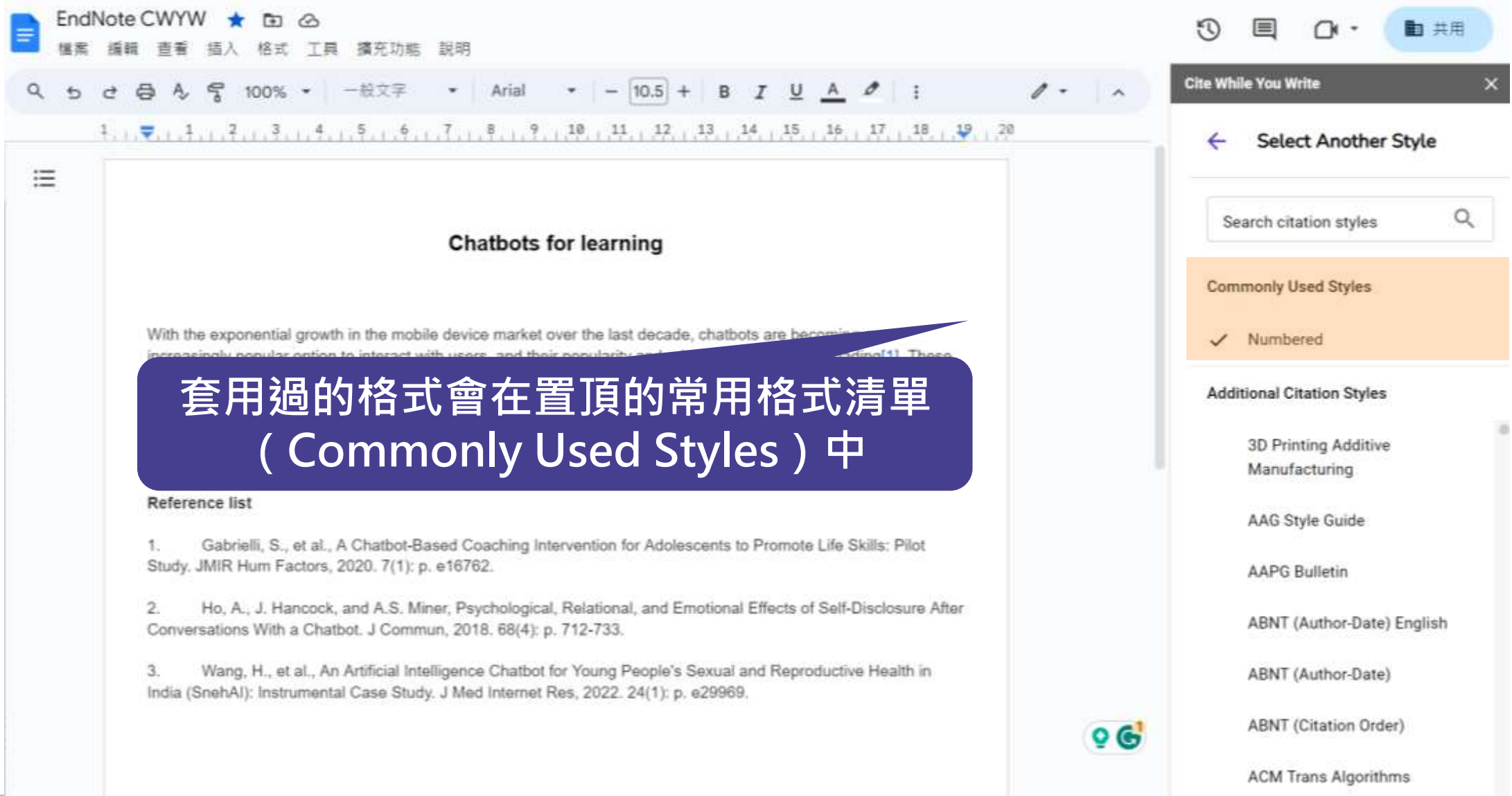

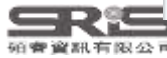

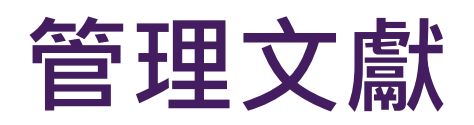

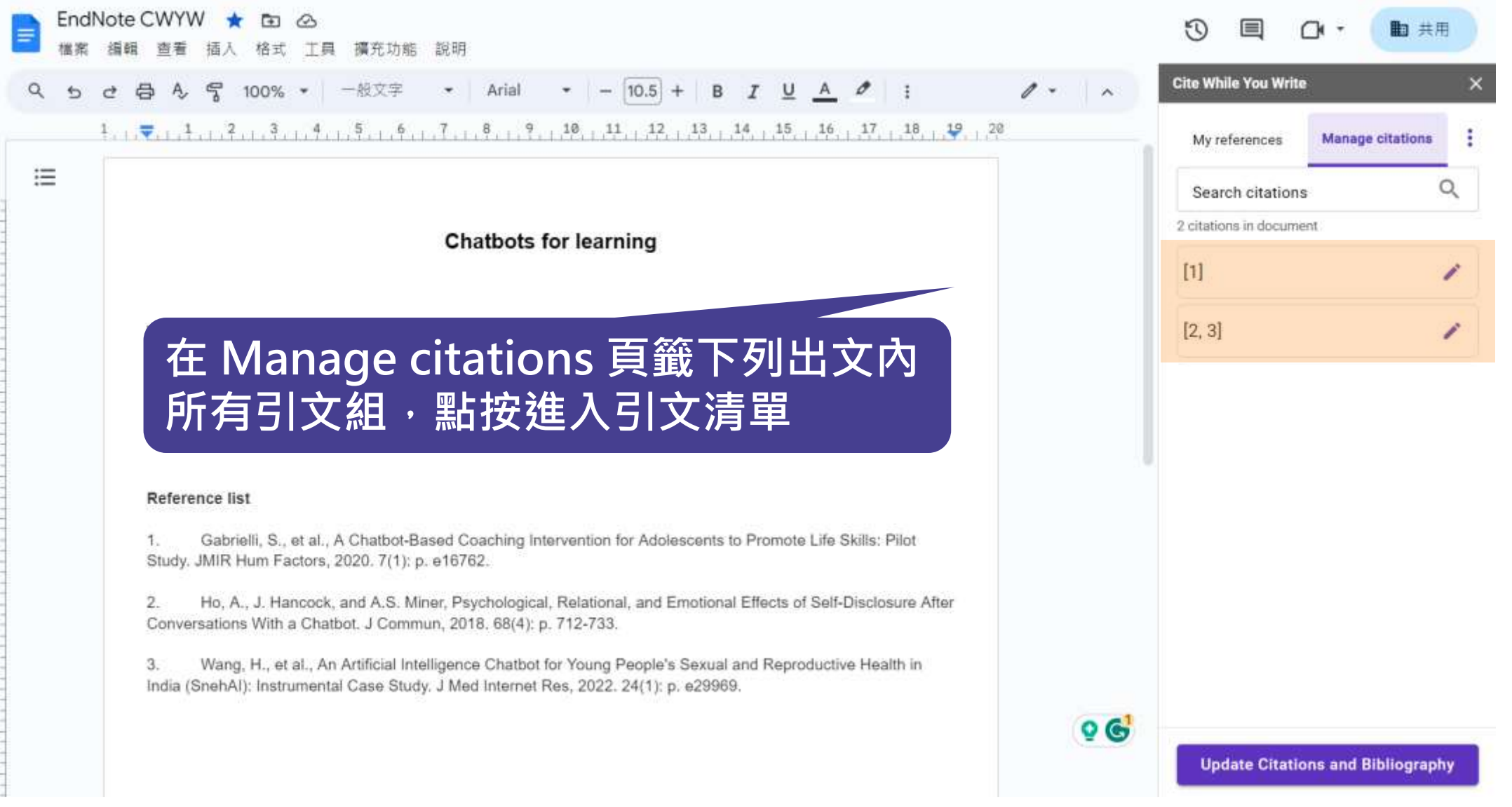

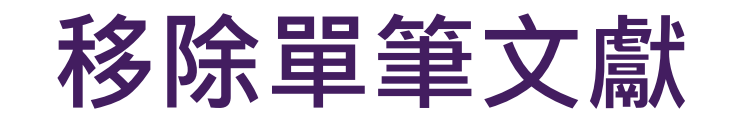

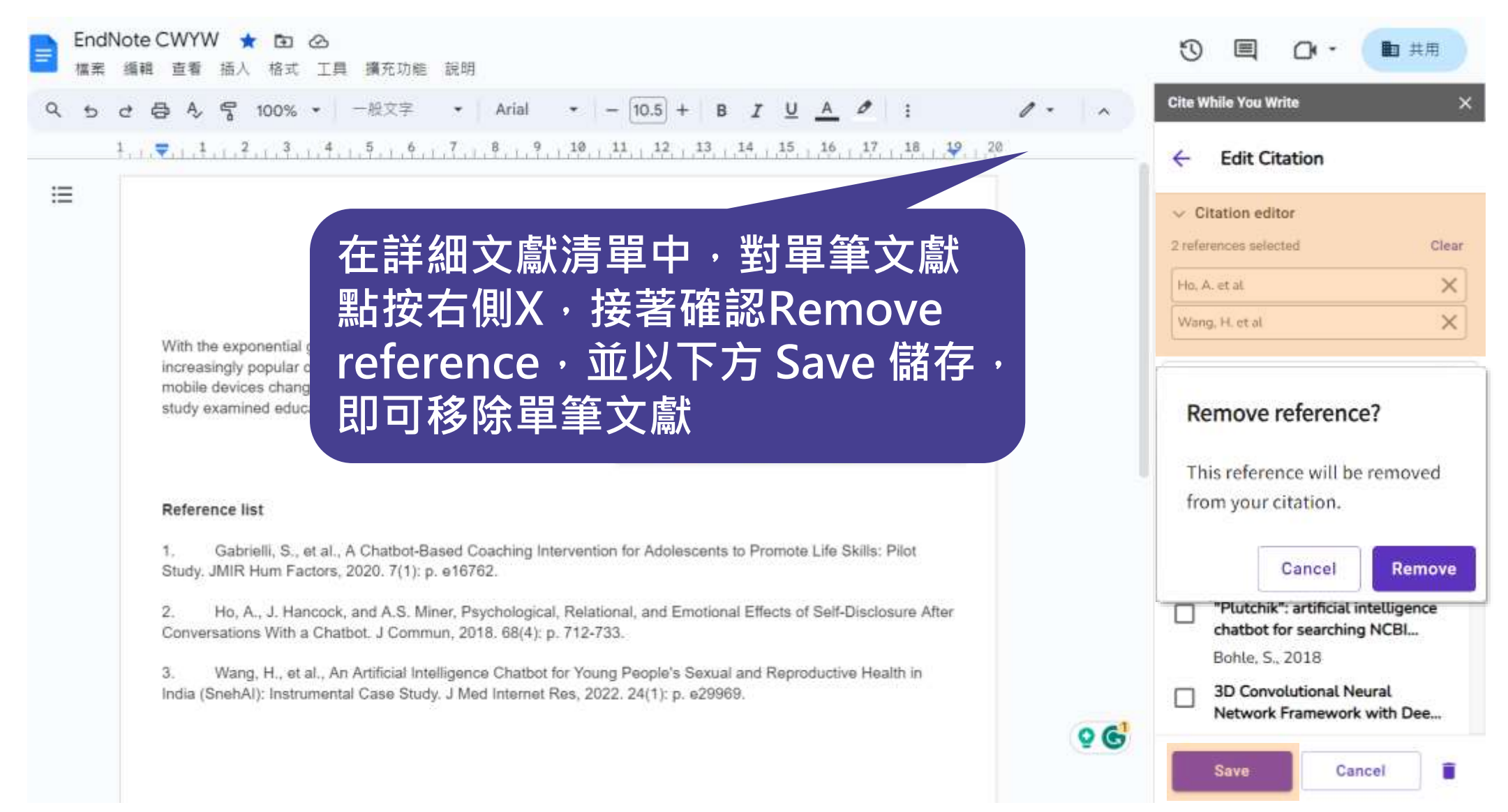

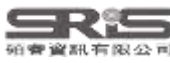

### **移動文獻順序**

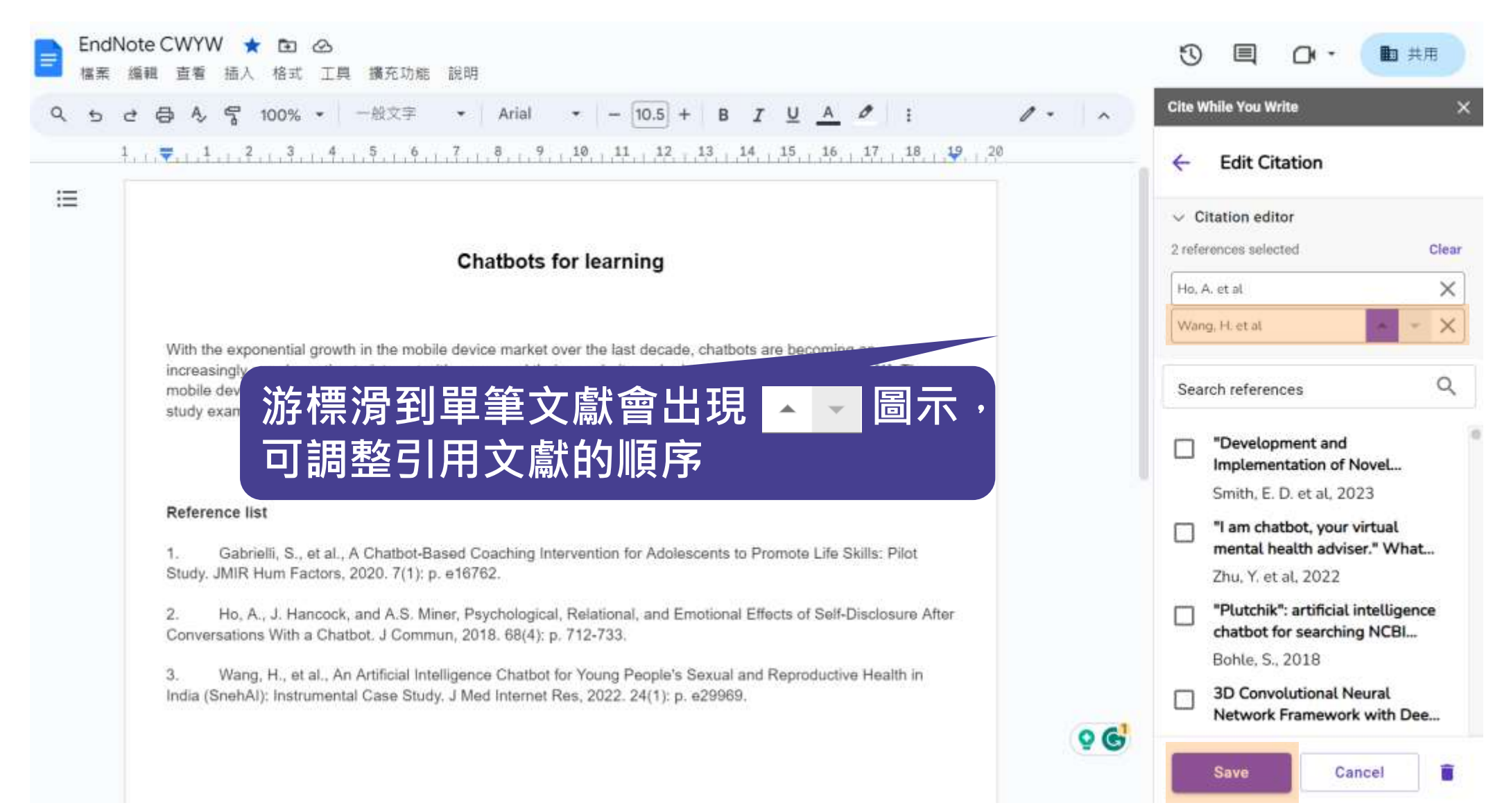

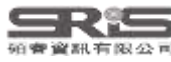

**移除多筆文獻**

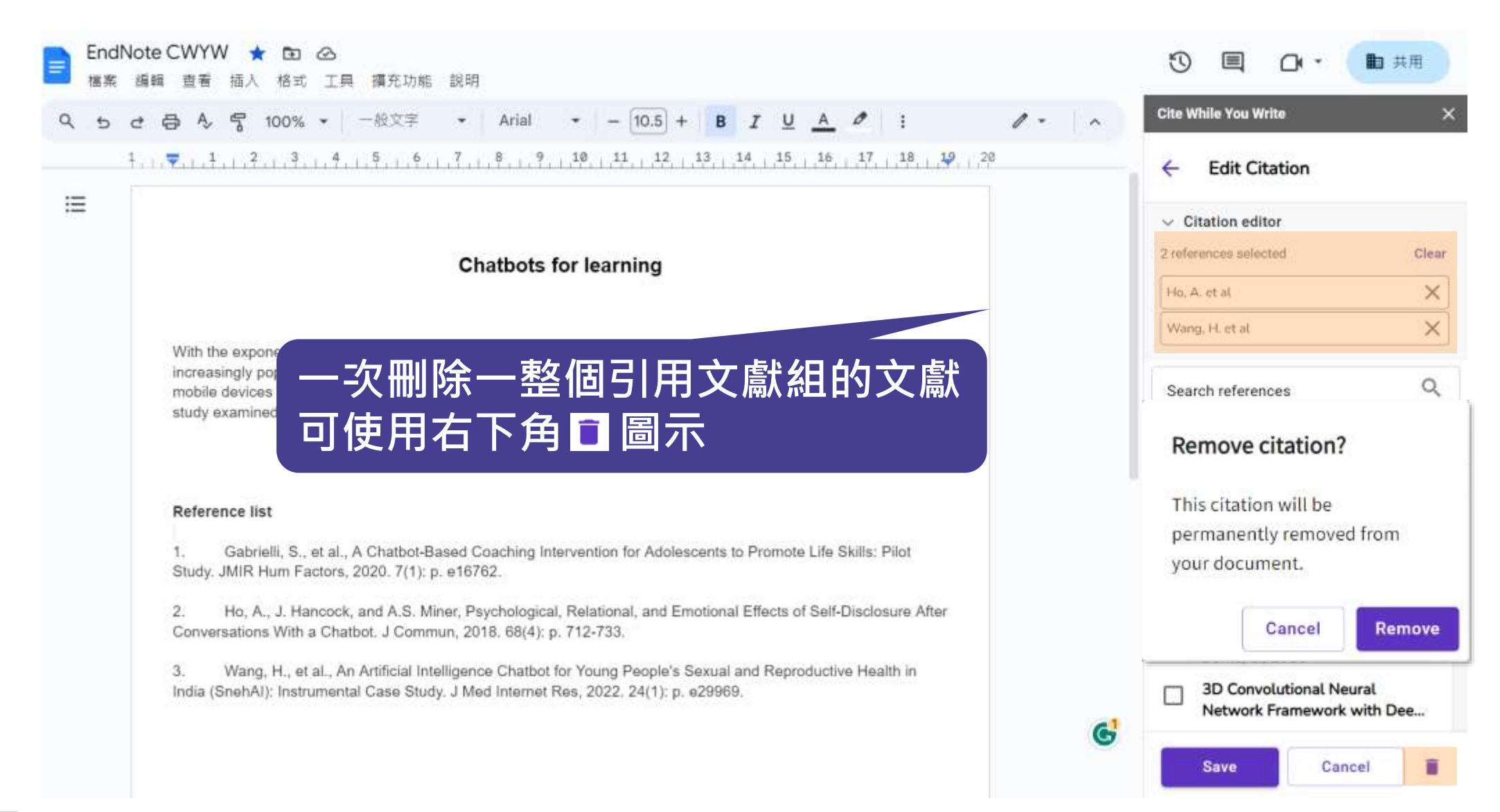

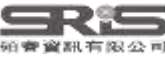

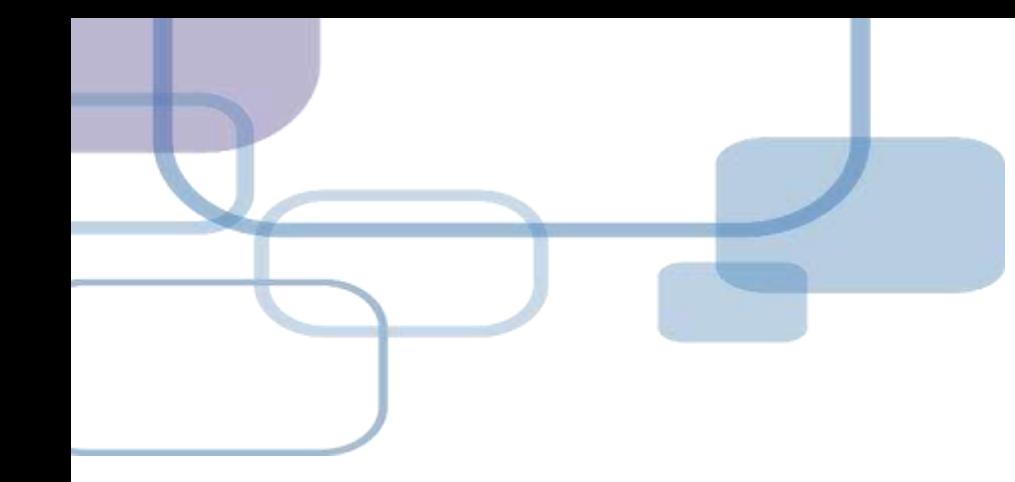

# **寫作投稿分析**

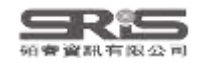

### **寫作投稿分析 ( Manuscript Matcher )**

在 Word 上撰寫研究文章後,可以將此帶有參數的文件檔 利用 Manuscript Matcher 功能,導向 EndNote 選刊系統, 提供適合投稿的期刊列表及策略分析。

**※ 需有EndNote個人化帳號(可免費註冊)**

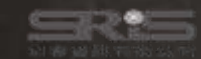

### **Manuscript Matcher 使用方法(一)**

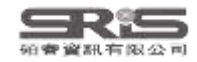

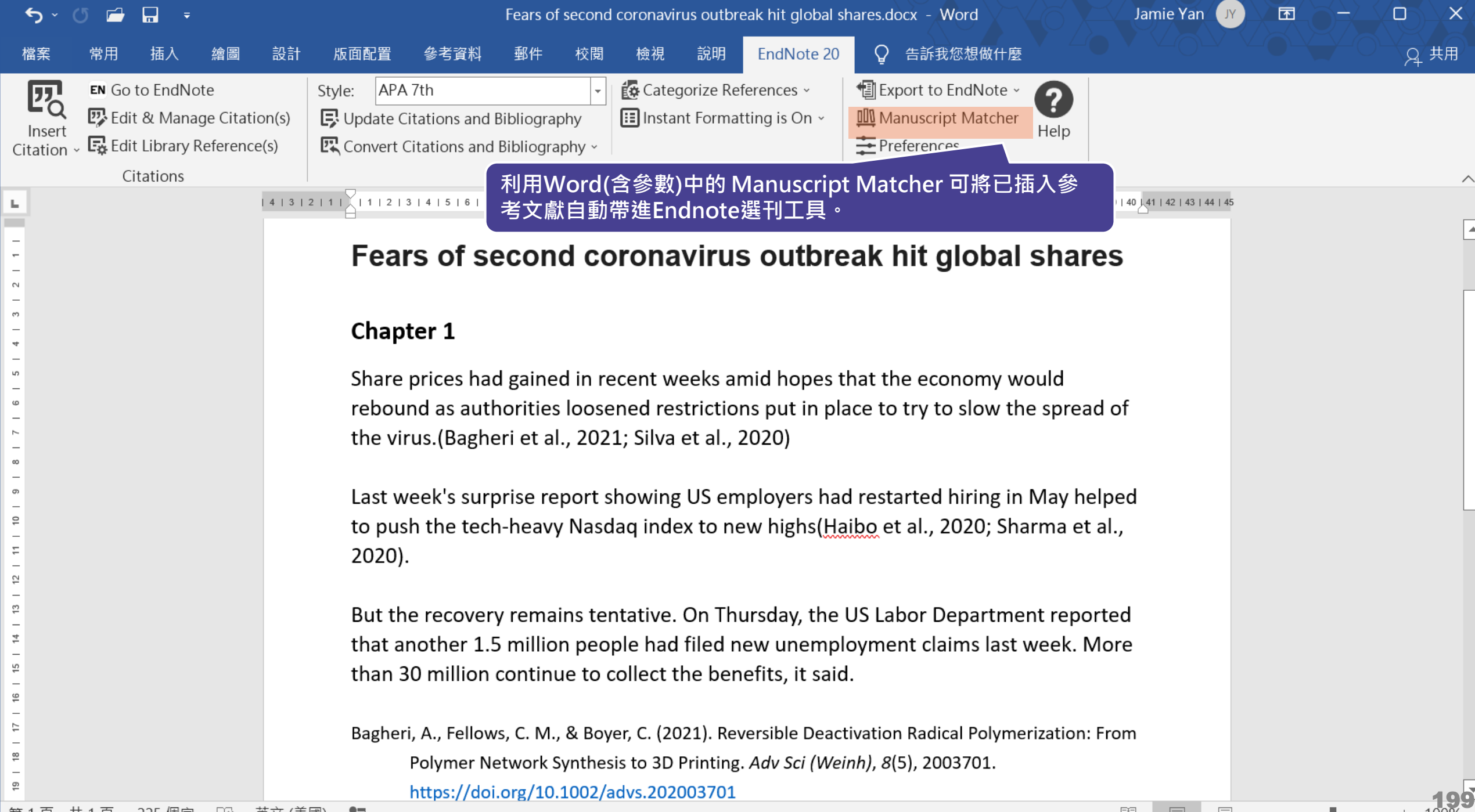

225 個字 第1頁 ,共1百 ∏≽ 英文 (美國

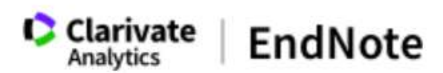

我的參考文獻 收集 整理 設定格式 比對 選項 下載

#### 為您的稿件尋找最佳適配期刊 Web of Science 技術提供

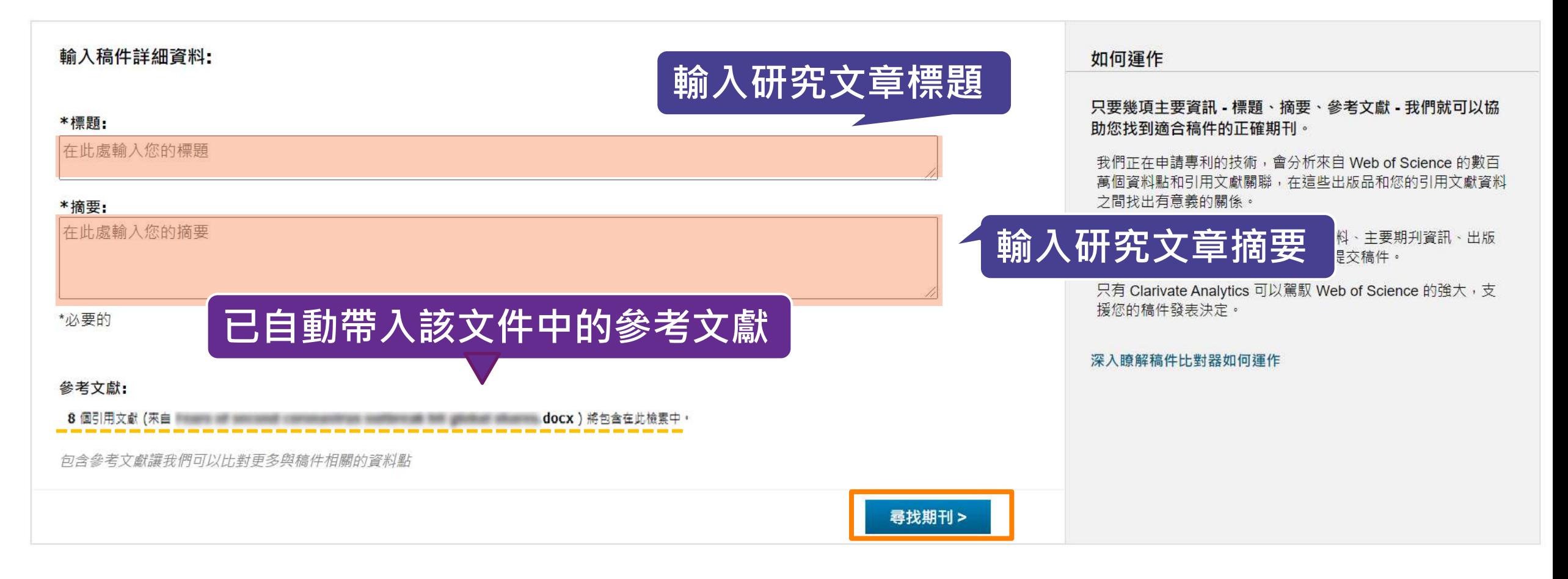

檢視方式 简体中文 繁体中文 English Deutsch 日本語 한국어 Português Español
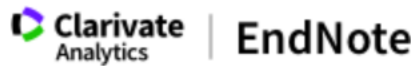

#### 設定格式 我的參考文獻 收集 整理 比對 選項 下載 **自動抓取關鍵字利用 Web of Science 進行分析 並將比對後的期刊利用 JCR ,顯示領域、排名等資料**

#### 為您的稿件尋找最佳適配期刊 Web of Science 技術提供

#### 5 期刊比對

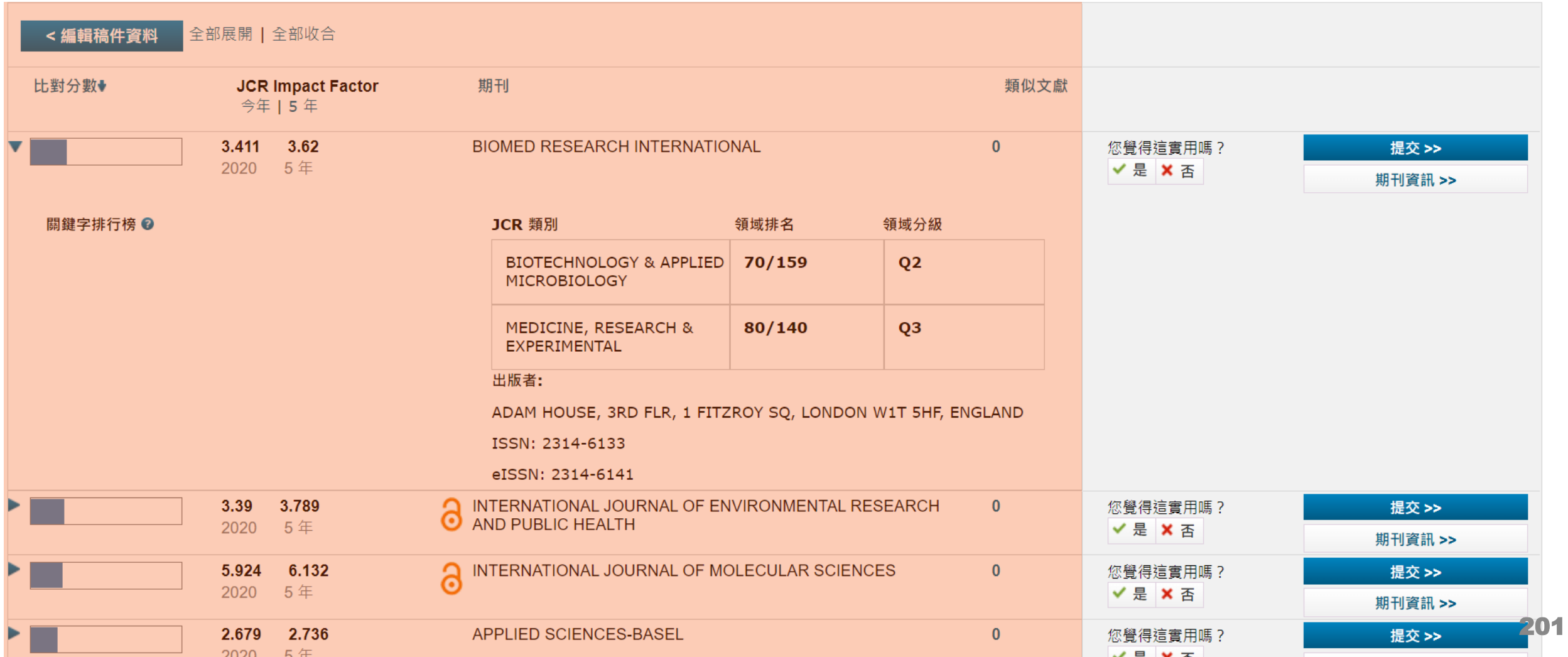

### **Manuscript Matcher 使用方法(二)**

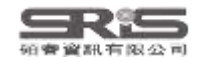

#### EN21 Sample.enl

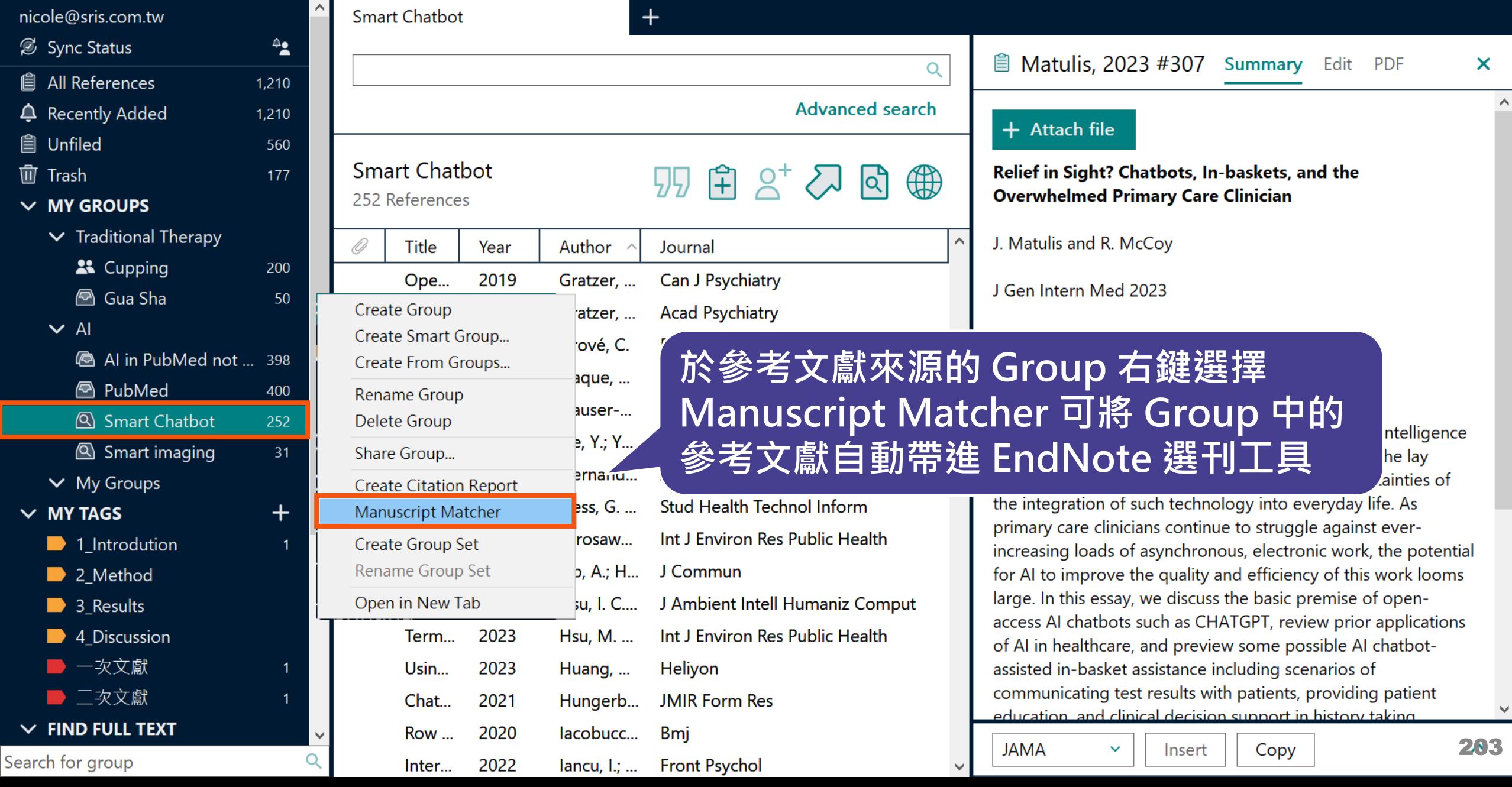

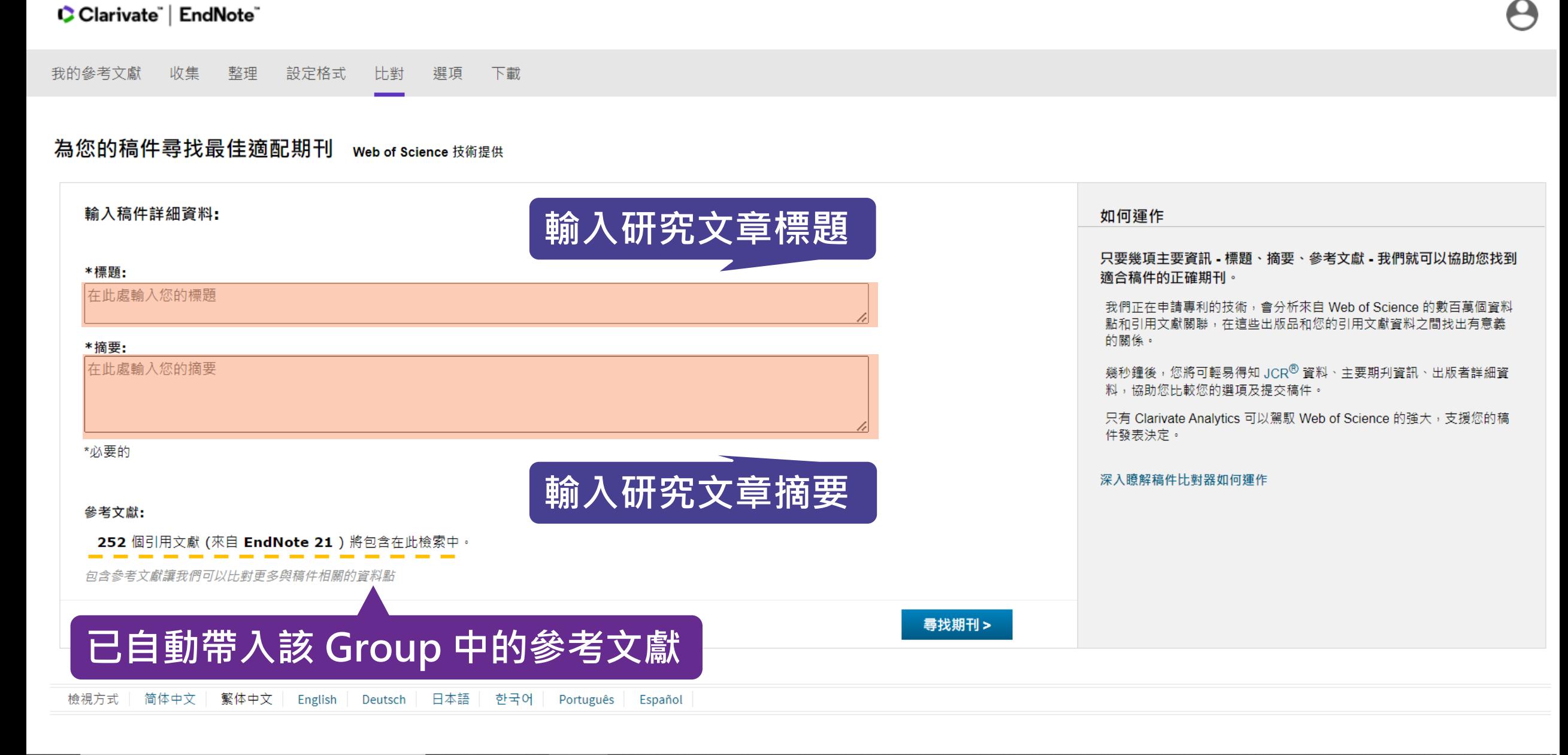

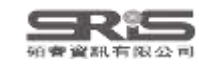

# **示範資料庫: Web of Science**

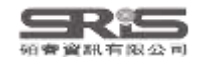

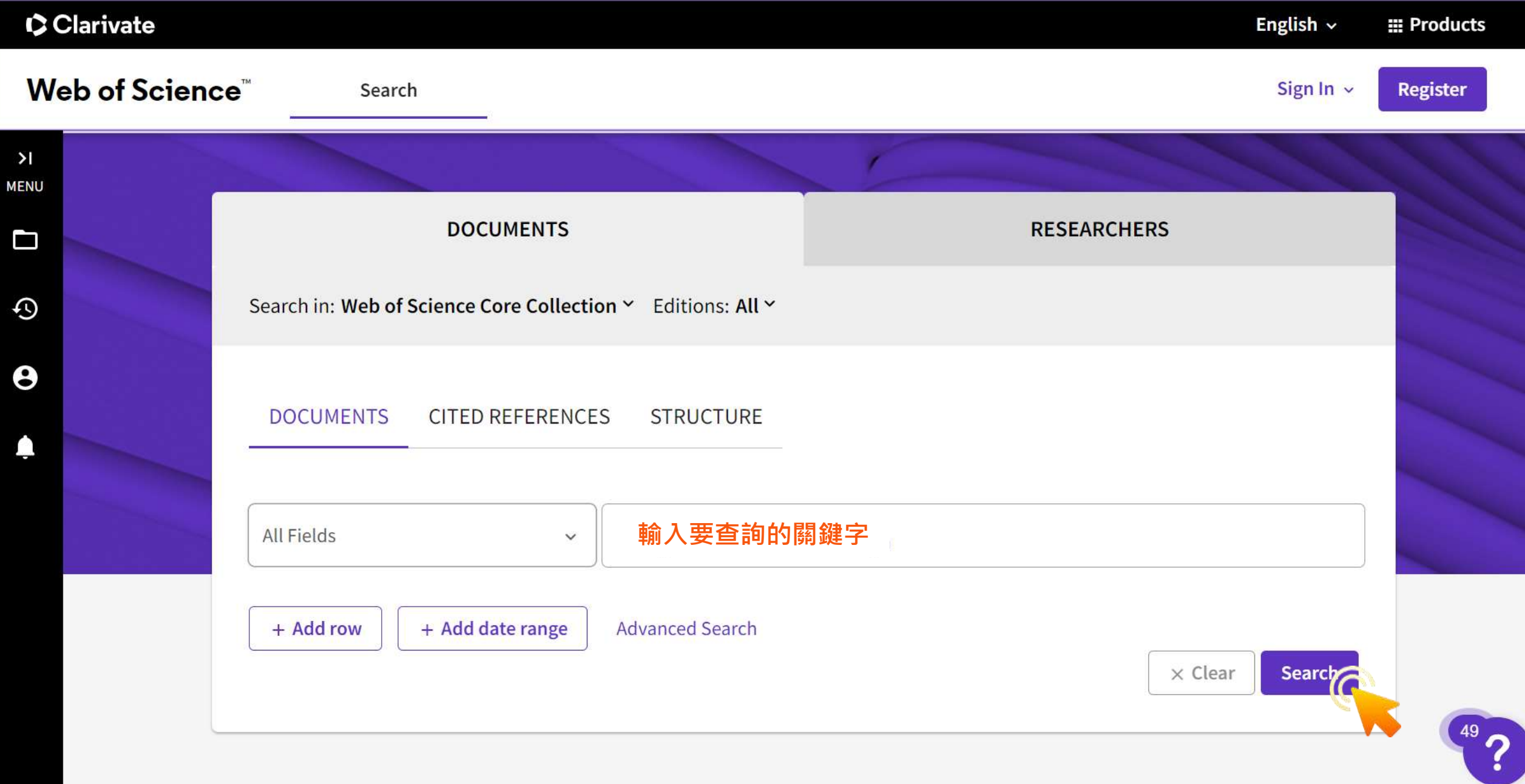

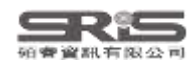

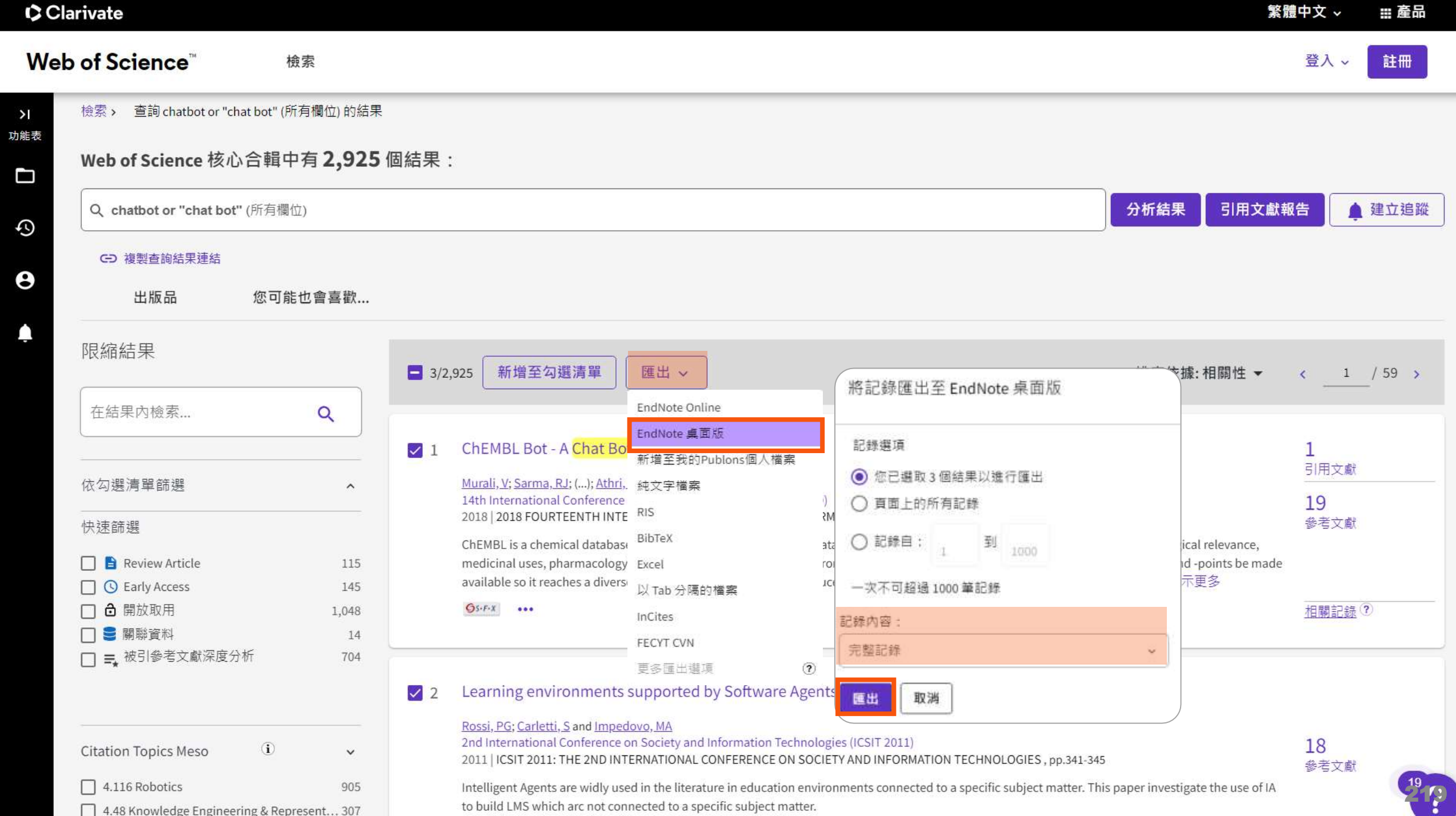

4.48 Knowledge Engineering & Represent... 307

to build LMS which arc not connected to a specific subject matter.

#### EndNote 21 - EN21 Sample

#### File Edit References Groups Tags Library Tools Window Help

pages or plain text about a certain person. This paper

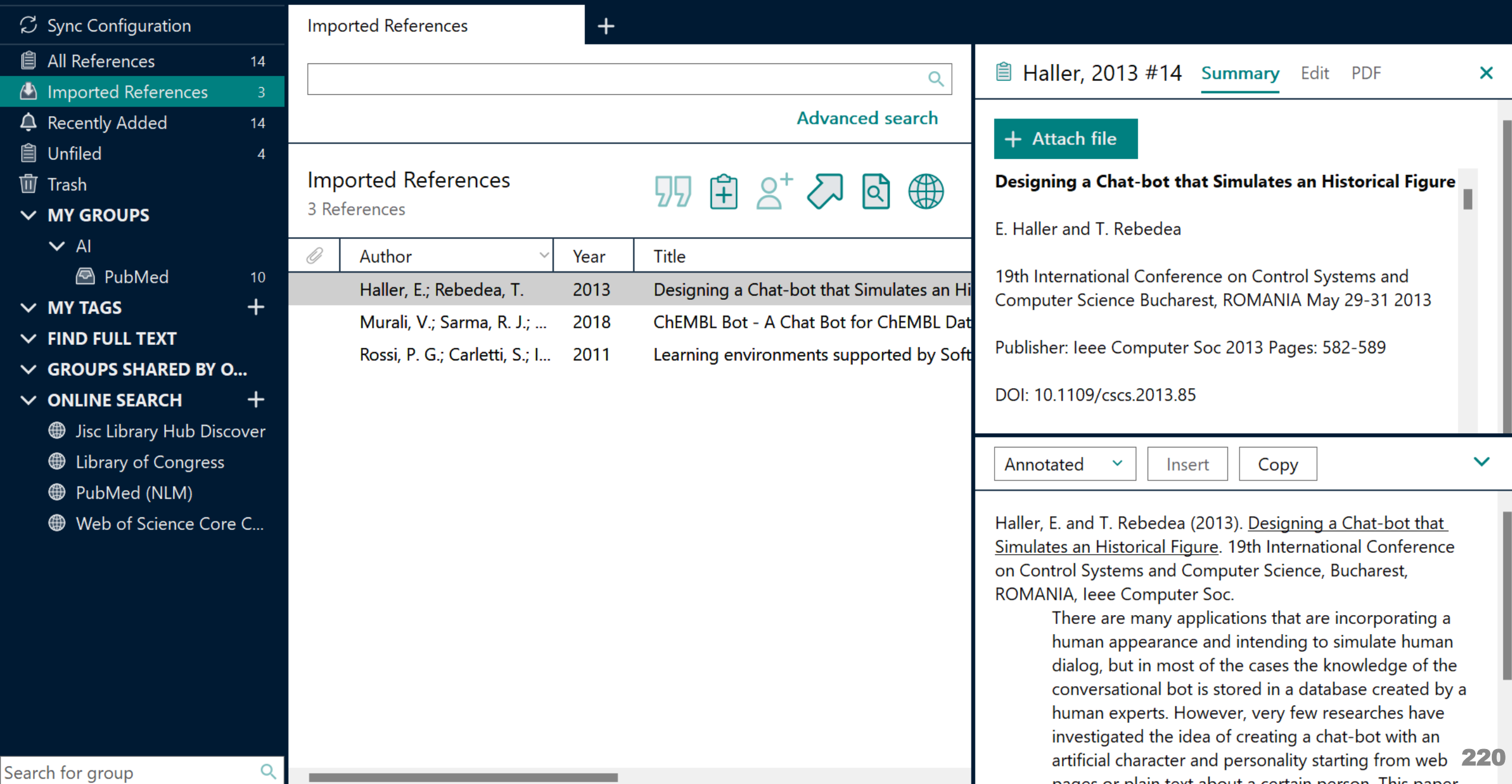

# **示範資料庫:Google Scholar**

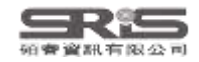

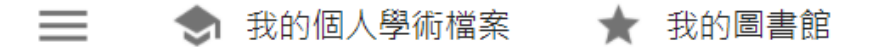

Google 學術搜尋

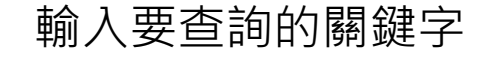

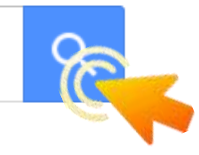

◉ 不限語言 ◯ 搜尋所有中文網頁 ◯ 搜尋繁體中文網頁

站在巨人的肩膀上

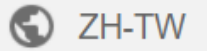

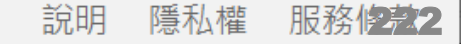

Jarnie

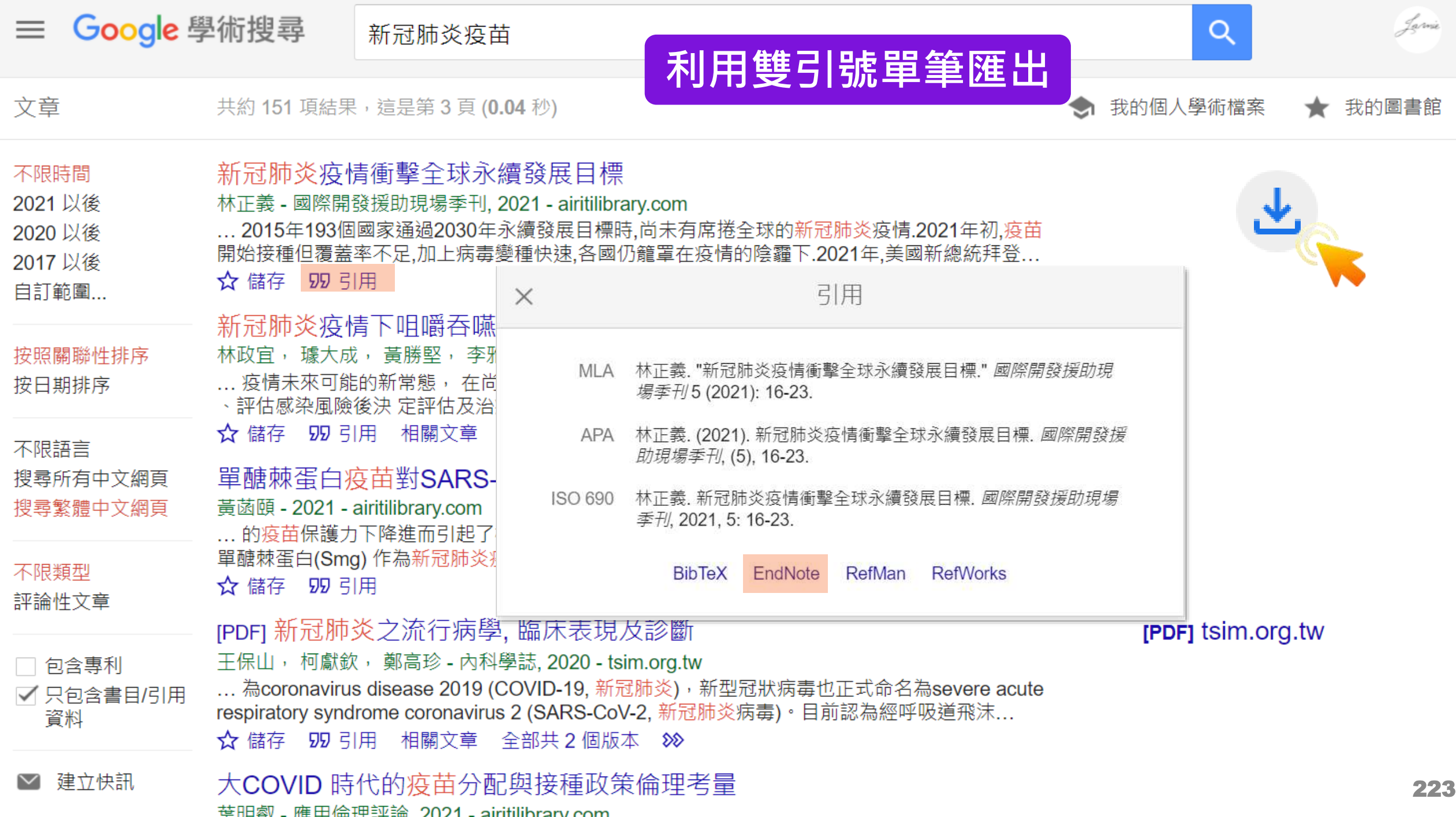

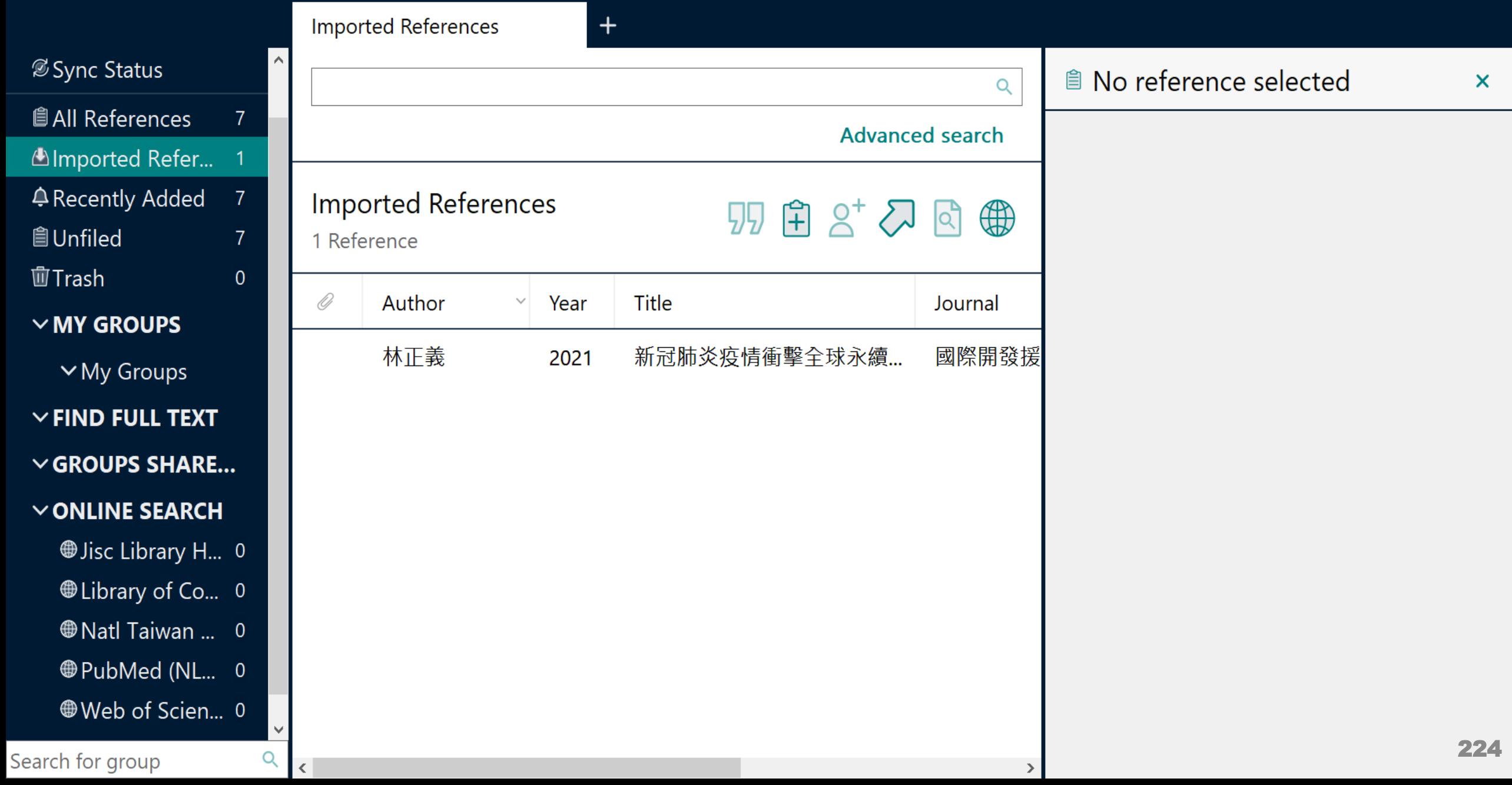

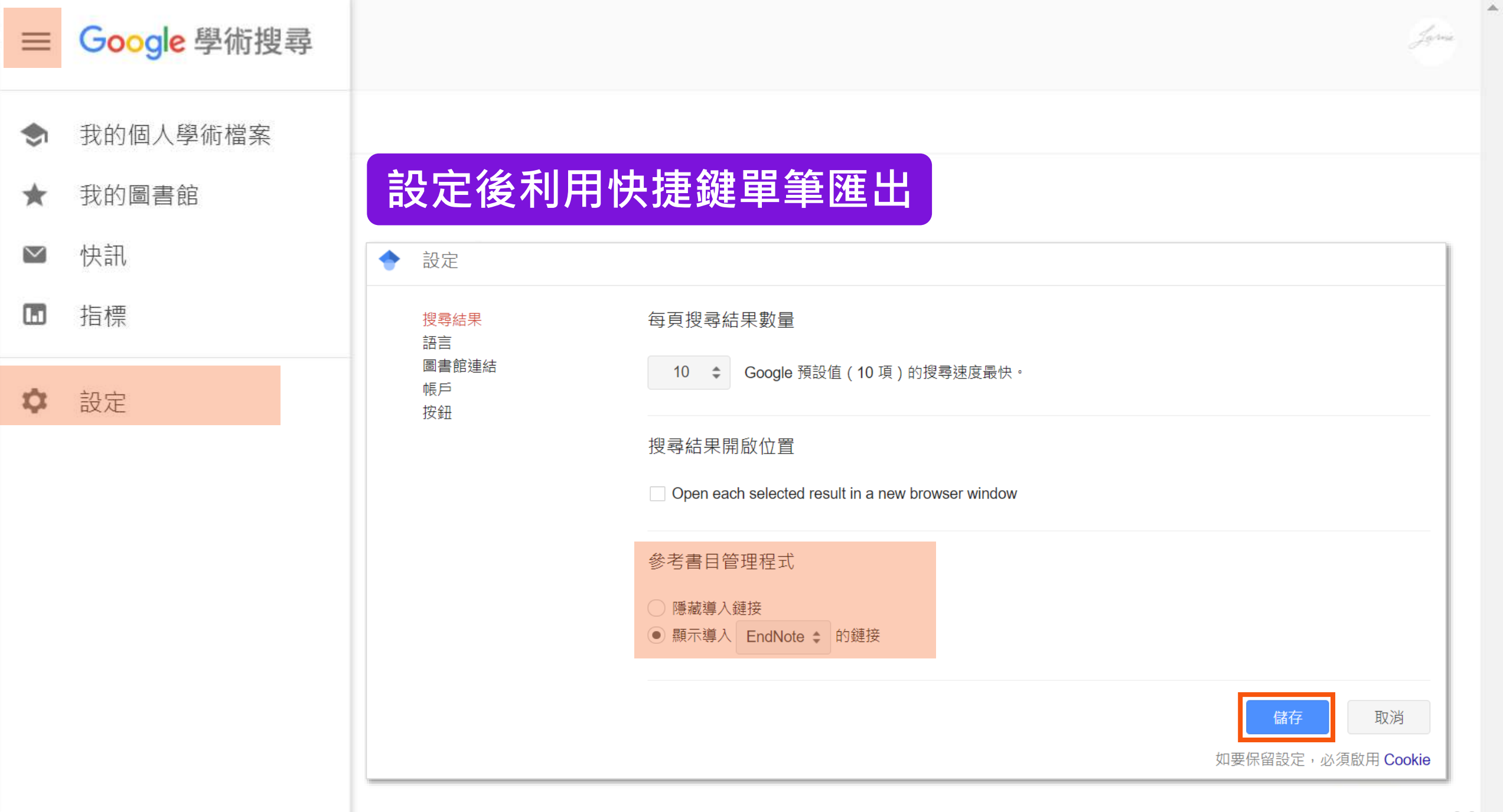

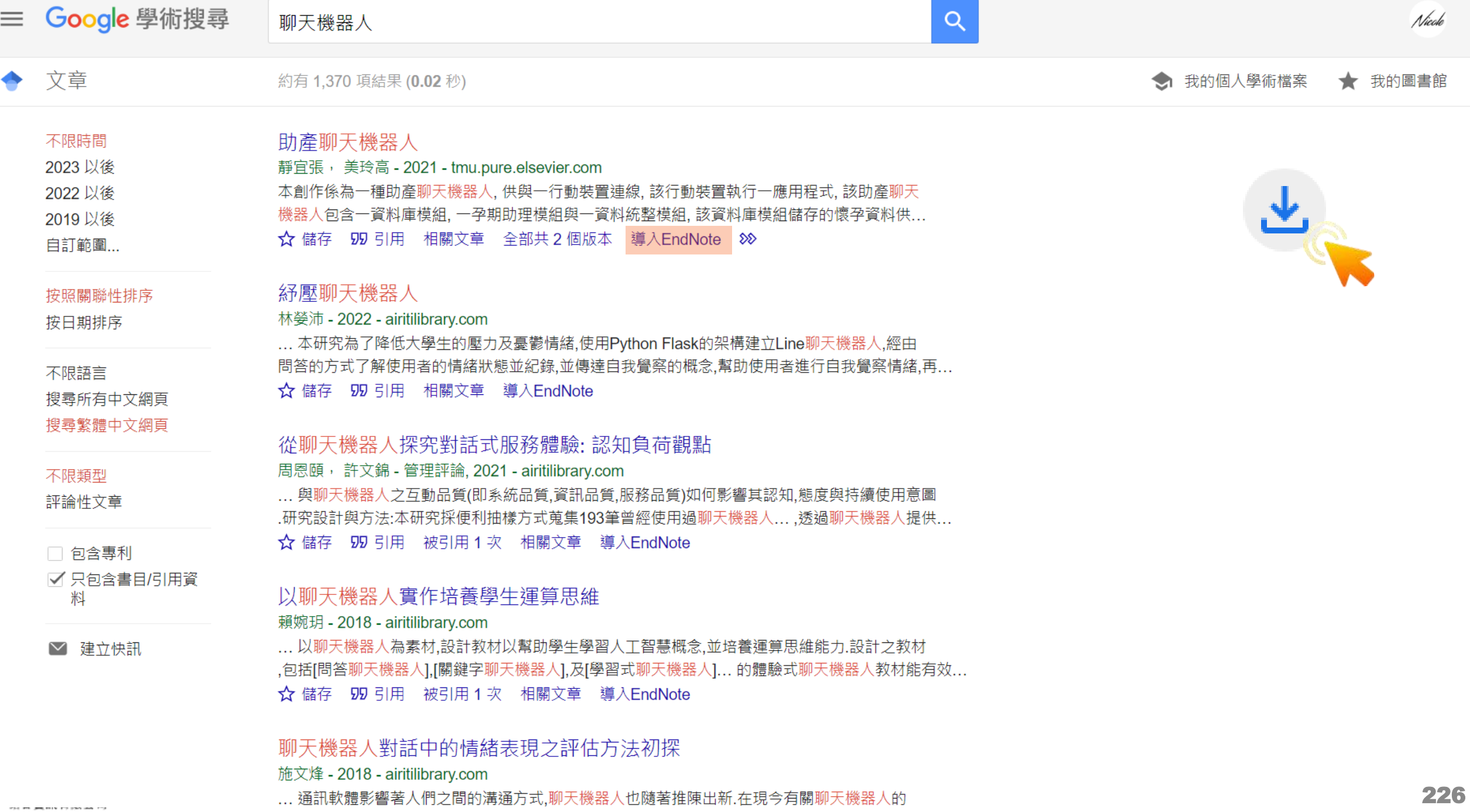

### EndNote 21 - EN21 Sample

#### $\Box$  $\mathsf{X}% _{0}$

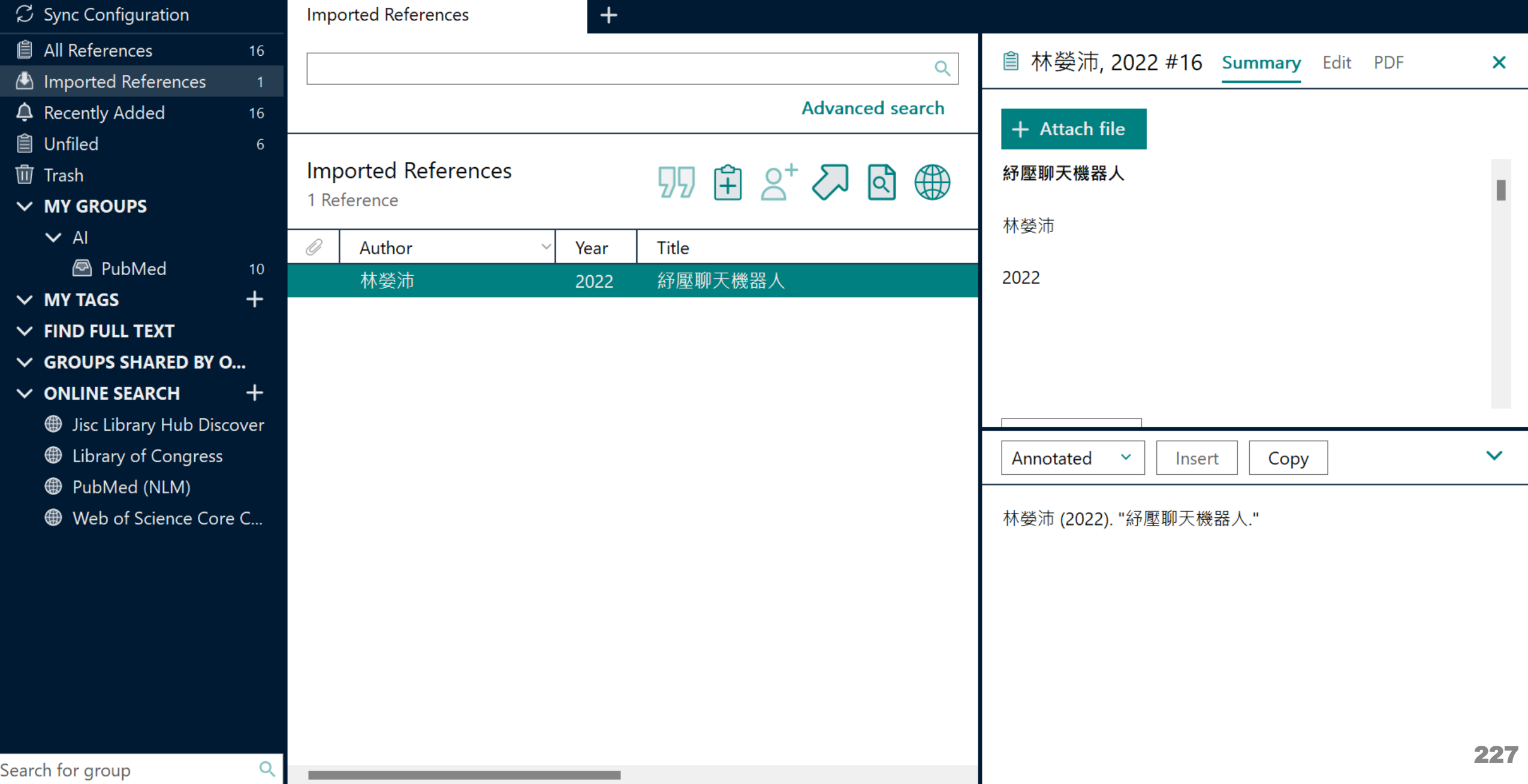

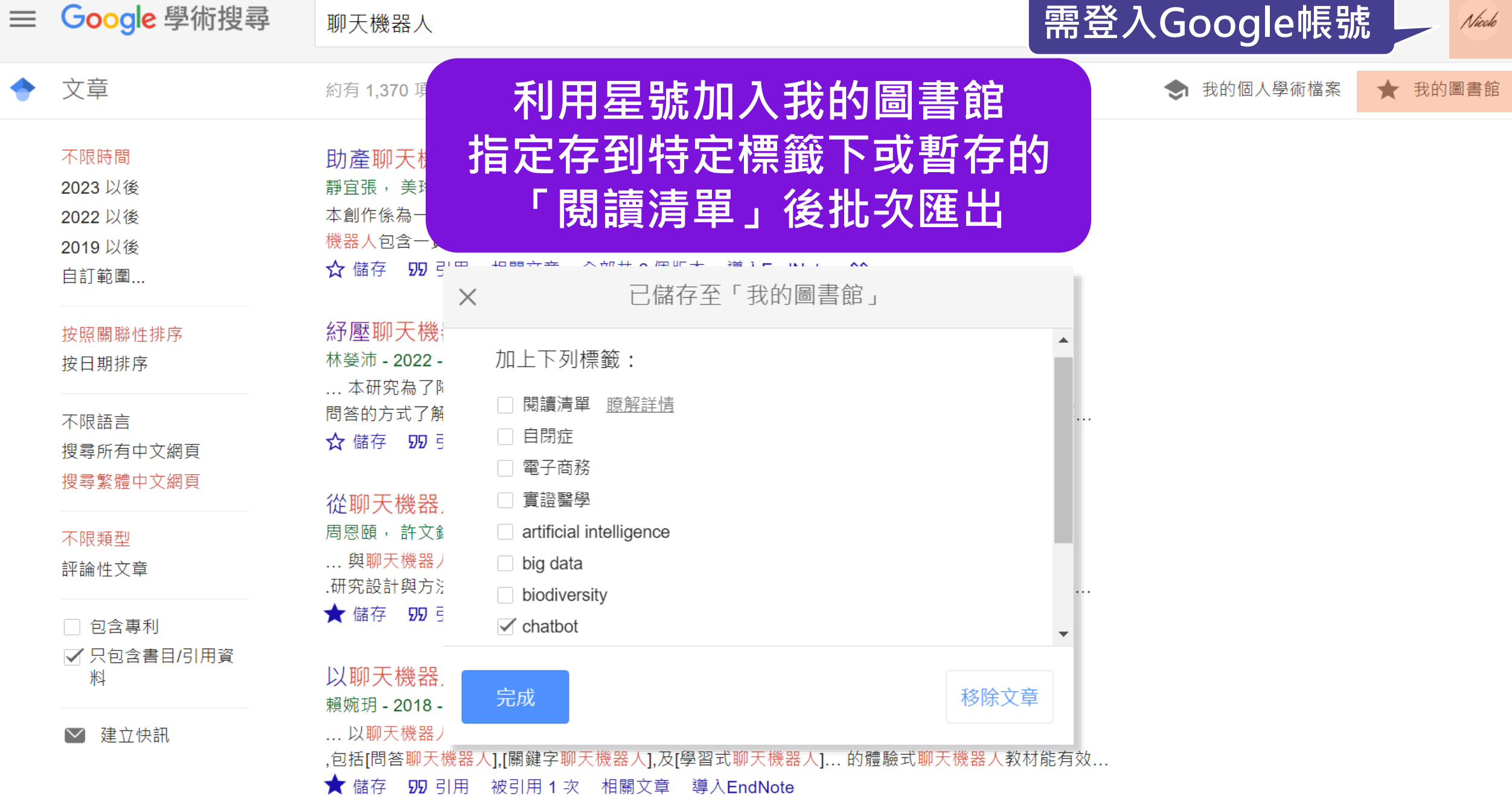

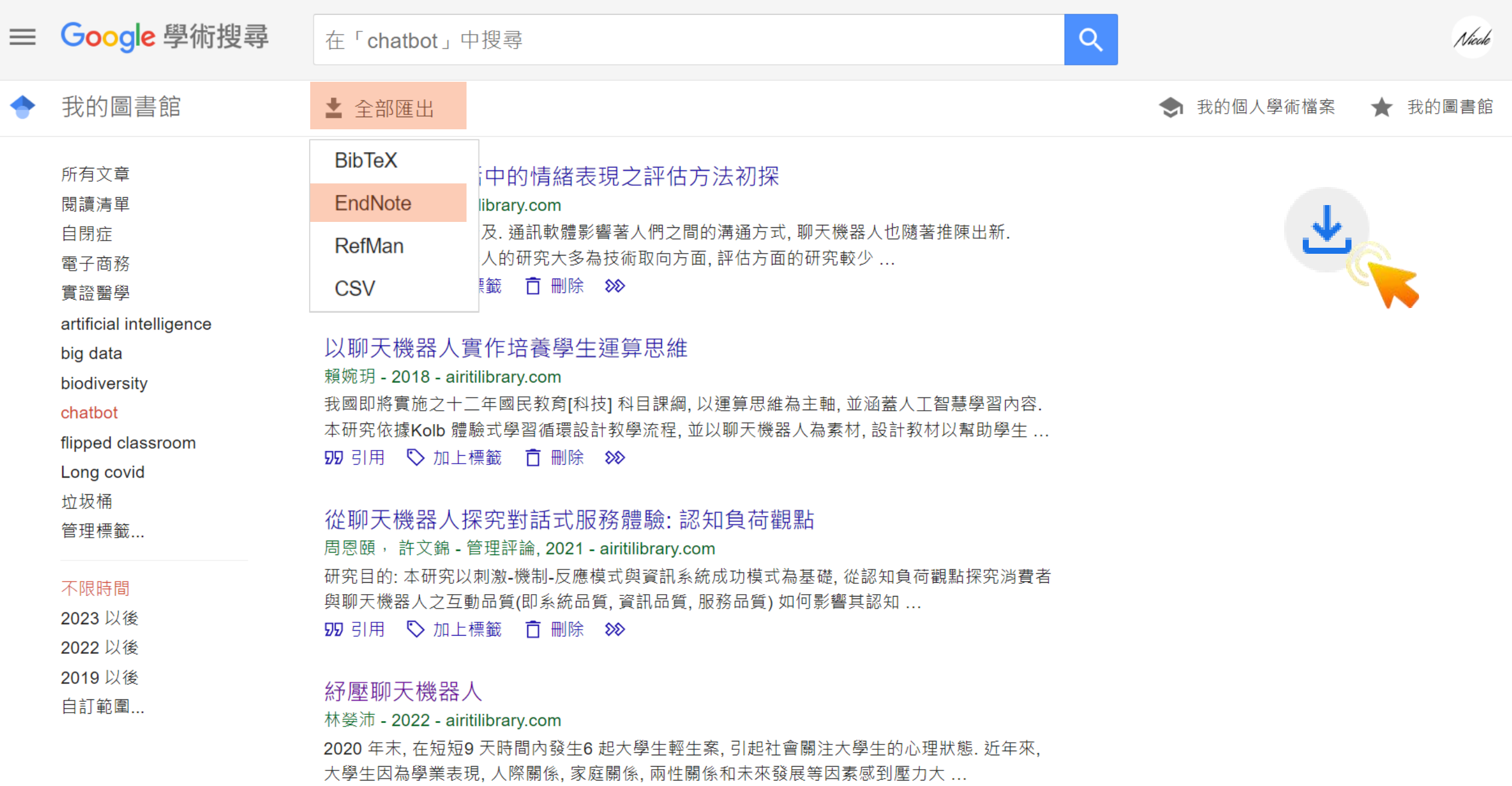

59 「『 ◇ 加上標籤 □ 刪除 ※

### EndNote 21 - EN21 Sample

#### $\Box$  $\mathsf{X}% _{0}$

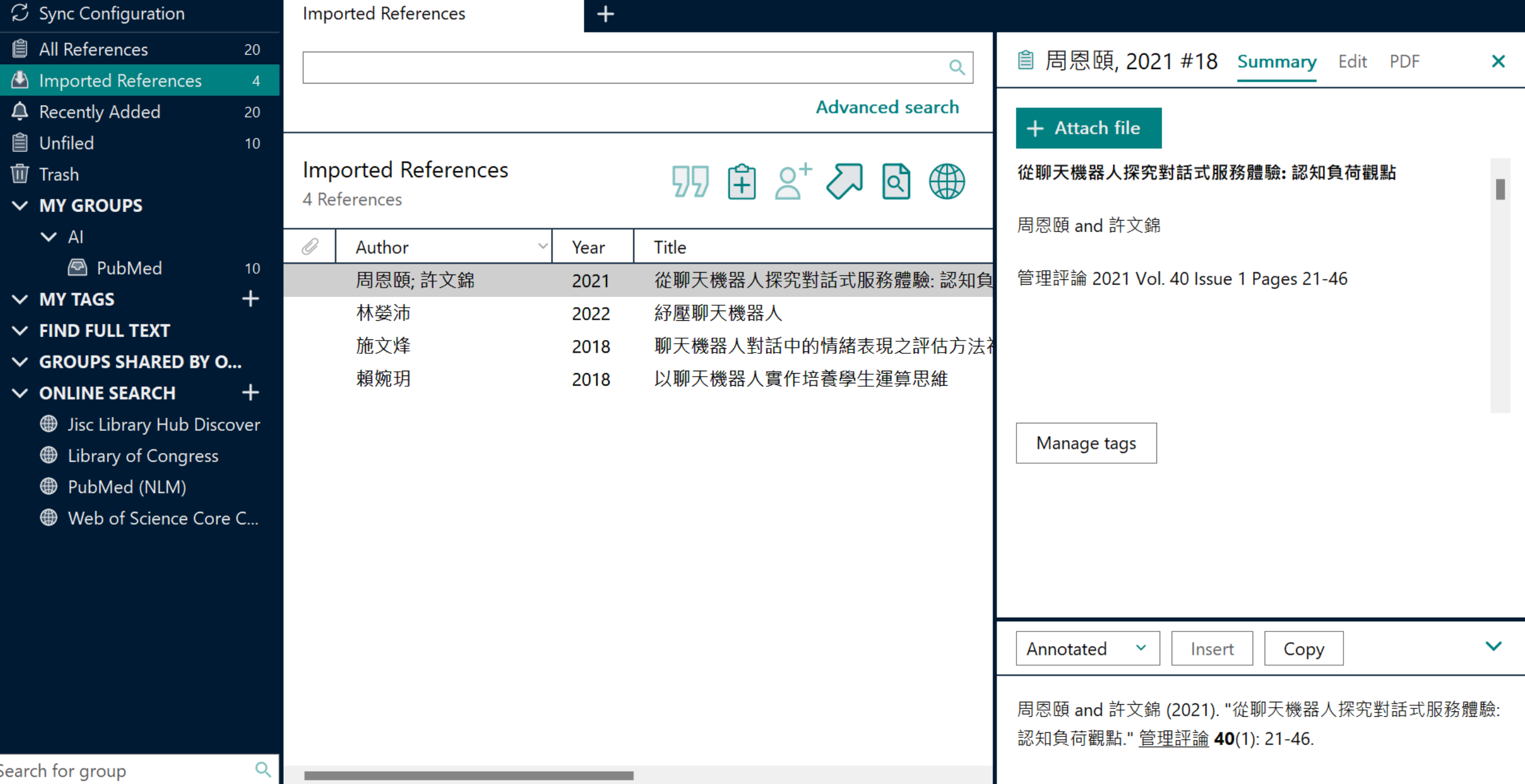

### **示範資料庫:**

### **臺灣博碩士論文知識加值系統**

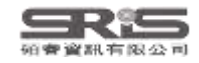

## **博碩士論文首頁**

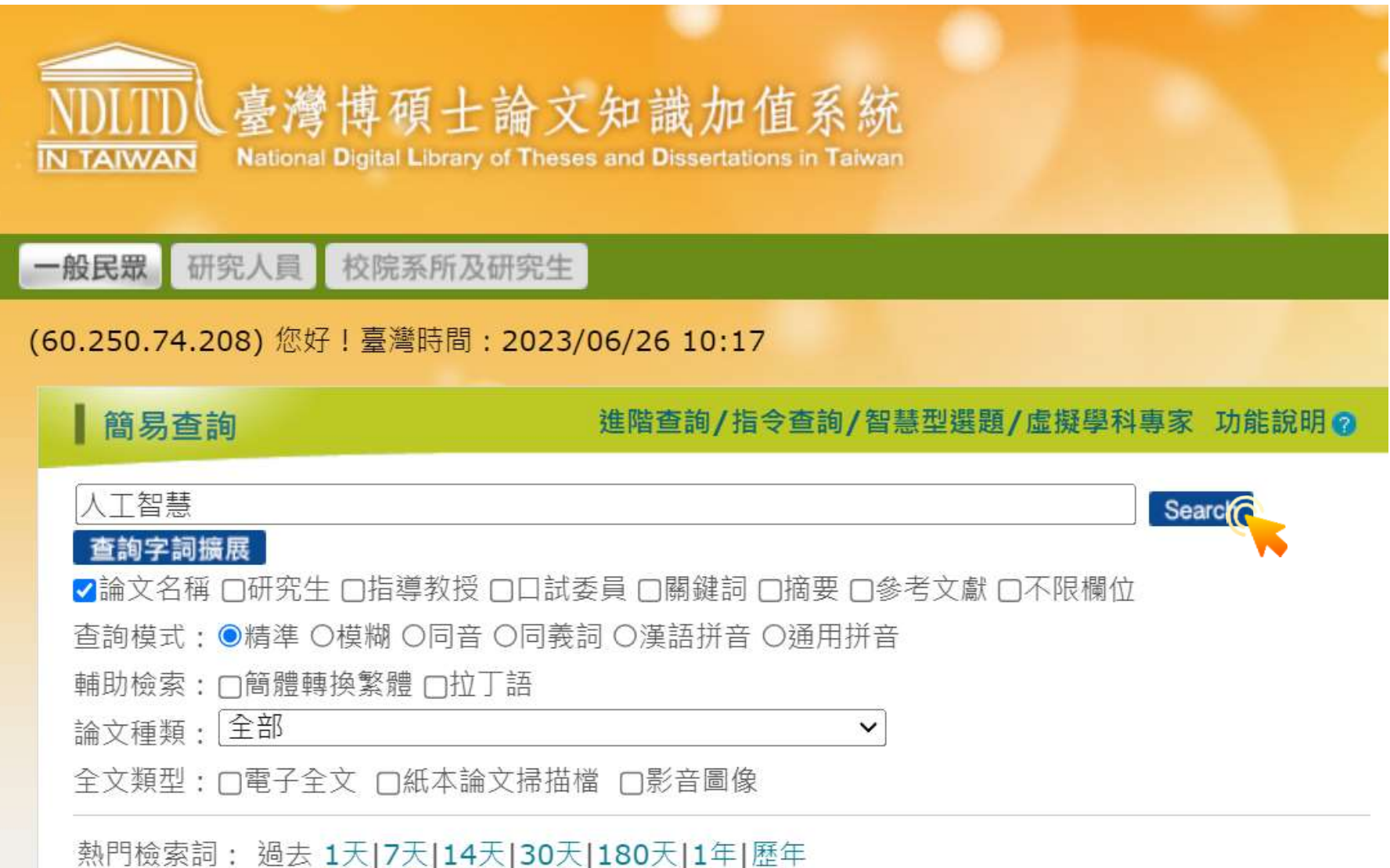

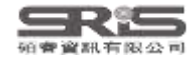

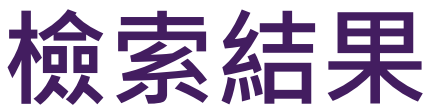

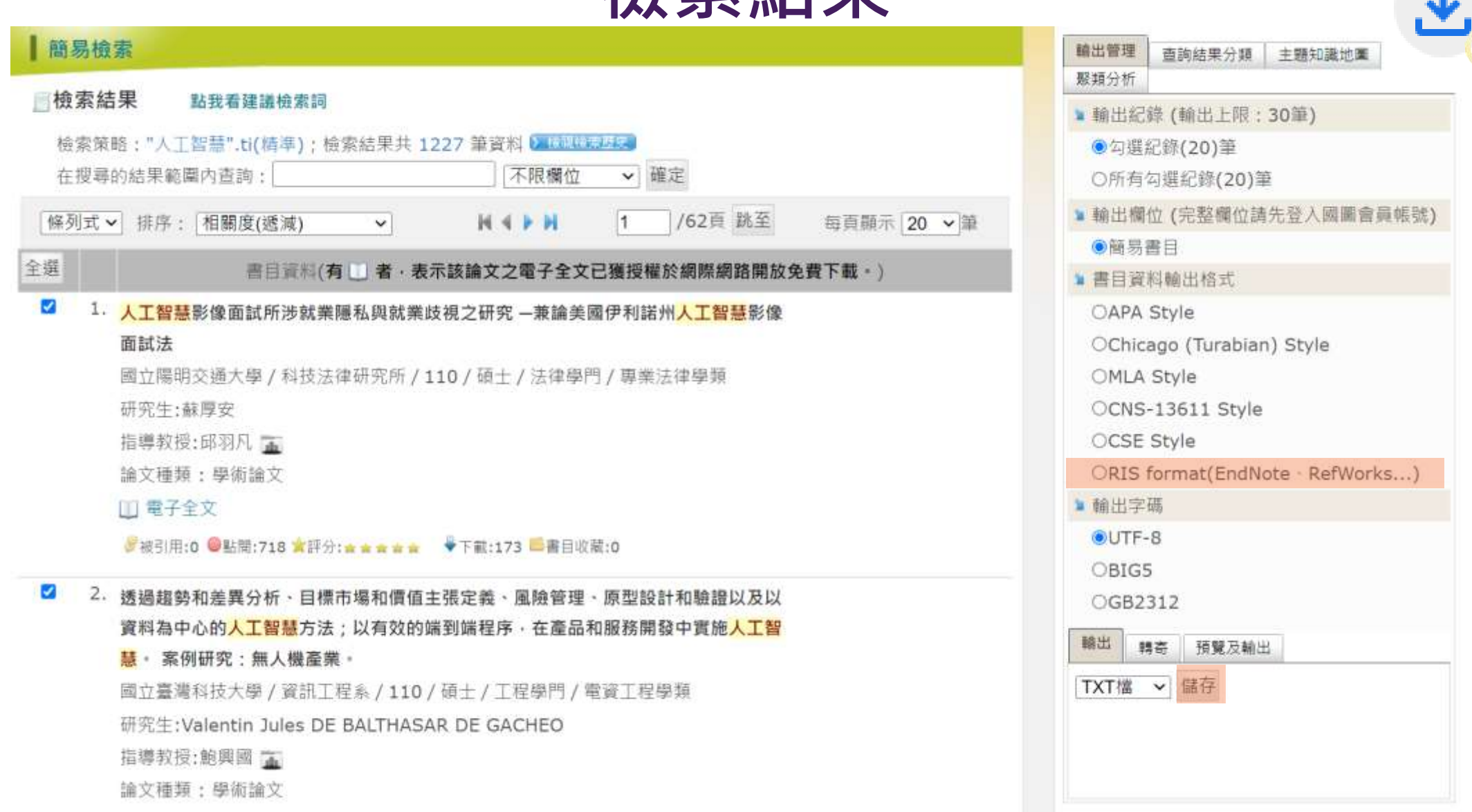

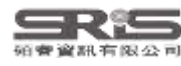

#### EndNote 21 - EN21 Sample

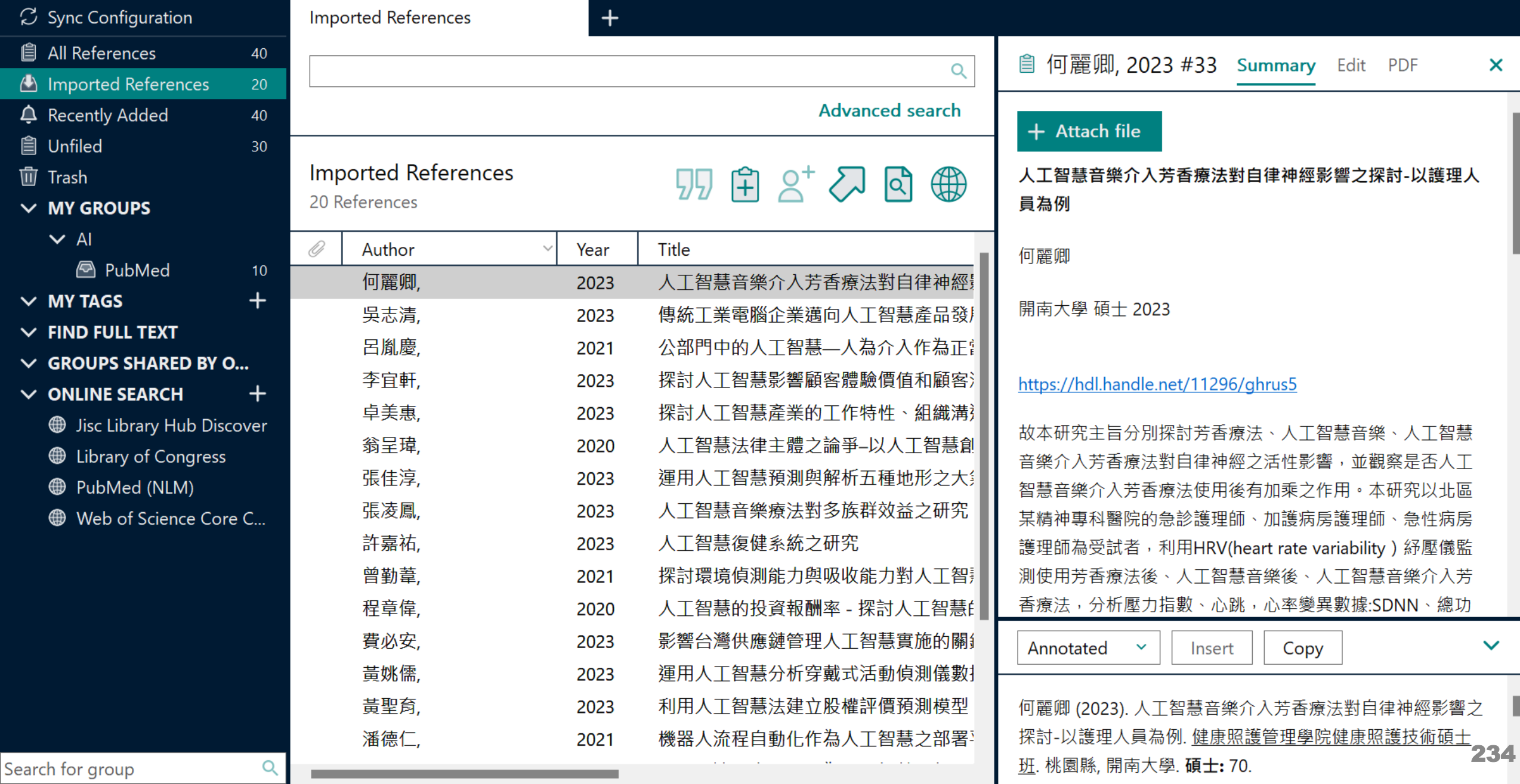

## **示範資料庫: PubMed**

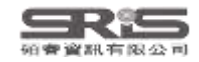

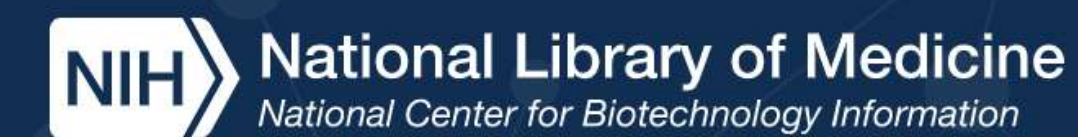

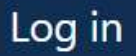

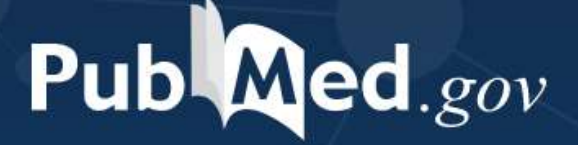

輸入要查詢的關鍵字

Advanced

PubMed® comprises more than 33 million citations for biomedical literature from MEDLINE, life science journals, and online books. Citations may include links to full text content from PubMed Central and publisher web sites.

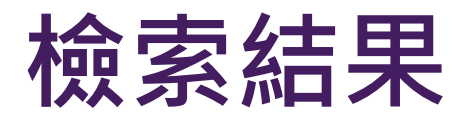

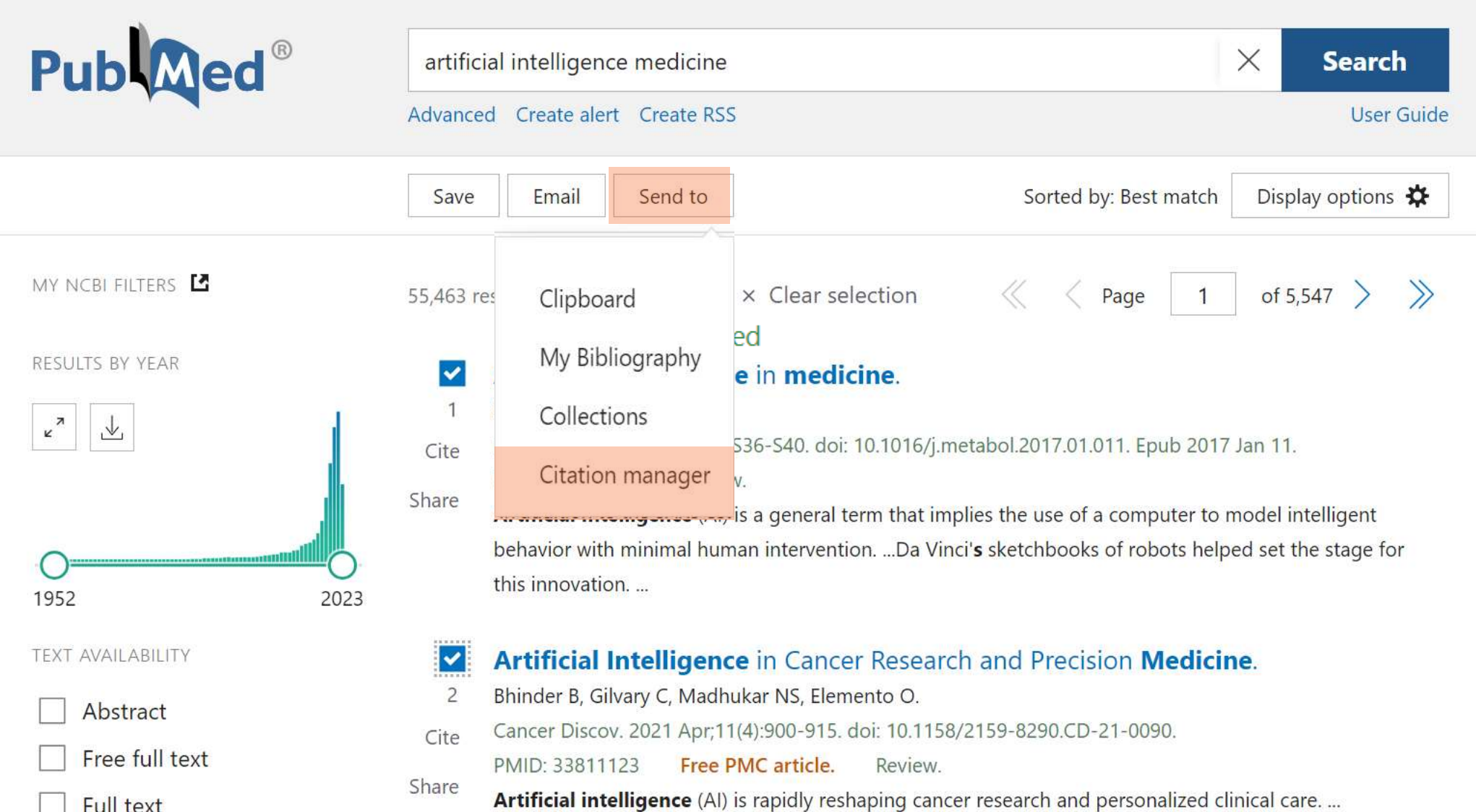

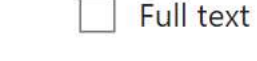

硝賽貿訊有限公司

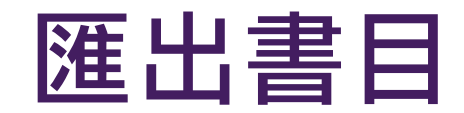

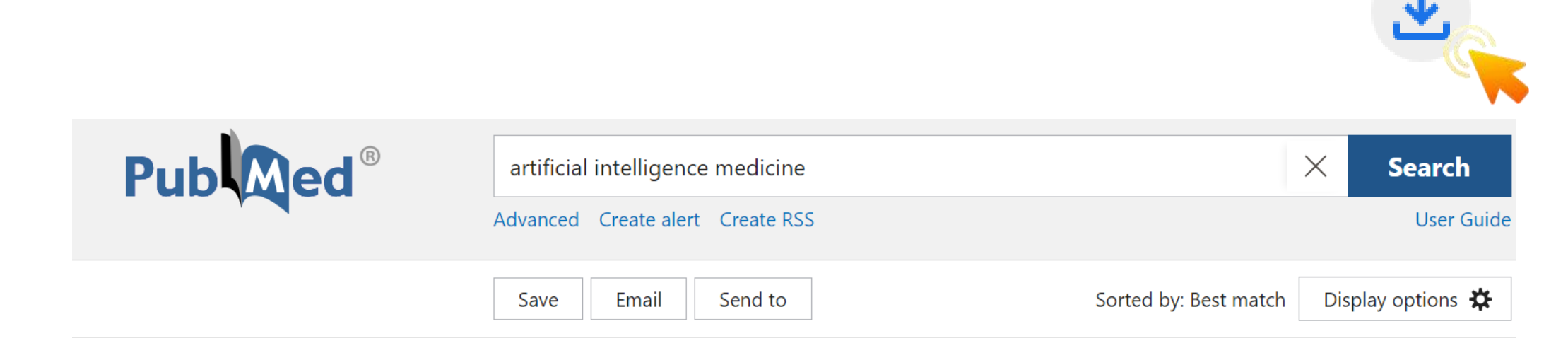

#### Create a file for external citation management software

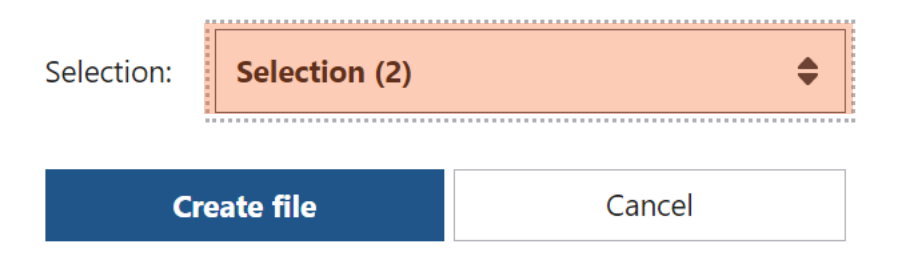

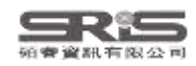

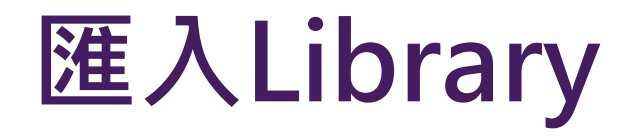

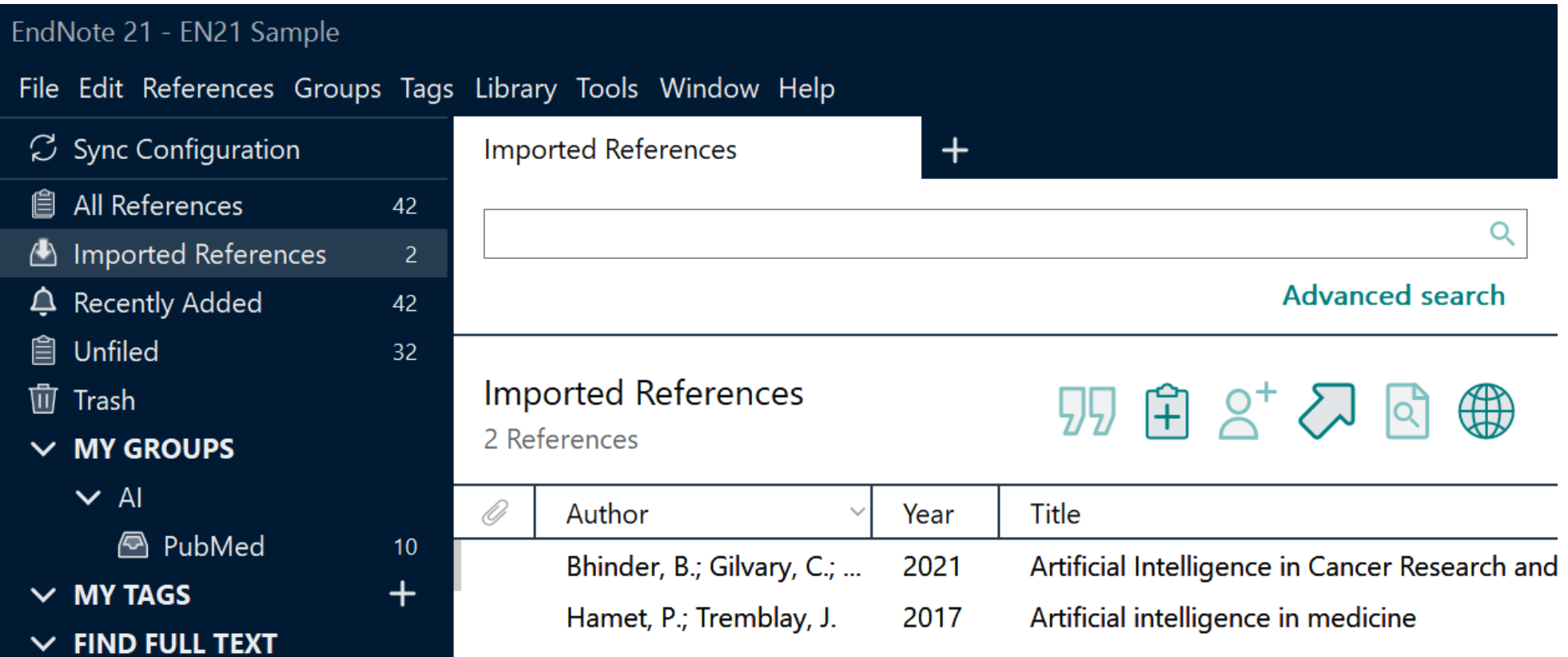

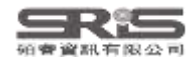

# **示範資料庫:Cochrane Library**

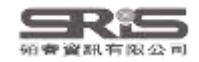

## **Cochrane 首頁**

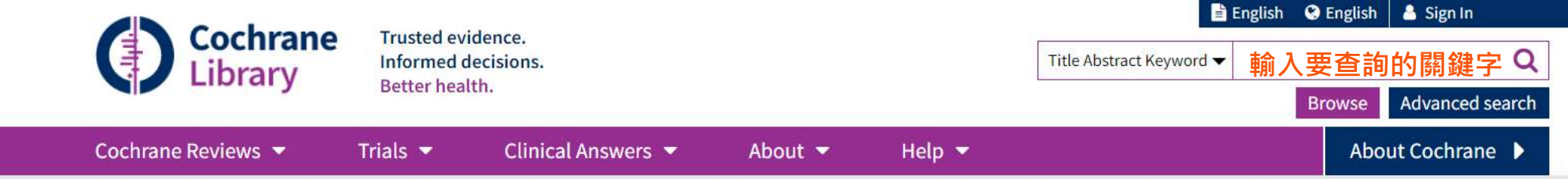

#### $\Omega$

We noticed your browser language is Traditional Chinese.<br>You can select your preferred language at the top of any page, and you will see translated Cochrane Review sections in this language. Change to Traditional Chinese.

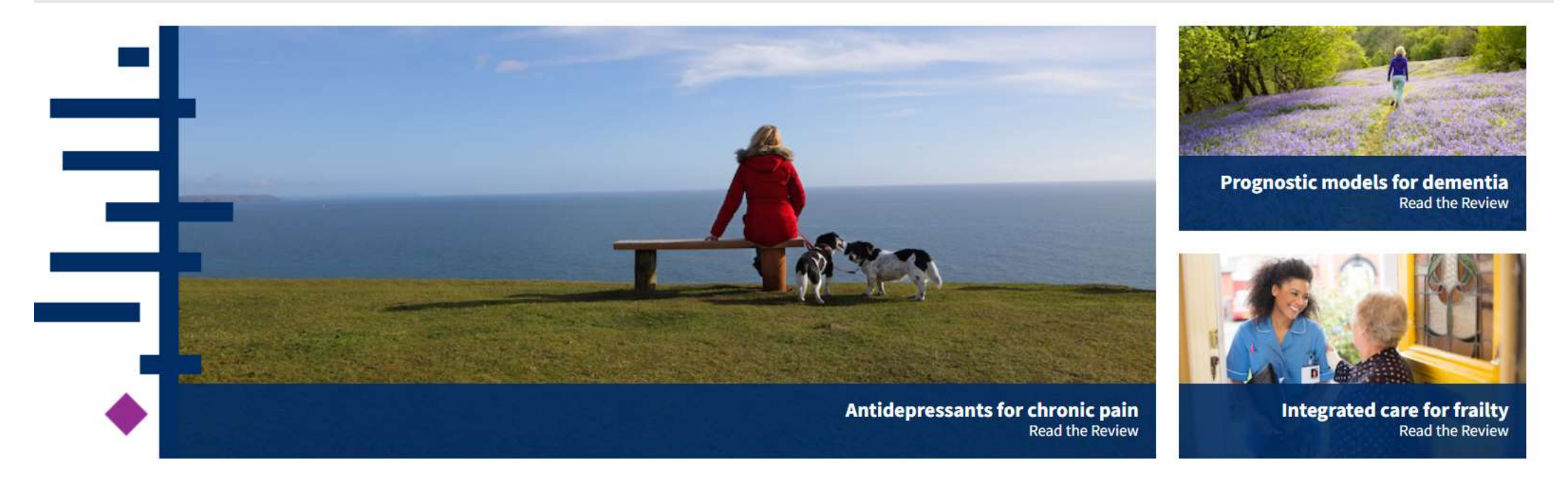

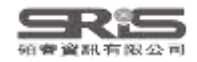

 $\boldsymbol{\mathsf{x}}$ 

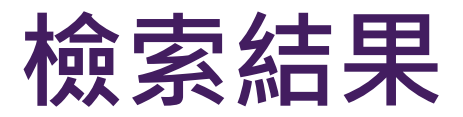

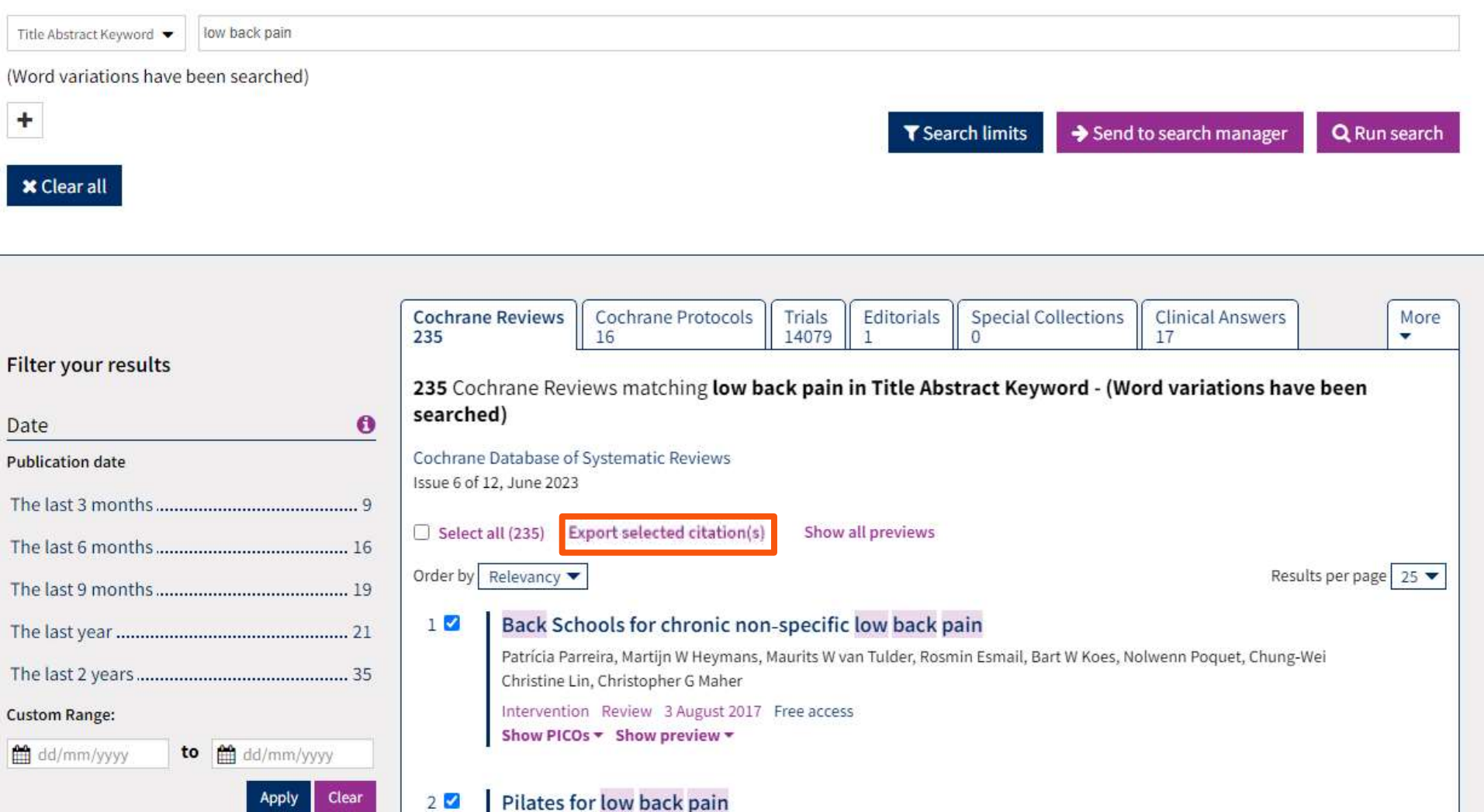

Pilates for low back pain

 $\ddot{\mathbf{0}}$ 

Tiê P Yamato, Christopher G Maher, Bruno T Saragiotto, Mark J Hancock, Raymond WJG Ostelo, Cristina MN Cabral, Luciola C Menezes Costa, Leonardo OP Costa

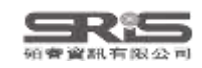

 $\overline{\phantom{a}}$ 

**Status** 

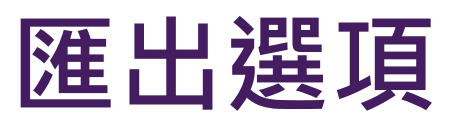

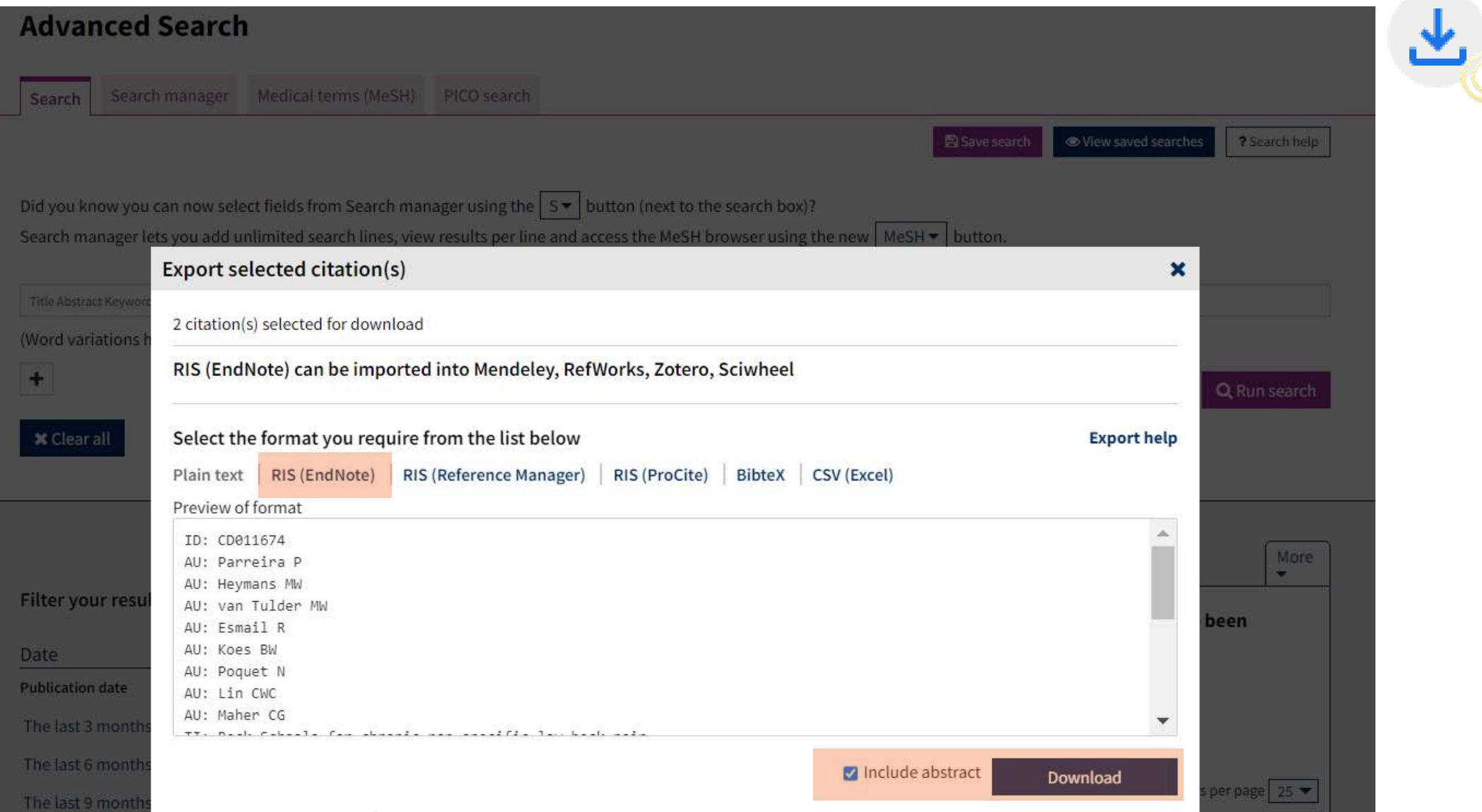

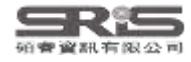

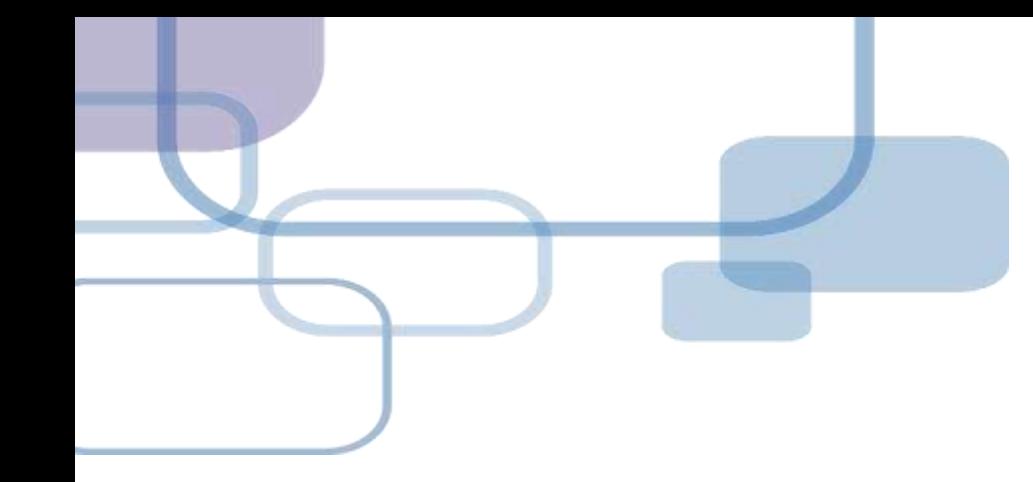

## **示範資料庫:**

## **中國期刊全文資料庫**

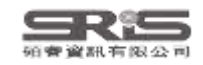

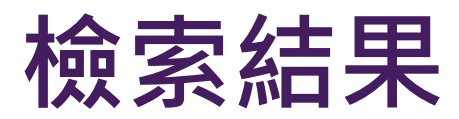

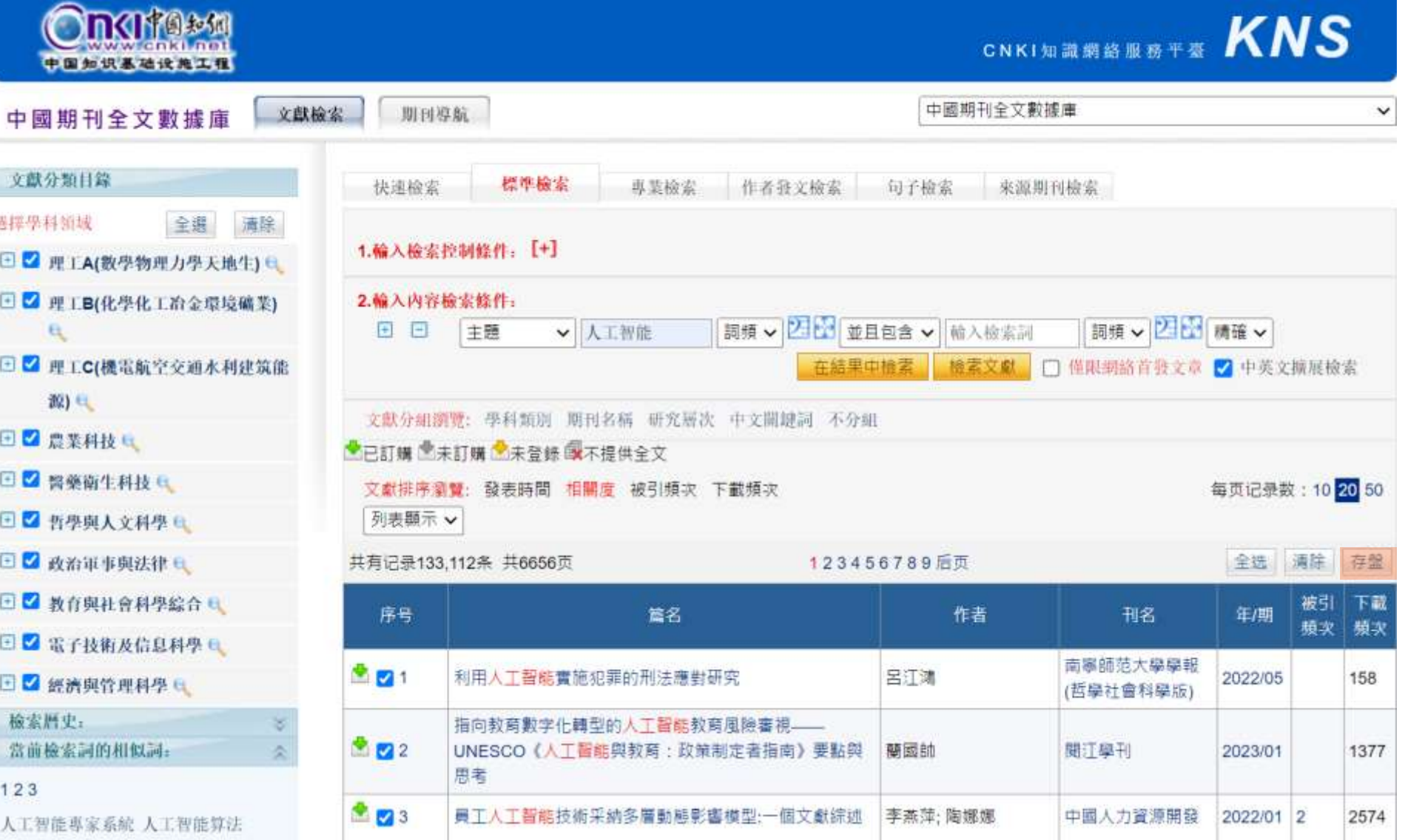

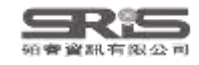

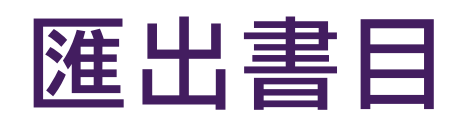

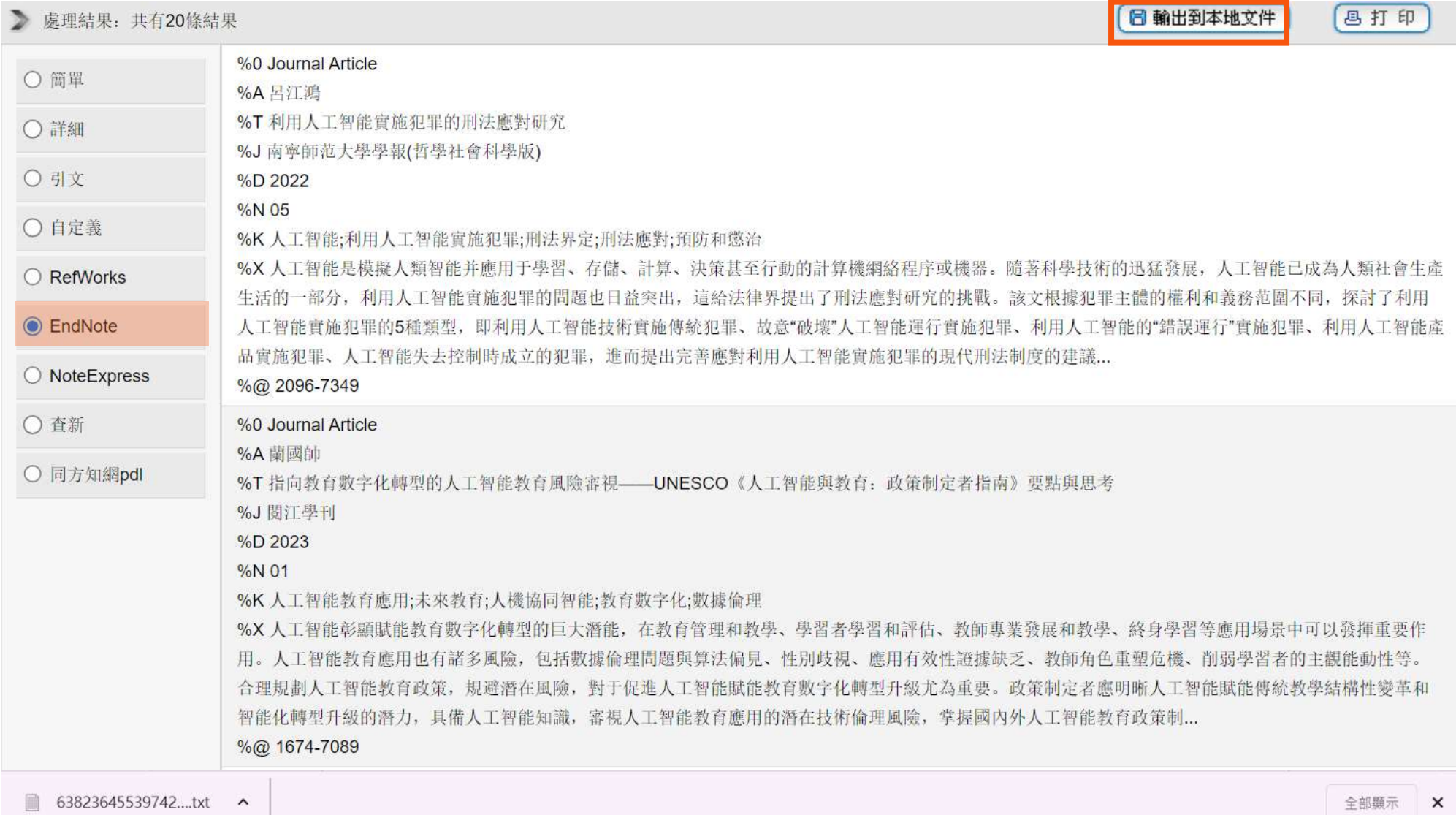

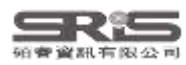

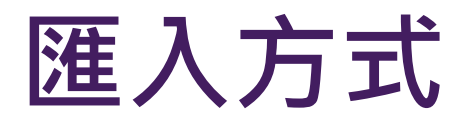

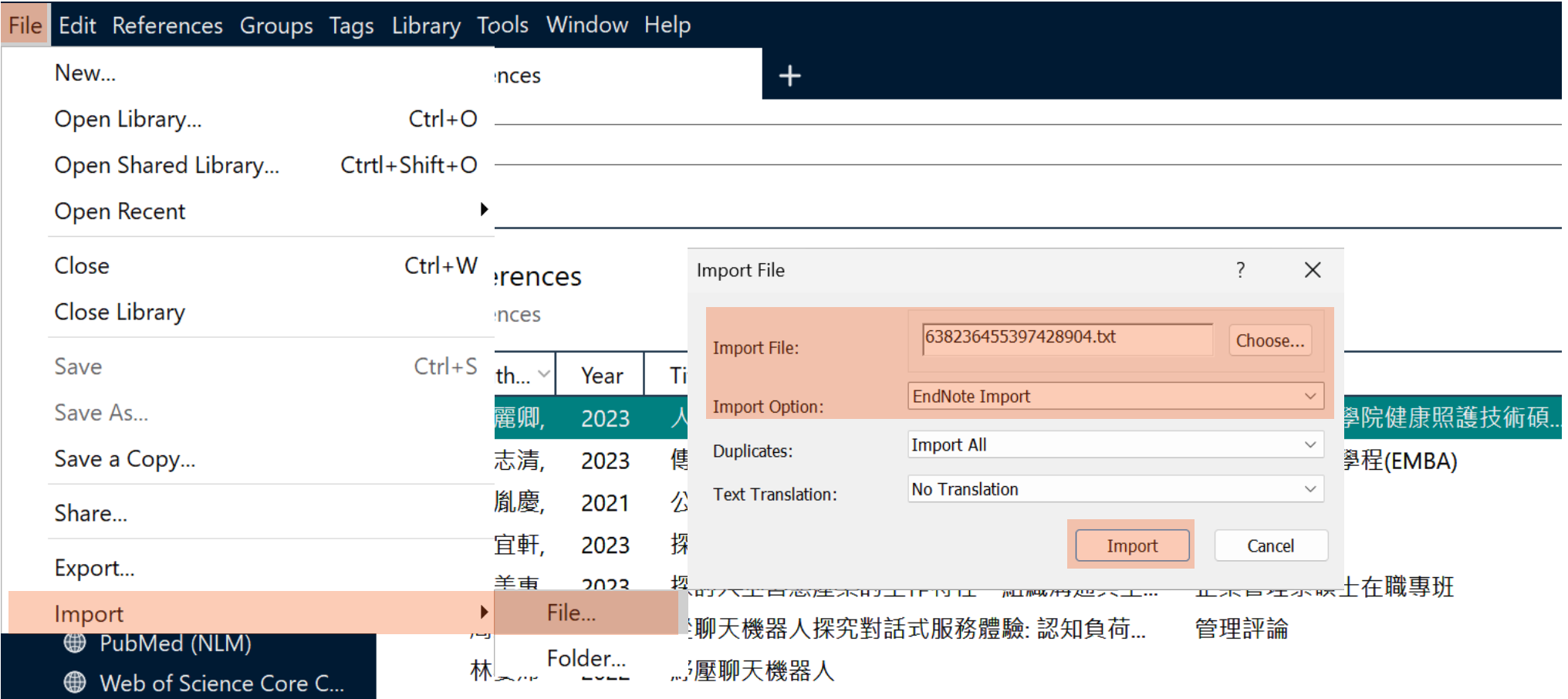

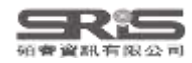

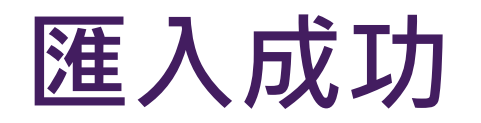

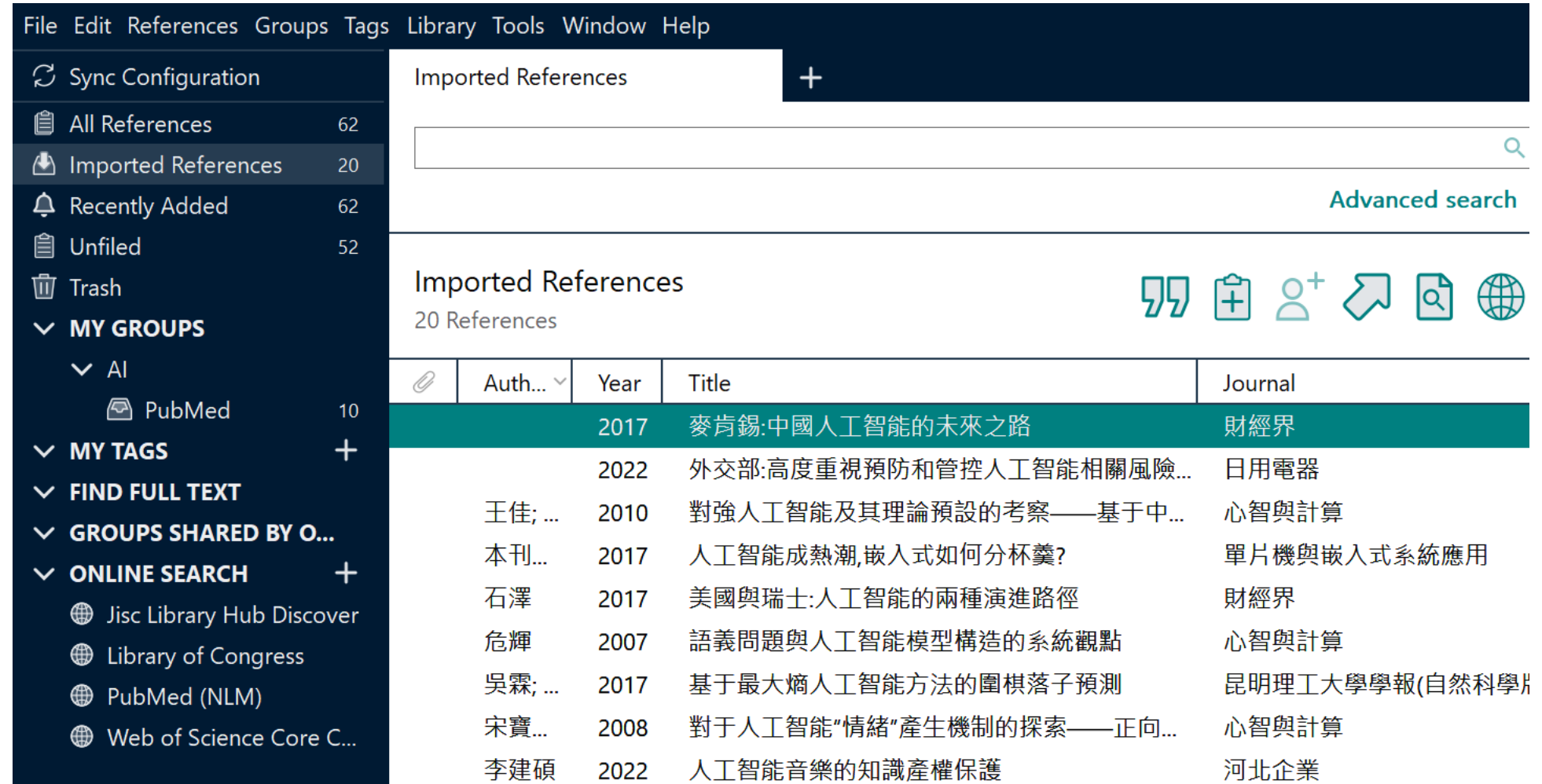

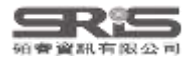
## **Mac版 Filter 匯入步驟 1 中國期刊全文數據庫**

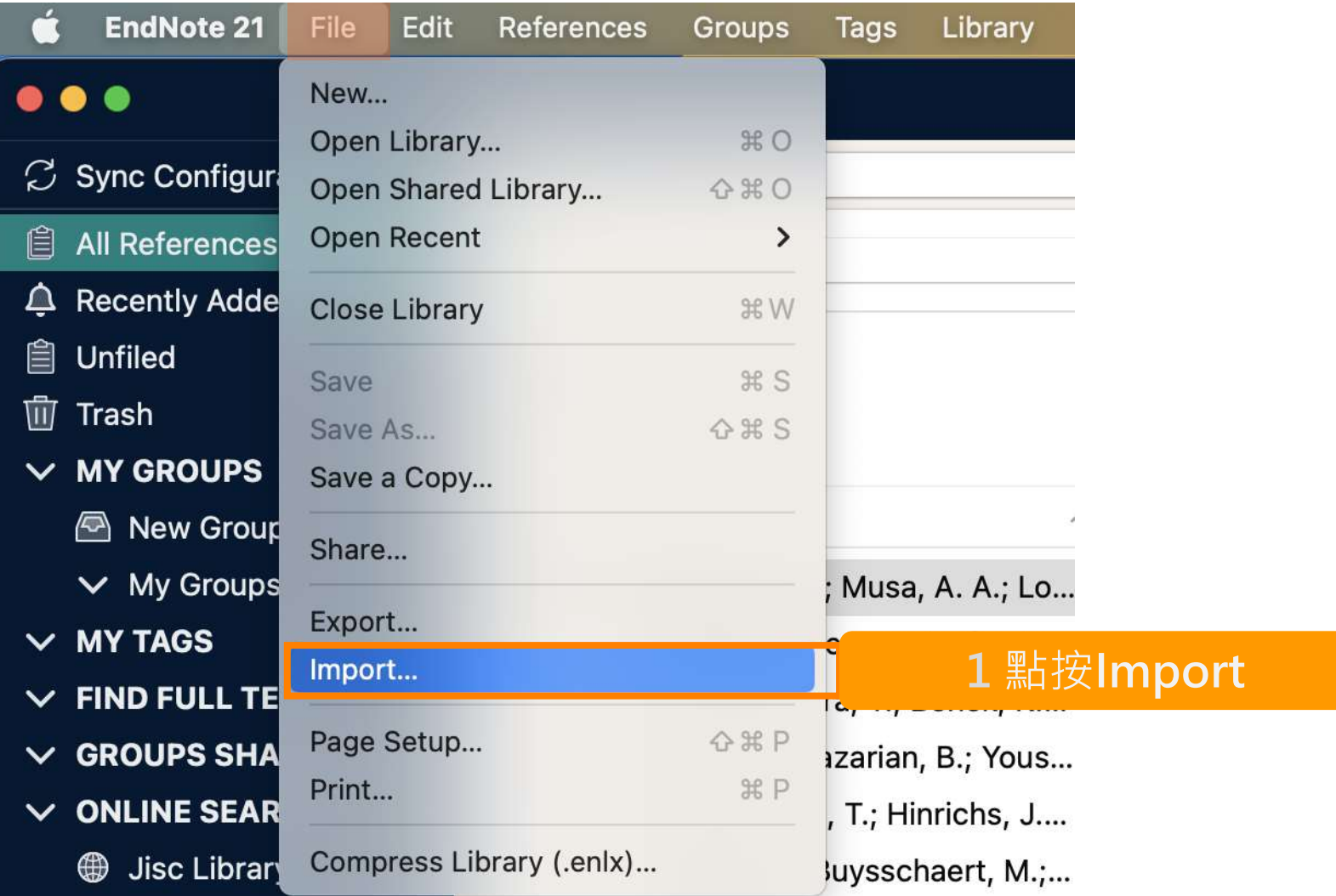

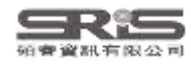

## **Mac版 Filter 匯入步驟 2.3 中國期刊全文數據庫**

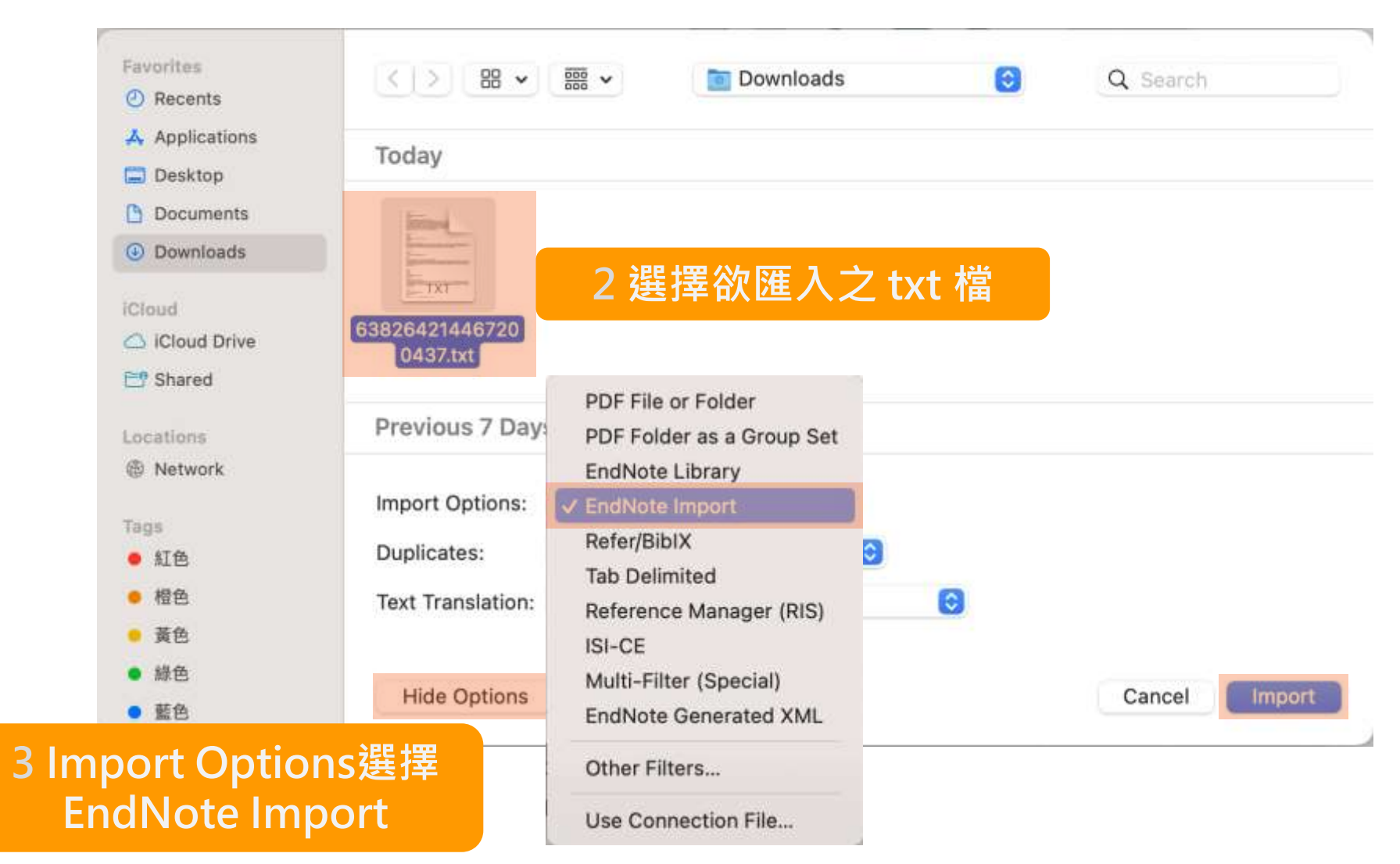

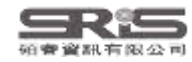

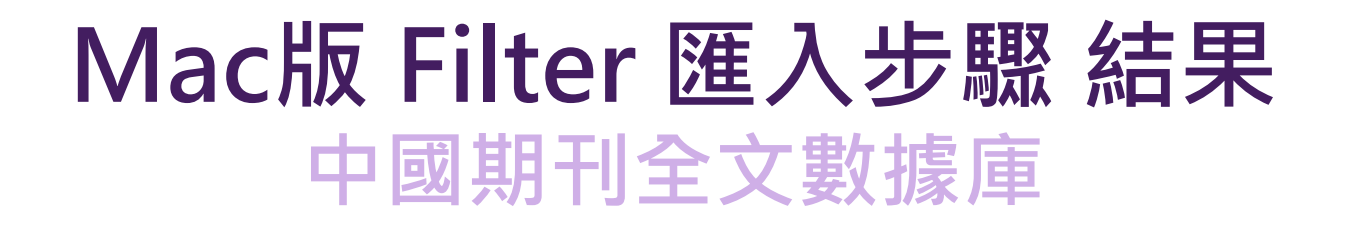

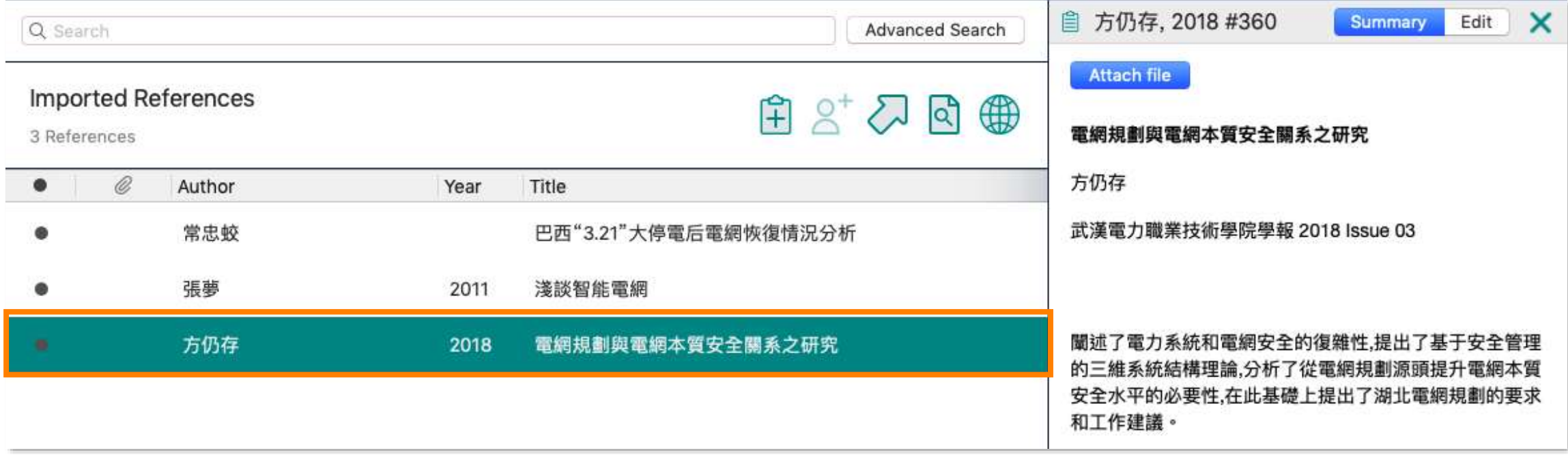

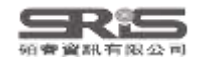